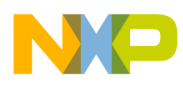

## **Freescale MQX™ RTOS I/O Drivers User's Guide**

Document Number: MQXIOUG Rev. 24, 04/2015

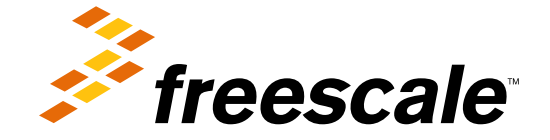

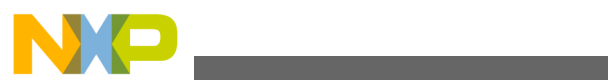

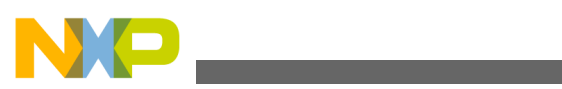

**Contents** 

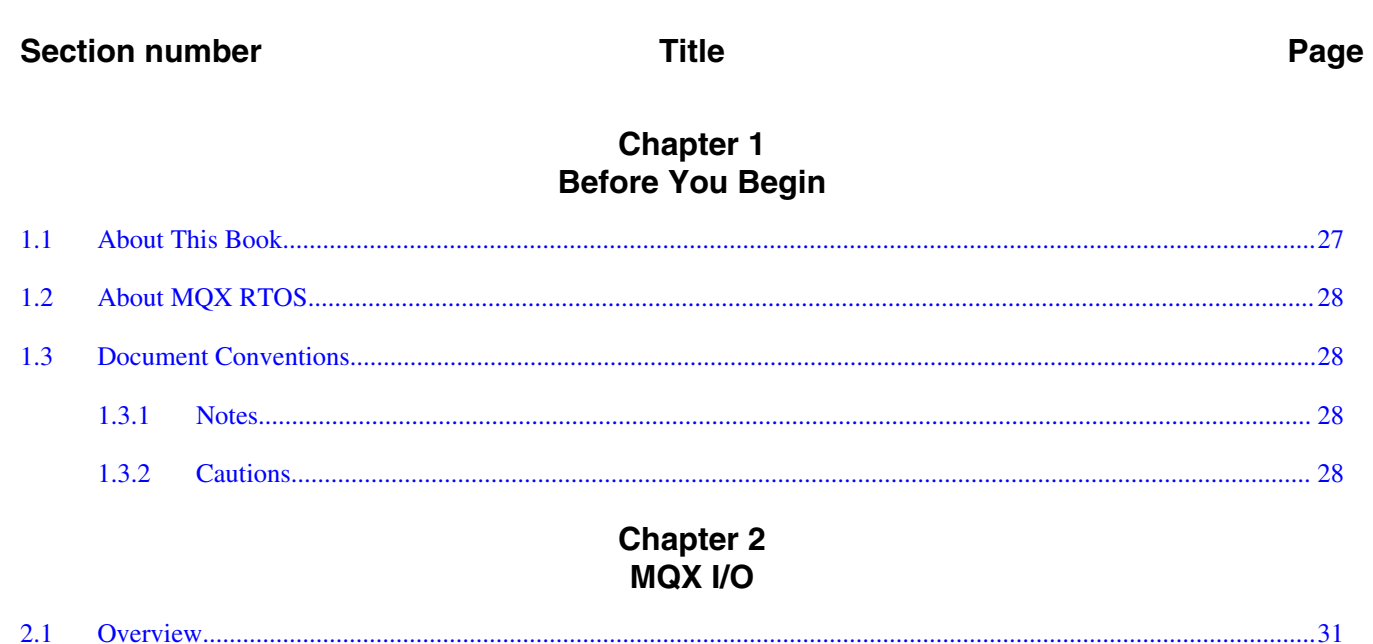

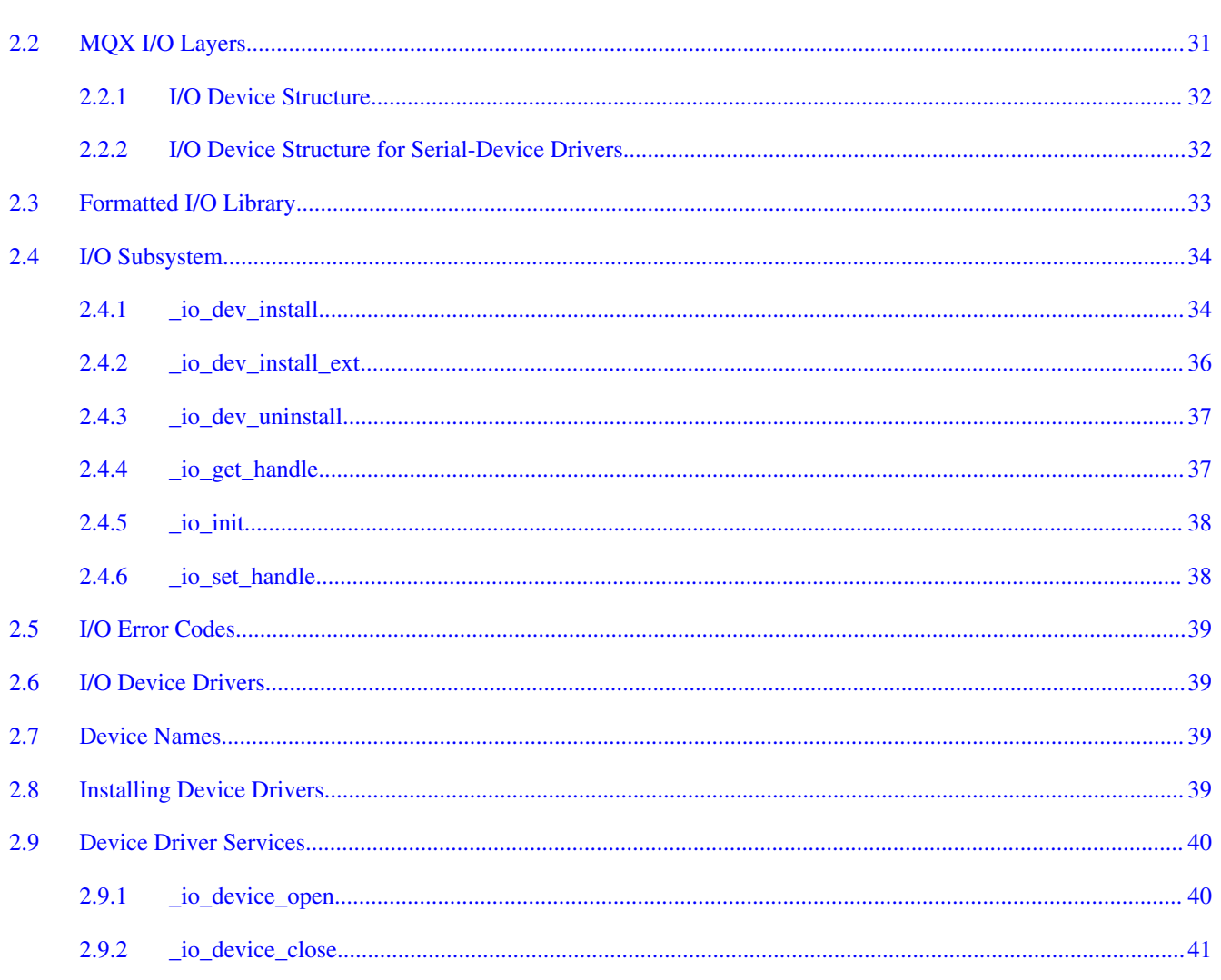

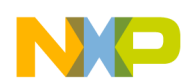

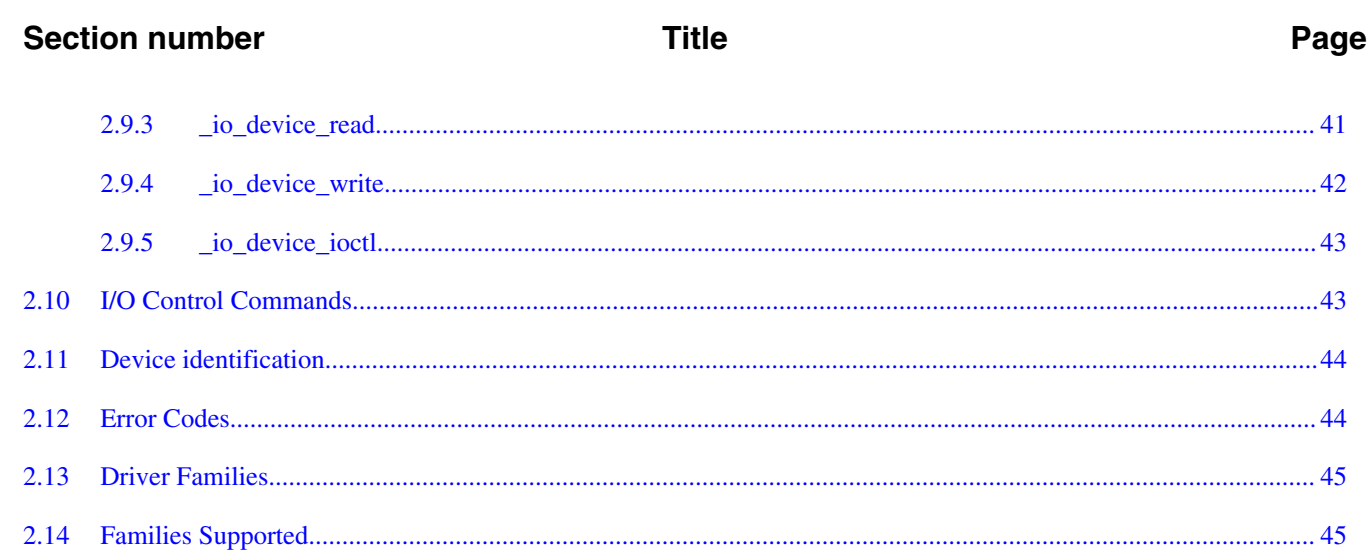

### **Chapter 3 Null-Device Driver**

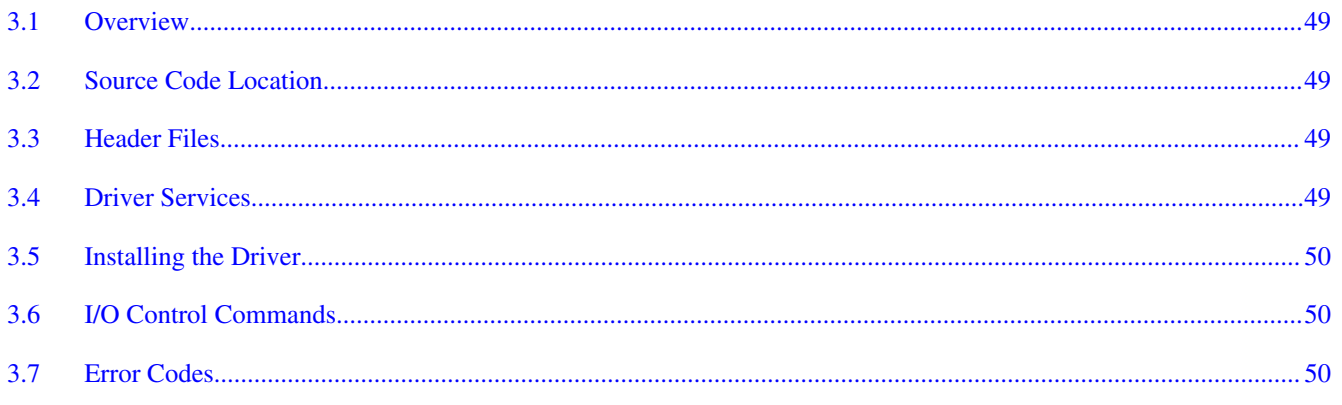

### **Chapter 4 Pipe Device Driver**

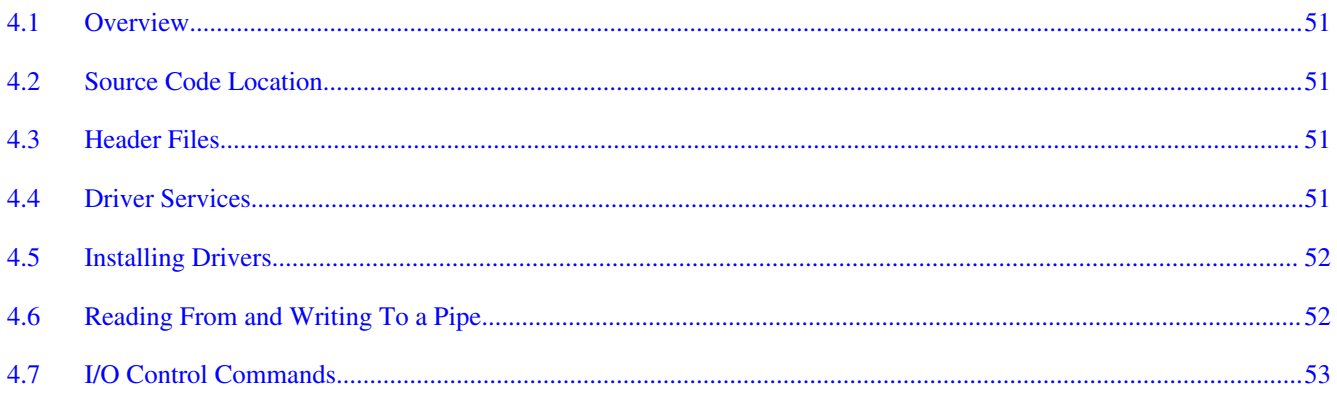

# **Chapter 5**<br>Simple Memory Driver

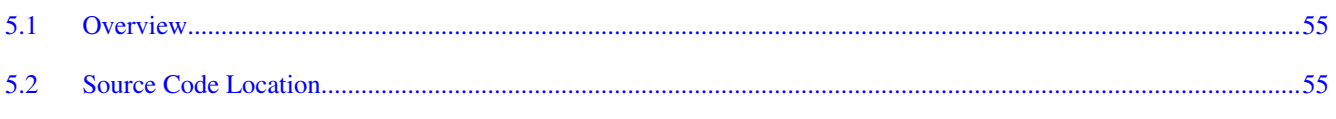

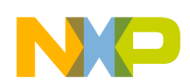

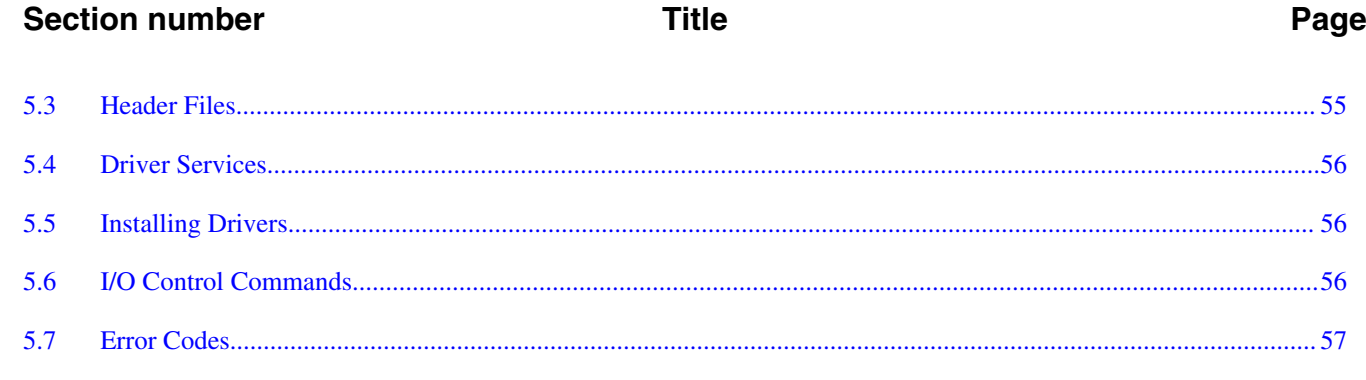

# **Chapter 6**<br>Serial-Device Families

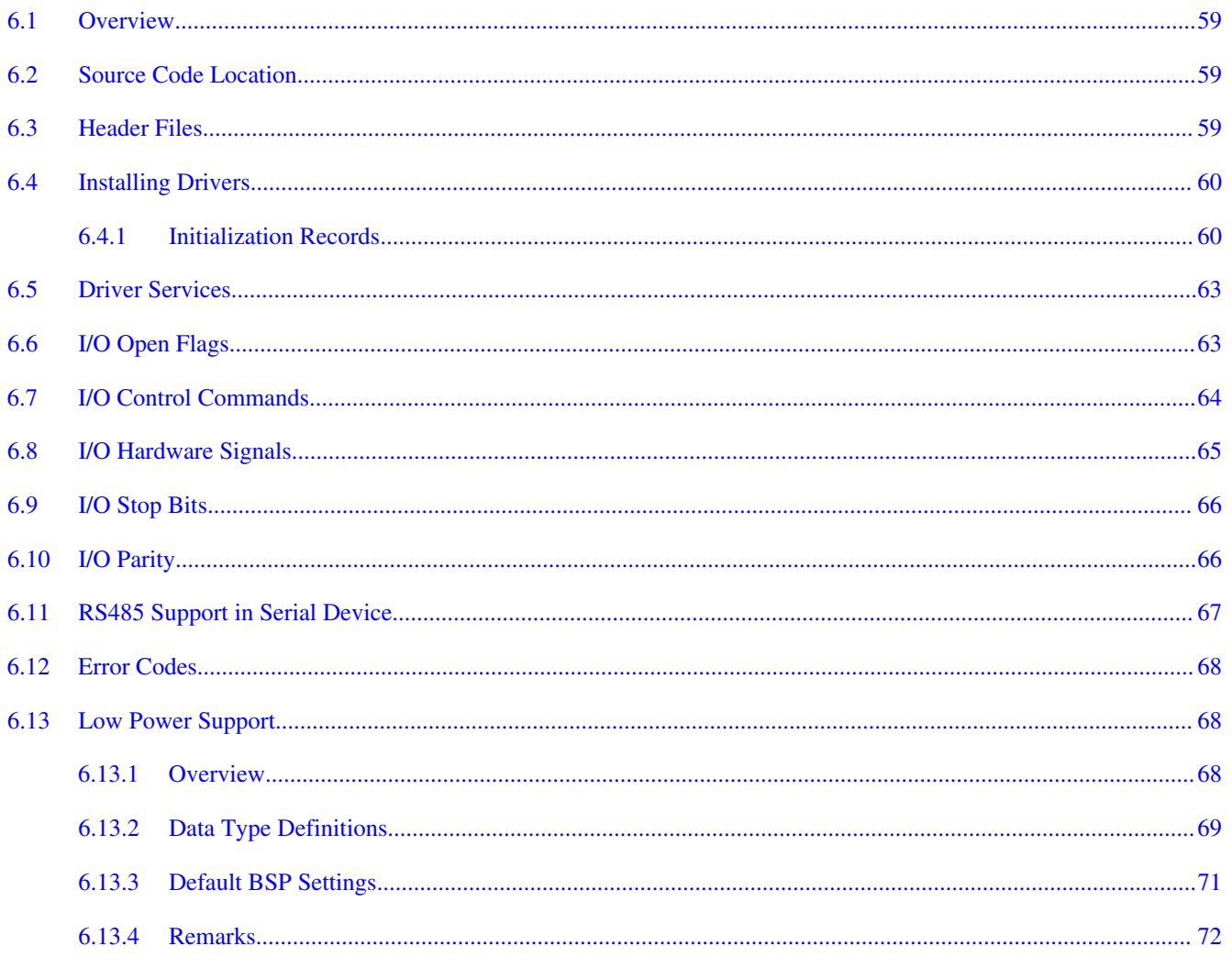

#### **Chapter 7 GPIO Driver**

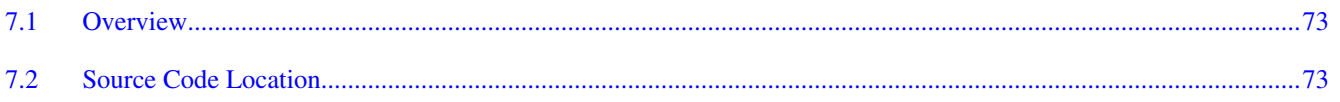

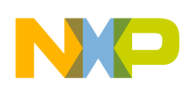

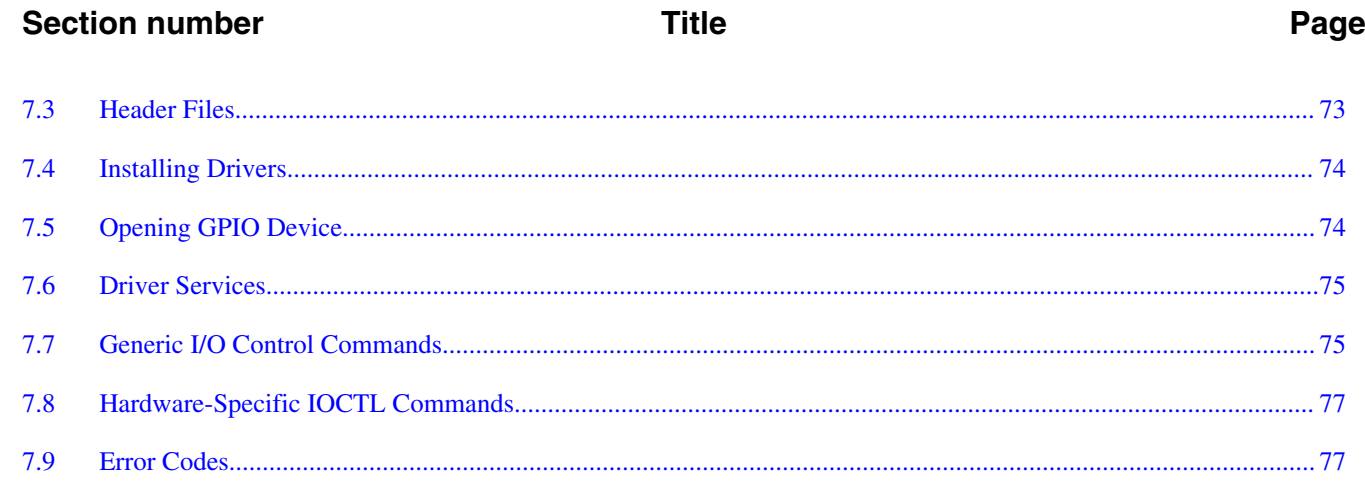

# **Chapter 8**<br>**ADC Driver**

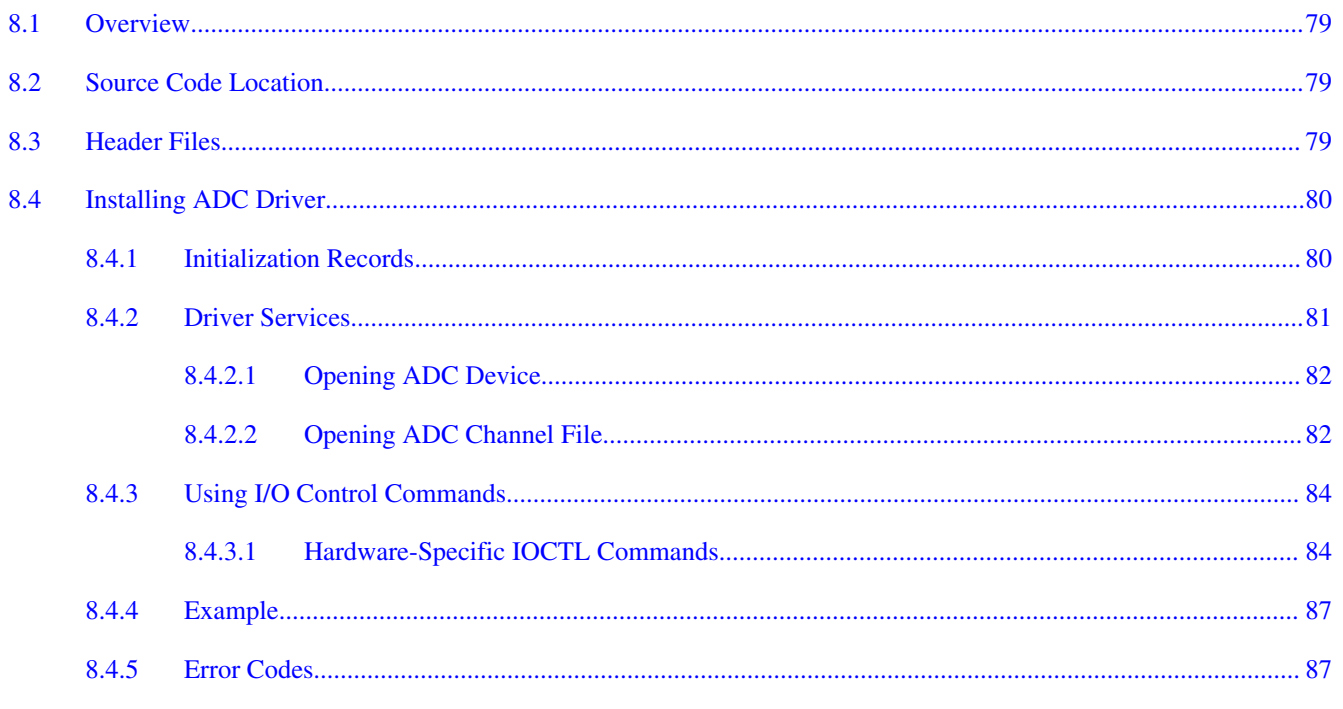

## **Chapter 9<br>SPI Drivers**

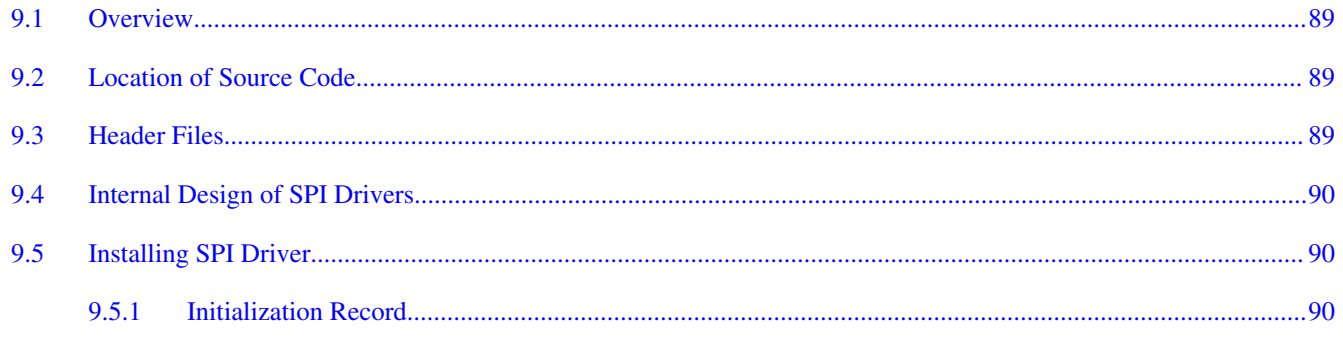

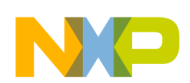

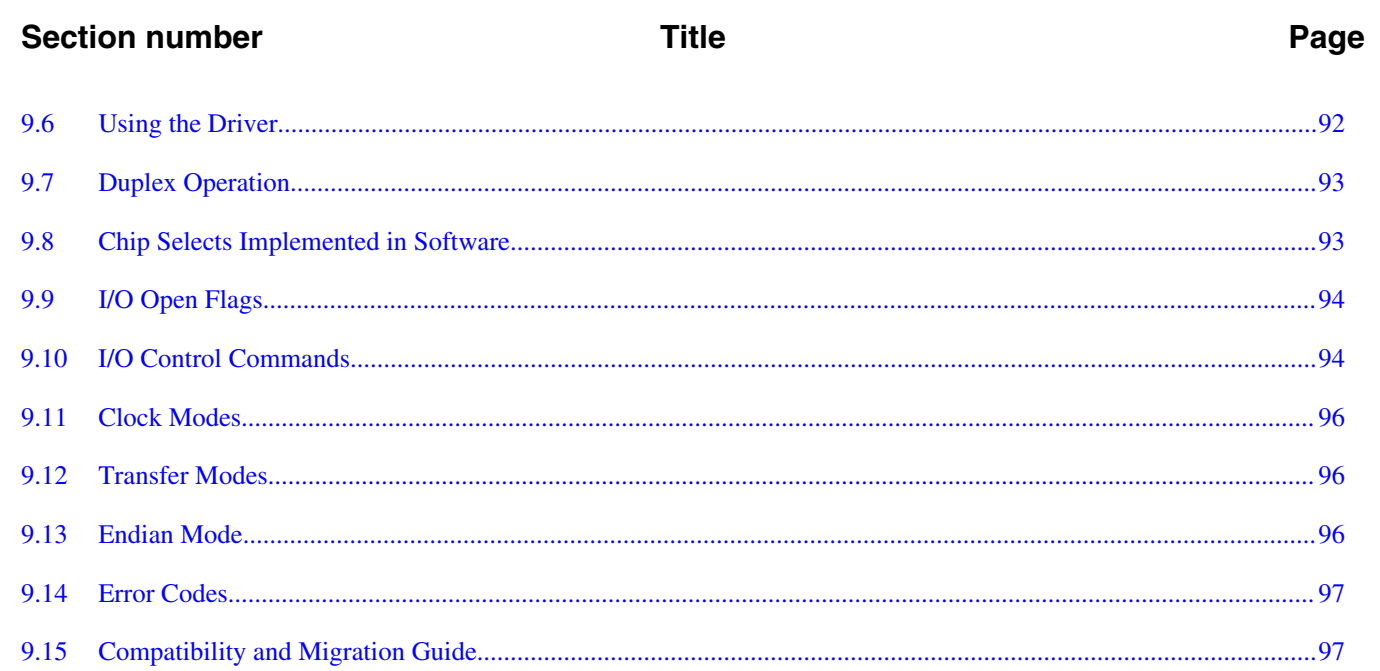

# Chapter 10<br>Legacy SPI Drivers

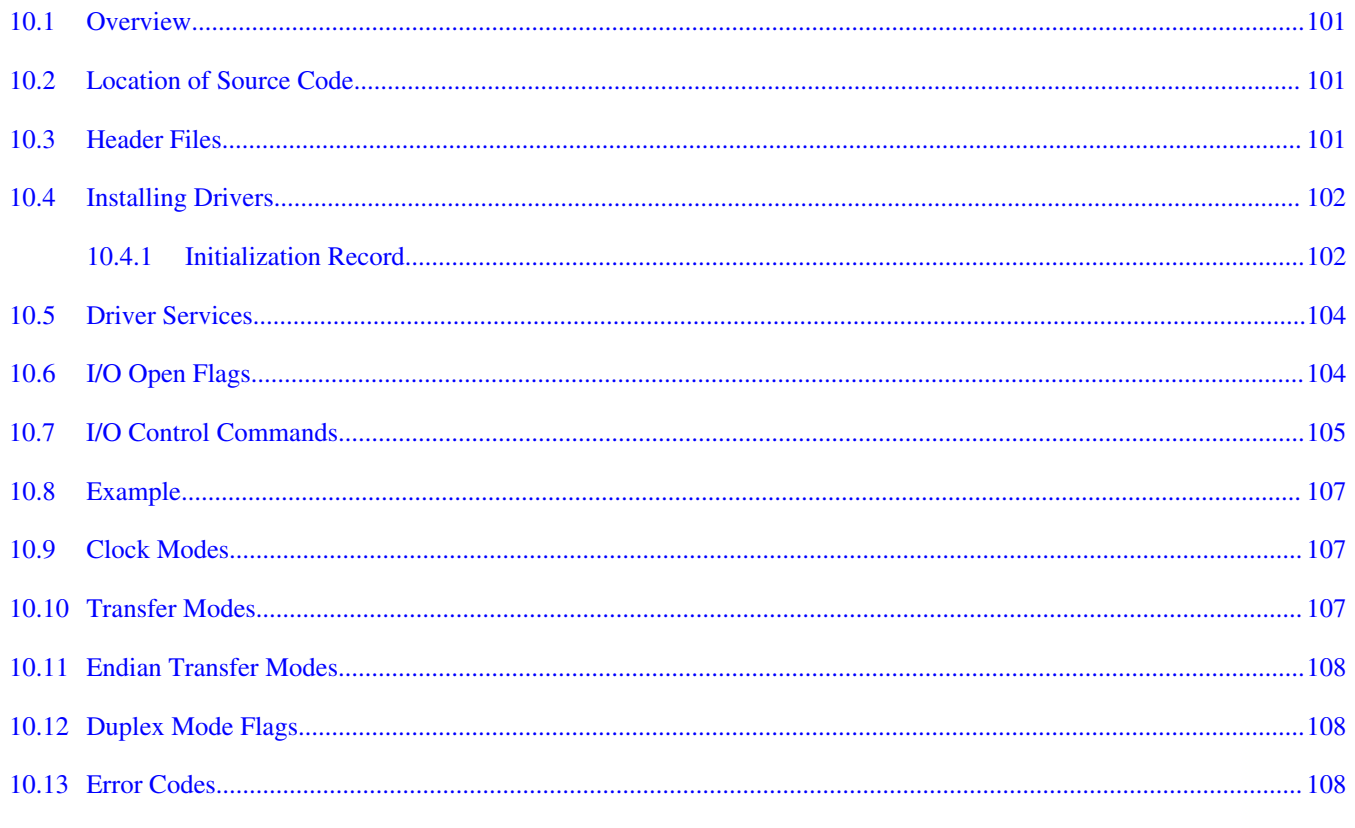

### **Chapter 11 QSPI Drivers**

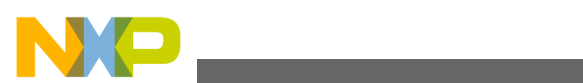

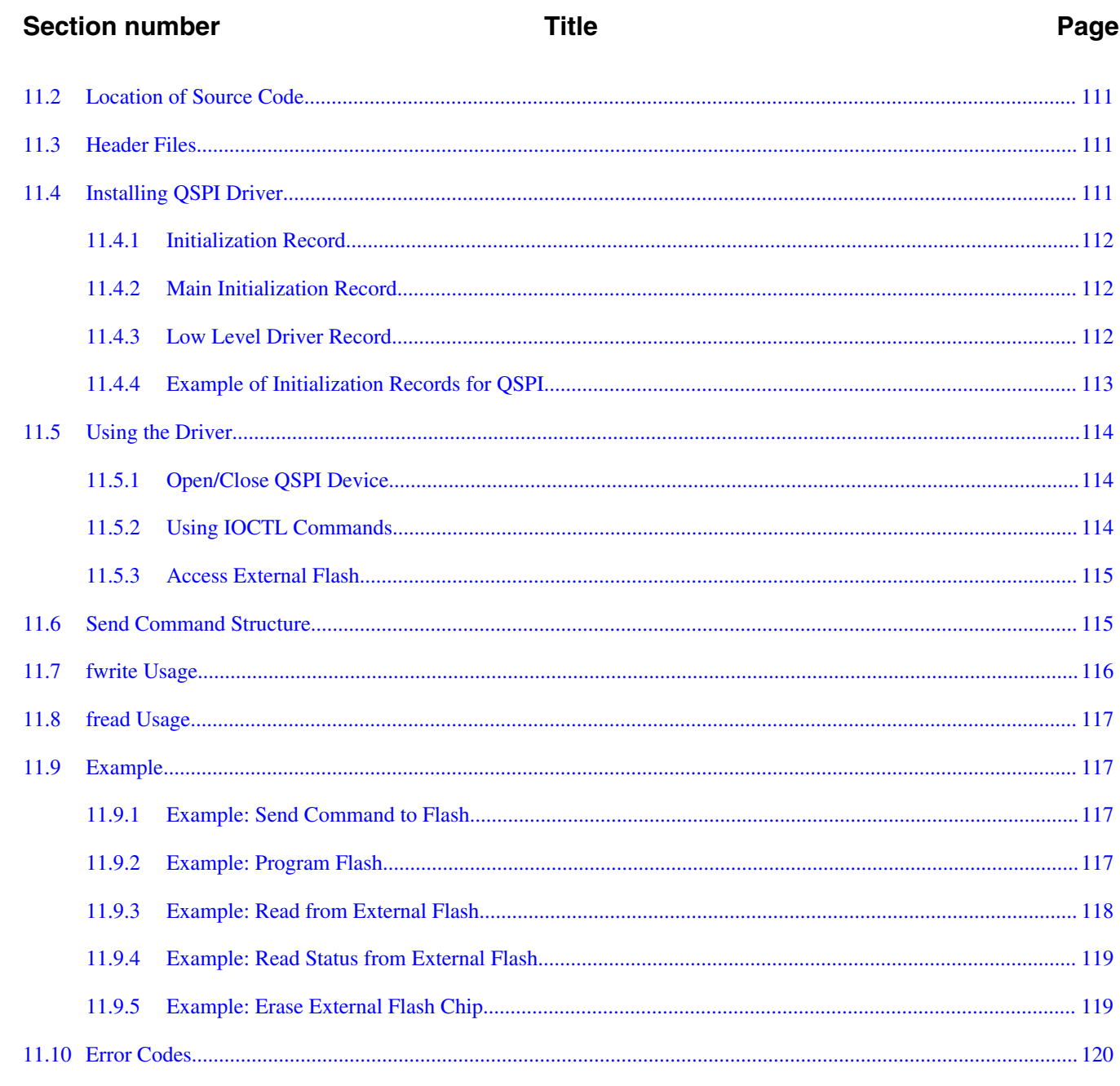

# **Chapter 12<br>I2C Driver**

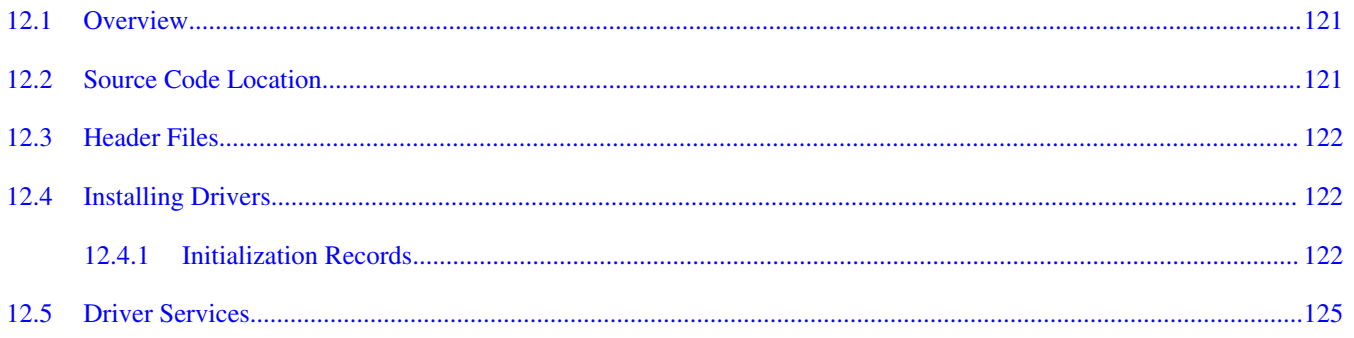

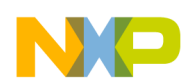

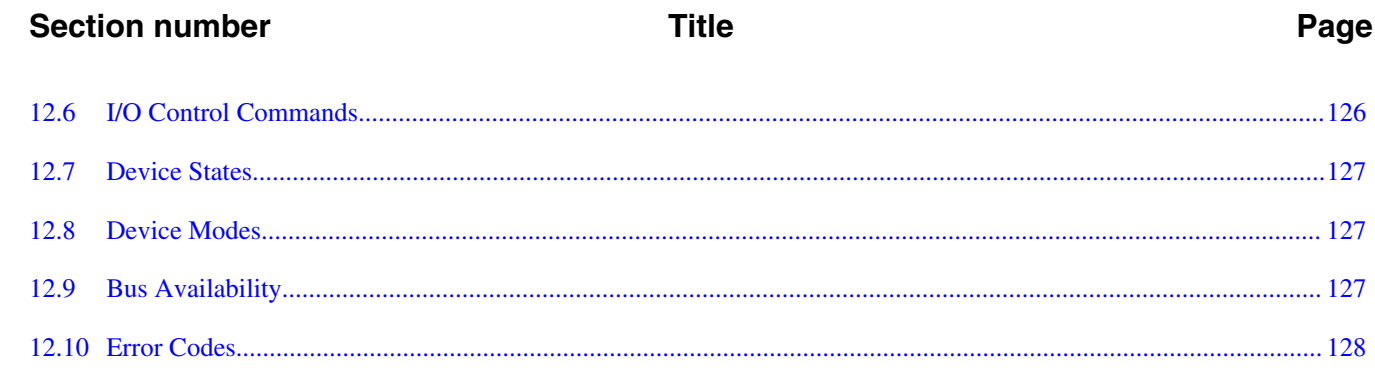

# **Chapter 13**<br>FlashX Driver

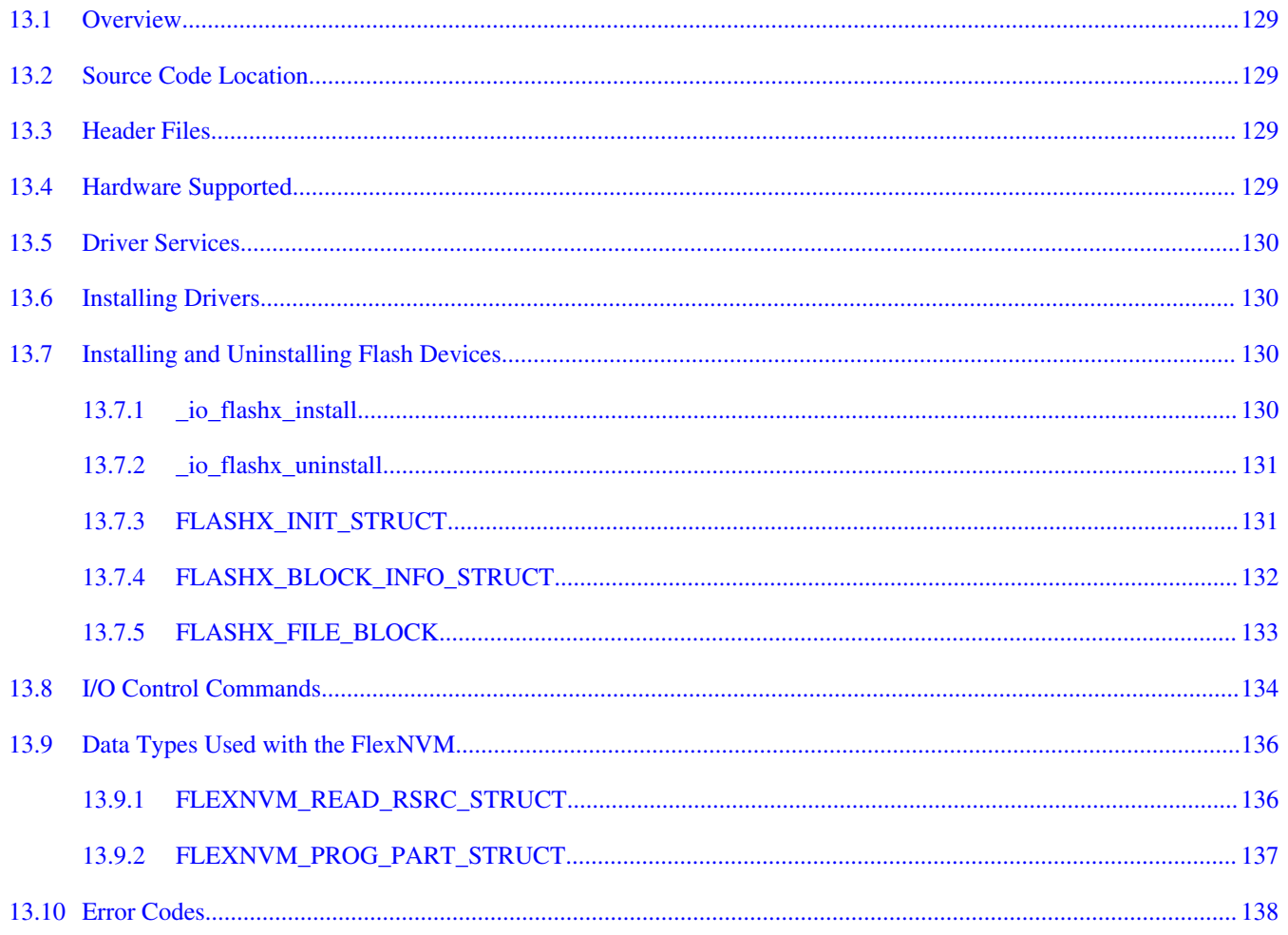

### **Chapter 14 SD Card Driver**

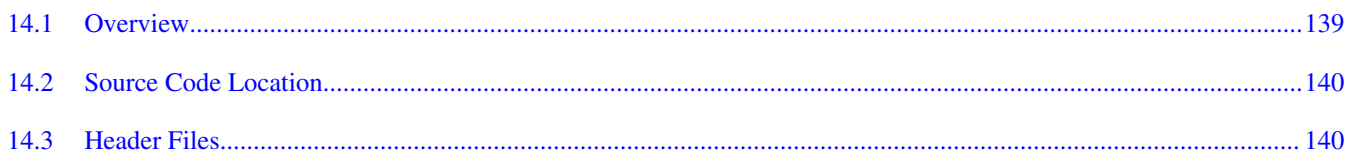

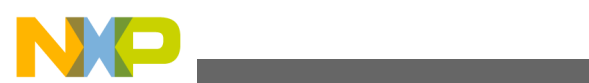

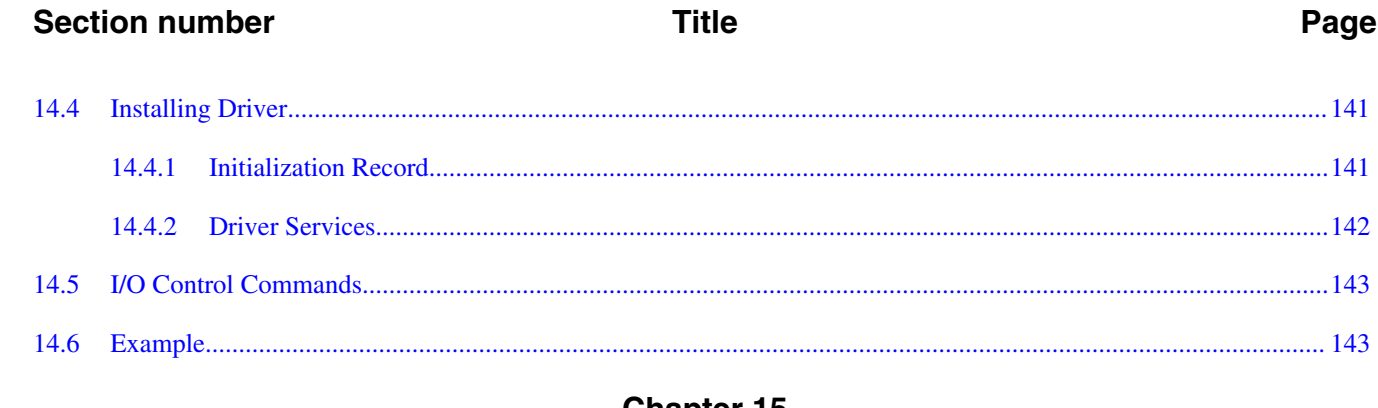

### **Chapter 15 RTC Driver**

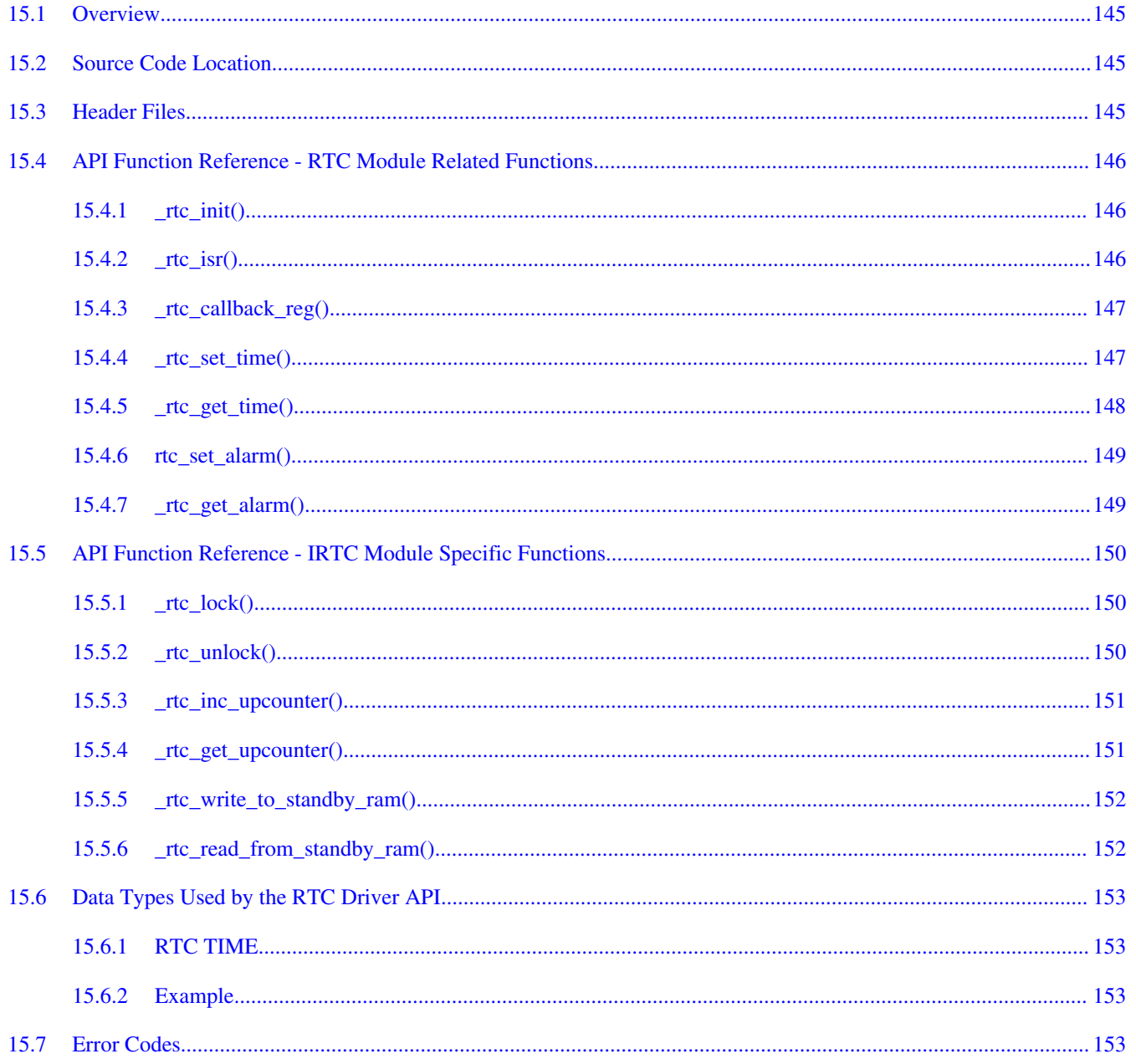

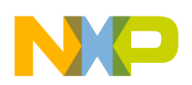

### **Title**

### Page

## **Chapter 16<br>ESDHC Driver**

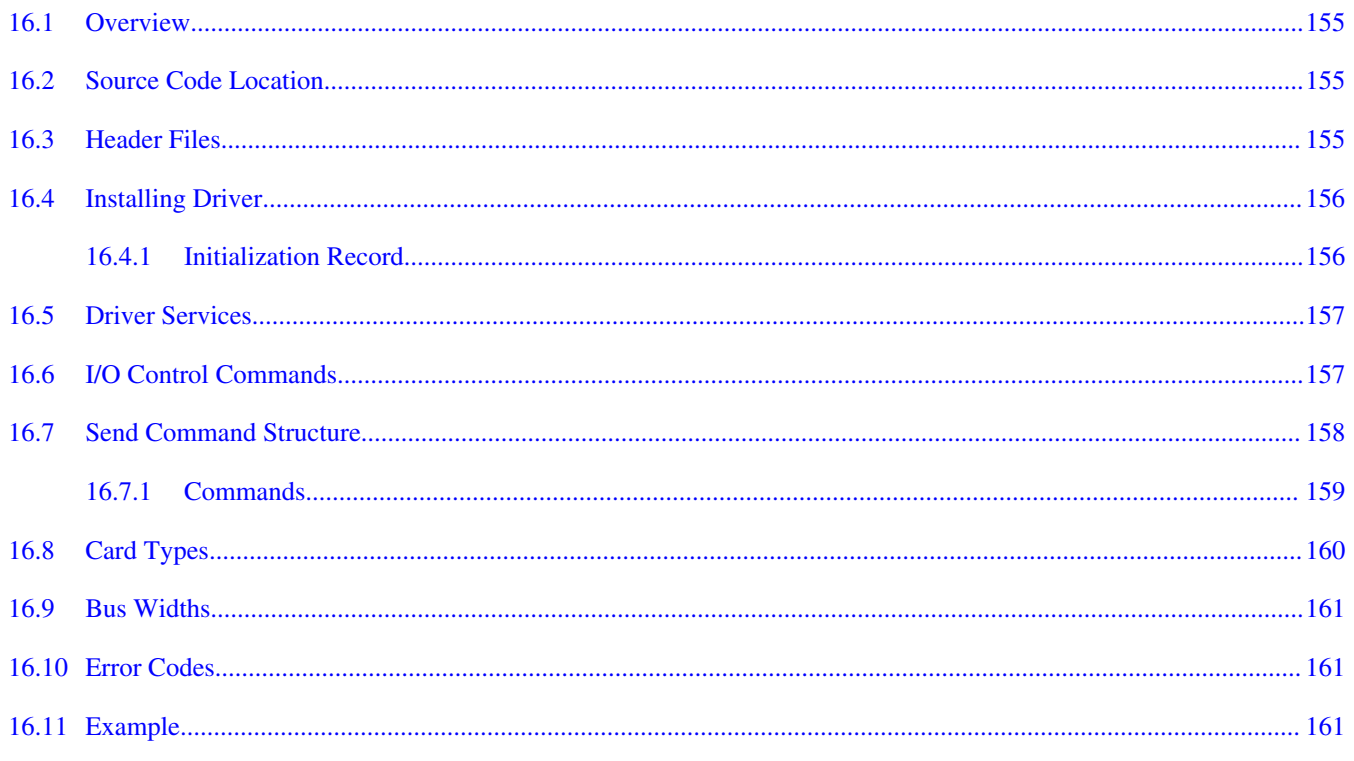

## **Chapter 17<br>FlexCAN Driver**

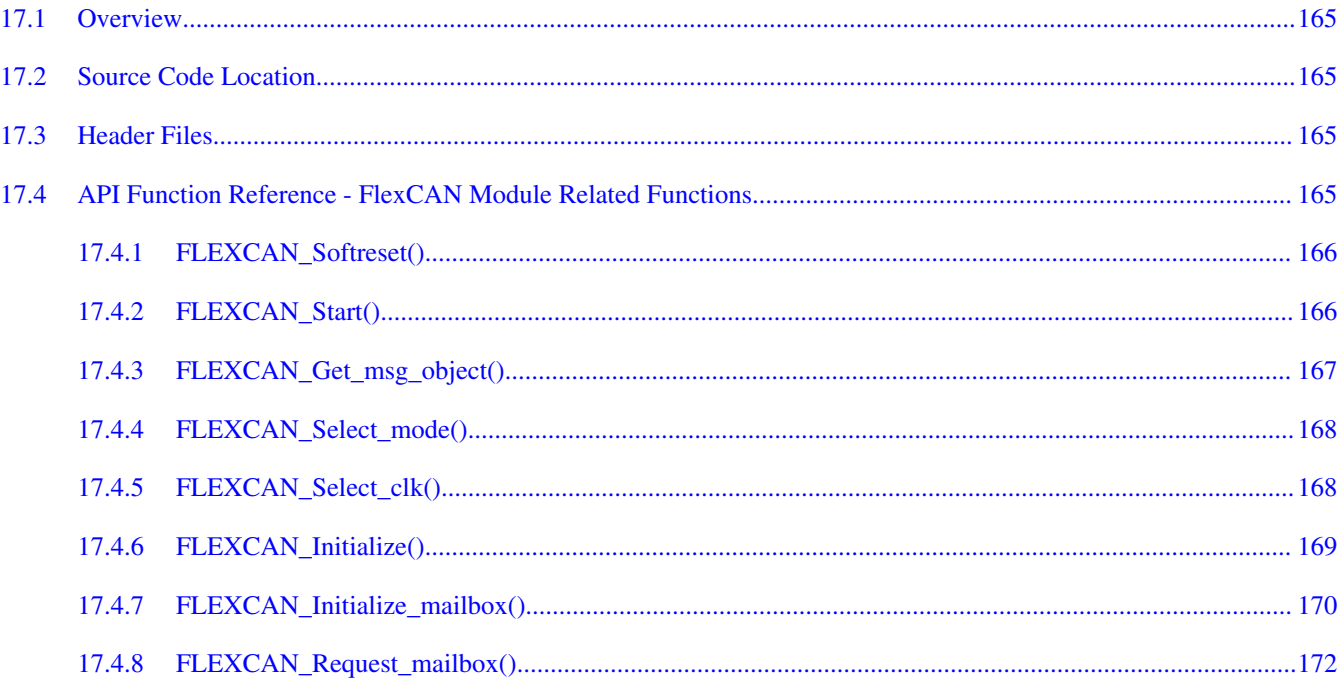

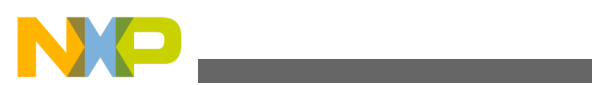

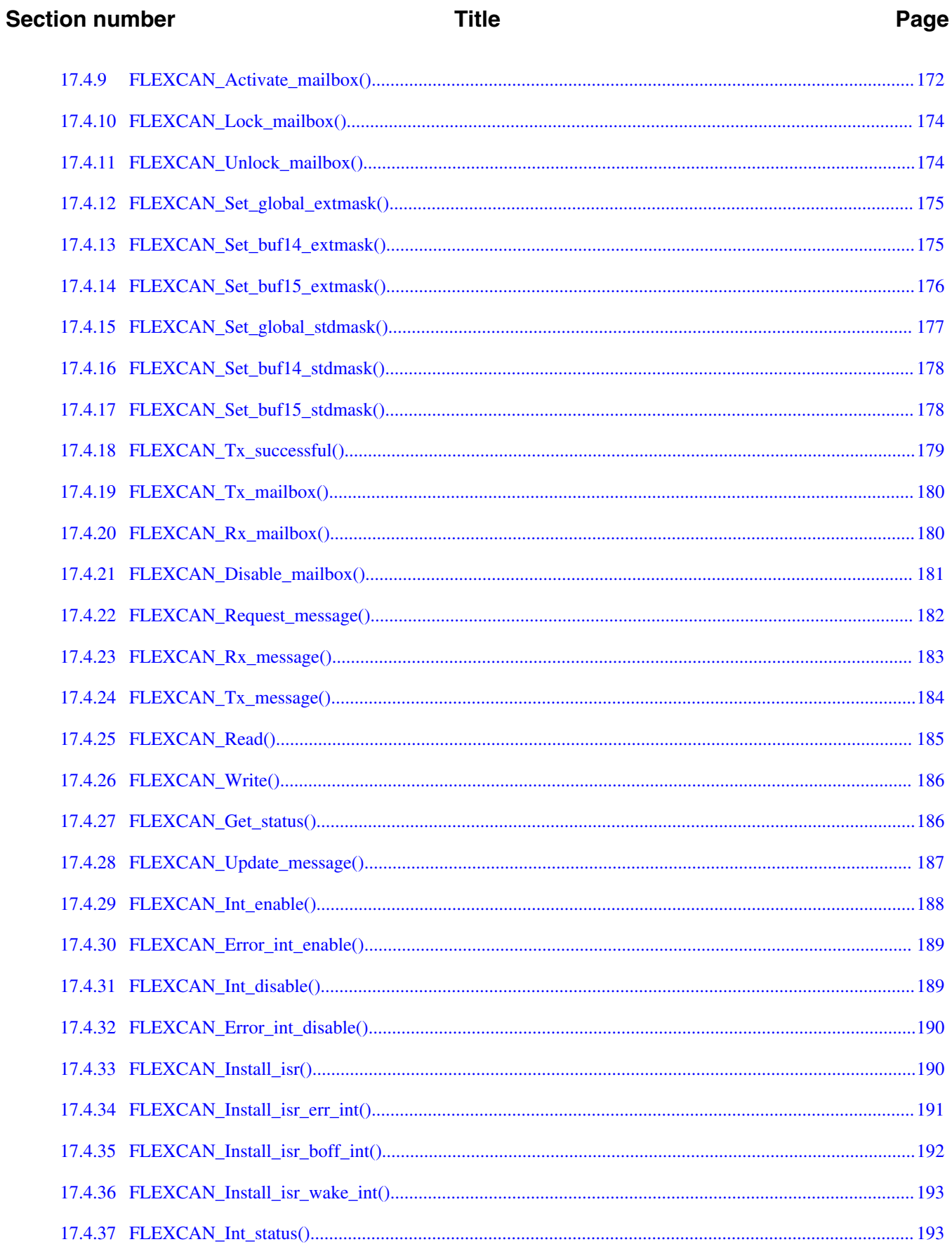

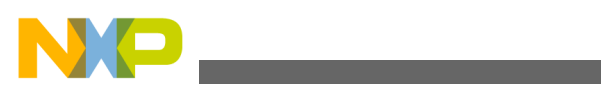

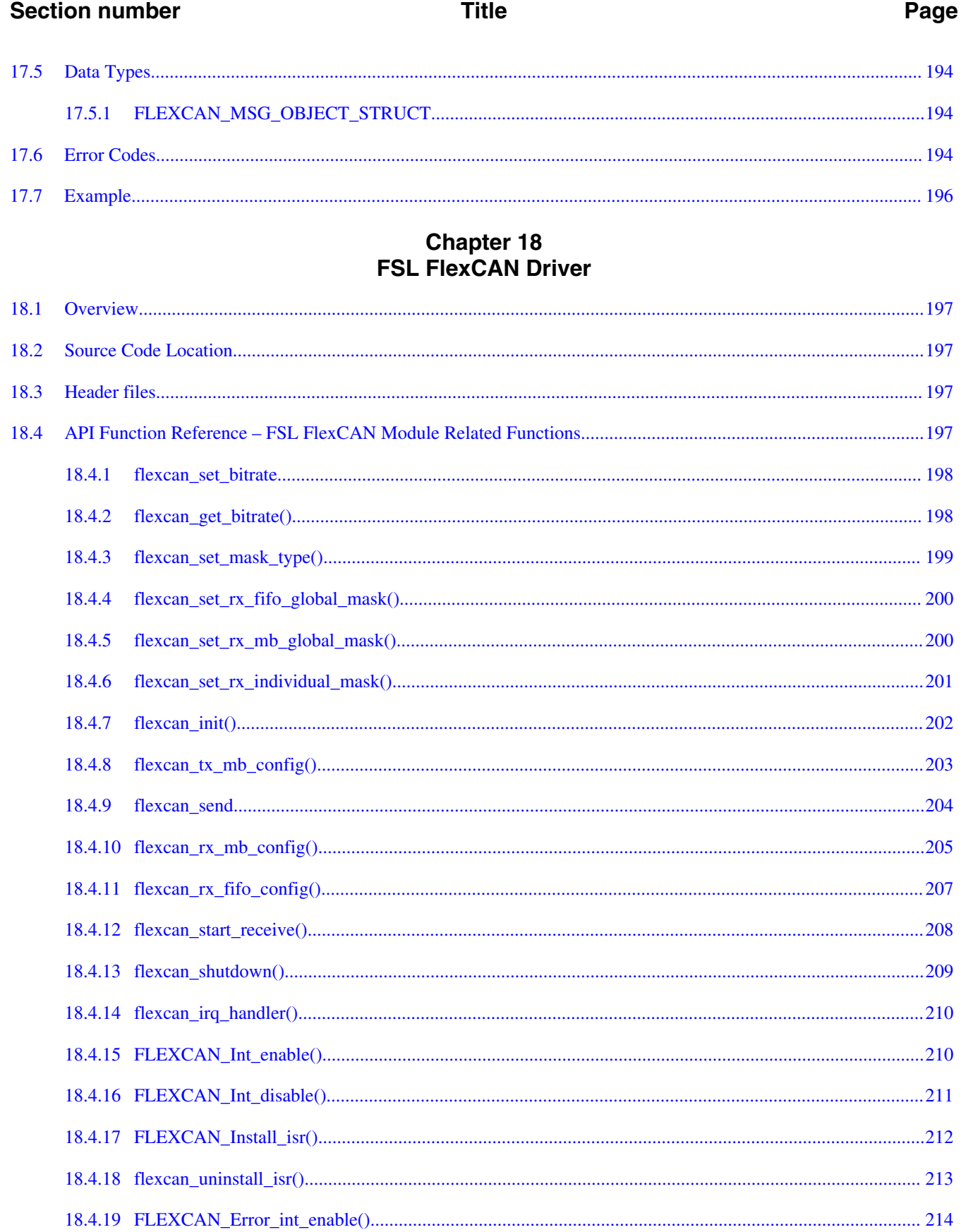

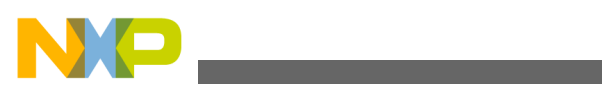

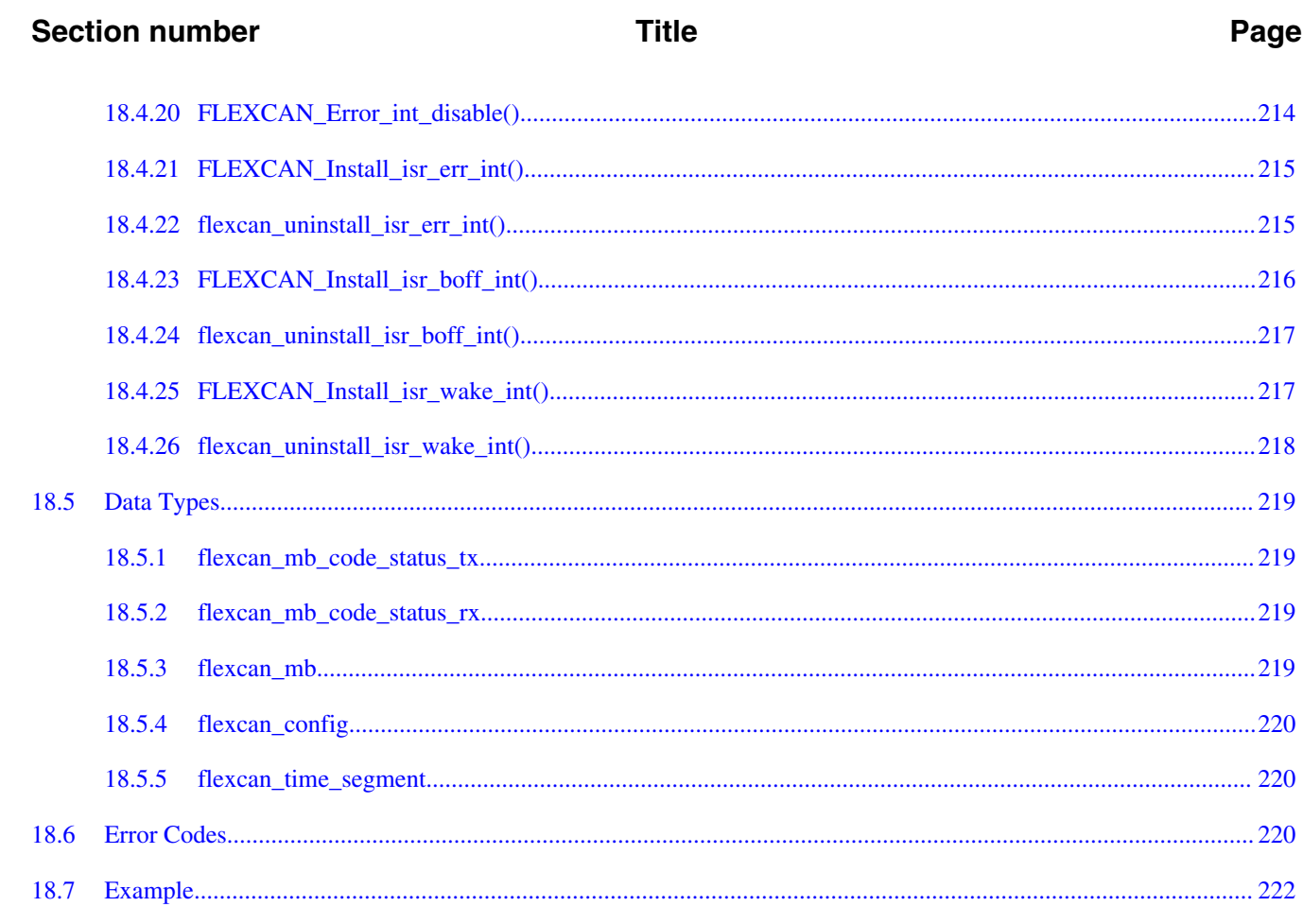

## Chapter 19<br>NAND Flash Driver

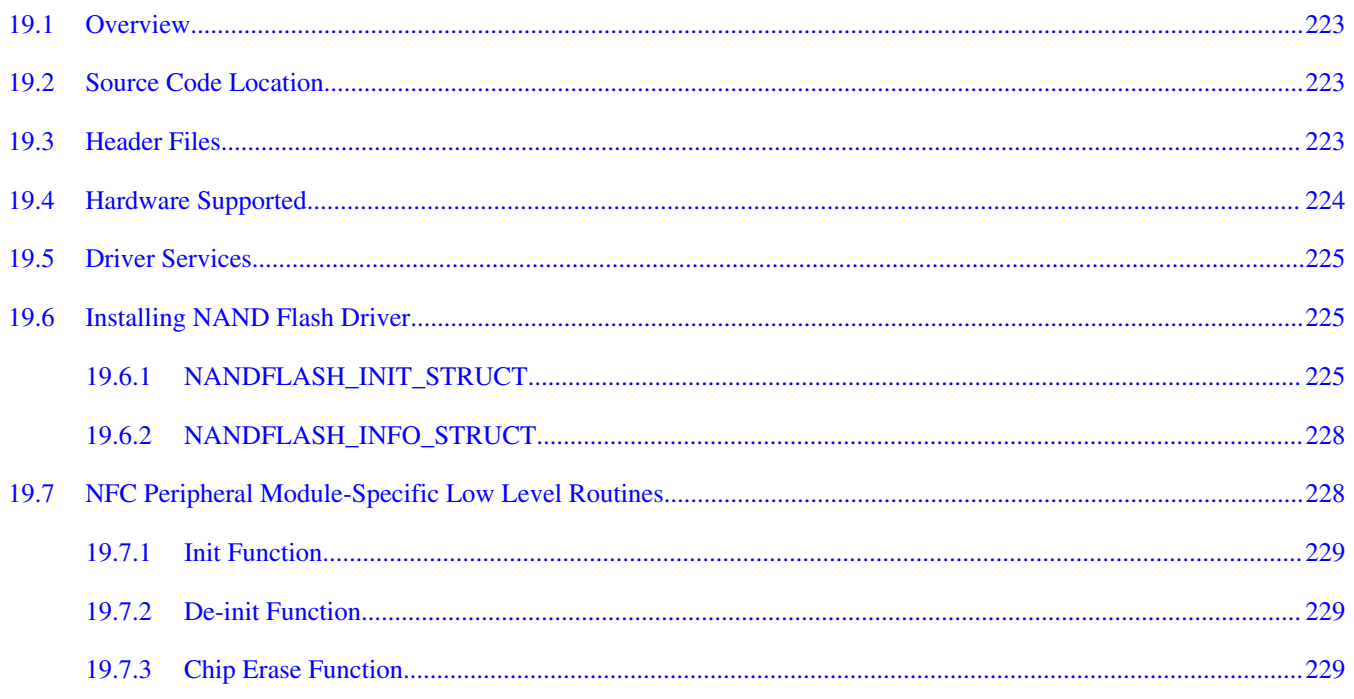

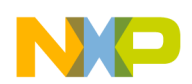

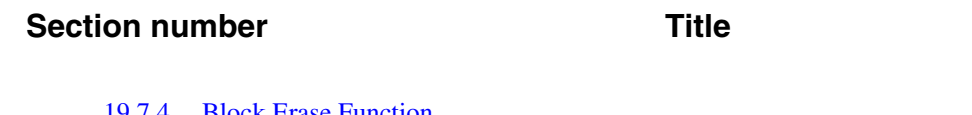

### Page

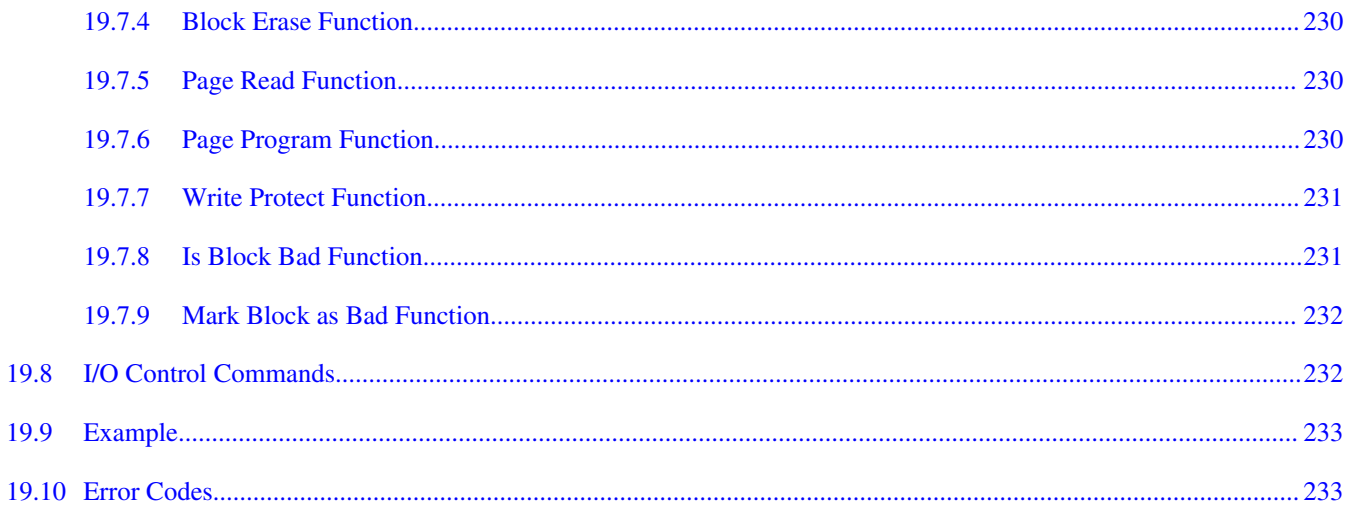

# **Chapter 20<br>DAC Driver**

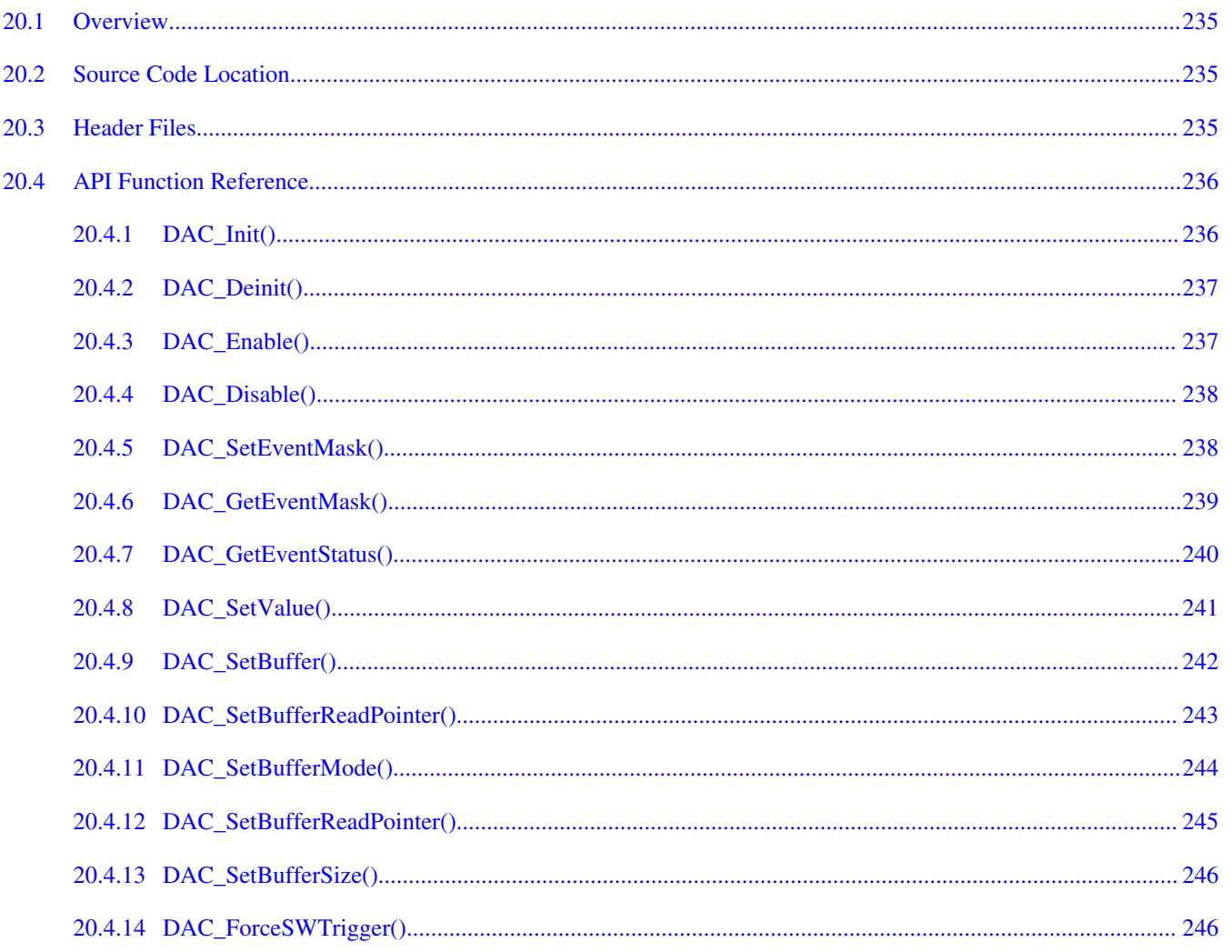

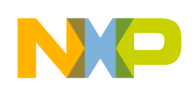

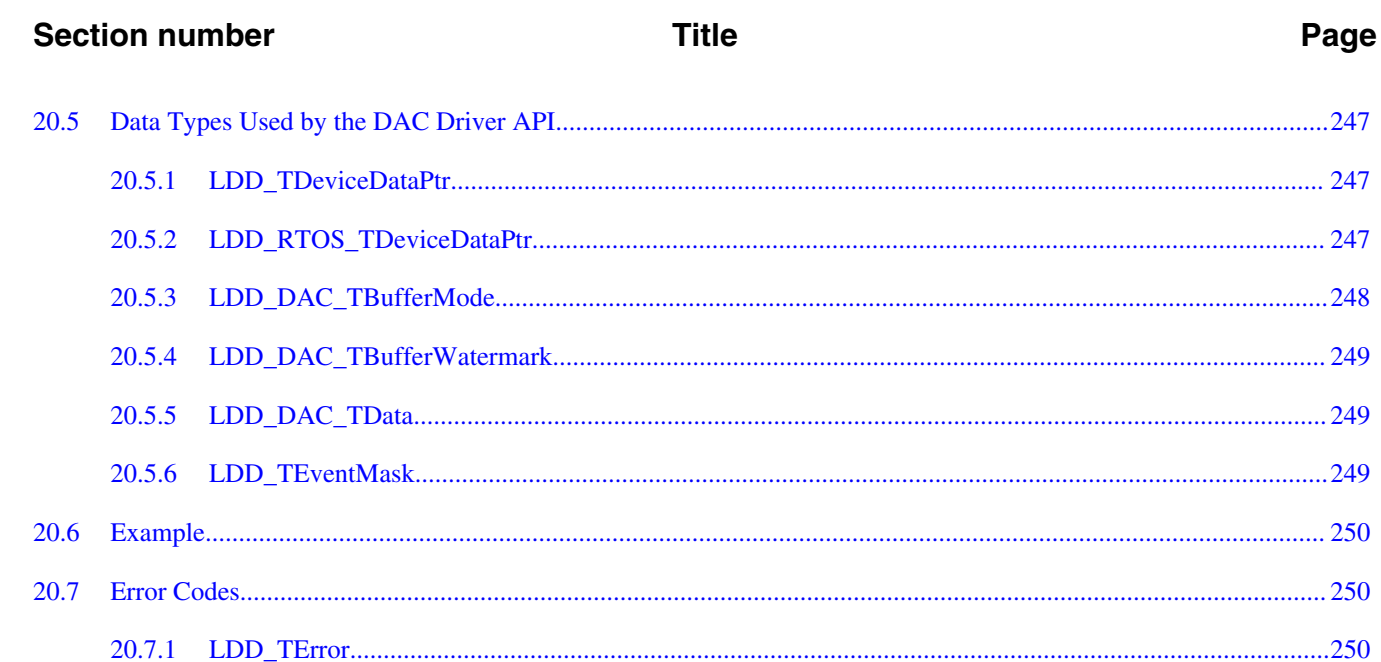

# **Chapter 21**<br>LWGPIO Driver

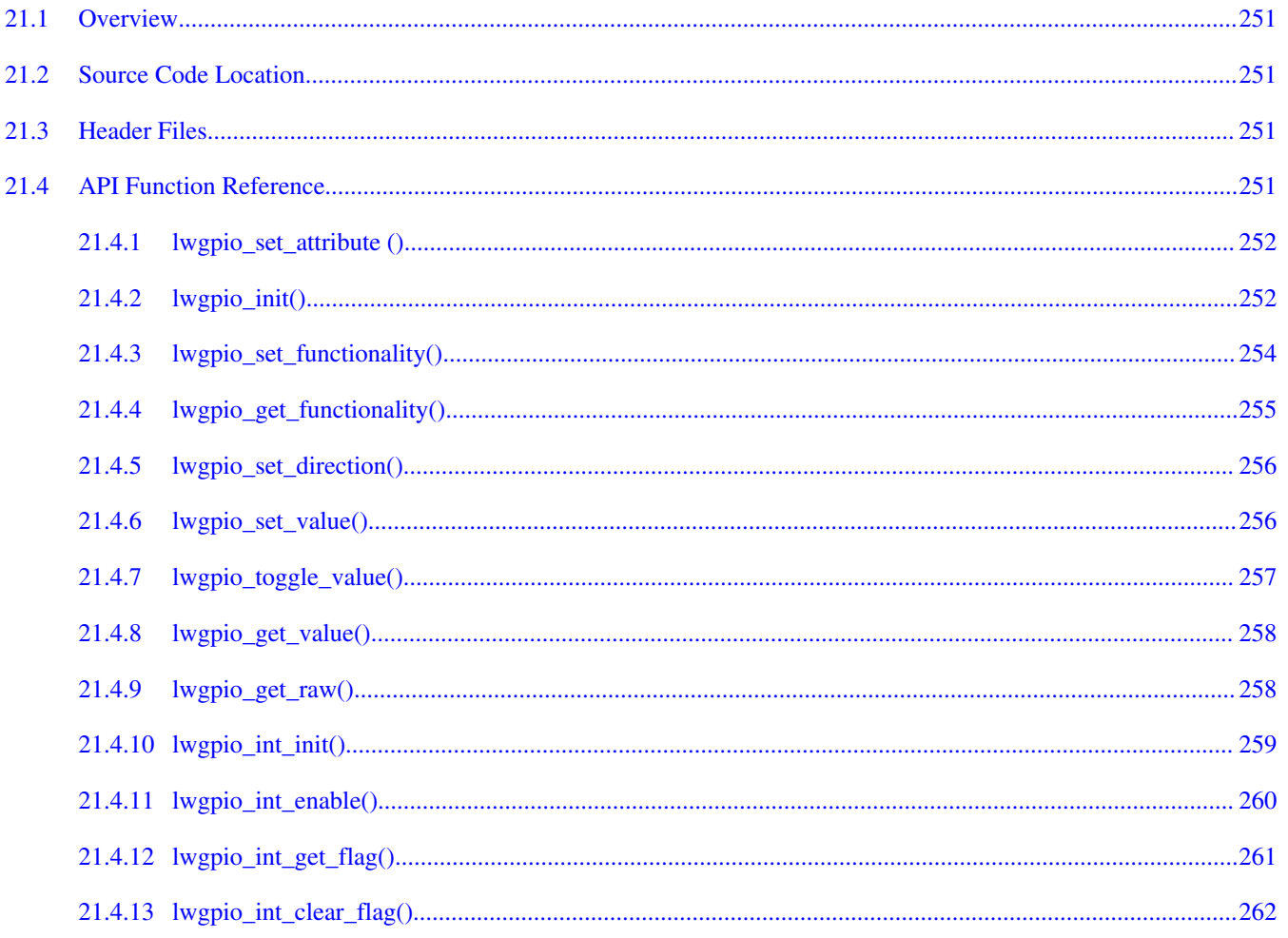

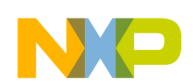

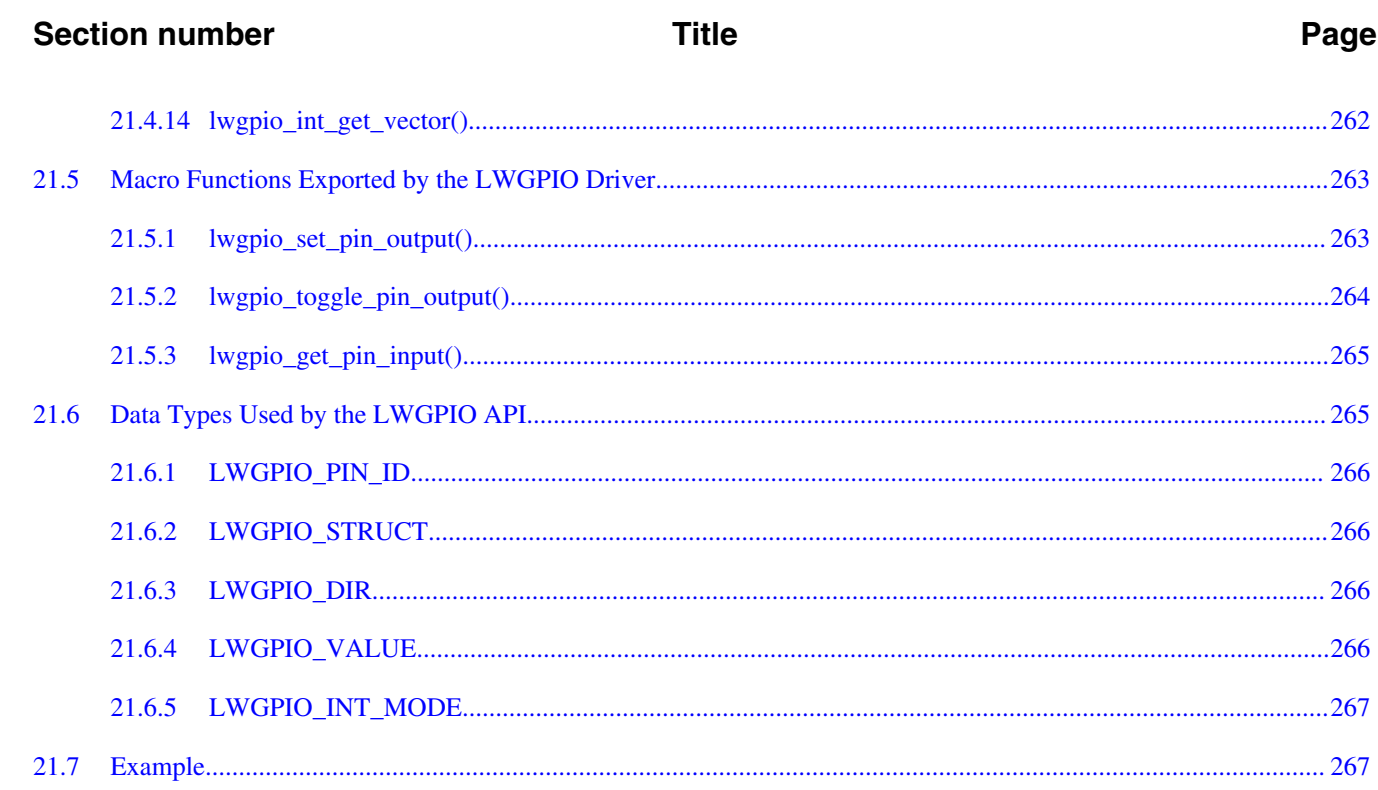

# **Chapter 22**<br>Low Power Manager

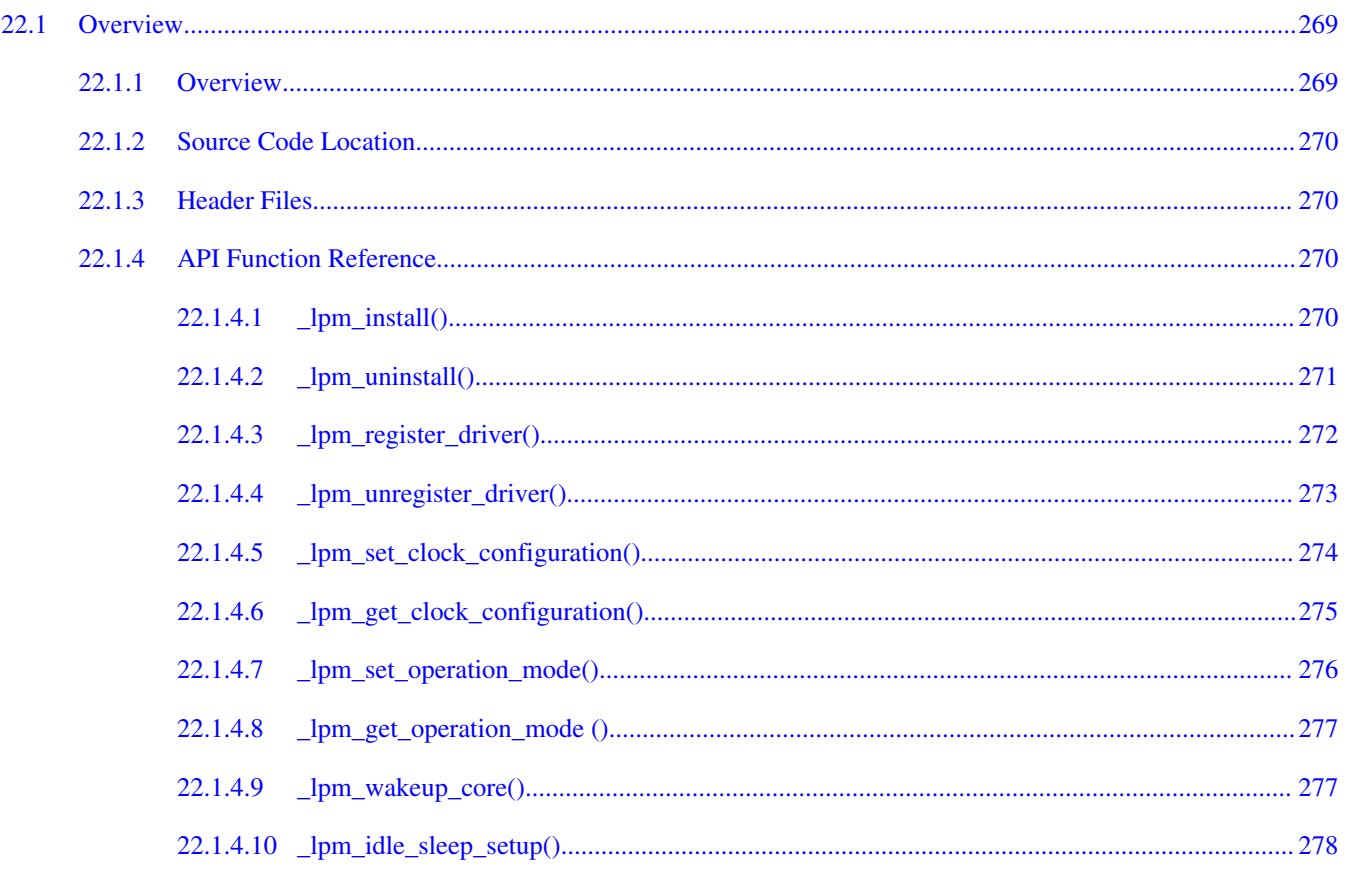

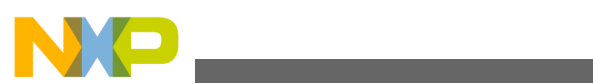

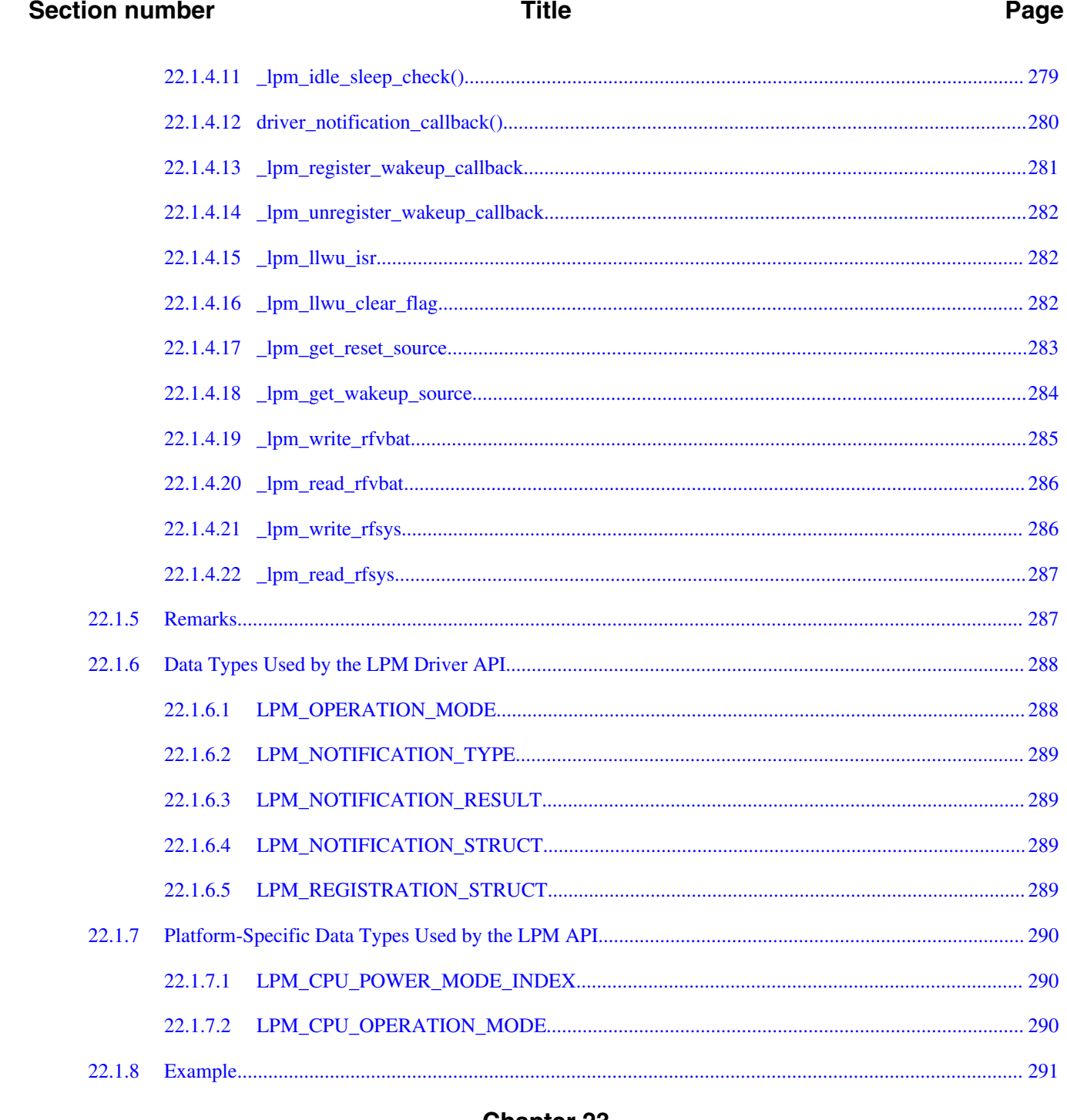

## **Chapter 23**<br>Resistive Touch Screen Driver

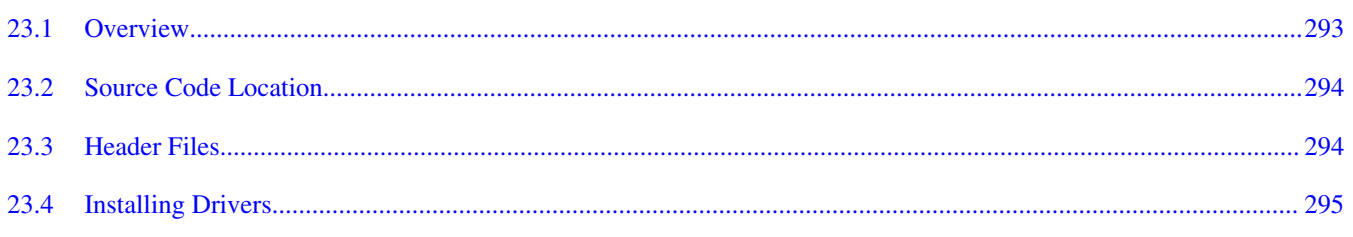

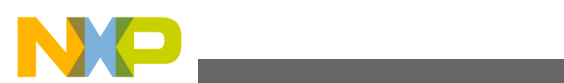

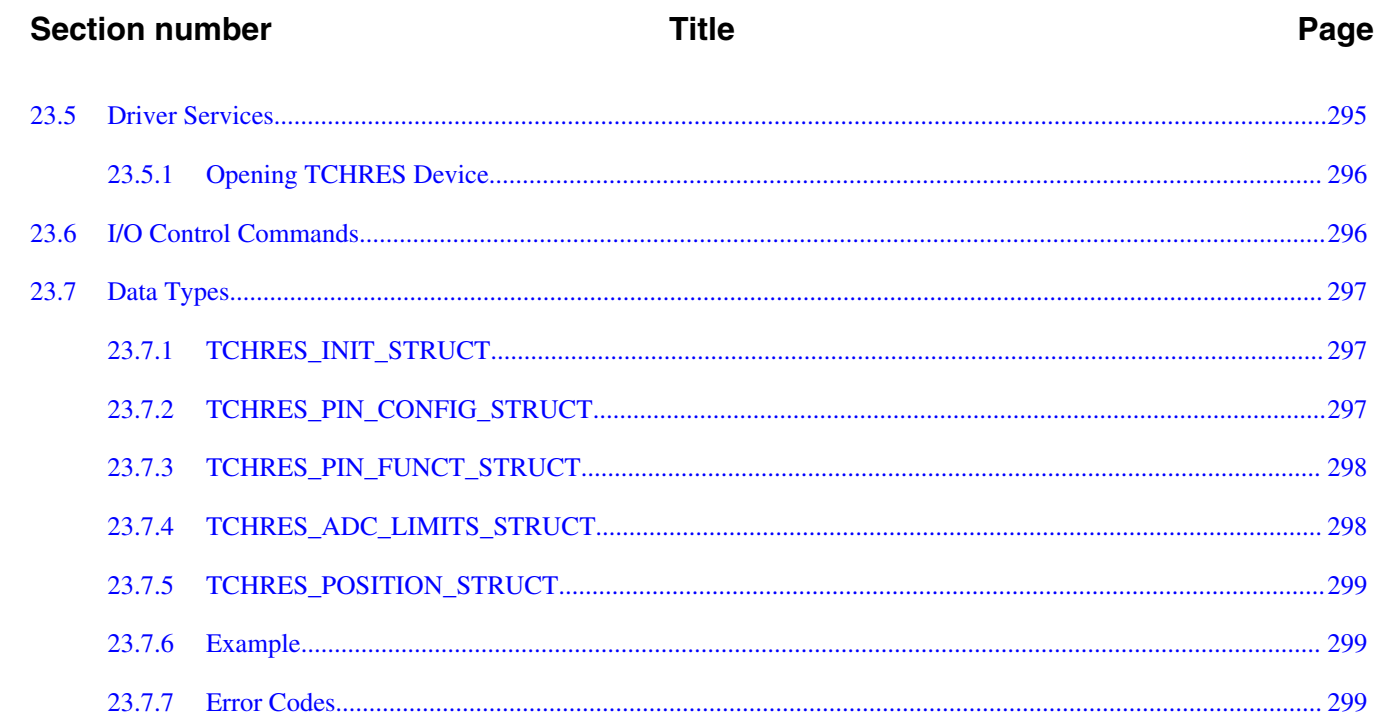

# **Chapter 24<br>LWADC Driver**

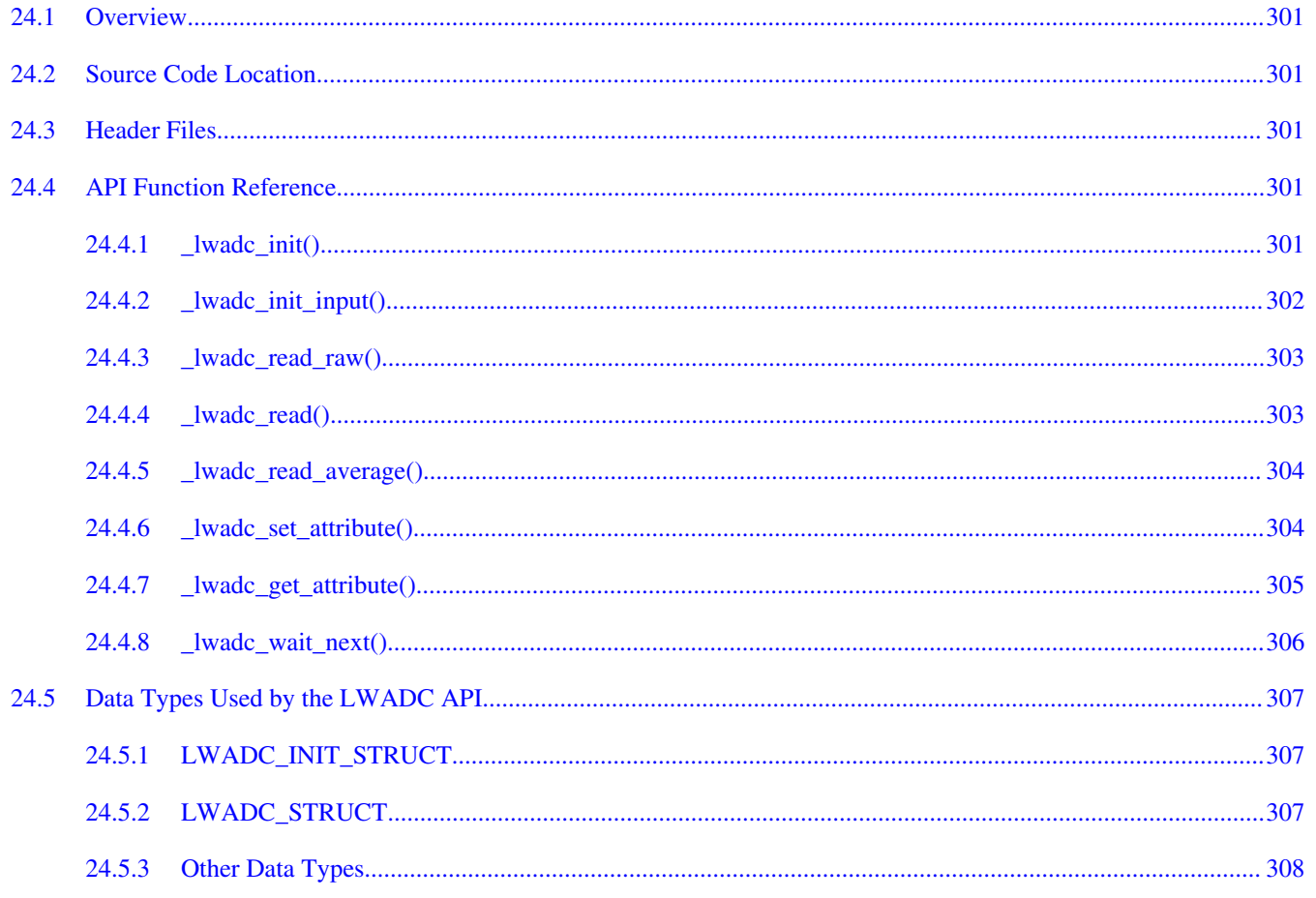

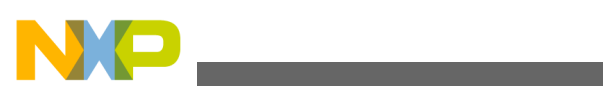

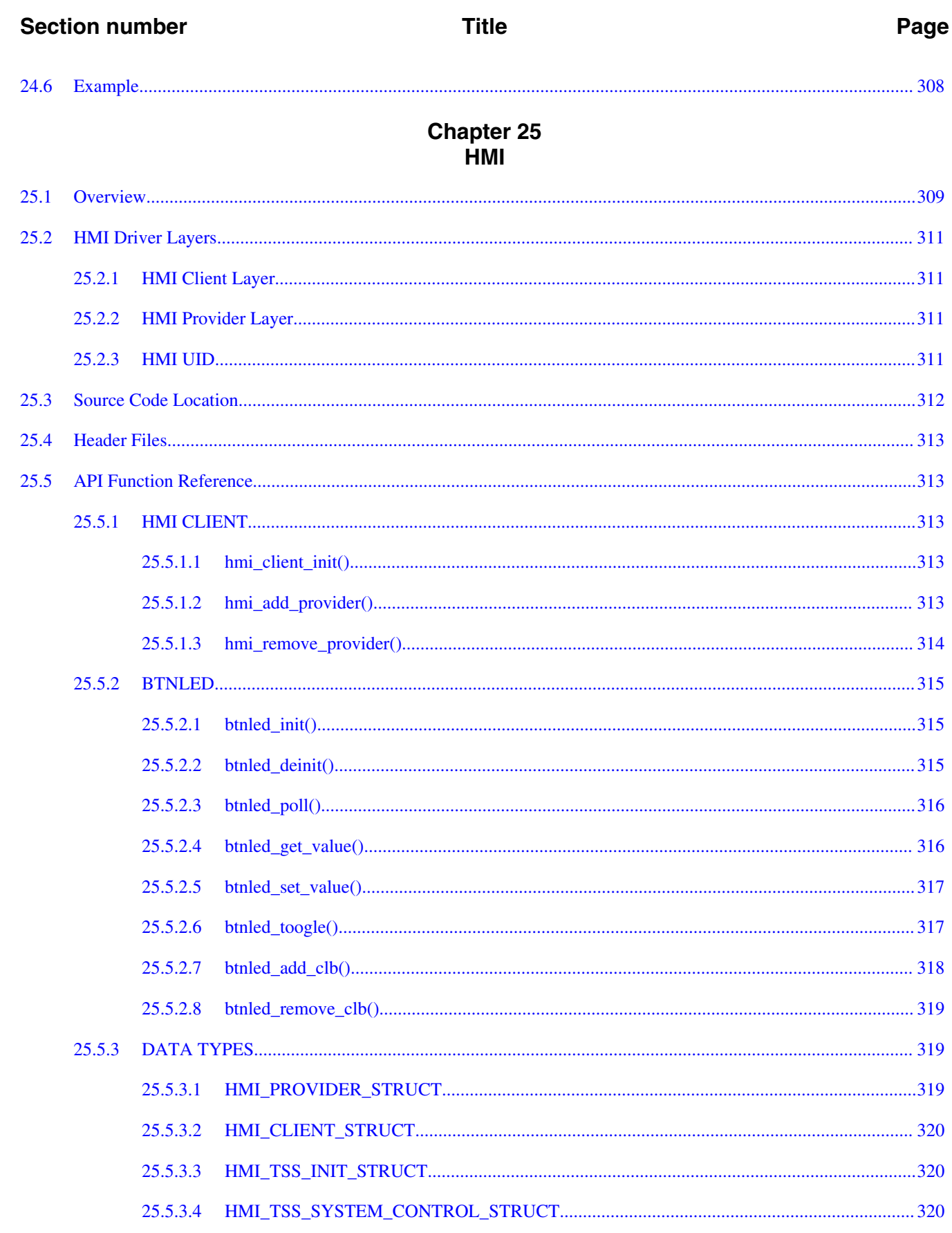

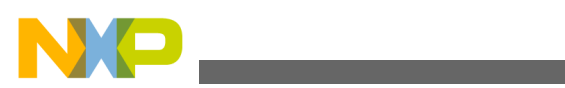

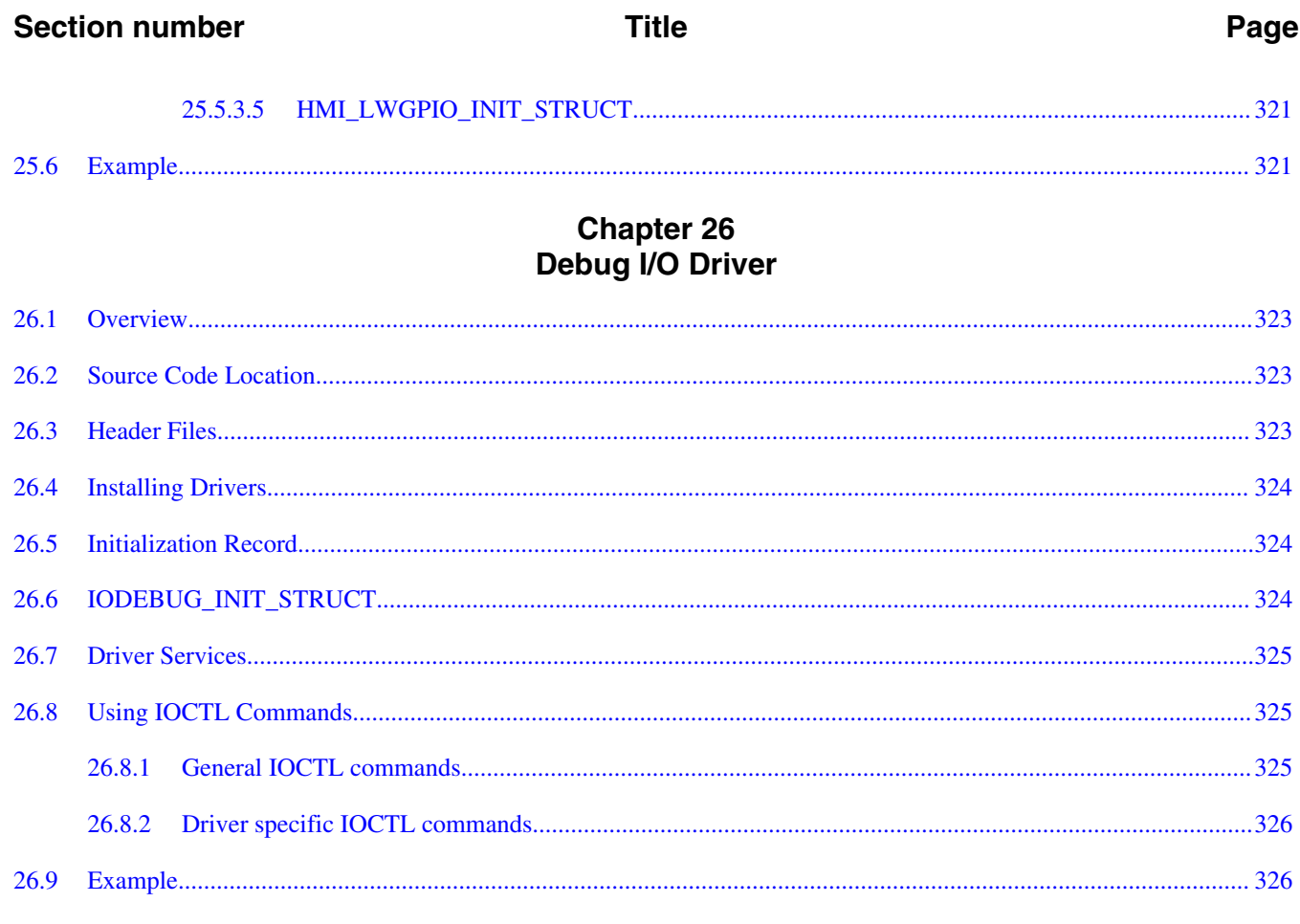

## **Chapter 27<br>I2S Driver**

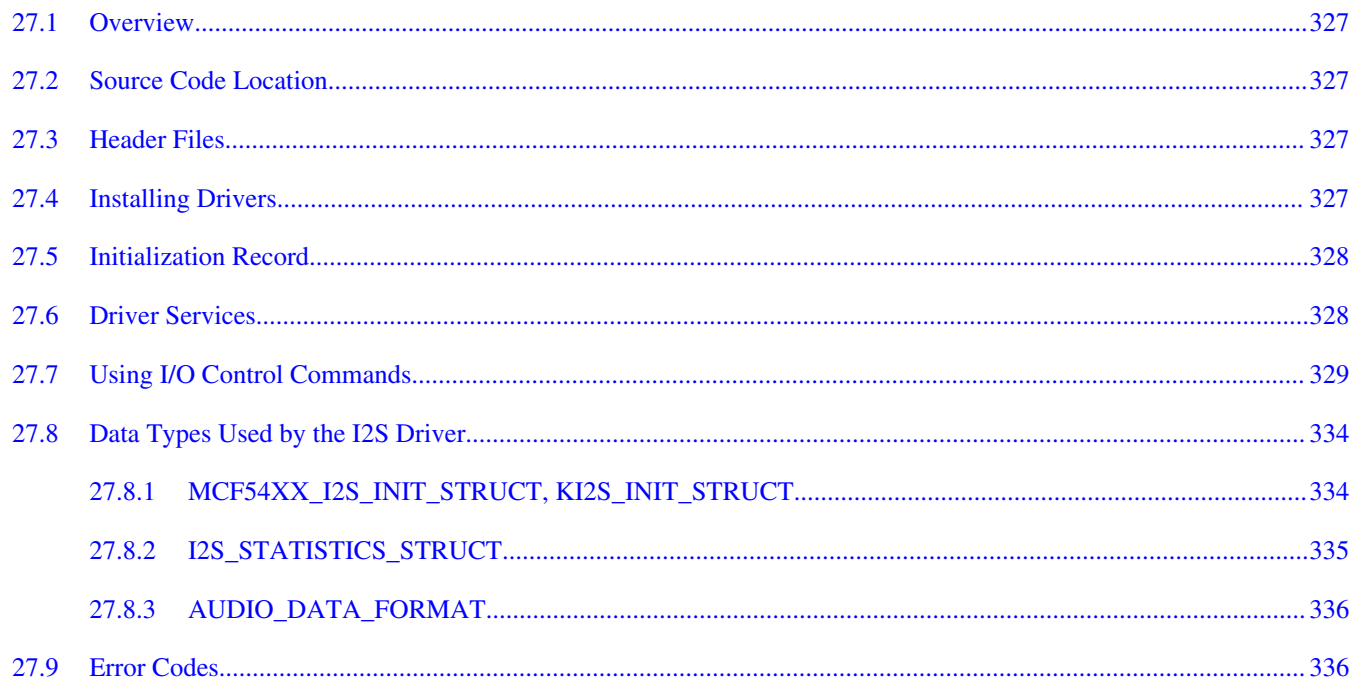

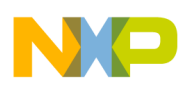

### **Title**

### Page

## **Chapter 28**<br>HWTIMER Driver

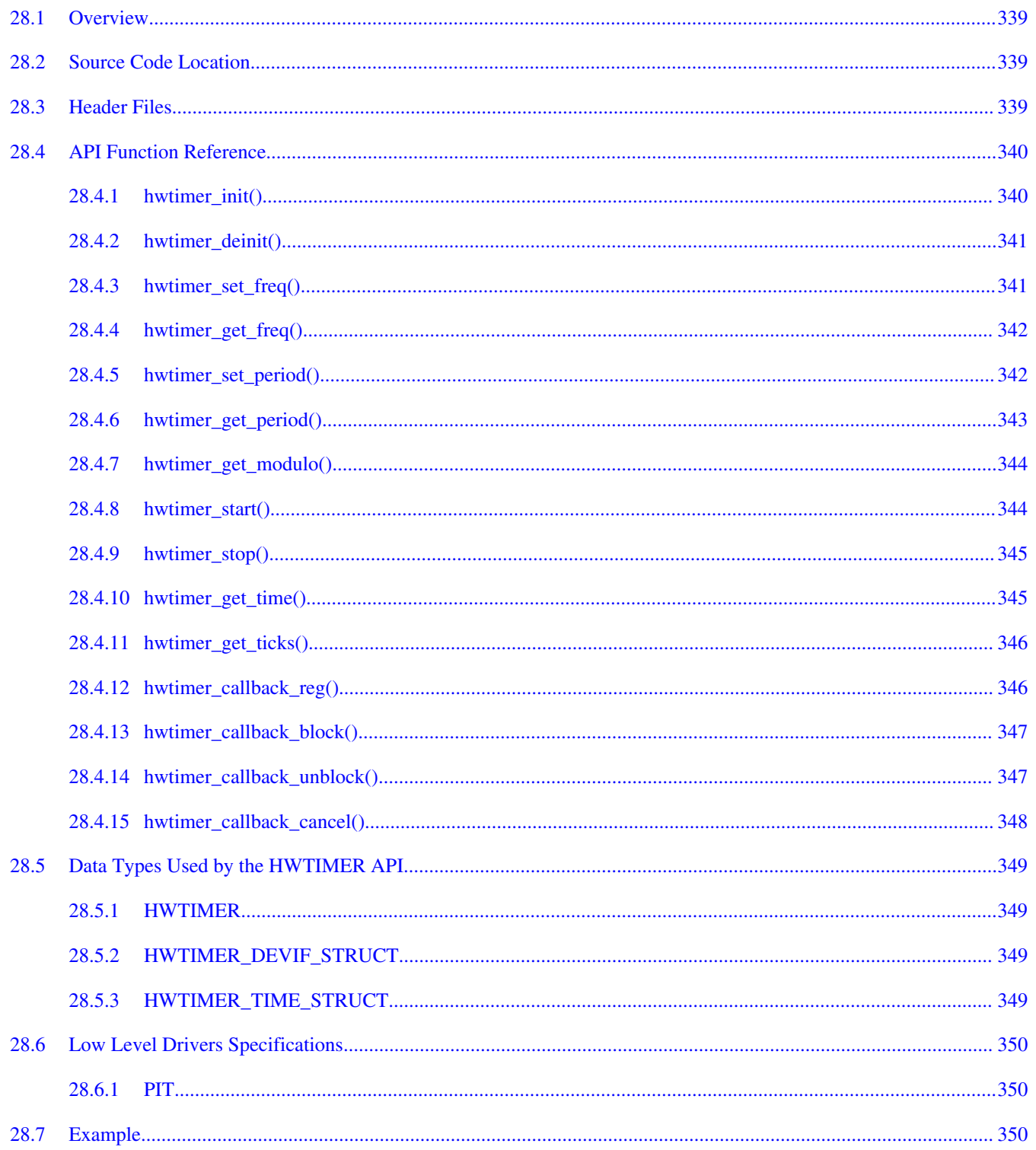

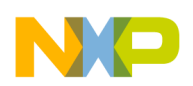

### **Title**

### Page

## Chapter 29<br>FTM Quadrature Decoder Driver

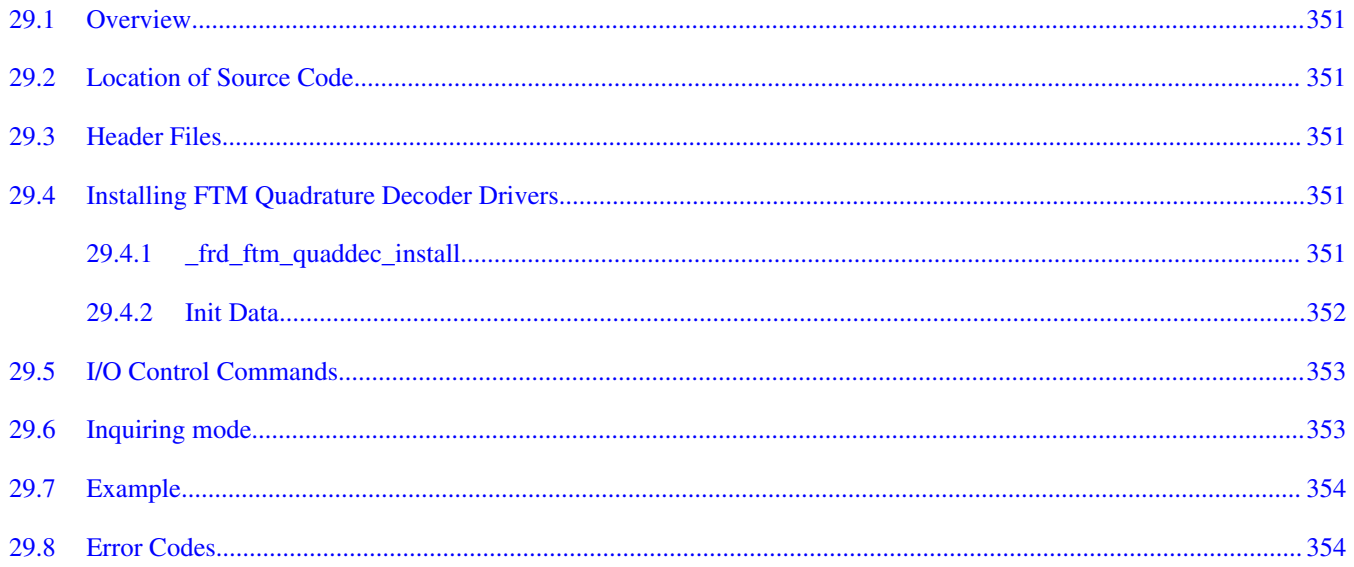

### **Chapter 30** I/O Expander Driver

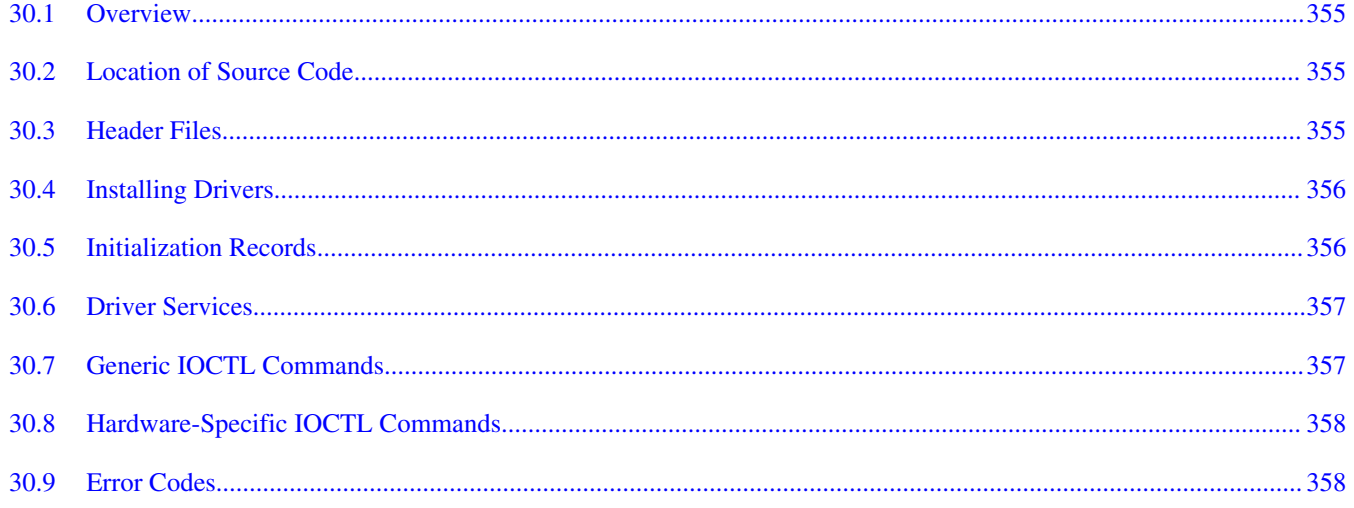

### **Chapter 31 DMA Driver Framework**

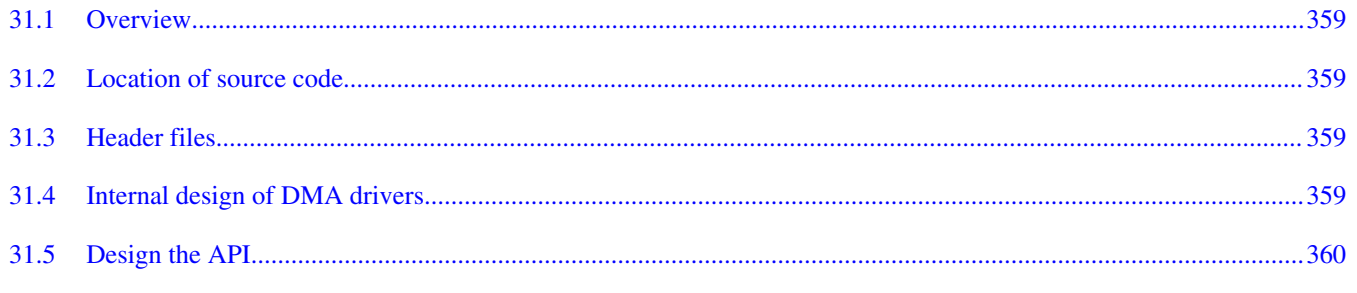

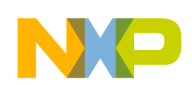

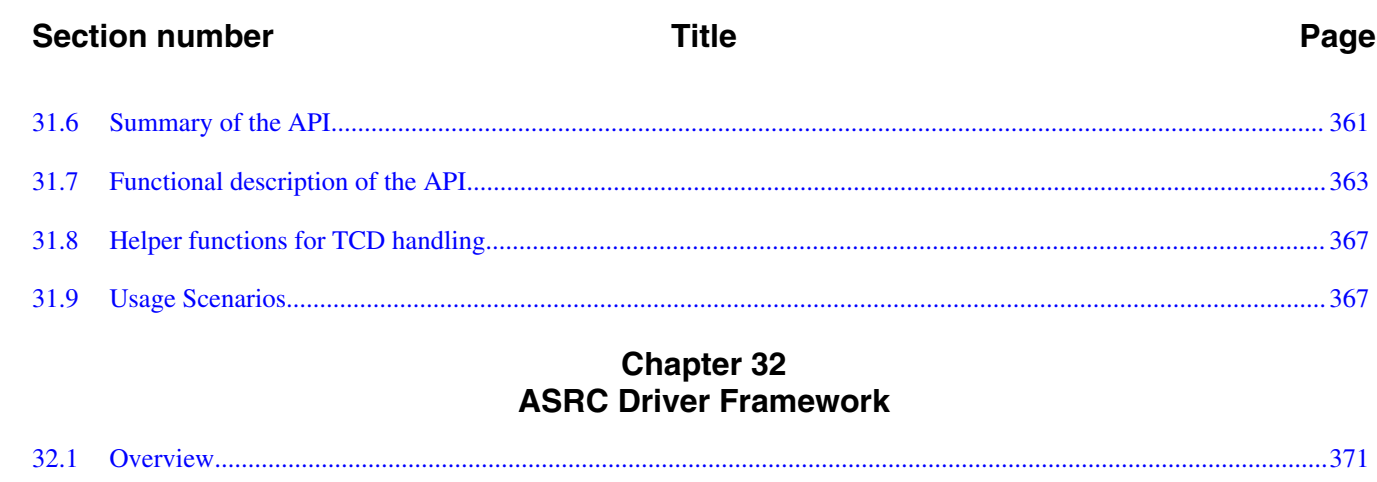

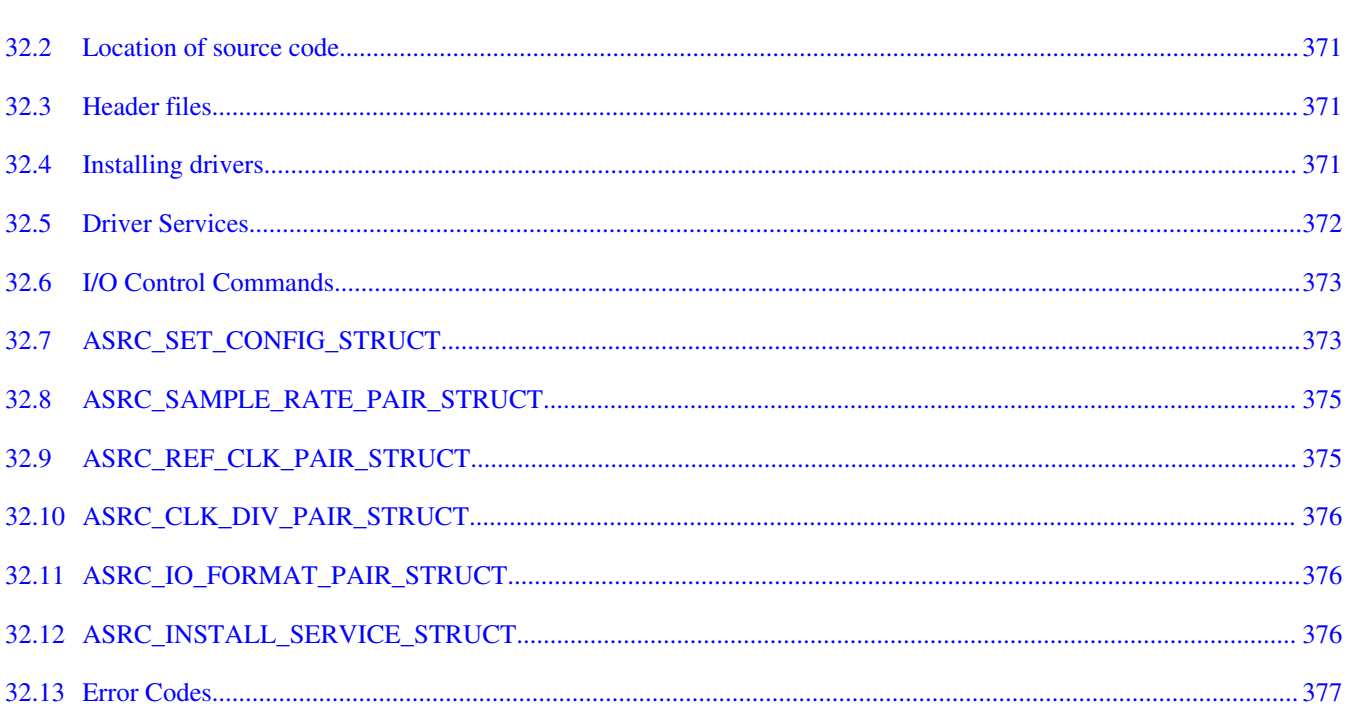

### **Chapter 33 ESAI Driver Framework**

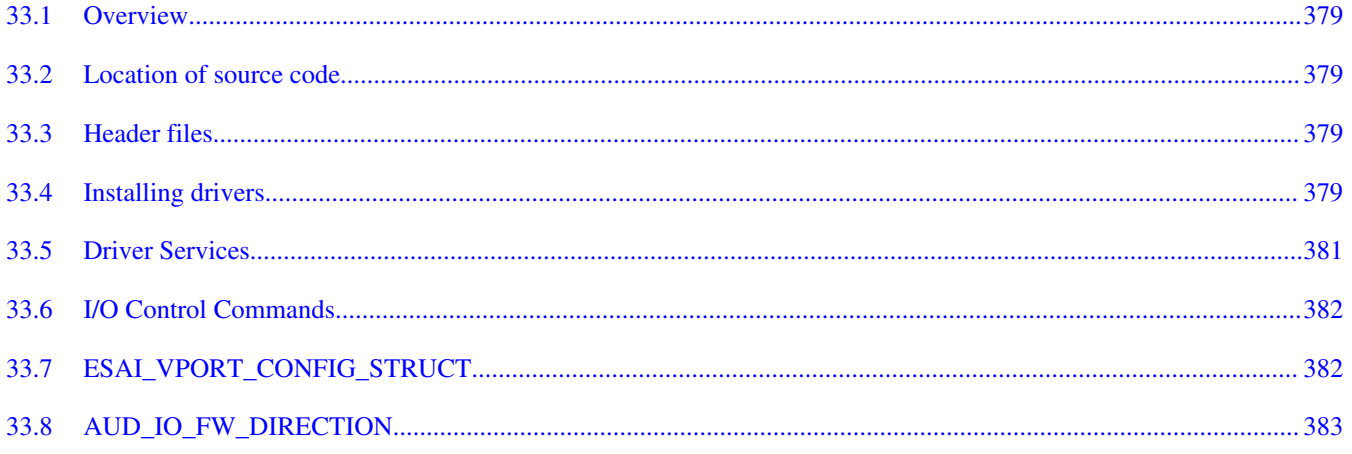

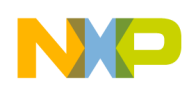

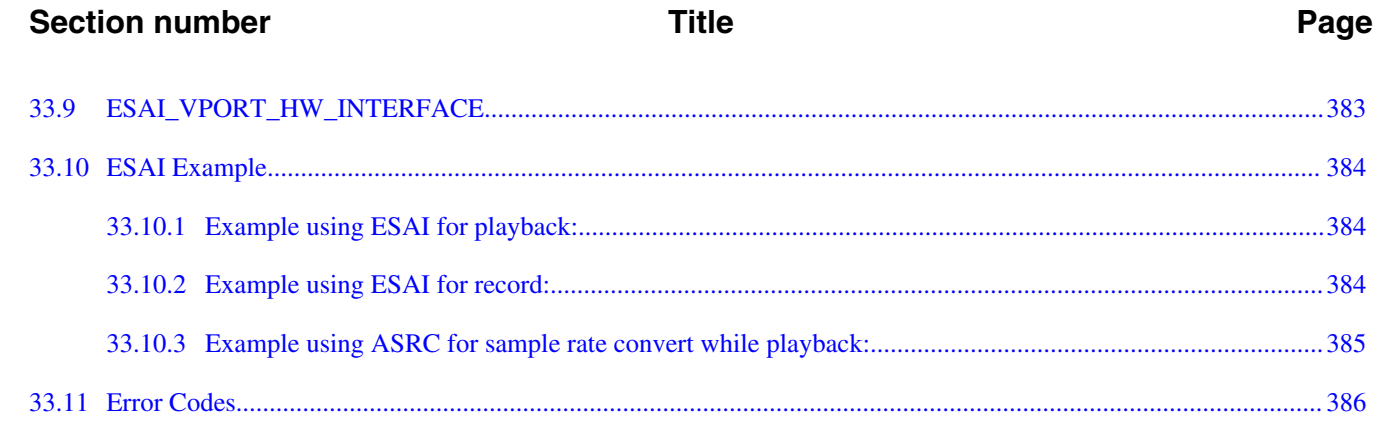

# **Chapter 34**<br>DCU4 Device Driver

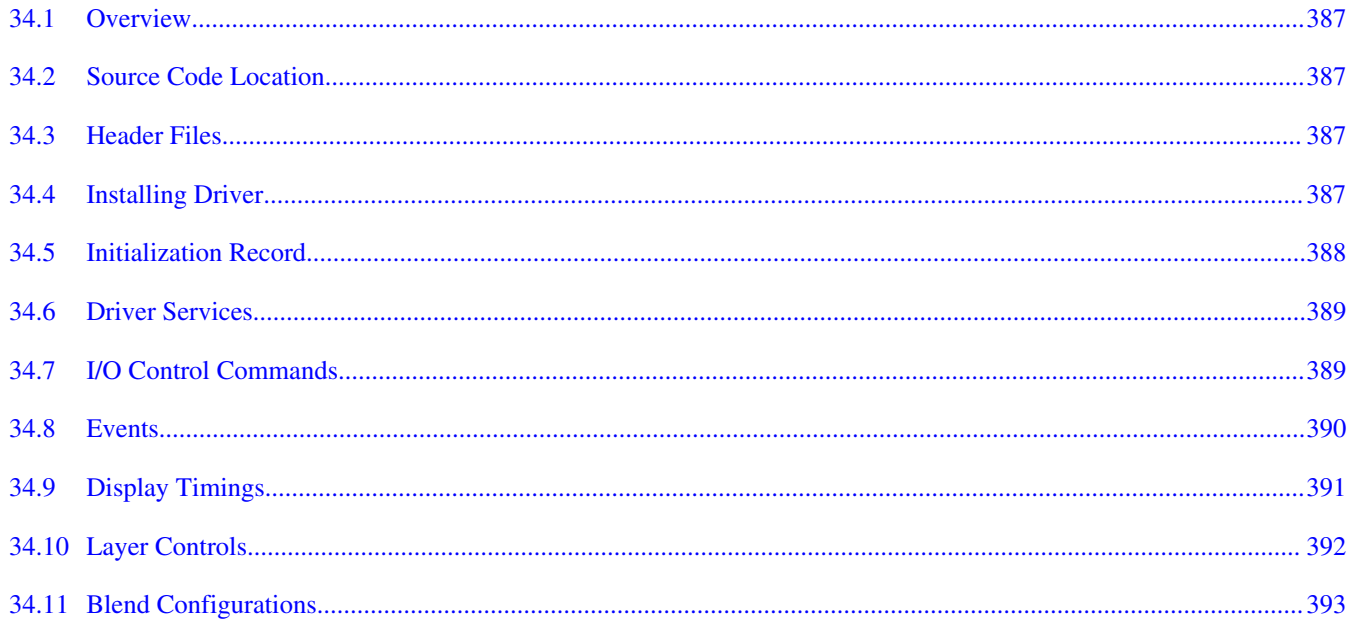

### **Chapter 35 FBDEV Device Driver**

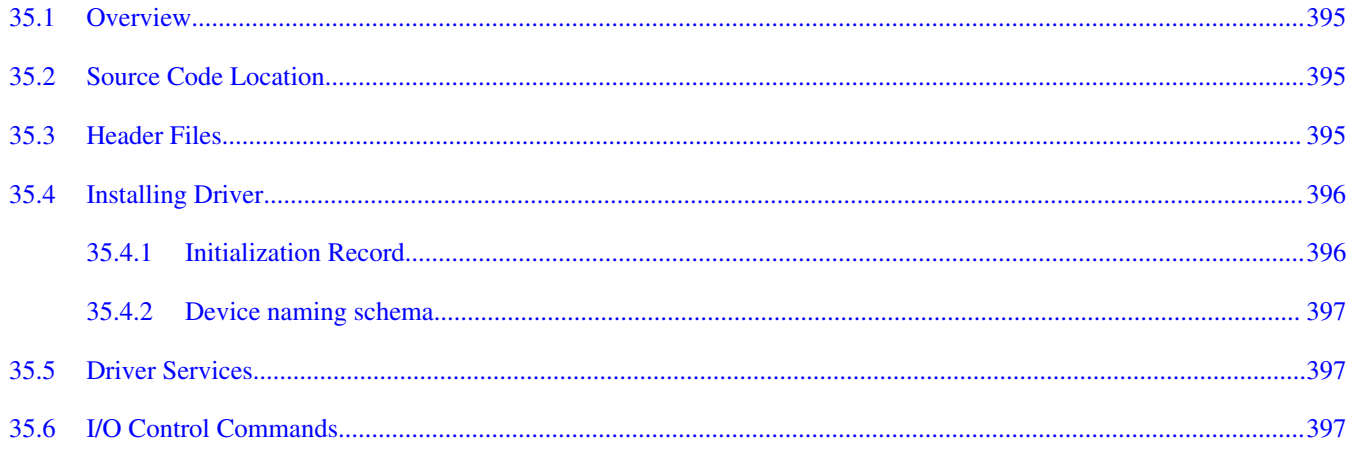

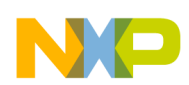

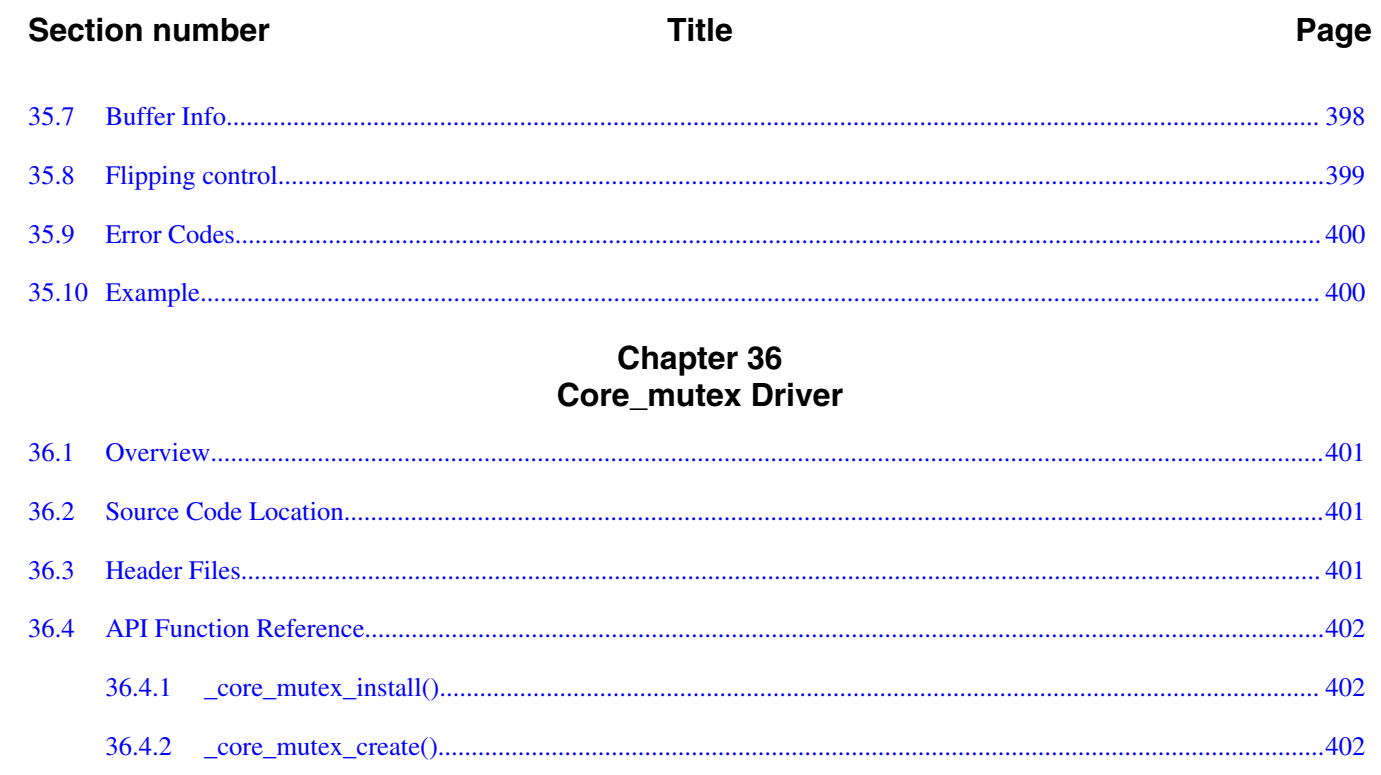

36.4.3

36.4.4

36.4.5

36.4.6

36.4.7

36.4.8

36.4.9

 $36.5$ 

<span id="page-26-0"></span>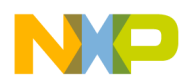

## **Chapter 1 Before You Begin**

### **1.1 About This Book**

MQXTM real-time operating system (RTOS) includes a large number of I/O device drivers, which is grouped into driver families according to the I/O device family that they support. Each driver family includes a number of drivers, each of which supports a particular device from its device family.

Use this document toegether with:

- *Freescale MQX RTOS User's Guide*
- *Freescale MQX RTOS API Reference Manual*
- Driver source code

This document covers general topics, such as:

- MQX software at a glance
- Using MQX software
- Rebuilding MQX software
- Developing a new BSP
- Frequently asked questions
- Glossary of terms

<span id="page-27-0"></span>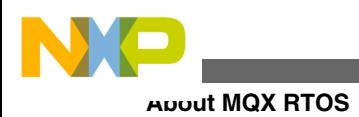

## **1.2 About MQX RTOS**

MQX RTOS is a real-time operating system from MQX Embedded and ARC. It has been designed for uniprocessor, multiprocessor, and distributed-processor embedded real-time systems.

To leverage the success of the MQX RTOS, Freescale Semiconductor adopted this software platform for Vybrid, Kinetis, and ColdFire families of microprocessors. Comparing to the original MQX distributions, the Freescale MQX distribution is simpler to configure and use. One single release now contains the MQX operating system in addition to all the other software components supported for a given microprocessor part. The first MQX version released as Freescale MQX RTOS is assigned a number 3.0. It is based on and is API-level compatible with the MQX RTOS version 2.50 released by ARC.

MQX RTOS is a runtime library of functions which programs use to become real-time multitasking applications. The main features are its scalable size, component-oriented architecture, and ease of use.

MQX RTOS supports multiprocessor applications and can be used with flexible embedded I/O products for networking, data communications, and file management.

In this document, MQX RTOS stands for MQX Real Time Operating System.

### **1.3 Document Conventions**

The following conventions are present throughout the document.

### **1.3.1 Notes**

Notes point out important information. For example:

### **Note**

Non-strict semaphores do not have priority inheritance.

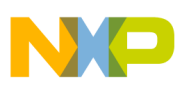

### **1.3.2 Cautions**

Cautions tell you about commands or procedures that could have unexpected or undesirable side effects or could be dangerous to your files or your hardware. For example:

### **CAUTION**

If you modify MQX data types, some MQX host tools may not operate properly.

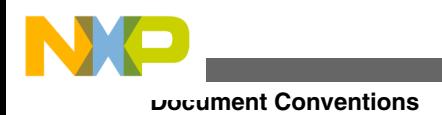

## <span id="page-30-0"></span>**Chapter 2 MQX I/O**

### **2.1 Overview**

This section describes how I/O device drivers fit into the MQX I/O model. It includes the information that applies to all driver families and their members. I/O device drivers are dynamically (or in run-time) installed software packages that provide a direct interface to hardware.

## **2.2 MQX I/O Layers**

The MQX I/O model consists of three layers of software:

- Formatted (ANSI) I/O
- MQX I/O Subsystem (Called from the Formatted I/O)

MQX I/O Device Drivers (Called from the MQX I/O Subsystem)

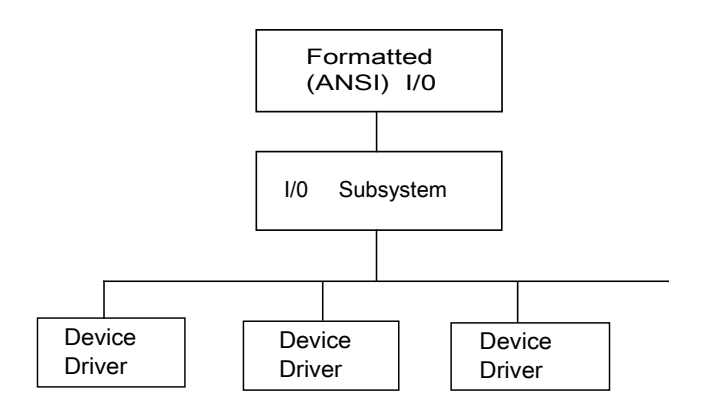

**Figure 2-1. MQX I/O Layers**

<span id="page-31-0"></span>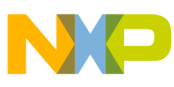

#### **MQX I/O Layers**

As a result of MQX layered approach, it is possible for device drivers to open and access other device drivers. For example, the I/O PCB device drive sends out a packet by opening and using an asynchronous character device driver.

### **2.2.1 I/O Device Structure**

The figure below shows the relationship between a file handle (FILE\_STRUCT) that is returned by **fopen()**, the I/O device structure (allocated when the device is installed), and I/O driver functions for all I/O device drivers.

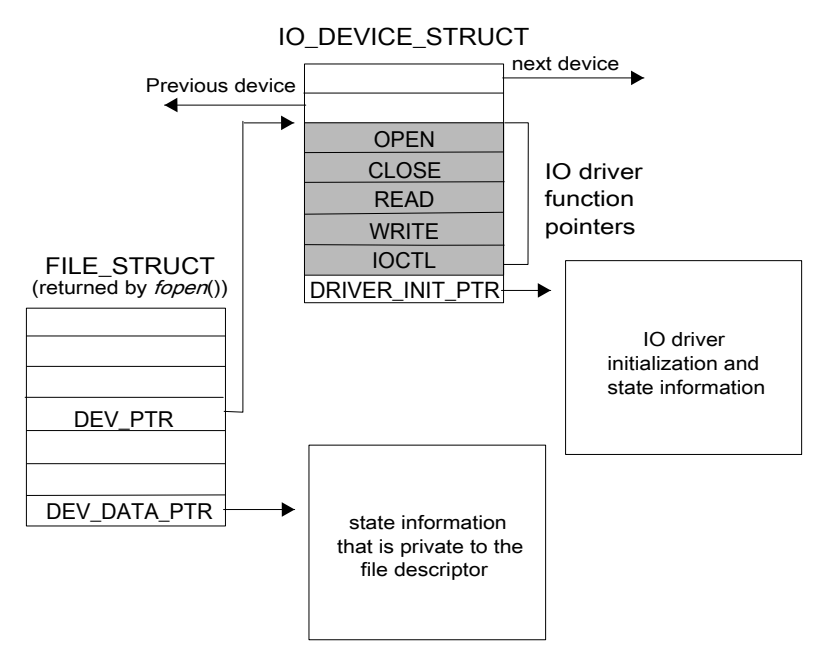

**Figure 2-2. I/O Device Structure — I/O Device Drivers**

### **2.2.2 I/O Device Structure for Serial-Device Drivers**

Serial device drivers are complex in that they have a generic driver layer and a low-level standard simple interface to the serial hardware.

The figure below shows the relationship between a file handle (FILE\_STRUCT) that is returned by **fopen()**, the I/O device structure (allocated when the device is installed), and upper-level serial-device driver functions.

<span id="page-32-0"></span>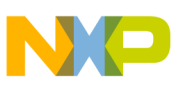

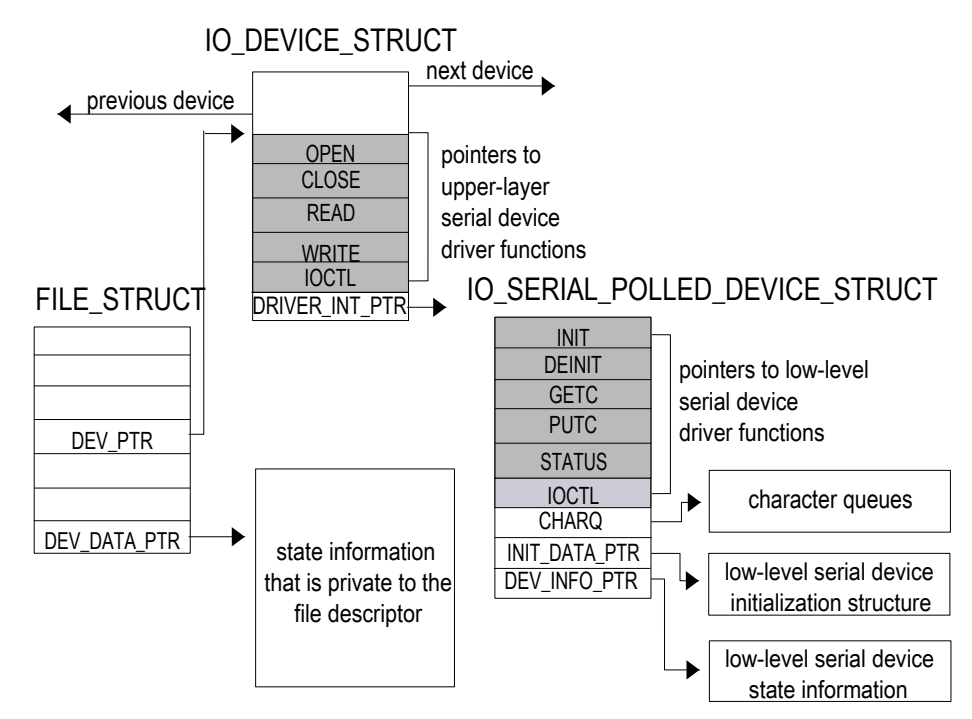

**Figure 2-3. I/O Device Structure — Serial-Device Drivers**

### **2.3 Formatted I/O Library**

The MQX formatted I/O library is a subset implementation of the ANSI C standard library. The library makes calls to the I/O subsystem.

To use the formatted I/O library, include the header file *fio.h*. This file also contains ANSI-like aliases to official MQX API calls:

| <b>ANSI C call</b> | <b>MQX API</b> |
|--------------------|----------------|
| clearerr           | _io_clearerr   |
| fclose             | _io_fclose     |
| feof               | $\_io\_feof$   |
| ferror             | _io_ferror     |
| fflush             | _io_fflush     |
| fgetc              | _io_fgetc      |
| fgetline           | _io_fgetline   |
| fgets              | _io_fgets      |
| fopen              | _io_fopen      |
| fprintf            | _io_fprintf    |
| fputc              | $\_io_{puto}$  |
| fputs              | _io_fputs      |

**Table 2-1. I/O libray calls**

*Table continues on the next page...*

<span id="page-33-0"></span>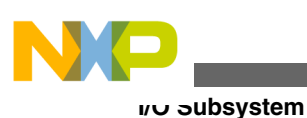

| <b>ANSI C call</b> | <b>MQX API</b>     |
|--------------------|--------------------|
| fscanf             | _io_fscanf         |
| fseek              | _io_fseek          |
| fstatus            | _io_fstatus        |
| ftell              | $\_$ io $\_$ ftell |
| fungetc            | _io_fungetc        |
| ioctl              | _io_ioctl          |
| printf             | _io_printf         |
| putc               | $\_io_fputc$       |
| read               | _io_read           |
| scanf              | _io_scanf          |
| sprintf            | _io_sprintf        |
| sscanf             | _io_sscanf         |
| vprintf            | _io_vprintf        |
| vfprintf           | _io_vfprintf       |
| vsprintf           | _io_vsprintf       |
| write              | _io_write          |

**Table 2-1. I/O libray calls (continued)**

### **2.4 I/O Subsystem**

The MQX I/O subsystem implementation is a slightly deviated subset of the POSIX standard I/O. It follows the UNIX model of **open**, **close**, **read**, **write**, and **ioctl** functions. The I/O subsystem makes calls to I/O device-driver functions. MQX I/O uses pointers to FILE as returned by **fopen()**, instead of file descriptors (FDs).

The following functions can be used to interface the I/O Subsystem:

- \_io\_dev\_install
- io dev install ext
- \_io\_dev\_uninstall
- io get handle
- \_io\_init
- io set handle

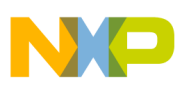

### **2.4.1 \_io\_dev\_install**

This function installs a device dynamically, so tasks can fopen to it.

### **Synopsis**

\_mqx\_uint \_io\_dev\_install(

char \*identifier,

IO\_OPEN\_FPTR io\_open,

IO\_CLOSE\_FPTR io\_close,

IO\_READ\_FPTR io\_read,

IO\_WRITE\_FPTR io\_write,

IO\_IOCTL\_FPTR io\_ioctl,

void \*io\_init\_data\_ptr);

### **Parameters**

- *identifier [IN]* A string that identifies the device for fopen.
- *io\_open [IN]* The I/O open function.
- *io\_close [IN]* The I/O close function.
- *io\_read [IN]* The I/O read function.
- *io write [IN]* The I/O write function.
- *io\_ioctl [IN]* The I/O ioctl function.
- *io\_init\_data\_ptr [IN]* The I/O initialization data.

### **Return Value**

- MQX\_OK (success)
- MQX\_INVALID\_PARAMETER (failure: a NULL pointer provided or none delimiter found in the identifier string or more than 1 delimiter found in the identifier string or the identifier was composed of a single delimiter only)
- IO\_DEVICE\_EXISTS (failure: device already installed)
- MQX\_OUT\_OF\_MEMORY (failure: MQX RTOS cannot allocate memory for the device)

<span id="page-35-0"></span>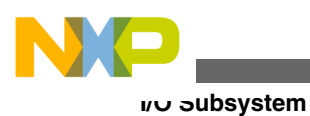

### **2.4.2 \_io\_dev\_install\_ext**

This function installs a device dynamically, so tasks can fopen to it. In comparison with **\_io\_dev\_install** this function also registers an uninstall function.

### **Synopsis**

\_mqx\_uint \_io\_dev\_install(

char \*identifier,

IO\_OPEN\_FPTR io\_open,

IO\_CLOSE\_FPTR io\_close,

IO\_READ\_FPTR io\_read,

IO\_WRITE\_FPTR io\_write,

IO\_IOCTL\_FPTR io\_ioctl,

IO\_UNINSTALL\_FPTR io\_uninstall,

void \*io init data ptr);

### **Parameters**

- *identifier [IN]* A string that identifies the device for fopen.
- *io\_open [IN]* The I/O open function.
- *io\_close [IN]* The I/O close function.
- *io\_read [IN]* The I/O read function.
- *io\_write [IN]* The I/O write function.
- *io\_ioctl [IN]* The I/O ioctl function.
- *io\_uninstall [IN]* The I/O un-install function.
- *io\_init\_data\_ptr [IN]* The I/O initialization data.

### **Return Value**

• MQX OK (success)
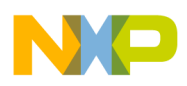

- MQX\_INVALID\_PARAMETER (failure: a NULL pointer provided or none delimiter found in the identifier string, or more than 1 delimiter found in the identifier string or the identifier was composed of a single delimiter only)
- IO\_DEVICE\_EXISTS (failure: device already installed)
- MQX\_OUT\_OF\_MEMORY (failure: MQX RTOS cannot allocate memory for the device)

### **2.4.3 \_io\_dev\_uninstall**

This function uninstalls a device dynamically.

#### **Synopsis**

\_mqx\_int \_io\_dev\_uninstall(char\* identifier);

#### **Parameters**

*identifier [IN]* — A string that identifies the device for fopen.

#### **Return Value**

- IO\_OK (success)
- IO\_DEVICE\_DOES\_NOT\_EXIST (failure: device not installed)
- The I/O un-install function return values.

### **2.4.4 \_io\_get\_handle**

This function returns the address of a default standard I/O FILE. If an incorrect type is given, or the file\_ptr has not been specified, the function returns NULL.

### **Synopsis**

void \* io\_get\_handle(\_mqx\_uint stdio\_type);

#### **Parameters**

• *stdio\_type [IN]* — Which I/O handle to return.

### **Return Value**

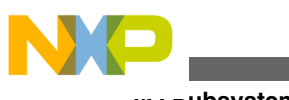

- **I/O Subsystem**
	- I/O handle (success)
	- NULL (failure)

### **2.4.5 \_io\_init**

This function initializes the kernel I/O subsystem.

#### **Synopsis**

```
_mqx_uint _io_init(void);
```
#### **Parameters**

• None

### **Return Value**

- MQX OK (success)
- \_lwsem\_create function return values

### **2.4.6 \_io\_set\_handle**

This function changes the address of a default I/O handle, and returns the previous one. If an incorrect type is given, or the I/O handle was uninitialized, NULL is returned.

### **Synopsis**

```
void *_io_set_handle(
```
\_mqx\_uint stdio\_type,

```
void *new_file_ptr);
```
#### **Parameters**

- *stdio\_type [IN]* Which I/O handle to modify.
- *new\_file\_ptr [IN]* The new I/O handle.

#### **Return Value**

• Previous I/O handle or NULL.

<span id="page-38-0"></span>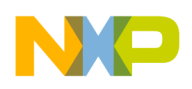

## **2.5 I/O Error Codes**

The general error code for all I/O functions is IO\_ERROR (-1). Some driver families, their members, or both, may have error codes that are specific to them. See the chapter that describes the driver family for more details. Also, see source code of public header files implementing the driver functionality.

### **2.6 I/O Device Drivers**

I/O device drivers provide a direct interface to hardware modules and are described in [Device Driver Services](#page-39-0) below.

## **2.7 Device Names**

The string that identifies the name of a device must end with :.

For example:

```
io mfs install("mfs1:" ...)
```
installs device mfs1:

Characters following : are considered as extra information for the device (passed to the device driver by **fopen()** call).

For example:

fopen("mfs1:bob.txt")

opens file *bob.txt* on device mfs1:

# **2.8 Installing Device Drivers**

To install a device driver, follow either of the steps below:

<span id="page-39-0"></span>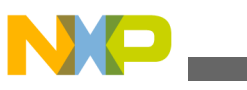

**Device Driver Services**

- Call **io device install()** (where **device** is replaced by the name of the driver family) from your application. Usually, the function calls **\_io\_dev\_install()** internally to register the device with MQX RTOS. It also performs device-specific initialization, such as allocating scratch memory and initializing other MQX objects needed for its operation (for example semaphores).
- Call **\_io\_dev\_install()** directly from the BSP or your application. The function registers the device with MQX RTOS.

See [Device Names](#page-38-0) above for restrictions on the string that identifies the name of a device.

## **2.9 Device Driver Services**

A device driver usually provides the following services:

- io device open
- io device close
- <u>\_io\_device</u>\_read
- [\\_io\\_device\\_write](#page-41-0)
- [\\_io\\_device\\_ioctl](#page-42-0)

### **2.9.1 \_io\_device\_open**

This driver function is required. By convention, the function name is composed as **\_io\_device\_open**, where **device** is a placeholder for custom device driver name.

**Synopsis**

```
mqx_int _io_device_open(
        FILE DEVICE STRUCT PTR fd ptr,
        char *open_name_ptr,
        char \staropen_mode_flags);
```
### **Parameters**

• *fd\_ptr [IN]* — Pointer to a file device structure that the I/O subsystem passes to each I/O driver function.

<span id="page-40-0"></span>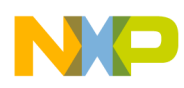

- *open\_name\_ptr [IN]* Pointer to the remaining portion of the string (after the device name is removed) used to open the device.
- *open\_mode\_flags [IN]* Pointer to the open mode flags passed from **fopen()**.

#### **Remarks**

This function is called when user application opens the device file using the **fopen()** call.

#### **Return Value**

This function returns MQX\_OK if successful, or an appropriate error code.

### **2.9.2 \_io\_device\_close**

This driver function is required. By convention, the function name is composed as **io** device close, where device is a placeholder for custom device driver name.

#### **Synopsis**

```
mqx_int _io_
device
_close(
                       FILE_DEVICE_STRUCT_PTR fd_ptr);
```
#### **Parameters**

• *fd\_ptr [IN]* — File handle for the device being closed.

#### **Remarks**

This function is called when user application closes the device file using the **fclose()** call.

#### **Return Value**

This function returns MQX OK if successful, or an appropriate error code.

### **2.9.3 \_io\_device\_read**

This driver function is optional and is implemented only if device is to provide a "read" call. By convention, the function name is composed as **\_io\_device\_read**, where **device** is a placeholder for custom device driver name.

### **Synopsis**

```
mqx_int _io_device_read (
FILE_DEVICE_STRUCT_PTR fd_ptr,
```
<span id="page-41-0"></span>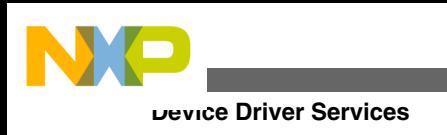

mqx int

char \*data\_ptr,<br>
mqx int \*data\_ptr,<br>
num);

### **Parameters**

- *fd\_ptr [IN]* File handle for the device.
- *data\_ptr [OUT]* Where to write the data.
- *num [IN]* Number of bytes to be read.

### **Return Value**

This function returns the number of bytes read from the device or IO\_ERROR (negative value) in case of error.

### **Remarks**

This function is called when user application tries to read bytes from device using the **read()** call.

### **2.9.4 \_io\_device\_write**

This driver function is optional and is implemented only if device is to provide a "write" call. By convention, the function name is composed as **\_io\_device\_write**, where **device** is a placeholder for custom device driver name.

### **Synopsis**

```
mqx_int _io_device_write(
           FILE_DEVICE_STRUCT_PTR fd_ptr,
char \stardata_ptr, \stardata_ptr, \stardata_ptr, \starmqx int num);
```
### **Parameters**

- *fd\_ptr [IN]* File handle for the device.
- *data\_ptr [IN]* Where the data is.
- *num [IN]* Number of bytes to write.

### **Return Value**

This function returns the number of bytes written to the device or IO\_ERROR (negative value) in case of error.

#### **Remarks**

<span id="page-42-0"></span>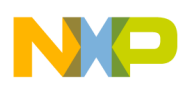

This function is called when user application tries to write a block of data into device using the **write()** call.

## **2.9.5 \_io\_device\_ioctl**

This driver function is optional and should be implemented only if device is to provide an "ioctl" call. By convention, the function name is composed as **\_io\_device\_ioctl**, where **device** is a placeholder for custom device driver name.

### **Synopsis**

```
mqx_int _io_device_ioctl(
           FILE DEVICE STRUCT PTR fd ptr,
 _mqx_int cmd<br>void tharam ptr):
                                         *param ptr);
```
#### **Parameters**

- *fd\_ptr [IN]* File handle for the device.
- *cmd [IN]* I/O control command (see I/O Control Commands).
- *param\_ptr [IN/OUT]* Pointer to the I/O control parameters.

#### **Return Value**

This function typically returns MQX\_OK in case of success, or an error code otherwise.

#### **Remarks**

This function is called when user application tries to execute device-specific control command using the **ioctl()** call.

# **2.10 I/O Control Commands**

The following I/O control commands are standard for many driver families and are also mapped to dedicated MQX system calls. Depending on the family, all of them may or may not be implemented.

| I/O control command         | <b>Description</b>                         |
|-----------------------------|--------------------------------------------|
| <b>IO IOCTL CHAR AVAIL</b>  | Check for the availability of a character. |
| <b>IO IOCTL CLEAR STATS</b> | Clear the driver statistics.               |

**Table 2-2. I/O control commands**

*Table continues on the next page...*

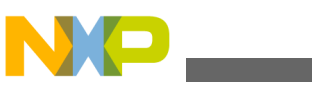

| I/O control command      | <b>Description</b>                                                        |
|--------------------------|---------------------------------------------------------------------------|
| IO_IOCTL_DEVICE_IDENTIFY | Query a device to find out its properties (see Device<br>identification). |
| IO IOCTL FLUSH OUTPUT    | Wait until all output has completed.                                      |
| IO_IOCTL_GET_FLAGS       | Get connection-specific flags.                                            |
| IO_IOCTL_GET_STATS       | Get the driver statistics.                                                |
| <b>IO_IOCTL_SEEK</b>     | Seek to the specified byte offset.                                        |
| 10_IOCTL_SEEK_AVAIL      | Check whether a device can seek.                                          |
| IO_IOCTL_SET_FLAGS       | Set connection-specific flags.                                            |

**Table 2-2. I/O control commands (continued)**

## **2.11 Device identification**

When **\_io\_device\_ioctl()** function is invoked with IO\_IOCTL\_DEVICE\_IDENTIFY command, the *param\_ptr* is the address of a three-entry array. Each entry is of type **uint32\_t**.

The function returns the following properties in the array:

- IO\_DEV\_TYPE\_PHYS\_*XXX* Physical device type. For example, IO\_DEV\_TYPE\_PHYS\_SPI
- IO\_DEV\_TYPE\_LOGICAL\_XXX Logical device type. For example, IO\_DEV\_TYPE\_LOGICAL\_MFS
- IO\_DEV\_ATTR\_XXX Device attributes bitmask. For example, IO\_DEV\_ATTR\_READ

## **2.12 Error Codes**

A success in device driver call is signalled by returning IO\_OK constant which is equal to MQX\_OK. An error is signalled by returning IO\_ERROR. The driver writes detailed information about the error in the ERROR field of the FILE\_STRUCT. You can determine the error by calling **ferror()**.

The I/O error codes for the ERROR field are as follows:

• IO DEVICE EXISTS

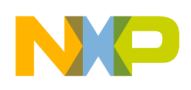

- IO DEVICE DOES NOT EXIST
- IO ERROR DEVICE BUSY
- IO ERROR DEVICE INVALID
- IO\_ERROR\_INVALID\_IOCTL\_CMD
- IO\_ERROR\_READ
- IO\_ERROR\_READ\_ACCESS
- IO\_ERROR\_SEEK
- IO\_ERROR\_SEEK\_ACCESS
- IO ERROR WRITE
- IO ERROR WRITE ACCESS
- IO\_ERROR\_WRITE\_PROTECTED
- IO OK

# **2.13 Driver Families**

MQX RTOS supports a number of driver families, some of them described in this manual. This manual includes the following information for the drivers:

- General information about the family
- I/O control functions that may be common to the family
- Error codes that may be common to the family

# **2.14 Families Supported**

The following table lists the driver families that MQX RTOS supports. The second column is the device in the name of the I/O driver functions. For example, for serial devices operating in polled mode the **\_io\_device\_open()** becomes **\_io\_serial\_polled\_open()**.

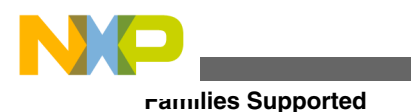

#### **Note**

The information provided in the next sections is based on original documentation accompanying the previous versions of MQX RTOS. Some of the drivers described here may not yet be supported by Freescale MQX release.

Also, not all drivers available in the Freescale MQX software are documented in this document. See the *Freescale MQX RTOS Release Notes* (document MQXRN) for the list of supported drivers.

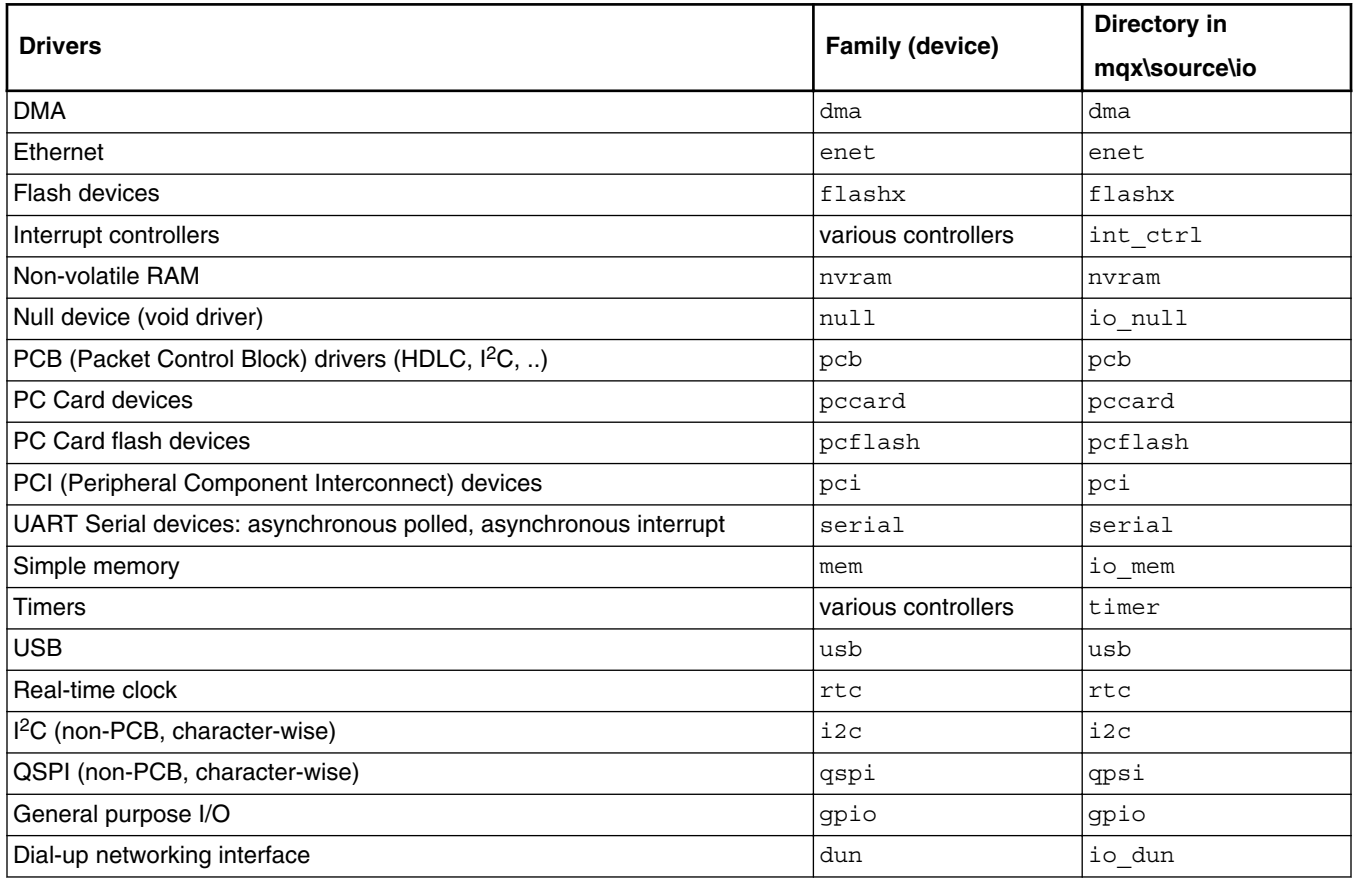

#### **Table 2-3. Supported driver families**

#### **Note**

Some of the device drivers such as Timer, FlexCAN, RTC, etc. and the interrupt controller drivers implement a custom API and do not follow the standard driver interface.

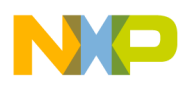

### **Note**

When this manual was written, Freescale MQX RTOS did not support PCB-based  $I<sup>2</sup>C$  and QSPI drivers. Only character-based master-mode-only  $I^2C$  and QSPI drivers are supported.

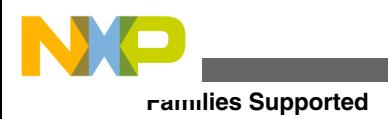

**Freescale MQX™ RTOS I/O Drivers User's Guide, Rev. 24, 04/2015**

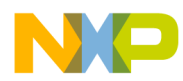

# **Chapter 3 Null-Device Driver**

### **3.1 Overview**

The null device driver provides an I/O device that functions as a device driver but does not perform any work.

## **3.2 Source Code Location**

Source code for the null-device driver is in *source/io/io\_null*.

### **3.3 Header Files**

To use the null-device driver, include the header file *io\_null.h* in your application or in the BSP file *bsp.h*.

## **3.4 Driver Services**

The null-device driver provides the following services:

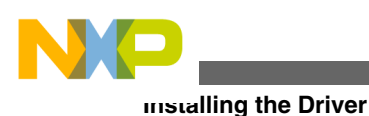

**Table 3-1. Driver services**

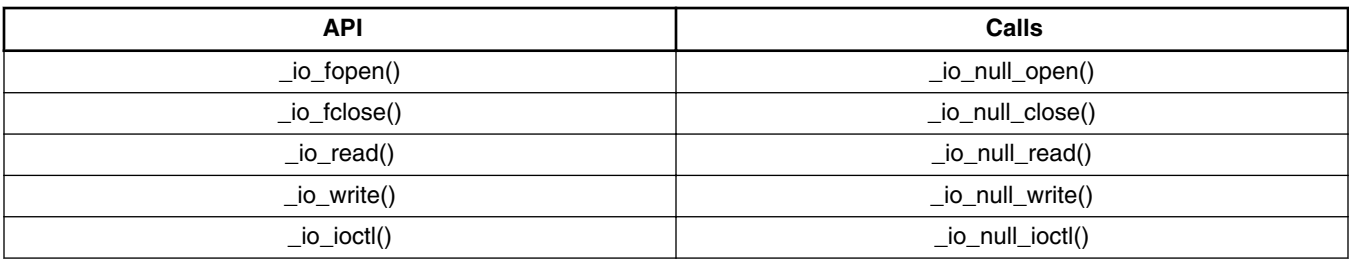

### **3.5 Installing the Driver**

The null-device driver provides an installation function that either the BSP or the application calls. The function installs the **\_io\_null** family of functions and calls **\_io\_dev\_install()**.

```
_mqx_uint _io_null_install
\overline{\phantom{a}} /* [IN] A string that identifies the device for fopen */
        char *identifier
    )
```
# **3.6 I/O Control Commands**

There are no I/O control commands for **\_io\_ioctl()**.

# **3.7 Error Codes**

The null-device driver does not add any additional error codes.

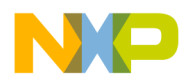

# **Chapter 4 Pipe Device Driver**

### **4.1 Overview**

This section contains the information applicable for the pipe device driver accompanying MQX RTOS. The pipe device driver provides a blocking, buffered, character queue that can be read and written to by multiple tasks.

## **4.2 Source Code Location**

The source code for the pipe device driver is in *source/io/pipe*.

## **4.3 Header Files**

To use the pipe device driver, include the header file *pipe.h* in your application or in the BSP file *bsp.h*.

The file *pipe\_prv.h* contains private constants and data structures that the driver uses. You must include this file if you recompile the driver. You may also want to look at the file as you debug your application.

### **4.4 Driver Services**

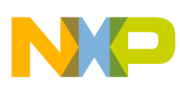

The pipe device driver provides the following services:

| Calls            |
|------------------|
| _io_pipe_open()  |
| _io_pipe_close() |
| _io_pipe_read()  |
| _io_pipe_write() |
| _io_pipe_ioctl() |
|                  |

**Table 4-1. Driver services**

# **4.5 Installing Drivers**

The pipe device driver provides an installation function that either the BSP or the application calls. The function installs the **\_io\_pipe** family of functions and calls **\_io\_dev\_install()**.

```
_mqx_uint _io_pipe_install
\overline{\phantom{a}} /* [IN] A string that identifies the device for fopen */
       char *identifier,
       /* [IN] The pipe queue size to use */
             uint32_t queue_size,
       /* [IN] Currently not used */
       uint32_t flags
    )
```
# **4.6 Reading From and Writing To a Pipe**

When a task calls **io\_write**(), the driver writes the specified number of bytes to the pipe. If the pipe becomes full before all the bytes are written, the task blocks until there is space available in the pipe. Space becomes available only if another task reads bytes from the pipe.

When a task calls **\_io\_read**(), the function returns when the driver has read the specified number of bytes from the pipe. If the pipe does not contain enough bytes, the task blocks.

Because of this blocking behavior, an application cannot call **\_io\_read()** and **\_io\_write()** from an interrupt service routine.

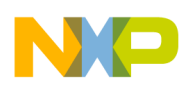

## **4.7 I/O Control Commands**

This section describes the I/O control commands that you use when you call **\_io\_ioctl()**. They are defined in *io\_pipe.h*.

| Command                   | <b>Description</b>                                                                      | <b>Parameters</b>               |
|---------------------------|-----------------------------------------------------------------------------------------|---------------------------------|
| PIPE_IOCTL_GET_SIZE       | Get the size of the pipe in chars.                                                      | param_ptr - pointer to uint32_t |
| PIPE_IOCTL_FULL           | Determine whether the pipe is full (TRUE<br>indicates full).                            | param_ptr - pointer to uint32_t |
| PIPE_IOCTL_EMPTY          | Determine whether the pipe is empty (TRUE<br>indicates empty).                          | param_ptr - pointer to uint32_t |
| PIPE_IOCTL_RE_INIT        | Delete all the data from the pipe.                                                      | none (NULL)                     |
| PIPE_IOCTL_CHAR_AVAIL     | Determine whether the data is available<br>(TRUE indicates that the data is available). | param_ptr - pointer to uint32_t |
| PIPE_IOCTL_NUM_CHARS_FULL | Get the number of chars in the pipe.                                                    | param_ptr - pointer to uint32_t |
| PIPE IOCTL NUM CHARS FREE | Get the amount of free chars in the pipe.                                               | param_ptr - pointer to uint32_t |

**Table 4-2. I/O control commands**

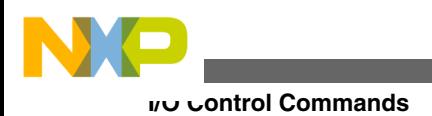

**Freescale MQX™ RTOS I/O Drivers User's Guide, Rev. 24, 04/2015**

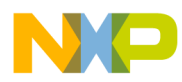

# **Chapter 5 Simple Memory Driver**

## **5.1 Overview**

The simple memory driver provides an I/O device that writes to a configured block of memory. All normal operations such as read, write, and seek work properly. The read and write operations are locked with a semaphore so that the entire operation can complete uninterruptedly.

## **5.2 Source Code Location**

The source code for the simple memory driver is in  $source/io/io$  mem.

### **5.3 Header Files**

For the simple memory driver, include the header file *io\_mem.h* in your application or in the BSP file *bsp.h*.

The file *iomemprv.h* contains private constants and data structures that the driver uses. You must include this file if you recompile the driver. You may also want to look at the file as you debug your application.

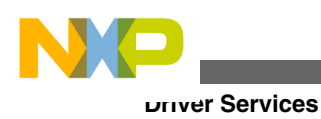

# **5.4 Driver Services**

The simple memory driver provides these services:

**Table 5-1. Driver services**

| <b>API</b>       | Calls           |
|------------------|-----------------|
| _io_fopen()      | _io_mem_open()  |
| $\_io\_fclose()$ | _io_mem_close() |
| $\_io\_read()$   | _io_mem_read()  |
| $\_io\_write()$  | _io_mem_write() |
| _io_ioctl()      | _io_mem_ioctl() |

## **5.5 Installing Drivers**

The simple memory driver provides an installation function that either the BSP or the application calls. The function installs the **\_io\_mem** family of functions and calls **\_io\_dev\_install()**.

```
_mqx_uint _io_mem_install
\overline{\phantom{a}}/* [IN] A string that identifies the device for fopen */ char * identifier,
                 *identifier,
      /* [IN] the starting address of the device in memory */void *base_address,
      /* [IN] the total size of the device */ _file_size size
   \lambda
```
# **5.6 I/O Control Commands**

This section describes the I/O control commands you need to use when you call **\_io\_ioctl()**. They are defined in *io\_mem.h*.

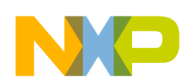

| <b>Command</b>                | <b>Description</b>                                                   |
|-------------------------------|----------------------------------------------------------------------|
| IO MEM IOCTL GET BASE ADDRESS | The base address of the memory block written to by this<br>I device. |
| IO MEM IOCTL GET TOTAL SIZE   | The total size of the memory block written to by this device.        |
| 10 MEM IOCTL GET DEVICE ERROR | The error code stored in the file descriptor.                        |

**Table 5-2. I/O control commands**

# **5.7 Error Codes**

No additional error codes are provided by this driver.

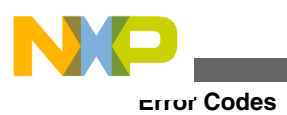

**Freescale MQX™ RTOS I/O Drivers User's Guide, Rev. 24, 04/2015**

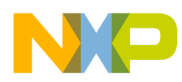

# **Chapter 6 Serial-Device Families**

## **6.1 Overview**

This section describes the information that applies to all serial-device drivers that accompany MQX RTOS. The subfamilies of the drivers include:

- Serial interrupt-driven I/O
- Serial-polled I/O

## **6.2 Source Code Location**

#### **Table 6-1. Source code location**

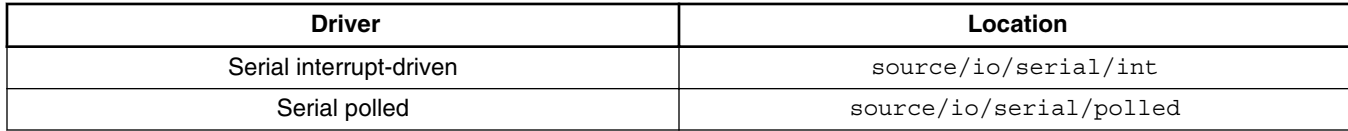

### **6.3 Header Files**

To use a serial-device driver, include the header file from *source/io/serial* in your application or in the BSP file *bsp.h*. Use the header file according to the following table.

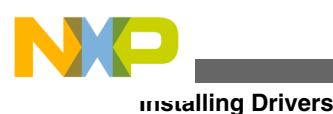

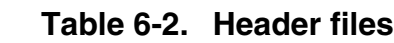

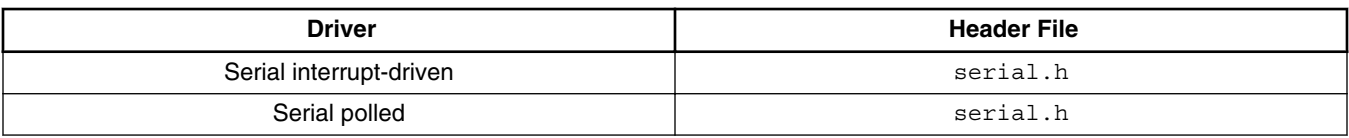

The files *serinprv.h* and *serplprv.h* contain private constants and data structures that serial-device drivers use. You must include this file if you recompile a serial-device driver. You may also want to look at the file as you debug your application.

## **6.4 Installing Drivers**

Each serial-device driver provides an installation function that either the BSP or the application calls. The function then calls **\_io\_dev\_install()** internally. Different installation functions exist for different UART hardware modules. See the BSP initialization code in *init* bsp.c for functions suitable for your hardware (*xxxx* in the function names below).

**Table 6-3. Function names**

| <b>Driver</b>    | <b>Installation Function</b>  |
|------------------|-------------------------------|
| Interrupt-driven | _xxxx_serial_int_install()    |
| Polled           | _xxxx_serial_polled_install() |

### **6.4.1 Initialization Records**

Each installation function requires a pointer to the initialization record to be passed to it. This record is used to initialize the device and software when the device is first opened. The record is unique to each possible device, and the fields required along with initialization values are defined in the device-specific header files.

**Synopsis for kinetis, mcf51jf and mcf51qm family**

```
#include <serl_kuart.h>
typedef struct kuart init struct
{
   uint32 t QUEUE SIZE;
   uint32 t DEVICE;
   uint32_t CLOCK_SPEED;<br>uint32_t BAUD_RATE;
  uint32<sup>_</sup>t BAUD_RATE;<br>uint32<sup>_t</sup> RX_TX_VECT
                            RX_TX_VECTOR;
   uint32_t ERR_VECTOR;<br>uint32_t RX_TX_PRIOR
                             RX TX PRIORITY;
```
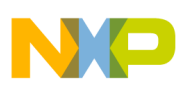

```
uint32 t ERR PRIORITY;
#if MQX ENABLE LOW POWER
  CM CLOCK SOURCE CLOCK SOURCE;
   KUART_OPERATION_MODE_STRUCT_CPTR OPERATION_MODE;
#endif
} KUART_INIT_STRUCT, * KUART_INIT_STRUCT_PTR;
```
#### **Parameters**

*QUEUE* SIZE - The size of the queues to buffer incoming/outgoing data.

*DEVICE* - The device to initialize.

*CLOCK\_SPEED* - The clock speed of cpu.

*BAUD\_RATE* - The baud rate for the channel.

*RX\_TX\_VECTOR* - RX / TX interrupt vector.

*ERR\_VECTOR* - ERR interrupt vector.

*RX\_TX\_PRIORITY* - RX / TX interrupt vector priority.

*ERR\_PRIORITY* - ERR interrupt vector priority.

*CLOCK\_SOURCE* - Clock source when low power is enabled.

*OPERATION MODE* - Low power operation mode when low power is enabled.

### **Synopsis for mcf51XX family (except mcf51jf and mcf51qm)**

```
#include <serl mcf51xx.h>
typedef struct mcf51xx sci init struct
{
   uint32 t QUEUE SIZE;
    uint32_t DEVICE;
   uint32_t CLOCK SPEED;
 uint8_t SCIC1_VALUE;
 uint8_t SCIC2_VALUE;
   uint8<sup>-</sup>t SCIC3<sup>-</sup>VALUE;
   uint32 t BAUD RATE;
    uint32_t RX_VECTOR;
    uint32_t TX_VECTOR;
   uint32<sup>t</sup> ER_VECTOR;
} MCF51XX<sup>-</sup>SCI_INIT_STRUCT, * MCF51XX_SCI_INIT_STRUCT_PTR;
```
#### **Parameters**

*QUEUE\_SIZE* - The size of the queues to buffer incoming/outgoing data.

*DEVICE* - The device to initialize.

*CLOCK\_SPEED* - The clock speed of cpu.

*SCIC1\_VALUE* - The value for the SCIxC1 (SCI Control Register 1).

*SCIC2\_VALUE* - The value for the SCIxC2 (SCI Control Register 2).

*SCIC3\_VALUE* - The value for the SCIxC3 (SCI Control Register 3).

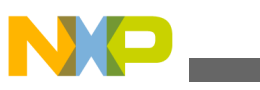

*BAUD\_RATE* - The baud rate for the channel.

*RX\_VECTOR* - RX interrupt vector.

*TX\_VECTOR* - TX interrupt vector.

*ER\_VECTOR* - ERROR interrupt vector.

#### **Synopsis for mcf52XX, mcf53XX, mcf54XX family (example for mcf52XX)**

```
#include <serl mcf52xx.h>
typedef struct mcf52XX uart serial init struct
{
 uint32_t QUEUE_SIZE;
 uint32_t DEVICE;
   uint32_t CLOCK_SPEED;<br>uint32_t VECTOR;
   uint32 t
   int_level LEVEL;
   _int_priority SUBLEVEL;<br>uint32 t UMR1 VAL
                   UMR1_VALUE;
   uint32_t UMR2_VALUE;<br>uint32 t BAUD RATE;
                  BAUDRATE;
} MCF52XX_UART_SERIAL_INIT_STRUCT, * MCF52XX_UART_SERIAL_INIT_STRUCT_PTR;
```
#### **Parameters**

*QUEUE* SIZE - The size of the queues to buffer incoming/outgoing data.

*DEVICE* - The device to initialize.

*CLOCK\_SPEED* - The clock speed of cpu.

*VECTOR* - The interrupt vector to use if interrupt driven.

*LEVEL* - The interrupt level to use if interrupt driven.

*SUBLEVEL* - The sub-level within the interrupt level to use if interrupt driven.

*UMR1\_VALUE* - The value for the UMR 1 (Uart Mode Register 1).

*UMR2\_VALUE* - The value for the UMR 2 (Uart Mode Register 2).

*BAUD\_RATE* - The baud rate for the channel.

#### **Example**

The following is an example for the MCF52xx family of microcontrollers as it can be found in the appropriate BSP code (see for example the *init\_uart0.c* file).

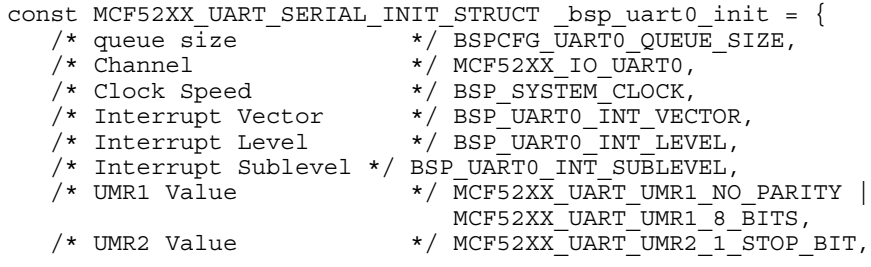

};

/\* Baud rate \*/ BSPCFG\_UART0\_BAUD\_RATE

### **6.5 Driver Services**

The serial device driver provides these services:

#### **Table 6-4. Driver services**

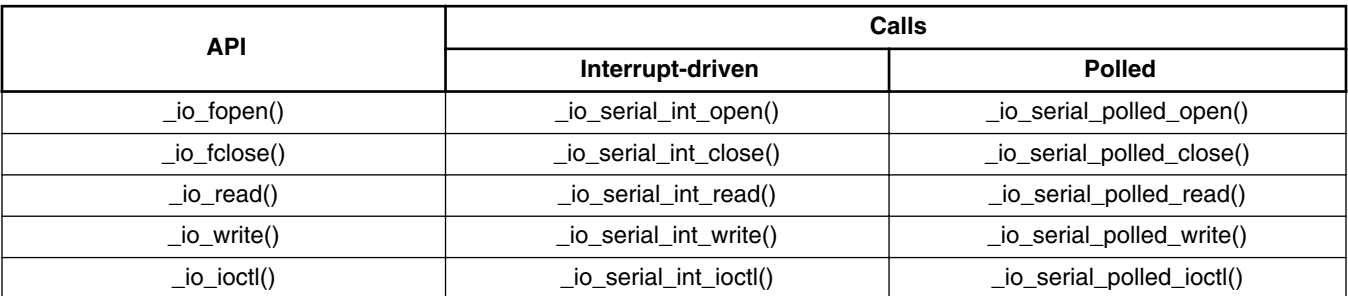

## **6.6 I/O Open Flags**

This section describes the flag values you can pass when you call **\_io\_fopen()** for a particular interrupt-driven or polled serial-device driver. They are defined in *serial.h*.

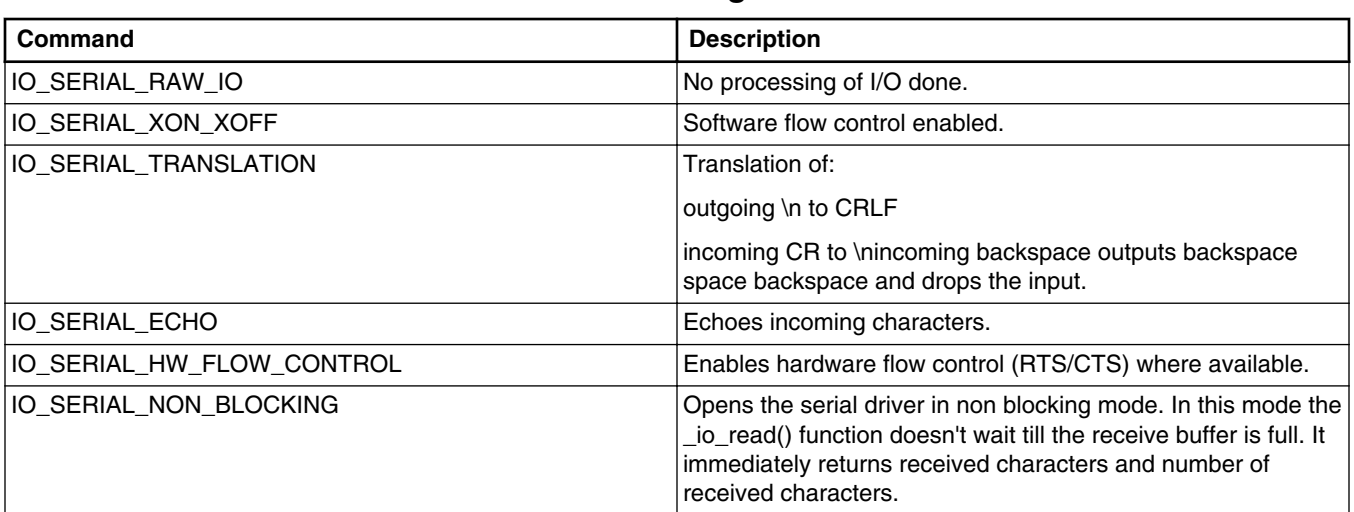

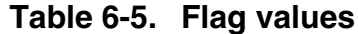

*Table continues on the next page...*

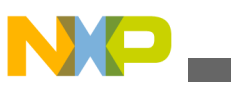

**I/O Control Commands**

| Command                              | <b>Description</b>                                                                                                    |
|--------------------------------------|----------------------------------------------------------------------------------------------------|
| <b>IO SERIAL HW 485 FLOW CONTROL</b> | Enables hardware support for RS485 if it is available on target<br>processor. Target HW automatically asserts RTS signal<br>before transmitting the message and deasserts it after<br>transmission is done. |

**Table 6-5. Flag values (continued)**

## **6.7 I/O Control Commands**

This section describes the I/O control commands that you use when you call **\_io\_ioctl()** for a particular interrupt-driven or polled serial-device driver. Each of these commands may or may not be implemented by a specific device driver. They are defined in *serial.h*.

| Command                                  | <b>Description</b>                                                           | <b>Parameters</b>                                                                                                    |
|------------------------------------------|------------------------------------------------------------------------------|----------------------------------------------------------------------------------------------------|
| IO_IOCTL_SERIAL_CLEAR_STAT<br>S          | Clear the statistics.                                                        | none (NULL)                                                                                                    |
| IO_IOCTL_SERIAL_GET_BAUD                 | Get the BAUD rate.                                                           | param_ptr - pointer to uint32_t                                                                                                    |
| IO_IOCTL_SERIAL_GET_CONFIG               | Get the device configuration.                                                | param_ptr - pointer to the serial<br>driver initialization structure which is<br>filled by the function (platform-<br>specific, e.g.,<br>KUART_INIT_STRUCT for Kinetis<br>devices) |
| IO_IOCTL_SERIAL_GET_FLAGS                | Get the flags.                                                               | param_ptr - pointer to uint32_t                                                                                                    |
| IO_IOCTL_SERIAL_GET_STATS                | Get the statistics.                                                          | pointer to uint32_t field of size 9 that<br>will be filled by the statistical data,<br>see statistical information members<br>of the KUART_INFO_STRUCT for<br>Kinetis devices      |
| IO_IOCTL_SERIAL_SET_BAUD                 | Set the BAUD rate.                                                           | param_ptr - pointer to uint32_t                                                                                                    |
| IO_IOCTL_SERIAL_SET_FLAGS                | Set the flags.                                                               | param_ptr - pointer to uint32_t                                                                                                    |
| IO_IOCTL_SERIAL_TRANSMIT_D<br><b>ONE</b> | Returns TRUE if output ring buffer empties.                                  | param_ptr - pointer to bool                                                                                                    |
| IO_IOCTL_SERIAL_GET_HW_SIG<br><b>NAL</b> | Returns hardware signal value.                                               | param_ptr - pointer to uint32_t                                                                                                    |
| IO_IOCTL_SERIAL_SET_HW_SIG<br><b>NAL</b> | Asserts the hardware signals specified.                                      | param_ptr - pointer to uint32_t                                                                                                    |
| <b>IGNAL</b>                             | IO_IOCTL_SERIAL_CLEAR_HW_S Clears the hardware signals specified.            | param_ptr - pointer to uint32_t                                                                                                    |
| TS                                       | IO_IOCTL_SERIAL_SET_DATA_BI  Sets the number of data bits in the characters. | param_ptr - pointer to uint32_t                                                                                                    |

**Table 6-6. I/O control commands**

*Table continues on the next page...*

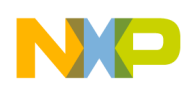

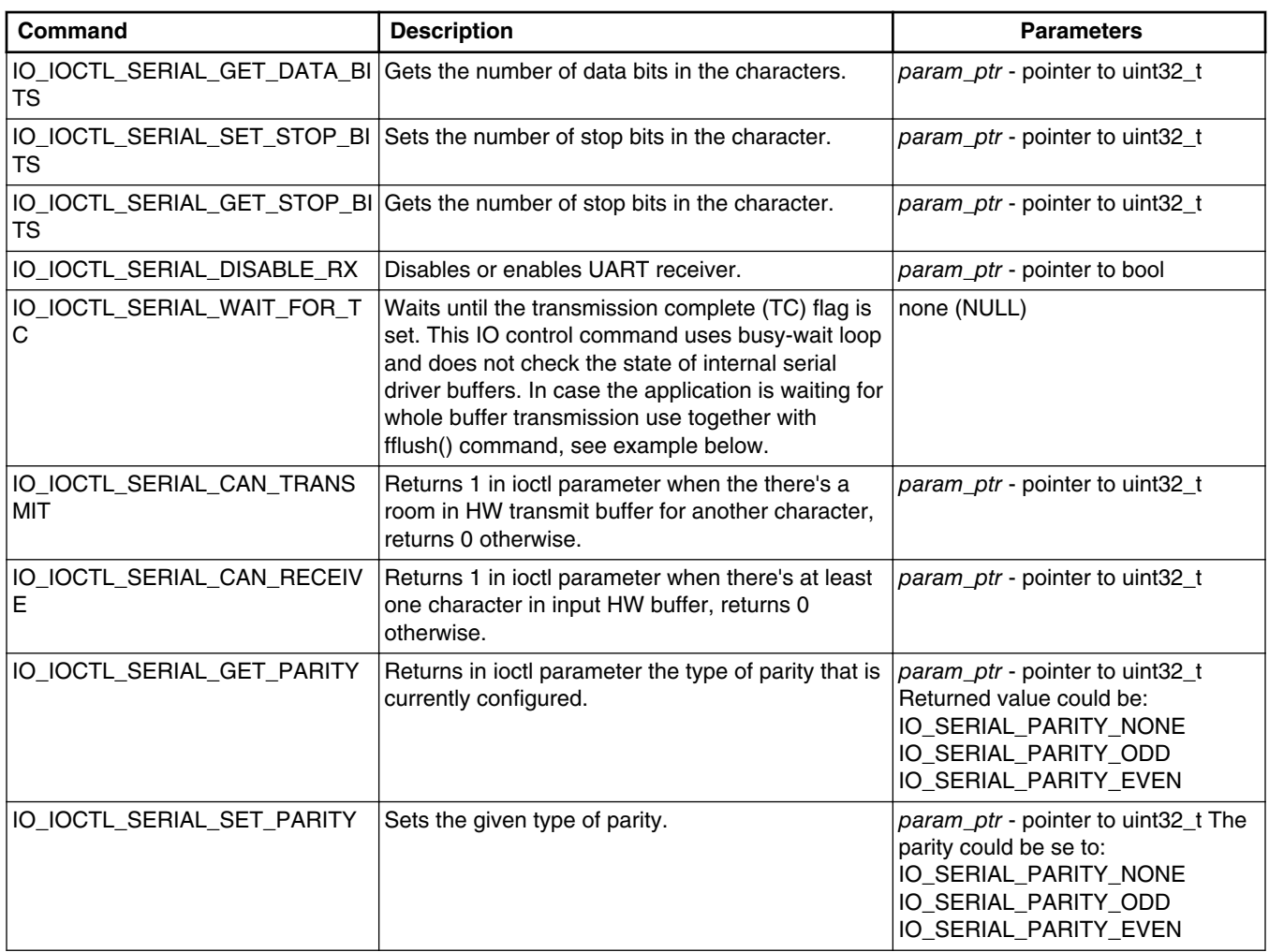

#### **Table 6-6. I/O control commands (continued)**

### **6.8 I/O Hardware Signals**

This section describes the hardware signal values you can pass when you call **\_io\_ioctl()** with the HW\_SIGNAL commands. The signals may or may not be present depending upon the hardware implementation. They are defined in *serial.h*.

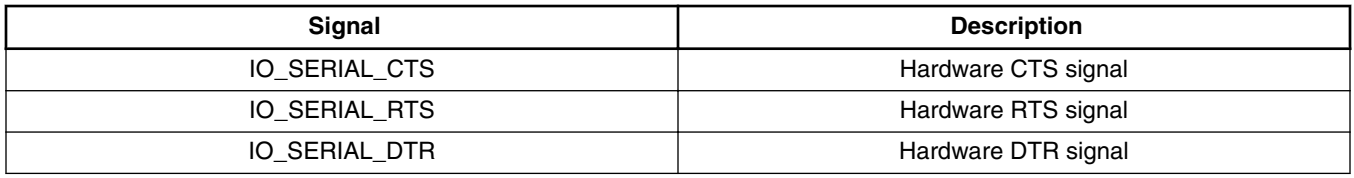

#### **Table 6-7. I/O hardware signals**

*Table continues on the next page...*

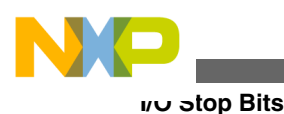

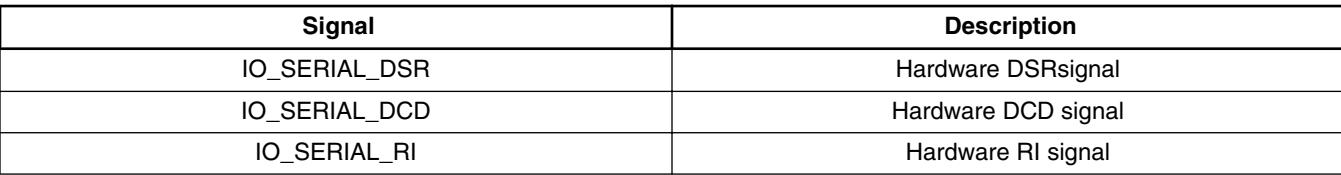

#### **Table 6-7. I/O hardware signals (continued)**

### **6.9 I/O Stop Bits**

This section describes the stop-bit values you can pass when you call **\_io\_ioctl()** with the IOCTL STOP BITS commands. They are defined in *serial.h*.

#### **Table 6-8. I/O stop-bit values**

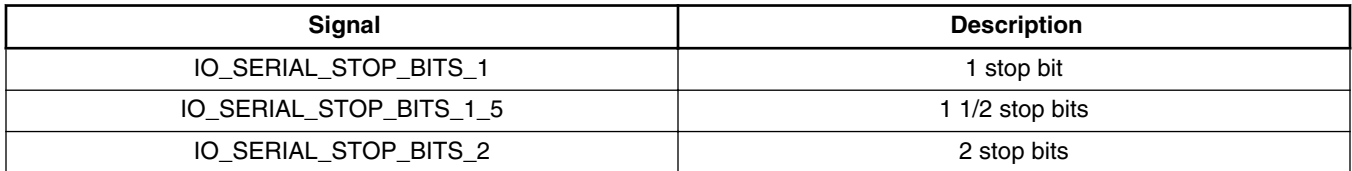

### **6.10 I/O Parity**

This section describes the parity values you can pass when you call **\_io\_ioctl()** with the IOCTL PARITY commands. They are defined in *serial.h*.

**Table 6-9. I/O parity values**

| <b>Signal</b>          | <b>Description</b>      |
|------------------------|-------------------------|
| IO_SERIAL_PARITY_NONE  | No parity               |
| IO SERIAL PARITY ODD   | Odd parity              |
| IO_SERIAL_PARITY_EVEN  | Even parity             |
| IO_SERIAL_PARITY_FORCE | Force parity            |
| IO_SERIAL_PARITY_MARK  | Set parity bit to mark  |
| IO_SERIAL_PARITY_SPACE | Set parity bit to space |

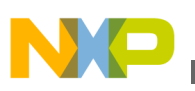

## **6.11 RS485 Support in Serial Device**

If the RS485 communication is required, the following steps have to be done:

- 1. Open the serial device. If the MCU supports hardware flow control, use IO\_SERIAL\_HW\_485\_FLOW\_CONTROL flag.
- 2. Disable transmitter if needed. This can be required if hardware echo is hardwired.
- 3. If the IO\_SERIAL\_HW\_485\_FLOW\_CONTROL is not supported, select an appropriate GPIO pin and enable RS485 driver transmitter.
- 4. Send a message.
- 5. Wait for an empty sending queue. Use fflush().
- 6. Wait for the transfer complete flag. Use IO\_IOCTL\_SERIAL\_WAIT\_FOR\_TC.
- 7. For devices without IO\_SERIAL\_HW\_485\_FLOW\_CONTROL, de-assert the GPIO pin.
- 8. Enable receiver if it was disabled before.

#### **Example**

The following example shows how to initialize and control the RS485 communication.

```
MQX_FILE_PTR rs485_dev = NULL;
char data buffer[] = "RS485 send example";
bool disable rx = TRUE;/* 
** If mcu has hardware support for RTS pin drive (e.g., k60n512), 
** open line with IO SERIAL HW 485 FLOW CONTROL flag
*/
#if (HAS_485_HW_FLOW_CONTROL) 
/* HW 485 flow control on chip*/
rs485 dev = fopen( RS485 CHANNEL, ( char const * ) IO SERIAL HW 485 FLOW CONTROL );
#else 
/* HW 485 flow not available on chip */
rs485 dev = fopen( RS485 CHANNEL, \overline{NUL} );
#endi\overline{f}/* 
** Half duplex, two wire mode. Use only if disable receiver in 
** transmit is desired 
*/
ioctl( rs485_dev, IO_IOCTL_SERIAL_DISABLE_RX, &disable_rx ); 
#if !(HAS_485_HW_FLOW_CONTROL)
/* 
** User written function for flow control by GPIO pin - handle RTS 
** or other signal to drive RS485 HW driver 
*/
#endif
/* write data */
```
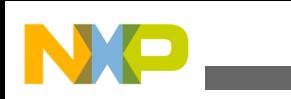

**Error Codes**

```
write( rs485 dev, data buffer, strlen(data buffer) );
/* empty queue - not needed for polled mode */
fflush( rs485_dev );
/* wait for transfer complete flag */
ioctl( rs485_dev, IO_IOCTL_SERIAL_WAIT_FOR_TC, NULL );
/* half duplex, two wire */
/* if receiver was disabled before, enable receiver again */ 
disable_rx = FALSE;
ioctl(rs485 dev, IO IOCTL SERIAL DISABLE RX, &disable rx ) ;
#if !( HAS 485 HW FLOW CONTROL )
/* 
** User written function for flow control by GPIO pin - handle RTS 
*/
#endif
```
## **6.12 Error Codes**

No additional error codes are generated.

### **6.13 Low Power Support**

The following sections describe the MQX low power functionality.

### **6.13.1 Overview**

The MQX Low Power support for serial device driver is designed to reduce system power consumption by disabling assigned pins, the peripheral clock, or the peripheral itself according to a setting predefined for several operation modes. Another goal is the application-transparent adaptation to a system frequency change. The mode and frequency change is handled by the MQX Low Power Manger (LPM) component. This sections describes a setting specific to Serial Driver.

The low power functionality is currently implemented for Kinetis and ColdFire+ based BSPs only. You have to define MQX\_ENABLE\_LOW\_POWER as nonzero in the *user\_config.h* file and compile BSP with this setting before the usage.

Both polled and interrupt serial drivers are registered at LPM during their installation. Similarly, the uninstall function unregisters them from the LPM. The registration contains callbacks that are used by the LPM to notify the serial driver about operation mode and clock configuration change. The serial peripheral device behavior is changed within these callbacks to reflect the settings defined in the bsp scix operation modes

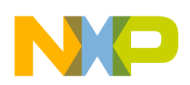

configuration structures. The configuration structures are defined for each serial peripheral channel (sciX) in the *init\_spi.c* file. In addition to the power consumption settings, these structures also allow configuring the wakeup behavior of the serial peripheral device in the interrupt mode.

## **6.13.2 Data Type Definitions**

The data types related to the low power functionality of the serial driver are defined in a corresponding platform specific serial header file. Following definitions apply to Kinetis platform and can be found in *serl\_kuart.h* file in the serial driver directory.

The serial operation mode structure allows enabling or disabling the serial peripheral device functionality and parametrizing its wakeup behavior in a particular operation mode.

```
typedef struct kuart operation mode struct
{
     uint8_t FLAGS;
   uint8 t WAKEUP BITS;
    uint8_t MA1;
   uint8<sup>t</sup> MA2;
} KUART OPERATION MODE STRUCT, * KUART OPERATION MODE STRUCT PTR;
typedef const KUART OPERATION MODE STRUCT * KUART OPERATION MODE STRUCT CPTR;
```
The following flags can be used to specify functionality of a serial peripheral device within a serial operation mode structure.

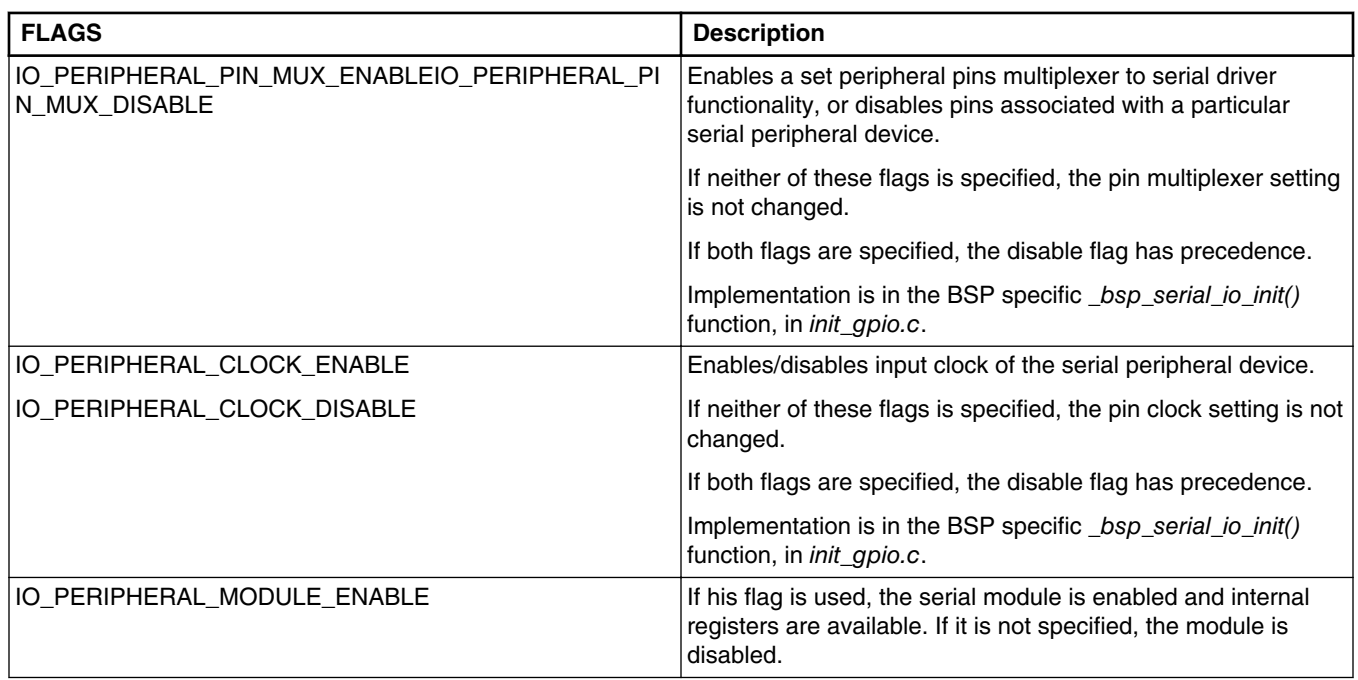

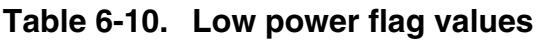

*Table continues on the next page...*

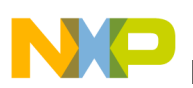

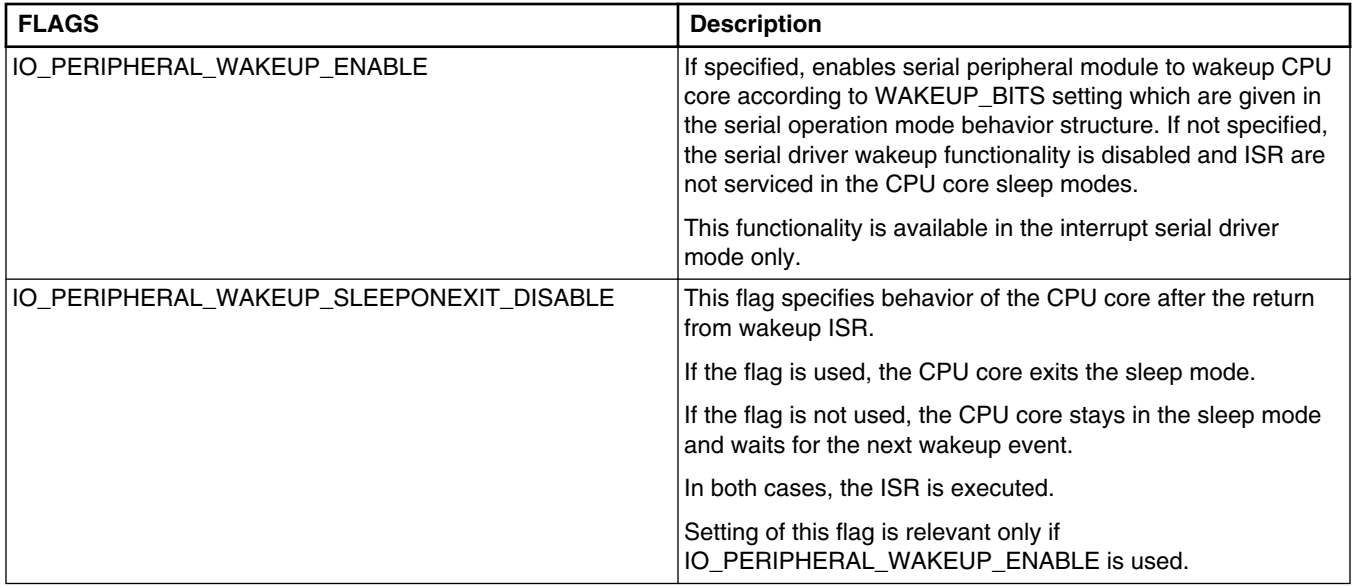

#### **Table 6-10. Low power flag values (continued)**

Combination of the following register bits can be used to set up wakeup functionality of the serial peripheral device on the Kinetis platform. See the processor Reference Manual for details.

**Table 6-11. Register wakeup bits**

| <b>WAKEUP BITS</b> | <b>Description</b>                                                                                       |
|--------------------|----------------------------------------------------------------------------------------------------|
| UART_C2_RWU_MASK   | Places receiver instantly into standby state.                                                            |
| UART C1 WAKE MASK  | Wakeup method select. When specified, address mark match<br>instead of idle line wakeup is used.         |
| UART_C1_ILT_MASK   | Idle line type select. When used, idle character starts after<br>stop bit instead of start bit.          |
| UART C4 MAEN1 MASK | Forces serial device to compare incoming bytes with value of<br>its MA1 register and to wakeup on match. |
| UART_C4_MAEN2_MASK | Forces serial device to compare incoming bytes with value of<br>its MA2 register and to wakeup on match. |

The following table shows the register max bits.

#### **Table 6-12. Register max bits**

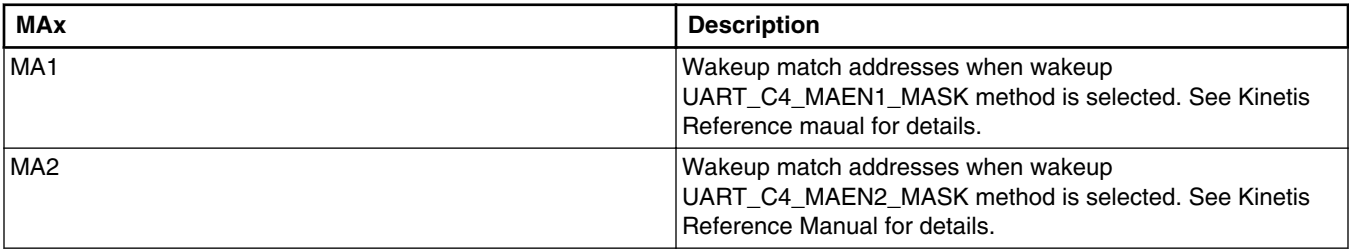

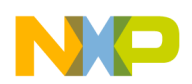

If the low power feature is enabled, the serial initialization structure is extended by a clock source ID and a pointer to the behavior definitions in all operation modes.

```
typedef struct kuart_init_struct
{
   uint32_t QUEUE_SIZE;
 uint32_t DEVICE;
 uint32_t CLOCK_SPEED;
  uint32^-t BAUD RATE;
  uint32\overline{t} RX TX VECTOR;
  uint32 t ERR VECTOR;
   uint32_t RX_TX_PRIORITY;
  uint32 t ERR PRIORITY;
#if MQX ENABLE LOW POWER
   CM_CLOCK_SOURCE CLOCK_SOURCE;
  KUART_OPERATION_MODE_STRUCT_CPTR
#endif
} KUART_INIT_STRUCT, * KUART_INIT_STRUCT_PTR;
typedef const KUART INIT STRUCT * KUART INIT STRUCT CPTR;
```
### **6.13.3 Default BSP Settings**

There are two macros in the main BSP header file that provide the dependency level for polled and interrupt serial drivers. The order of notifications of all drivers registered at LPM is based on these levels. For pre-notifications, the lower dependency level drivers are processed first and the order of registration is used for the same dependency levels. For post-notifications or for rollback, in case of failure, the order is reversed.

```
#define BSP_LPM_DEPENDENCY_LEVEL_SERIAL_POLLED (30)
#define BSP_LPM_DEPENDENCY_LEVEL_SERIAL_INT (31)
```
The serial initialization file in the BSP is extended by the operation mode behavior structures for each peripheral device. The following demonstrates the behavior definitions for SCI3 (ttyd). The peripheral itself, associated pins, and the peripheral clock are enabled in operation modes RUN, WAIT, and SLEEP. In the SLEEP operation mode, the wakeup on idle-line counting from start bit is enabled. Also, CPU core wakes up after the serial ISR. The SCI3 peripheral, its input clock, and associated pins are completely disabled in the STOP operation mode. The described setting is achieved by the configuration bellow. It can be changed at any time to match your application requirements.

```
const KUART OPERATION MODE STRUCT  bsp sci3 operation modes [LPM OPERATION MODES] =
{
     /* LPM_OPERATION_MODE_RUN */
\{ IO_PERIPHERAL_PIN_MUX_ENABLE | IO_PERIPHERAL_CLOCK_ENABLE | 
IO_PERIPHERAL_MODULE_ENABLE,
        0,0,\Omega },
      LPM_OPERATION_MODE_WAIT */
 {
```
#### **Low Power Support**

```
 IO_PERIPHERAL_PIN_MUX_ENABLE | IO_PERIPHERAL_CLOCK_ENABLE | 
IO PERIPHERAL MODULE ENABLE,
        0,\begin{matrix} 0 \\ 0 \end{matrix} 0
     },
     /* LPM_OPERATION_MODE_SLEEP */
     {
         IO_PERIPHERAL_PIN_MUX_ENABLE | IO_PERIPHERAL_CLOCK_ENABLE | 
IO_PERIPHERAL_MODULE_ENABLE | IO_PERIPHERAL_WAKEUP_ENABLE | 
IO_PERIPHERAL_WAKEUP_SLEEPONEXIT_DISABLE,
        0,0,0
 },
    \sqrt{\ast} LPM OPERATION MODE STOP \sqrt{\ast}\{ IO_PERIPHERAL_PIN_MUX_DISABLE | IO_PERIPHERAL_CLOCK_DISABLE,
        0,0, 0
     }
};
const KUART_INIT_STRUCT _bsp_sci3_init = {
 /* queue size */ BSPCFG_SCI3_QUEUE_SIZE,
/* Channel */ 3,
 /* Clock Speed */ BSP_BUS_CLOCK,
 /* Baud rate */ BSPCFG_SCI3_BAUD_RATE,
 /* RX/TX Int vect */ INT_UART3_RX_TX,
 /* ERR Int vect */ INT_UART3_ERR,
   /* RX/TX priority */ 3,<br>/* RRR priority */ 4/* ERR priority
#if MQX ENABLE LOW POWER
\overline{\phantom{a}} /* Clock source */ CM_CLOCK_SOURCE_BUS,
  /* LPM operation info */ bsp sci3_operation_modes
#endif
};
```
### **6.13.4 Remarks**

Even if the behavior structure (KUART\_OPERATION\_MODE\_STRUCT) states that the serial driver peripheral HW module needs to be enabled, the peripheral is not touched until the driver is opened. It is an application responsibility to flush and stop using the serial driver before switching to the low power mode where the serial peripheral module or its clock is disabled. Otherwise, unexpected results may occur.

Also, enabling both polled and interrupt drivers over the same peripheral device can lead to unexpected results, because both drivers are registered at LPM and the low power change happens twice over the same HW module. This can lead to disable/enable conflict when only one of the drivers is opened and dependency levels of their registrations at LPM create a wrong order of notifications for polled and interrupt serial driver.
# **Chapter 7 GPIO Driver**

### **7.1 Overview**

GPIO driver creates the hardware abstraction layer so that the application can use input or output pins.

The GPIO API is divided into two parts:

- Hardware-independent generic driver
- Hardware-dependent layer called hardware-specific driver

# **7.2 Source Code Location**

**Table 7-1. Source code location**

| Driver                        | Location                            |
|-------------------------------|-------------------------------------|
| GPIO generic driver           | source/io/qpio                      |
| GPIO hardware-specific driver | source/io/gpio/ <cpu name=""></cpu> |

# **7.3 Header Files**

To use GPIO driver, include the header files from the *lib* directory in your application.

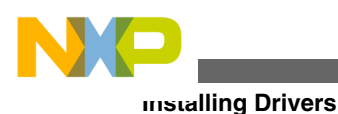

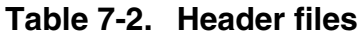

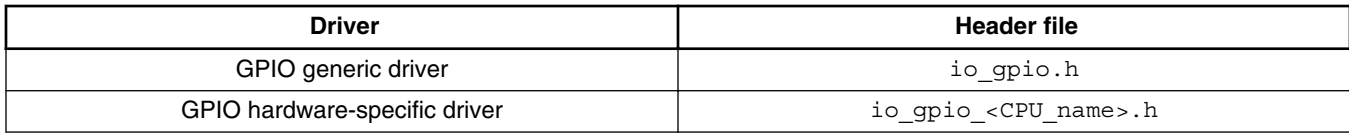

# **7.4 Installing Drivers**

Each GPIO driver provides an installation function that either the BSP or the application calls. The function then calls **\_io\_dev\_install()** internally. Usually, **\_io\_gpio\_install()** installation function is called from *init\_bsp.c* if enabled by **BSPCFG\_ENABLE\_GPIO** configuration option in *user\_config.h*.

io qpio install("qpio:");

### **7.5 Opening GPIO Device**

To access GPIO pins, it is necessary to open the GPIO device with a parameter specifying the set of pins to be used. The direction (input or output) of the whole pin set must be defined as shown in the following example:

file = fopen("gpio:input", &pin\_table);

The *pin\_table* is an array of *the GPIO\_PIN\_STRUCT* ending with *GPIO\_LIST\_END*. To describe a pin, the header file definitions must be used. The following expression is used to describe a pin:

<port name> | <pin number> | <additional flags>

where:

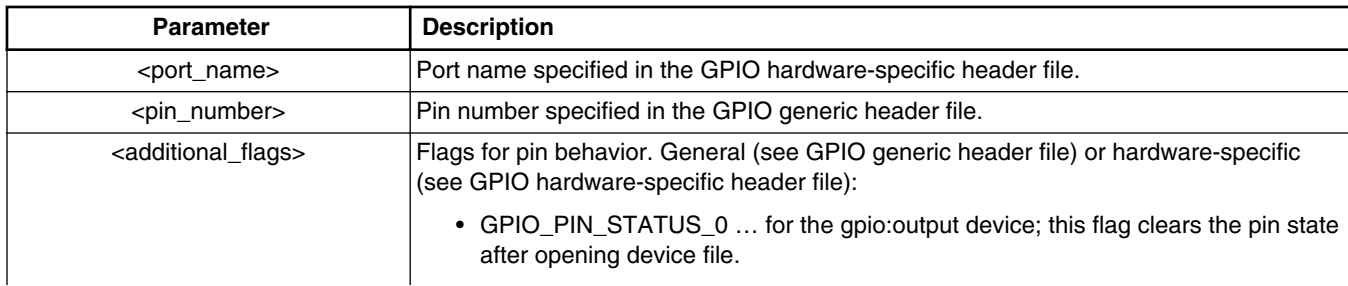

#### **Table 7-3. GPIO pin parameter descriptions**

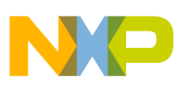

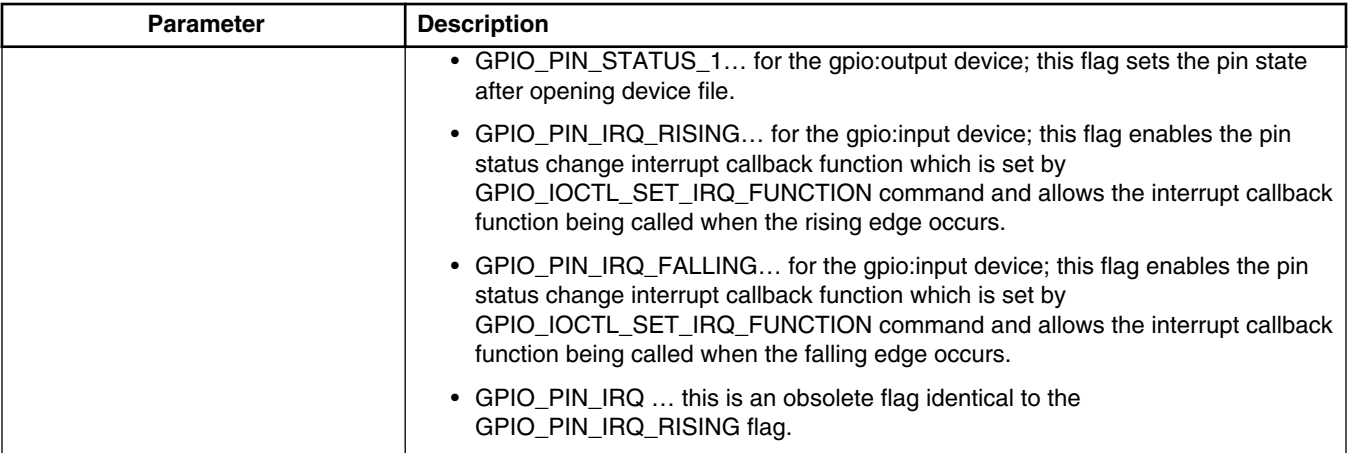

#### **Table 7-3. GPIO pin parameter descriptions**

An example of the *pin\_table* initialization structure:

```
const GPIO_PIN_STRUCT pin_table[] = \{GPIO PORT \overline{NQ} | GPIO PIN5 | GPIO PIN IRQ,
     GPIO_PORT_TC | GPIO_PIN3,
     GPIO_LIST_END
    };
```
#### **Note**

The pin can be used only by one file. Otherwise, a NULL pointer is returned by **fopen**.

### **7.6 Driver Services**

The GPIO device driver provides the following services:

**Table 7-4. GPIO device driver services**

| <b>API</b>              | Calls         |
|-------------------------|---------------|
| $\_io\_fopen()$         | _gpio_open()  |
| _io_fclose()            | _gpio_close() |
| $\_$ io $\_$ ioctl $()$ | _gpio_ioctl() |

### **7.7 Generic I/O Control Commands**

This section describes the I/O control commands that you use when you call **\_io\_ioctl()**.

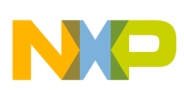

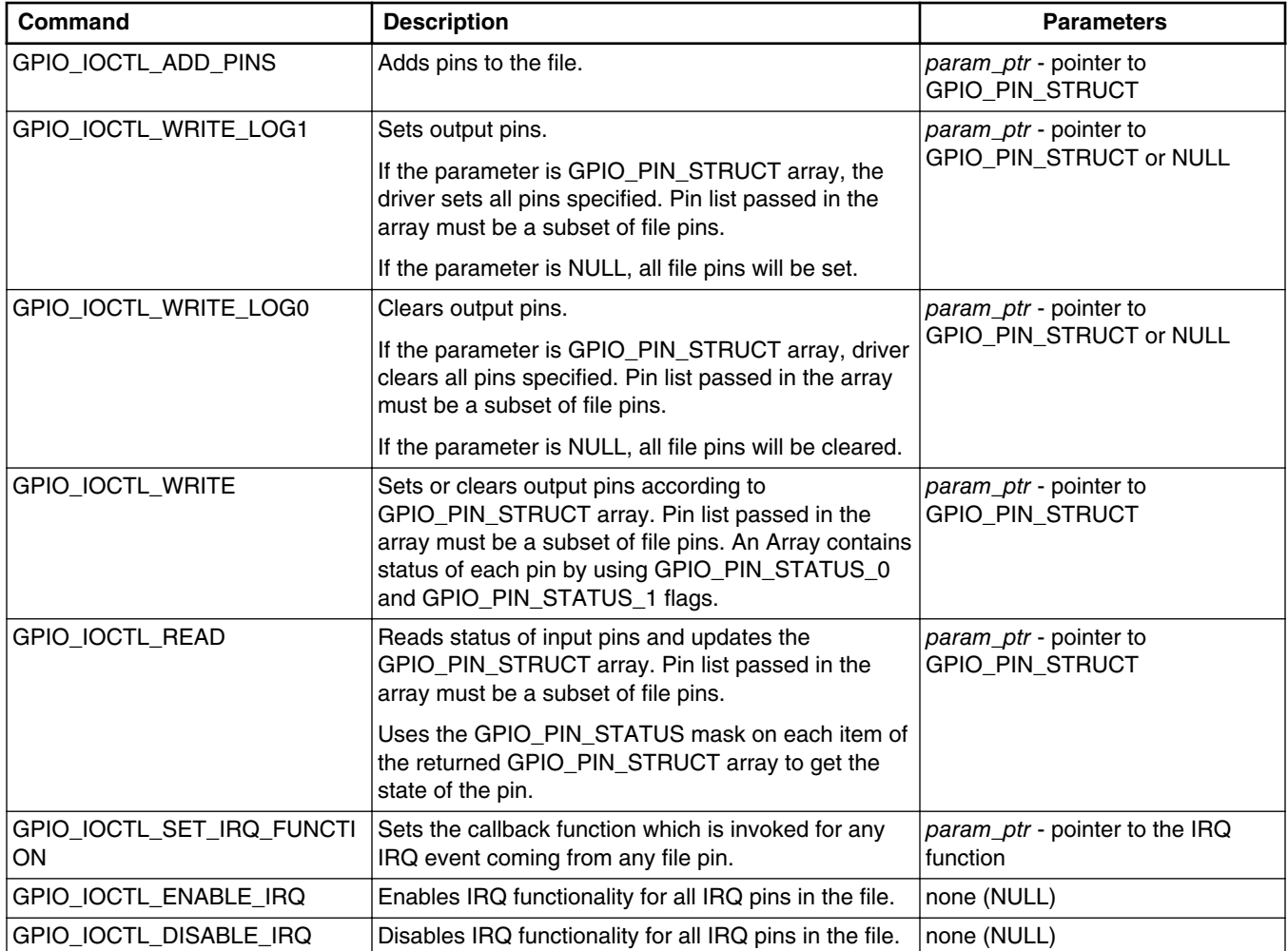

#### **Table 7-5. I/O control commands**

The following is an example of using IOCTL command for the GPIO driver:

Set all pins attached to the file:

ioctl(file, GPIO\_IOCTL\_WRITE\_LOG1, NULL);

Read pin status of input file to *read\_pin\_table*:

```
if(ioctl(file, GPIO_IOCTL_READ, &read_pin_table) == IO_OK)
{
     if((read_pin_table[0] & GPIO_PIN_STATUS) == GPIO_PIN_STATUS_1)
     {
         // first pin in the table is set
     }
}
```
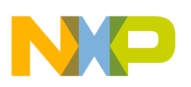

### **7.8 Hardware-Specific IOCTL Commands**

Hardware-specific commands are used to handle specific MCU behavior and hardware performance. These commands are not portable to other processor.

No hardware-specific commands are implemented yet.

### **7.9 Error Codes**

No additional error codes are generated.

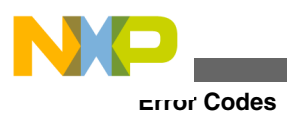

**Freescale MQX™ RTOS I/O Drivers User's Guide, Rev. 24, 04/2015**

# **Chapter 8 ADC Driver**

### **8.1 Overview**

This section describes the ADC device drivers that accompany the Freescale MQX RTOS.

### **8.2 Source Code Location**

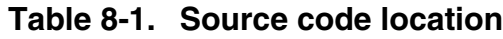

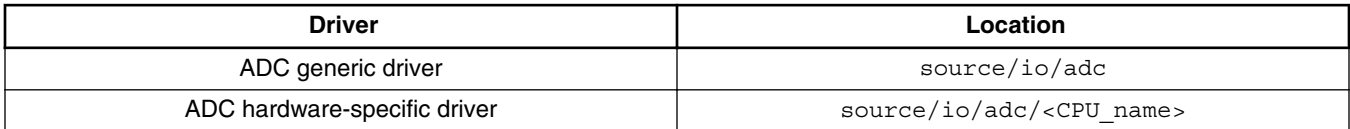

### **8.3 Header Files**

To use the ADC device driver, include the header file from *source/io/adc* in your application or in the BSP file *bsp.h*. Use the header file according to the following table:

#### **Table 8-2. Header files**

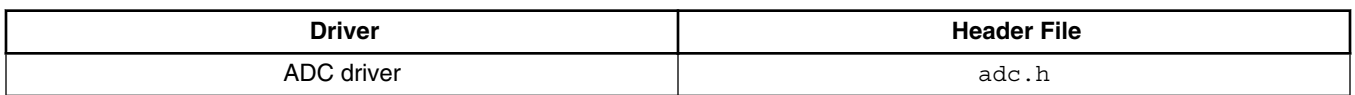

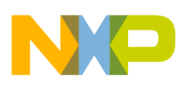

#### **Installing ADC Driver**

The file *adc\_prv.h* contains private constants and data structures that ADC device driver uses.

# **8.4 Installing ADC Driver**

ADC device driver provides an installation function **io adc install**() that either the BSP or the application calls. The function then calls **\_io\_dev\_install()** internally. Usually **\_io\_adc\_install()** installation function is called from *init\_bsp.c* if enabled by **BSPCFG\_ENABLE\_ADC** configuration option in *user\_config.h*.

Example of the **io adc install** function call is as follows:

```
io adc install("adc1:", (void*) adc init struct);
```
The adc init struct is a pointer to an initialization structure containing information for ADC driver. For HW specific drivers which do not support initialization structures, the NULL pointer is passed instead.

### **8.4.1 Initialization Records**

Each installation function requires a pointer to initialization record to be passed to it. This record is used to initialize the device and software when the device is opened for the first time. The record is unique to every device and the fields required along with initialization values are defined in the device-specific header files.

### **Synopsis for KADC (Kinetis family, mcf51jm and mcf51qm)**

```
#include <adc kadc.h>
   typedef struct kadc_install_struct
 {
    uint8_t ADC_NUMBER;
    ADC_CLOCK_SOURCE CLOCK_SOURCE;
     ADC_CLOCK_DIV CLOCK_DIV;
    ADC HSC SPEED;
    ADC_LPC POWER;
    uint8_t *CALIBRATION_DATA_PTR;<br>uint32 t ADC VECTOR;
                   ADC_VECTOR;
    uint32 t ADC PRIORITY;
    KPDB_INIT_STRUCT_const *PDB_INIT;
   } KADC_INIT_STRUCT, * KADC_INIT_STRUCT_PTR;
```
### **Parameters**

*ADC\_NUMBER* - Number of ADC peripheral. Use adc\_t enum from PSP. *CLOCK\_SOURCE* - Clock source. Use enum defined in the KADC header.

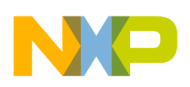

*CLOCK\_DIVISOR* - Clock divisor. Use enum defined in the KADC header.

*SPEED* - High speed control. See ADC\_HSC enum.

*POWER* - Low power control. See ADC\_LPC enum.

*CALIBRATION\_DATA\_PTR* - Pointer to calibration data. Contains initialization values for calibration related registers.

*ADC\_VECTOR* - ADC interrupt vector.

*ADC\_PRIORITY* - Priority of the ADC interrupt.

*PDB\_INIT* - Pointer to KPDB init structure to initialize programmable delay block.

### **Synopsis for mcf51ag, mcf51em, mcf51je and mcf51mm**

Example of structure for mcf51ag:

```
#include <adc mcf51ag.h>
typedef struct adc_install_struct
{
 uint8_t ADC_NUMBER;
 ADC_CLOCK_SOURCE_CLOCK_SOURCE;
  ADC_CLOCK_DIV CLOCK_DIV;
 uint8\frac{t}{2} \star CALIBRATION_DATA_PTR;<br>uint32 t ADC VECTOR;
                     ADC_VECTOR;
} MCF51AG_ADC_INIT_STRUCT, * MCF51AG_ADC_INIT_STRUCT_PTR;
```
### **Parameters**

*ADC\_NUMBER* - Number of ADC peripheral. Use adc\_t enum from PSP.

*CLOCK\_SOURCE* - Clock source. Use enum defined in the header of the driver for given platform.

*CLOCK\_DIVISOR* - Clock divisor. Use enum defined in the header of the driver for given platform.

*CALIBRATION\_DATA\_PTR* - Pointer to calibration data. Contains initialization values for calibration related registers.

*ADC\_VECTOR* - ADC interrupt vector.

### **Synopsis for mcf522xx and mcf544xx**

There is no ADC init structure for these plaftorms. A NULL pointer should be passed to *\_io\_adc\_install* function.

### **8.4.2 Driver Services**

The ADC device driver provides these services:

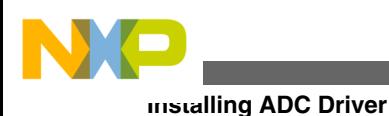

| <b>API</b>      | Call         |
|-----------------|--------------|
| $\_io\_fopen()$ | _adc_open()  |
| $io_fclose()$   | _adc_close() |
| $\_io\_read()$  | _adc_read()  |
| $\_io\_write()$ | _adc_write() |
| _io_ioctl()     | _adc_ioctl() |
|                 |              |

**Table 8-3. ADC device driver services**

### **8.4.2.1 Opening ADC Device**

The device open function requires a pointer to initialization record. This record is used to initialize the ADC module and software driver when the device is first opened.

The following is an example for the MCF52xx family of microcontrollers as it can be found in the appropriate example code (see the */mqx/example/adc/adc.c* file).

```
/* ADC device init struct */
const ADC_INIT_STRUCT adc_init = \{\begin{matrix} \text{ADC} & \text{ABC} & \text{RBSOLUTION} \\ \end{matrix}ADC_RESOLUTION_DEFAULT,
};
f = fopen("adc:", (const char*)&adc_init);
```
The table below describes flags you can pass when you call **fopen()** for ADC device. They are defined in *adc\_<CPU\_name>.h*.

**Table 8-4. Flag values**

| <b>Flag Value</b>      | <b>Description</b>        |
|------------------------|---------------------------|
| ADC_RESOLUTION_DEFAULT | ADC native bit resolution |

### **8.4.2.2 Opening ADC Channel File**

After the ADC driver is opened and initialized as described in Opening ADC Device, the channel driver file can be opened as "<device>:<channel\_number>". Again, an initialization record is passed to the open call to initialize the ADC channel.

The following is an example for the MCF52xx family of microcontrollers as it can be found in the appropriate example code (see the */mqx/example/adc/adc.c* file).

```
static LWEVENT_STRUCT evn;
const ADC_INIT_CHANNEL_STRUCT adc_channel_param1 = {
 ADC_SOURCE_AN1, /* physical ADC channel */
 ADC_CHANNEL_MEASURE_ONCE | ADC_CHANNEL_START_NOW, 
                            /* one sequence is sampled after fopen */
    10, /* number of samples in one run sequence */
```
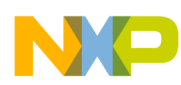

```
100000, \frac{1}{\sqrt{\pi}} time offset from trigger point in us \frac{1}{\sqrt{\pi}} 500000,
                                                /* period in us (500ms)^{2} /
     0, \frac{1}{x} reserved - not used \frac{x}{x}10,<br>ADC TRIGGER 2, \overline{ } /* circular buffer size (sample count) */<br>ADC TRIGGER 2, \overline{ } /* logical trigger ID that starts this ADC
     ADC_TRIGGER_2, \overline{'} and \overline{'} and \overline{'} are interval trigger ID that starts this ADC channel \overline{'}\begin{array}{ccc}\n & - & \text{#} \\
\text{even} & \text{#} \\
\text{0x01} & & \text{#} \\
\end{array}/* event mask to be set */}
```
f = fopen("adc:temperature",(const char\*)&adc\_channel\_param1);

ADC\_TRIGGER\_n and HW specific triggers are defined in *adc.h* and *adc\_<CPU\_name>.h*

The period time can be set just as a multiplication of the base period for devices using the PDB triggering. The base period can be set either by the IOCTL command or when opening the first channel (*period* parameter of the initialization structure).

The table below describes constants and flags you can pass in the initialization record when you call **fopen()** for the ADC channel device. They are defined in *adc.h* and *adc\_<CPU\_name>.h*.

| Value                                       | <b>Description</b>                                                                                                    |  |
|---------------------------------------------|----------------------------------------------------------------------------------------------------|--|
| "source" member of ADC_INIT_CHANNEL_STRUCT  |                                                                                                    |  |
| ADC_SOURCE_ANn                              | Physical ADC channel linked to the channel device file.                                                                                                    |  |
| "flags" member of ADC_INIT_CHANNEL_STRUCT   |                                                                                                    |  |
| ADC_CHANNEL_MEASURE_LOOP                    | Measurement runs continuously. The Iwevent is set<br>periodically after each sampling sequence. The length of the<br>sequence is specified in the <i>number_samples</i> member of<br>ADC_INIT_CHANNEL_STRUCT. |  |
|                                             | This flag is mutually exclusive with<br>ADC_CHANNEL_MEASURE_ONCE.                                                                                                    |  |
| ADC_CHANNEL_MEASURE_ONCE                    | One sequence is sampled. The length of the sequence is<br>specified in the number_samples member of<br>ADC_INIT_CHANNEL_STRUCT).                                                                              |  |
|                                             | This flag is mutually exclusive with<br>ADC_CHANNEL_MEASURE_LOOP.                                                                                                    |  |
| ADC_CHANNEL_START_TRIGGERED                 | Measurement starts after trigger is fired or after using the<br>IOCTL_ADC_RUN_CHANNEL ioctl command.                                                                                                    |  |
|                                             | This flag is mutually exclusive with<br>ADC_CHANNEL_START_NOW.                                                                                                    |  |
| ADC_CHANNEL_START_NOW                       | Measurement starts immediately after fopen(). initiating with<br>the IOCTL_ADC_RUN_CHANNEL ioctl command.                                                                                                    |  |
|                                             | This flag is mutually exclusive with<br>ADC_CHANNEL_START_TRIGGERED.                                                                                                    |  |
| ADC_CHANNEL_ACCUMULATE                      | Accumulate all samples from one sequence into one value.                                                                                                    |  |
| "trigger" member of ADC_INIT_CHANNEL_STRUCT |                                                                                                    |  |
| ADC_TRIGGER_n                               | Set of triggers assigned to the current channel file. ADC<br>channel reacts to any of registered triggers. Multiple channels<br>may be triggered by using IOCTL_ADC_FIRE_TRIGGER<br>ioctl command.            |  |

**Table 8-5. Constant and flag values**

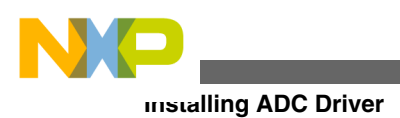

### **8.4.3 Using I/O Control Commands**

This section describes the I/O control commands that you use when you call **\_io\_ioctl()** for a particular ADC device driver. They are defined in *adc.h*.

IOCTL\_ADC\_xxx commands are deprecated. Use ADC\_IOCTL\_xxx naming convention as described in the following table.

| <b>Command</b>                                      | <b>Description</b>                                                                                                    | <b>Parameters</b>                          |
|-----------------------------------------------------|----------------------------------------------------------------------------------------------------|--------------------------------------------|
| ADC_IOCTL_RUN_CHANNEL                               | Initiates measurement sequence on the<br>specified channel file.                                                                                                    | none (NULL)                                |
| ADC_IOCTL_RUN_CHANNELS or<br>ADC_IOCTL_FIRE_TRIGGER | Fires one or more triggers. The trigger mask is<br>passed directly to <b>joctl</b> call as an argument.                                                                    | param_ptr - pointer to<br>ADT TRIGGER MASK |
| ADC_IOCTL_STOP_CHANNEL                              | Stops measurement on specified channel file.                                                                                                    | none (NULL)                                |
| ADC_IOCTL_STOP_CHANNELS                             | Stops measurement on all channels assigned to<br>given set of triggers. The trigger mask is passed<br>directly to <b>joctl</b> call as an argument.                        | param ptr - pointer to<br>ADT TRIGGER MASK |
| ADC_IOCTL_PAUSE_CHANNEL                             | Pauses measurement on specified channel file.                                                                                                    | none (NULL)                                |
| ADC_IOCTL_PAUSE_CHANNELS                            | Pauses measurement on all channels assigned<br>to given set of triggers. The trigger mask is<br>passed directly to <b>joctl</b> call as an argument.                       | param_ptr - pointer to<br>ADT_TRIGGER_MASK |
| ADC_IOCTL_RESUME_CHANNEL                            | Resumes (after pausing) measurement on<br>specified channel file.                                                                                                    | none (NULL)                                |
| ADC IOCTL RESUME CHANNEL<br>S                       | Resumes (after pausing) measurement on all<br>channels assigned to a given set of triggers. The<br>trigger mask is passed directly to <b>ioctl</b> call as an<br>argument. | param ptr - pointer to<br>ADT_TRIGGER_MASK |

**Table 8-6. I/O control commands**

### **8.4.3.1 Hardware-Specific IOCTL Commands**

Hardware-specific commands are used to handle specific MCU behavior and hardware performance. These commands are not portable to other processor.

The following table summarizes MCF51EM, MCF51MM, and Kinetis family processor specific IOCTL commands.

| l Command                  | <b>Description</b>                                                                             | <b>Parameters</b> |
|----------------------------|------------------------------------------------------------------------------------------------|-------------------|
| <b>ADC IOCTL CALIBRATE</b> | Starts calibration process on a device. Command fails if<br>any channel on a device is opened. | Inone (NULL)      |

**Table 8-7. Hardware-specific IOCTL commands**

*Table continues on the next page...*

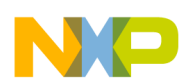

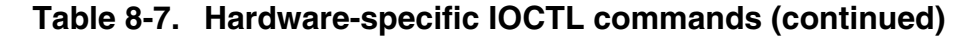

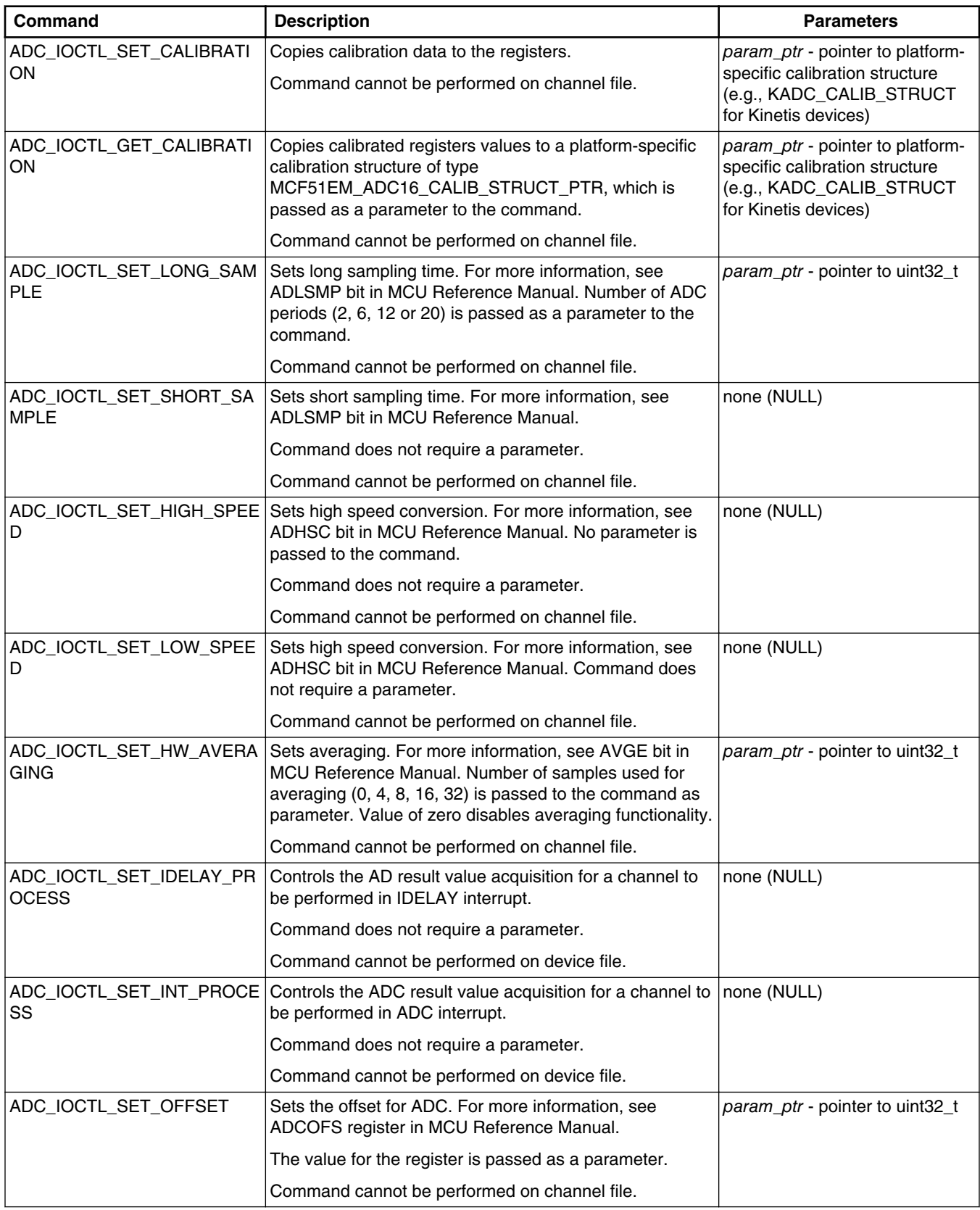

*Table continues on the next page...*

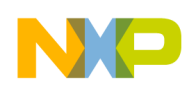

#### **Installing ADC Driver**

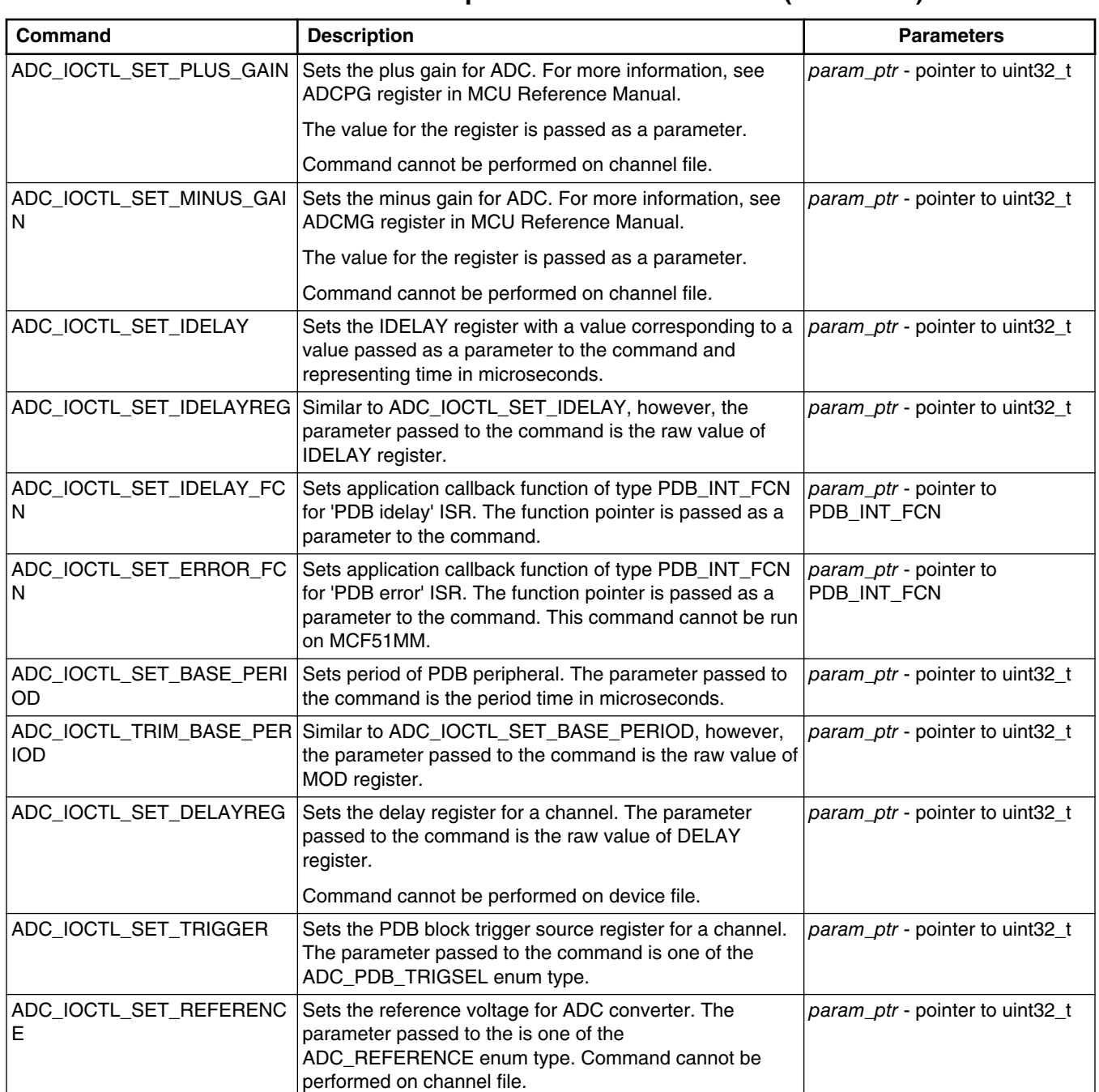

**Table 8-7. Hardware-specific IOCTL commands (continued)**

#### **Note**

#### The PDB\_INT\_FCN is defined as:

typedef void (\_CODE\_PTR\_ PDB\_INT\_FCN)(void);

The following table summarizes Kinetis-only processor specific IOCTL commands:

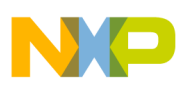

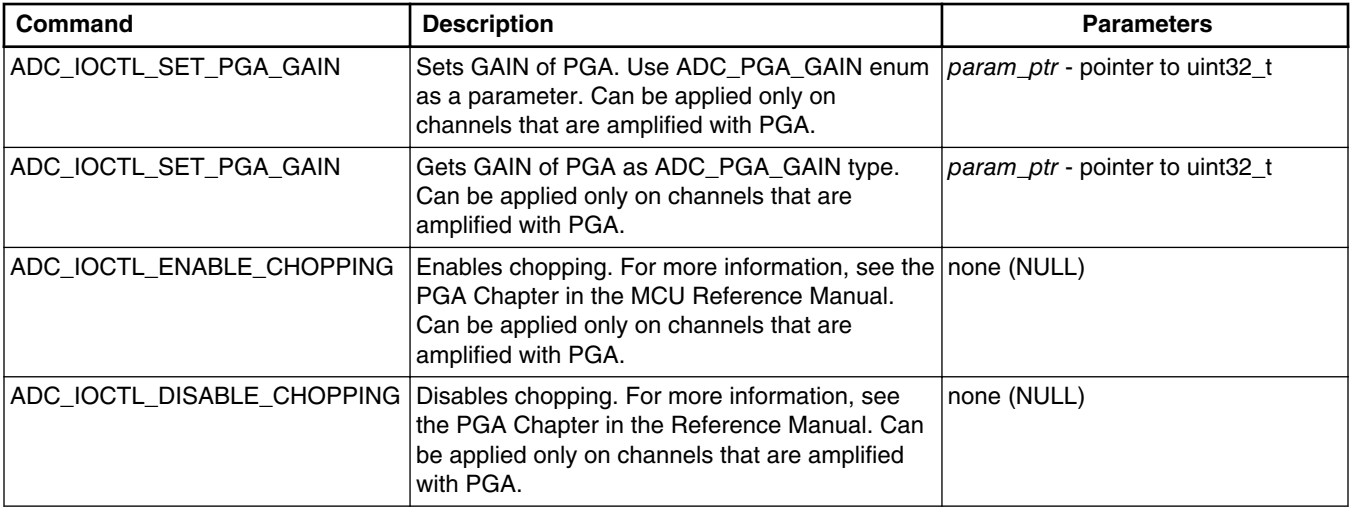

#### **Table 8-8. Kinetis-only IOCTL commands**

The following table summarizes MCF51JE and MCF51MM specific IOCTL commands:

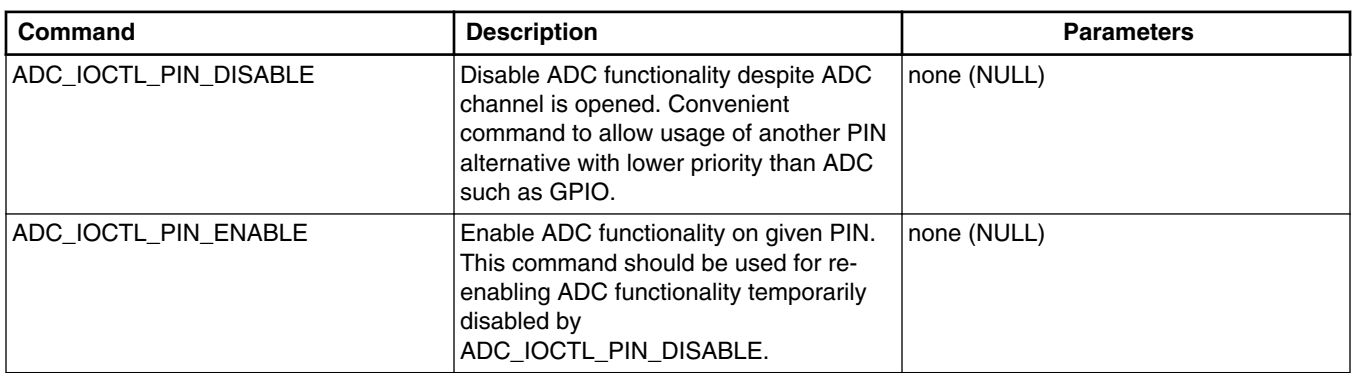

#### **Table 8-9. MCF51JE and MCF51MM specific IOCTL commands**

### **8.4.4 Example**

For basic use, see MQX RTOS examples — ADC example in directory *mqx/examples/ adc*.

### **8.4.5 Error Codes**

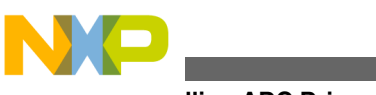

**Installing ADC Driver**

### **Table 8-10. Error codes**

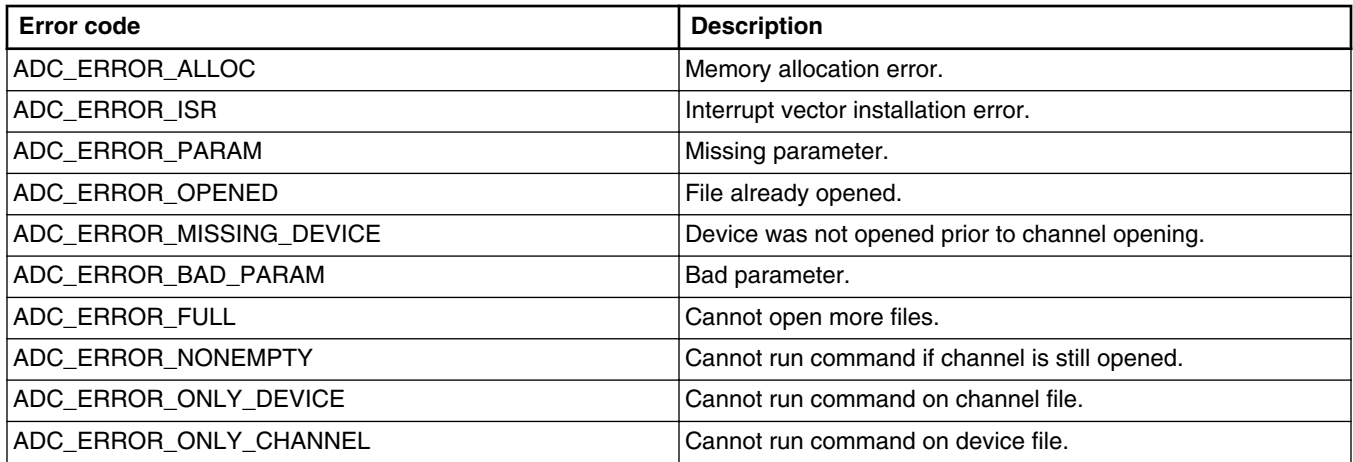

### Hardware-specific errors for MCF51EM and MCF51MM processors:

#### **Table 8-11. Hardware-specific error codes**

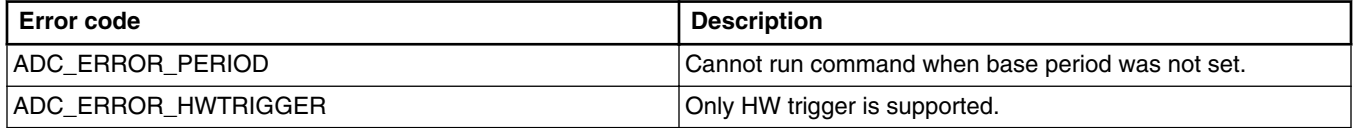

<span id="page-88-0"></span>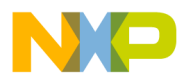

# **Chapter 9 SPI Drivers**

### **9.1 Overview**

This chapter describes the SPI driver framework which provides a common interface for various SPI modules currently supporting DSPI module.

# **9.2 Location of Source Code**

The source code for SPI drivers are located in source/io/spi.

### **9.3 Header Files**

To use a SPI device driver, include the header files *spi.h* and device-specific *spi\_xxxx.h* from *source/io/spi* in your application or in the BSP file *bsp.h*.

The files *spi\_xxxx\_prv.h* and *spi\_prv.h* contain private definitions and data structures that SPI device drivers use. These files are required to compile an SPI device driver. There is no need to include these files directly in your application.

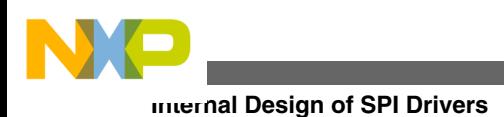

# **9.4 Internal Design of SPI Drivers**

The SPI driver framework features layered design with two distinct layers: low level drivers and high level driver. The low level drivers are device specific and implement necessary hardware abstraction function sets. On the other hand, the high level driver is device independent and provides POSIX I/O adaptation on top of a low level driver including handling of concurrent access to the SPI bus from multiple tasks.

### **9.5 Installing SPI Driver**

The SPI driver framework provides common function **\_io\_spi\_install()** that either the BSP or the application calls.

The installation function calls low level driver initialization to configure appropriate pins for SPI, allocates memory necessary for keeping device state, and then calls **\_io\_dev\_install()** internally to register a corresponding device in the IO subsystem.

The following is an example of an installation of the SPI device driver:

```
#if BSPCFG_ENABLE_SPI0
     _io_spi_install("spi0:", &_bsp_spi0_init);
#endif
```
This code can be found typically can in */mqx/bsp/init\_bsp.c* file.

### **9.5.1 Initialization Record**

The installation function requires a pointer to an initialization record to be passed to it. This record is used to initialize the device and the driver itself. Besides other information, the record contains a pointer to a device interface structure determining the low level driver to be used and pointer to its initialization data. The description of the initialization record and related data structures follows.

### **Main initialization record**

```
typedef struct spi_init_struct
{
     SPI_DEVIF_STRUCT_CPTR DEVIF;<br>const void *DEVIF
                              *DEVIF_INIT;<br>PARAMS;
     SPI_PARAM_STRUCT PARAMS;<br>SPI_CS_CALLBACK CS_CALLBACK;
     SPI_CS_CALLBACK<br>void
                              *CS^{-}USERDATA;
\} SPI INIT STRUCT, * SPI INIT STRUCT PTR;
```
### **Parameters**

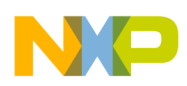

*DEVIF* - Pointer to device interface structure defined by particular low level driver to be used

*DEVF\_INIT* - Pointer to initialization data specific to the low level driver

*PARAMS* - Default transfer parameters to be used for newly opened file handles

*CS\_CALLBACK* - Function implementing chip select control in software (not mandatory)

*CS\_USERDATA* - Context data passed to chip select callback function (not mandatory)

### **Transfer parameters record**

```
typedef struct spi_param_struct
{
     uint32_t BAUDRATE;
    uint32<sup>t</sup> MODE;
    uint32<sup>t</sup> FRAMESIZE;
     uint32_t CS;
     uint32_t ATTR;
    uint32<sup>t</sup> DUMMY PATTERN;
} SPI_PARAM_STRUCT, * SPI_PARAM_STRUCT_PTR;
```
### **Parameters**

*BAUDRATE* - Baud rate to use

*MODE* - Transfer mode (clock polarity and phase)

*FRAMESIZE* - Size of single SPI frame in bits

*CS* - Mask of chip select signals to use. No chip select signal is used if zero is specified.

*ATTR* - Additional attributes which may be used to enable a low level device specific functionality

*DUMMY\_PATTERN* - Pattern to be shifted out to the bus during half-duplex read operation

### **Example of initialization records for DSPI (Kinetis family)**

```
static const DSPI_INIT_STRUCT_ bsp_dspi0_init = {
    0, \overline{y} \overline{y} SPI channel \overline{y}CM_CLOCK_SOURCE_BUS /* Relevant module clock source */
};
const SPI_INIT_STRUCT _bsp_spi0_init = {<br>& spi dspi devif, \rightarrow /* Low
                                      /* Low level driver interface */ &_bsp_dspi0_init, /* Low level driver init data */
                                      /* Default parameters: */
        10000000,<br>
SPI CLK POL PHA MODE0, \frac{1}{x} Mode */
        SPI CLK POL PHA MODE0,
        8, \frac{1}{2} /* Frame size */
        1,<br>
DSPI ATTR USE ISR,<br>
\frac{1}{x} Chip select */<br>
\frac{1}{x} Attributes */
        DSPI ATTR USE ISR,
        0xFFFFFFFF\overline{F} \qquad /* Dummy pattern */
     }
};
```
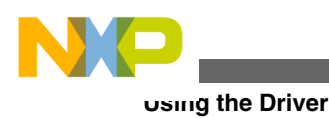

# **9.6 Using the Driver**

A file handle to the SPI device is obtained by *\_io\_open()* API call. Chip select mask may be optionally specified after colon character as file name part of the open string. Note that specifying a zero chip select mask instructs the driver to use no chip select signals at all.

 $spifd = fopen("spi2:1", NULL);$  /\* CS0 on bus  $spi2*/$ 

The file handle obtains default transfer parameters defined in the initialization structure upon opening, including the chip select mask, unless it is specified in the open string. The transfer parameters may be changed later on using *\_io\_ioctl()* call. The transfer parameters are specific for particular file handle, that is, if multiple file handles are opened, each handle keeps its own set of transfer parameters.

Upon calling to *io read()* or *io write()*, the bus is first reserved for the file handle specified. If the bus is already reserved for another file handle, the call blocks wait until the bus is available to be reserved. After successful reservation of the bus, the SPI interface is configured according to the transfer parameters kept by the file handle, chip select signals are asserted and the requested amount of data is transferred (unless an error occurs). The bus then remains reserved and the chip select signals are kept asserted enabling further blocks of data to be transferred with continuously asserted chip select signals.

Read and write operation are strictly synchronous. The calling task is always blocked until read or write operation is complete or an error occurs.

The chip select signals are de-asserted and the bus is released by execution of either IO\_IOCTL\_FLUSH\_OUTPUT or IO\_IOCTL\_SPI\_FLUSH\_DEASSERT\_CS command or by closing the file handle with *\_io\_close()* call.

The flush operation does not need to wait for any buffers to be empty or any background operations to finish as there are none. It is solely used to finish the sequence of IO operations by de-asserting chip select and releasing the bus so that it may be accessed through other file handles.

As described above, the SPI driver may be concurrently used from multiple tasks using multiple file handles without needing any additional locking or synchronization in the application since the bus reservation mechanism, internal to the SPI driver, prevents collisions in multitasking environment.

<span id="page-92-0"></span>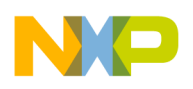

### **9.7 Duplex Operation**

The SPI driver is also capable of full-duplex operation in two different ways:

The first option is to use an extension of *\_io\_read()* operation. Since SPI bus itself is designed for full-duplex operation, the SPI driver has to shift out some data to the bus even if performing a read operation. Standard behavior of *\_io\_read()* is to act as halfduplex for the application, shifting out the dummy pattern previously set by IO IOCTL SPI SET DUMMY PATTERN. To enable the full-duplex extension, a special flag SPI\_FLAG\_FULL\_DUPLEX has to be either passed to *\_io\_open()*, or later on set using IO\_IOCTL\_SPI\_SET\_FLAGS. Once the flag is set, the *\_io\_read()* will shift out the content of the buffer passed to it while overwriting it with data being received, i.e., duplex operation on a single buffer is performed.

```
char buffer[11];
strcpy (buffer, "ABCDEFGHIJ");
/* ABCDEFGHIJ will be shifted to the bus and overwritten with data received */
read (spifd, buffer, 10);
fflush (spifd); /* chip select de-asserted */
```
The second option is to use IOCTL command IO\_IOCTL\_SPI\_READ\_WRITE which provides a true full-duplex operation by using distinct receive and transmit buffer. A parameter to this IOCTL command is SPI\_READ\_WRITE\_STRUCT structure containing pointers to buffers and length of the transfer. Behavior of IO IOCTL SPI READ WRITE is not affected by a state of the SPI\_FLAG\_FULL\_DUPLEX flag.

```
SPI_READ_WRITE_STRUCT_rw;
rw.BUFFER LENGTH = 10;rw.WRITE BUFFER = (char*)send buffer;
rw.READ BUFFER = (char*)recv buffer;
if (SPI<sup>-</sup>OK == ioctl (spifd, \overline{10} IOCTL SPI_READ_WRITE, \&rw)) /*chip select asserted*/
{
   printf ("OK\n");
} else {
   printf ("ERROR\n");
}
fflush (spifd); /* chip select de-asserted */
```
### **9.8 Chip Selects Implemented in Software**

SPI driver provides a way to implement chip select signals in software which is especially useful in the following scenarios:

• The application requires more CS signals than is supported by hardware.

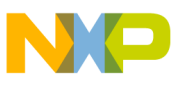

**I/O Open Flags**

- The hardware CS signals are multiplexed with another peripheral required for the application and thus cannot be used.
- External de-multiplexor or an I/O expander is to be used for CS signals.

A single callback function for CS handling may be registered per SPI device. The callback function registration is performed by the

IO\_IOCTL\_SPI\_SET\_CS\_CALLBACK IOCTL command. The parameter of the command is SPI\_CS\_CALLBACK\_STRUCT which contains a pointer to the callback function and a pointer to the arbitrary context data for the callback function.

SPI driver than calls the function any time when a change of the CS signals state is necessary. Besides the context data, the function is also passed a desired state of the CS signals. The callback function is then responsible for changing the state of the CS by any method (e.g., using LWGPIO).

Note that setting the callback function possibly affects all file handles associated with the same SPI device since the function is called for any change to the state of CS signals, regardless of the file handle used for operation which is causing the CS state change.

# **9.9 I/O Open Flags**

This section describes the flag values which may be passed to *\_io\_fopen()*. Definitions of the flags may be found in *spi.h*.

| Flag                          | <b>Description</b>                                                                                                    |
|-------------------------------|----------------------------------------------------------------------------------------------------|
| SPI FLAG HALF DUPLEX or NULL  | Read operation on file handle will behave the standard POSIX<br>I/O way.                                                                                                    |
| SPI FLAG FULL DUPLEX          | Enables extension to standard POSIX I/O for full-duplex<br>operation.                                                                                                    |
| SPI_FLAG_NO_DEASSERT_ON_FLUSH | If set, call to fflush() or IO_IOCTL_FLUSH_OUTPUT<br>command causes bus to be released without de-asserting CS<br>signals. However the state of CS signals may then change as<br>a result of a transfer performed using any file handle<br>associated with the same SPI device. |

**Table 9-1. I/O open flags**

# **9.10 I/O Control Commands**

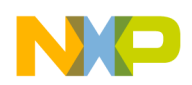

This section describes the I/O control commands defined by the SPI driver to be used with *\_io\_ioctl()* call.

The common commands are defined in *spi.h*. The commands are used to get or set parameters operating on the given file handle only and do not affect other file handles associated with the same SPI device, unless stated otherwise. Note that low level driver does not necessarily have to support all combinations of the transfer parameters. If the selected combination is not supported, the read/write operations on the file handle fails, returning IO\_ERROR.

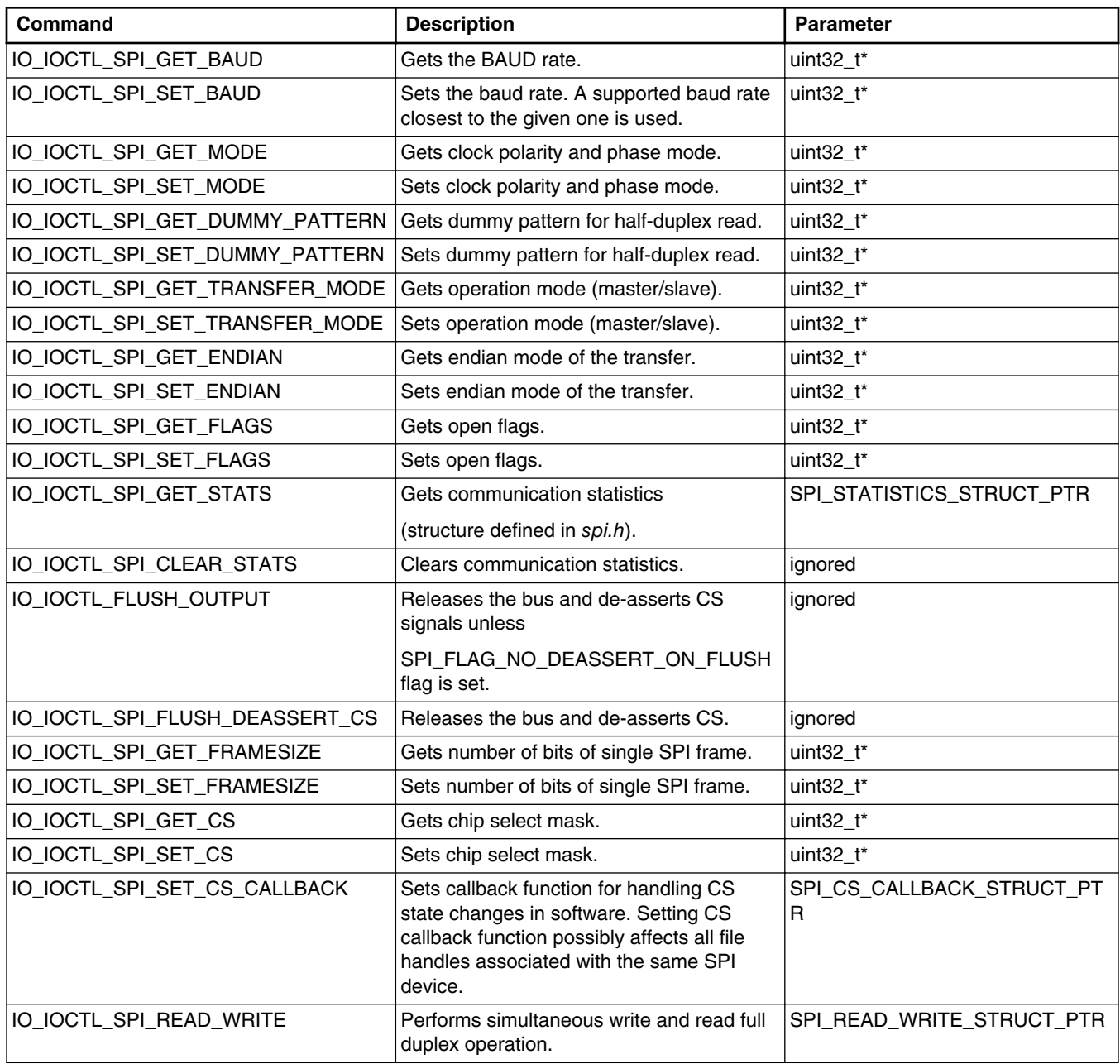

#### **Table 9-2. I/O control commands**

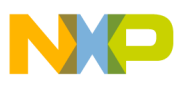

#### **Clock Modes**

Commands which are not handled by the high level driver are passed to the low level driver. Such device specific IOCTLs may be implemented by the low level driver to enable access to special capabilities of the hardware.

### **9.11 Clock Modes**

Clock mode values passed to *\_io\_ioctl()* with the IO\_IOCTL\_SPI\_SET\_MODE command:

| <b>Signal</b>         | <b>Description</b>                                          |
|-----------------------|-------------------------------------------------------------|
| SPI_CLK_POL_PHA_MODE0 | Clock signal inactive low and bit sampled on rising edge.   |
| SPI CLK POL PHA MODE1 | Clock signal inactive low and bit sampled on falling edge.  |
| SPI_CLK_POL_PHA_MODE2 | Clock signal inactive high and bit sampled on falling edge. |
| SPI_CLK_POL_PHA_MODE3 | Clock signal inactive high and bit sampled on rising edge.  |

**Table 9-3. Clock mode values**

### **9.12 Transfer Modes**

Transfer mode values passed to *\_io\_ioctl()* with the IO\_IOCTL\_SPI\_SET\_TRANSFER\_MODE command:

**Table 9-4. Transfer mode values**

| Signal                        | <b>Description</b>             |
|-------------------------------|--------------------------------|
| <b>SPI DEVICE MASTER MODE</b> | Master mode (generates clock). |
| <b>SPI DEVICE SLAVE MODE</b>  | Sllave mode.                   |

### **9.13 Endian Mode**

Endian mode values passed to *\_io\_ioctl()* with the IO\_IOCTL\_SPI\_SET\_ENDIAN command:

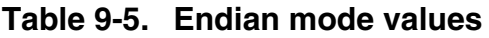

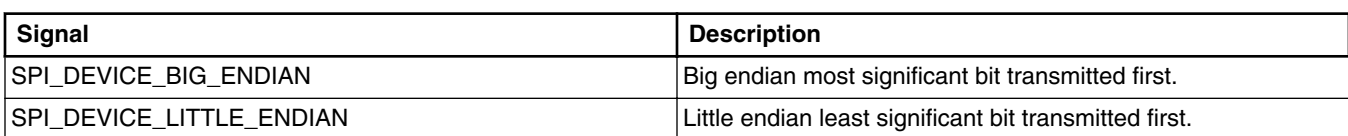

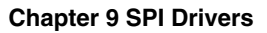

### **9.14 Error Codes**

Following the SPI, specific error codes are defined:

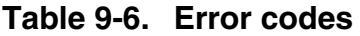

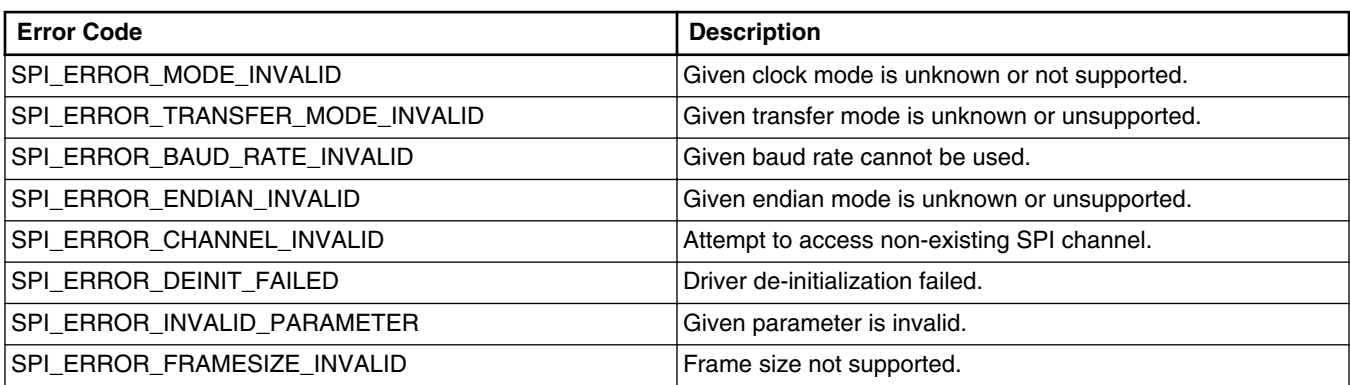

### **9.15 Compatibility and Migration Guide**

This chapter contains comparison of the new SPI driver framework and the legacy SPI driver, and describes possible issues related to migration of an application to the new SPI driver framework.

#### **Resource sharing**

The most significant change in the new SPI driver framework is the support of the concurrent bus access from multiple tasks.

The legacy SPI driver does not provide any special support for concurrent access. There may be only a single file handle associated with the SPI device and the application has ensure not using the file handle from multiple tasks at the same time. When there are more slaves connected to the bus, the application also has to handle changing the chip select and possibly also other transfer parameters by issuing IOCTL commands whenever communication with a different slave is going to take place.

By contrast, the new SPI driver framework fully supports resource sharing. There may be simultaneously open multiple file handles associated with the same SPI device. Each file handle keeps its own set of transfer parameters. In a typical use case, each file handle represents a virtual communication channel connected to a slave device. The application

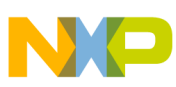

#### **Compatibility and Migration Guide**

then simply performs read/write/flush operations on the file handles and the SPI driver framework takes care about bus sharing and automatic reconfiguration of transfer parameters any time when this is necessary.

### **Backward compatibility**

If there is only a single file handle associated with the SPI device open, the behavior from the application's end is pretty much the same as the one of the polled legacy SPI driver. Most of the applications designed to be used with polled legacy SPI driver should work without any significant changes with the new SPI driver framework.

This is even true if the application is using the file handle for communication with multiple slaves. However, it is strongly recommended to adapt such application to the new SPI driver framework, that is, pass the responsibility for bus sharing and transfer parameter switching to the driver by using multiple file handles.

### **Error reporting**

The principle of operation of the new driver framework implies that transfer parameters which are set by using an IOCTL command cannot be applied immediately since this might affect the data transfer in progress performed using another file handle. Because of this, the transfer parameters are only checked for sanity in the IOCTL call, but no error is reported if a transfer parameter or their combination is not supported by the low level driver. Such condition is reported later on upon attempt to perform read/write operation by returning IO\_ERROR and setting task error variable to a specific error code.

#### **Chip select callback**

The legacy SPI driver provides a possibility to register a callback function for each chip select signal which is to be handled by software. Because this approach brought unnecessary complexity and overhead, the new SPI driver framework supports only a single chip select callback function which takes an additional parameter specifying desired state of chip select signals. The callback function then handles switching of particular signals internally. Unlike transfer parameters, the chip select callback applies to the SPI device as whole, that is, it is shared by all file handles.

#### **Transfer statistics**

The new SPI driver framework uses a different data structure for transfer statistics than did the legacy SPI driver. Therefore, the IOCTL command,

IO\_IOCTL\_SPI\_GET\_STATS, is not backward compatible. The statistics data are kept separately for each file handle. Only generic transfer statistics are provided. No low level specific events are counted. Since the support for statistics is not compiled in by default, it is necessary to enable this feature by defining BSPCFG\_ENABLE\_SPI\_STATS to 1 if desired.

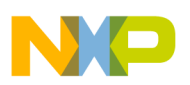

#### **Dummy pattern support**

Since the SPI bus itself is designed for full-duplex operation, the SPI driver has to shift out some data on the bus even if performing read operation. The new SPI driver framework provides a possibility to set a dummy pattern to be shifted out during the read operation. See [Duplex Operation](#page-92-0) for details.

#### **Low level initialization**

The new SPI driver framework performs the low level initialization when \_io\_spi\_install() is called, so that the SPI bus is brought to a defined state at the time of installation of the device.

By contrast, the installation of the legacy SPI driver does not touch the hardware at all. The low level initialization is performed when the device is open, that is, the state of the SPI bus with the legacy driver is not defined until the SPI device is used for the first time.

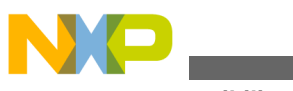

**Compatibility and Migration Guide**

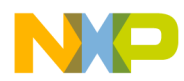

# **Chapter 10 Legacy SPI Drivers**

### **10.1 Overview**

This chapter describes the legacy SPI driver which is considered obsolete. The legacy SPI drivers will be replaced by the new SPI driver framework in the future. See [SPI Drivers](#page-88-0) .

SPI device driver is a common interface for various SPI modules currently supporting ColdFire V1 SPI16 and QSPI. The driver includes:

- SPI interrupt-driven I/O Available for all types of SPI modules
- SPI polled I/O Available for all types of SPI modules

# **10.2 Location of Source Code**

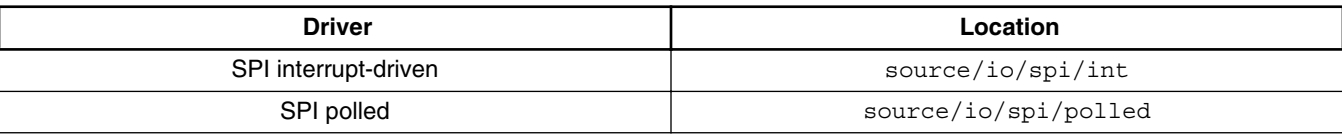

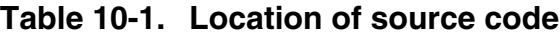

# **10.3 Header Files**

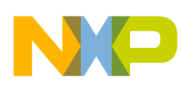

#### **Installing Drivers**

To use an SPI device driver, include the header files *spi.h* and device-specific *spi\_xxxx.h* from *source/io/spi* in your application or in the BSP file *bsp.h*. Use the header files according to the following table.

| <b>Driver</b>        | <b>Header file</b> |
|----------------------|--------------------|
| SPI interrupt-driven | spi.h              |
| SPI polled           | spi.h              |

**Table 10-2. Header files**

The files *spi\_mcf5xxx\_xxxx\_prv.h*, *spi\_pol\_prv.h*, and *spi\_int\_prv.h* contain private data structures that SPI device driver uses. You must include these files if you recompile an SPI device driver. You may also want to look at the file as you debug your application.

### **10.4 Installing Drivers**

Each SPI device driver provides an installation function that either the BSP or the application calls. The function then calls **\_io\_dev\_install()** internally. Different installation functions exist for different SPI hardware modules. See the BSP initialization code in *init\_bsp.c* for functions suitable for your hardware (*xxxx* in the function names below). Installation function configures appropriate pins to SPI functionality and initializes driver according to initialization record.

**Table 10-3. Function names**

| <b>Driver</b>    | Installation function                 |
|------------------|---------------------------------------|
| Interrupt-driven | • _xxxx_qspi_int_install()            |
|                  | • $\text{xxxx}\$ _spi16_int_install() |
| Polled           | • _xxxx_qspi_polled_install()         |
|                  | • _xxxx_spi16_polled_install()        |

Example of installing the QSPI device driver:

```
#if BSPCFG ENABLE SPI0
     _mcf5xxx_qspi_polled_install("spi0:", &_bsp_qspi0_init);
#endif
```
This code can be found typically can in */mqx/bsp/init\_bsp.c* file.

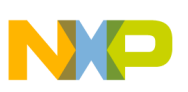

### **10.4.1 Initialization Record**

Each installation function requires a pointer to the initialization record to be passed to it. This record is used to initialize the device and software when the device is opened for the first time. The record is unique to each possible device and the fields required along with initialization values are defined in the device-specific header files.

### **Synopsis for QSPI (mcf52259)**

```
#include <spi_mcf5xxx_qspi.h>
typedef struct mcf5xxx qspi_init_struct
{
  uint32 t CHANNEL;
  uint32\overline{t} CS;
  uint32<sup>t</sup> TRANSFER MODE;
  uint32_t BAUD RATE;
   uint32_t CLOCK_SPEED;
  uint32<sup>t</sup> CLOCK POL PHASE;
  uint32<sup>t</sup> RX BUFFER<sup>-SIZE;</sup>
  uint32<sup>t</sup> TX_BUFFER_SIZE;
} MCF5XXX OSPI_INIT_STRUCT, * MCF5XXX_OSPI_INIT_STRUCT_PTR;
```
### **Parameters**

*CHANNEL* - SPI channel to initialize.

*CS* - Default chip selected for use unless changed by IOCTL command.

*TRANSFER\_MODE* - SPI transfer mode (SPI\_DEVICE\_MASTER\_MODE or SPI\_DEVICE\_SLAVE\_MODE).

*BAUD\_RATE* - Desired baud rate.

*CLOCK\_SPEED* - Clock speed used by the SPI module to calculate baud rate.

*CLOCK\_POL\_PHASE* - Clock polarity and phase (SPI\_CLK\_POL\_PHA\_MODEx).

*RX\_BUFFER\_SIZE* - Maximum size of each receive.

*TX\_BUFFER\_SIZE* - Maximum size of each transmit.

### **Synopsis for mcf51xx - SPI8 and SPI16 (example for SPI8)**

```
#include <spi_spi16.h>
typedef struct spi16 init struct
{
   uint32_t CHANNEL;
  uint32\overline{t} CS;
  uint32<sup>t</sup> CLOCK SPEED;
  uint32\overline{t} BAUD RATE;
  uint32\overline{t} RX BUFFER SIZE;
  uint32 t TX BUFFER SIZE;
   uint32_t VECTOR;
 uint32_t TRANSFER_MODE;
 uint32_t CLOCK_POL_PHASE; 
\} SPI16 INIT STRUCT, \overline{\ } spi16 INIT STRUCT PTR;
```
### **Parameters**

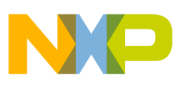

*CHANNEL* - SPI channel to initialize.

*CS* - Default chip selected for use unless changed by IOCTL command.

*CLOCK\_SPEED* - Clock speed used by the SPI module (used to calculate baud rate).

*BAUD\_RATE* - Desired baud rate.

*RX\_BUFFER\_SIZE* - Maximum size of each receive.

*TX\_BUFFER\_SIZE* - Maximum size of each transmit.

*VECTOR* - Interrupt vector to use if interrupt driven.

*TRANSFER\_MODE* - SPI transfer mode (SPI\_DEVICE\_MASTER\_MODE or SPI\_DEVICE\_SLAVE\_MODE).

*CLOCK\_POL\_PHASE* - Clock polarity and phase (SPI\_CLK\_POL\_PHA\_MODEx).

# **10.5 Driver Services**

The SPI serial device driver provides these services:

| <b>API</b>   | Calls               |                        |
|--------------|---------------------|------------------------|
|              | Interrupt-driven    | <b>Polled</b>          |
| _io_fopen()  | _io_spi_int_open()  | _io_spi_polled_open()  |
| _io_fclose() | _io_spi_int_close() | _io_spi_polled_close() |
| _io_read()   | _io_spi_int_read()  | _io_spi_polled_read()  |
| _io_write()  | _io_spi_int_write() | _io_spi_polled_write() |
| _io_ioctl()  | _io_spi_int_ioctl() | _io_spi_polled_ioctl() |

**Table 10-4. Driver services**

Read/write operations automatically activate CS signals according to the previous setting via IO\_IOCTL\_SPI\_SET\_CS command.

# **10.6 I/O Open Flags**

This section describes the flag values you can pass when you call *\_io\_fopen()* for a particular interrupt-driven or polled SPI device driver. They are defined in *spi.h*.

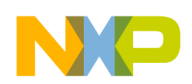

| Flag                          | <b>Description</b>                                                                                   |
|-------------------------------|----------------------------------------------------------------------------------------------------|
| SPI_FLAG_HALF_DUPLEX or NULL  | Sets the communication in both directions, but only one<br>direction at a time (not simultaneously). |
| SPI_FLAG_FULL_DUPLEX          | Sets the communication in both directions simultaneously.                                            |
|                               | Note: Not applicable when using single-wire (BIO) mode.                                              |
| SPI_FLAG_NO_DEASSERT_ON_FLUSH | No CS signals are deactivated during call to fflush() or<br>10_IOCTL_FLUSH_OUTPUT command.           |

**Table 10-5. I/O flag values**

### **10.7 I/O Control Commands**

This section describes the I/O control commands that you use when you call **\_io\_ioctl()** for a particular interrupt-driven or polled SPI device driver. These commands are available for both interrupt-driven and polled SPI device driver. However, some of these commands are not applicable for particular SPI hardware modules. The commands are defined in *spi.h*.

| Command                                                       | <b>Description</b>                                                                      | <b>Parameters</b>         |
|---------------------------------------------------------------|-----------------------------------------------------------------------------------------|---------------------------|
| IO_IOCTL_SPI_GET_BAUD                                         | Gets the BAUD rate.                                                                     | uint32_t*                 |
| IO_IOCTL_SPI_SET_BAUD                                         | Sets the BAUD rate (finds closest to the given one).                                    | uint32_t*                 |
| IO_IOCTL_SPI_GET_MODE                                         | Gets clock polarity and sample mode.                                                    | uint32_t*                 |
| IO_IOCTL_SPI_SET_MODE                                         | Sets clock polarity and sample mode.                                                    | uint32_t*                 |
| IO_IOCTL_SPI_ENABLE_MODF                                      | Enables mode fault detection in master mode, and<br>automatic switch to the slave mode. | none (NULL)               |
| IO_IOCTL_SPI_DISABLE_MODF                                     | Disables master mode fault detection.                                                   | none (NULL)               |
| IO_IOCTL_SPI_GET_TRANSFER<br><b>MODE</b>                      | Gets operation mode.                                                                    | uint32_t*                 |
| IO_IOCTL_SPI_SET_TRANSFER_Sets operation mode.<br><b>MODE</b> |                                                                                         | uint32_t*                 |
| IO_IOCTL_SPI_GET_ENDIAN                                       | Gets endian transfer mode.                                                              | uint32_t*                 |
| IO_IOCTL_SPI_SET_ENDIAN                                       | Sets endian transfer mode.                                                              | uint $32$ t*              |
| IO_IOCTL_SPI_DEVICE_ENABLE Enables SPI device.                |                                                                                         | none (NULL)               |
| IO_IOCTL_SPI_DEVICE_DISABL<br>Е                               | Disables SPI device.                                                                    | none (NULL)               |
| IO_IOCTL_SPI_GET_FLAGS                                        | Gets duplex mode flags.                                                                 | uint32_t*                 |
| IO_IOCTL_SPI_SET_FLAGS                                        | Sets duplex mode flags.                                                                 | uint32_t*                 |
| IO_IOCTL_SPI_GET_STATS                                        | Gets communication statistics (structure defined in<br>spi.h).                          | SPI_STATISTICS_STRUCT_PTR |

**Table 10-6. I/O control commands**

*Table continues on the next page...*

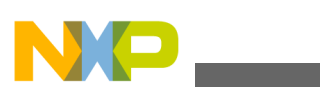

| Command                                     | <b>Description</b>                                                                                                    | <b>Parameters</b>              |
|---------------------------------------------|----------------------------------------------------------------------------------------------------|--------------------------------|
| IO_IOCTL_SPI_CLEAR_STATS                    | Clears communication statistics                                                                                                    | none (NULL)                    |
| IO_IOCTL_FLUSH_OUTPUT                       | Waits for transfer to finish, deactivate CS signals<br>only if opening flag<br>SPI_FLAG_NO_DEASSERT_ON_FLUSH was not<br>set.                                                                                                    | none (NULL)                    |
| IO_IOCTL_SPI_FLUSH_DEASSE<br>RT_CS          | Waits for transfer to finish and always deactivate<br>CS signals regardless on opening flags.                                                                                                    | none (NULL)                    |
| IO_IOCTL_SPI_GET_FRAMESIZE                  | Gets number of bits per one transfer.                                                                                                    | uint32_t*                      |
| IO_IOCTL_SPI_SET_FRAMESIZE                  | Sets number of bits per one transfer.                                                                                                    | uint32_t*                      |
| IO_IOCTL_SPI_GET_CS                         | Gets chip select enable mask.                                                                                                    | uint32_t*                      |
| IO_IOCTL_SPI_SET_CS                         | Sets chip select enable mask.                                                                                                    | uint32_t*                      |
| IO_IOCTL_SPI_SET_CS_CALLBA<br><b>CK</b>     | Sets callback function to handle chip select<br>assertion and deassertion. Chip select is<br>automatically asserted during write(), read(), and<br>IO_IOCTL_SPI_READ_WRITE.                                                                                                    | SPI_CS_CALLBACK_STRUCT_P<br>TR |
|                                             | Callback function may use any method how to<br>control CS signal e.g., using GPIO driver. This<br>functionality is available only ColdFire V1 SPI<br>device driver. QSPI and DSPI controls CS signal<br>automatically,                                                                                                    |                                |
| IO_IOCTL_SPI_READ_WRITE                     | Performs simultaneous write and read full duplex<br>operation. Parameter of this IO control command is<br>a pointer to SPI_READ_WRITE_STRUCT<br>structure, where READ_BUFFER,<br>WRITE_BUFFER pointers and BUFFER_LEN has<br>to be provided.                                                                                                    | SPI_READ_WRITE_STRUCT<br>PrR   |
| IO_IOCTL_SPI_KEEP_QSPI_CS_<br><b>ACTIVE</b> | Applies only for QSPI HW module. Modifies QSPI<br>HW chip selects behavior. Default value is TRUE.                                                                                                    | uint32_t*                      |
|                                             | If TRUE, transfers longer than 16 frames are<br>possible with CS asserted until flush() is called -<br>with a side effect of holding all chip selects low<br>between transfers (HW limitation).                                                                                                    |                                |
|                                             | If FALSE, the longest continuous transfer (CS<br>asserted) is 16 frames. Read/write requests above<br>16 frames are automatically divided into continuous<br>transfers of 16 frames (and the rest). CS is<br>automatically deasserted after each transfer.<br>Furthermore, in interrupt mode, CS is asserted/<br>deasserted for each frame. This is because HW<br>FIFO is not used for compatibility reasons with<br>other SPI modules that don't use queue. |                                |

**Table 10-6. I/O control commands (continued)**

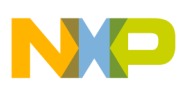

### **10.8 Example**

This example shows simultaneous read/write operation. Send and receive buffers have to point to memory of BUFFER\_LENGTH size. One buffer can be used for both WRITE\_BUFFER and READ\_BUFFER.

```
SPI_READ_WRITE_STRUCT_rw;
rw.\overline{BUFFER} LENGTH = 10;
rw.WRITE \overline{B}UFFER = (char*)send buffer;
rw.READ BUFFER = (char*)recv buffer;
printf ("READ WRITE ... ");
if (SPI_OK == ioctl (spifd, IO_IOCTL_SPI_READ_WRITE, &rw)) /*chip select asserted*/
{
   printf ("OK\n");
 } else {
  printf ("ERROR\n");
}
fflush (spifd); /* chip select de-asserted */
printf ("Simultaneous write and read - EEPROM read from 0x%08x (%d):\n", 
    SPI_EEPROM_ADDR1, rw.BUFFER_LENGTH);
```
### **10.9 Clock Modes**

This section describes the clock mode values you can pass when you call **\_io\_ioctl()** with the IO\_IOCTL\_SPI\_SET\_MODE command. They are defined in *spi.h*.

**Table 10-7. Clock mode values**

| Signal                | <b>Description</b>                                          |
|-----------------------|-------------------------------------------------------------|
| SPI_CLK_POL_PHA_MODE0 | Clock signal inactive low and bit sampled on rising edge.   |
| SPI_CLK_POL_PHA_MODE1 | Clock signal inactive low and bit sampled on falling edge.  |
| SPI_CLK_POL_PHA_MODE2 | Clock signal inactive high and bit sampled on falling edge. |
| SPI_CLK_POL_PHA_MODE3 | Clock signal inactive high and bit sampled on rising edge.  |

### **10.10 Transfer Modes**

This section describes the operation mode values you can pass when you call **\_io\_ioctl()** with the IO\_IOCTL\_SPI\_SET\_TRANSFER\_MODE command. They are defined in *spi.h*.

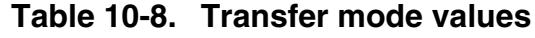

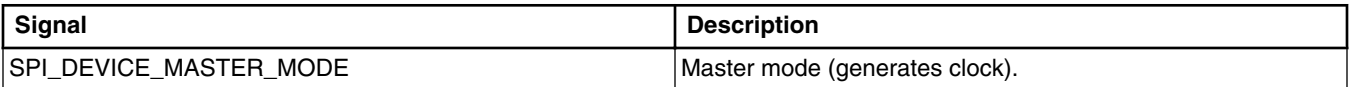

*Table continues on the next page...*

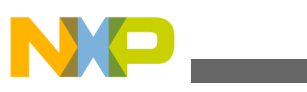

| Signal                            | <b>Description</b>                                    |
|-----------------------------------|-------------------------------------------------------|
| <b>SPI DEVICE SLAVE MODE</b>      | Sllave mode.                                          |
| <b>SPI DEVICE BIO MASTER MODE</b> | Master mode using single-wire bidirectional transfer. |
| SPI_DEVICE_BIO_SLAVE_MODE         | Slave mode using single-wire bidirectional transfer.  |

**Table 10-8. Transfer mode values (continued)**

### **10.11 Endian Transfer Modes**

This section describes the endian transfer mode values you can pass when you call **\_io\_ioctl()** with the IO\_IOCTL\_SPI\_SET\_ENDIAN command. They are defined in *spi.h*.

**Table 10-9. Endian mode values**

| Signal                          | ' Description                                           |
|---------------------------------|---------------------------------------------------------|
| <b>SPI DEVICE BIG ENDIAN</b>    | Big endian, most significant bit transmitted first.     |
| <b>SPI DEVICE LITTLE ENDIAN</b> | Little endian, least significant bit transmitted first. |

### **10.12 Duplex Mode Flags**

This section describes the flag values you can pass when you call **\_io\_ioctl()** with the IO\_IOCTL\_SPI\_SET\_FLAGS command. They are defined in *spi.h*.

| Flag                           | <b>Description</b>                                                                         |
|--------------------------------|--------------------------------------------------------------------------------------------|
| SPI FLAG HALF DUPLEX           | Sets communication in both directions, but only one direction<br>lat a time.               |
| SPI_FLAG_FULL_DUPLEX           | Sets communication in both directions simultaneously.                                      |
|                                | Note: Not applicable when using single-wire (BIO) mode.                                    |
| ISPI FLAG NO DEASSERT ON FLUSH | No CS signals are deactivated during call to fflush() or<br>IO_IOCTL_FLUSH_OUTPUT command. |

**Table 10-10. Duplex mode flag values**

### **10.13 Error Codes**

No additional error codes are generated.
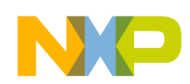

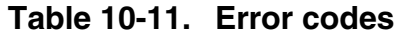

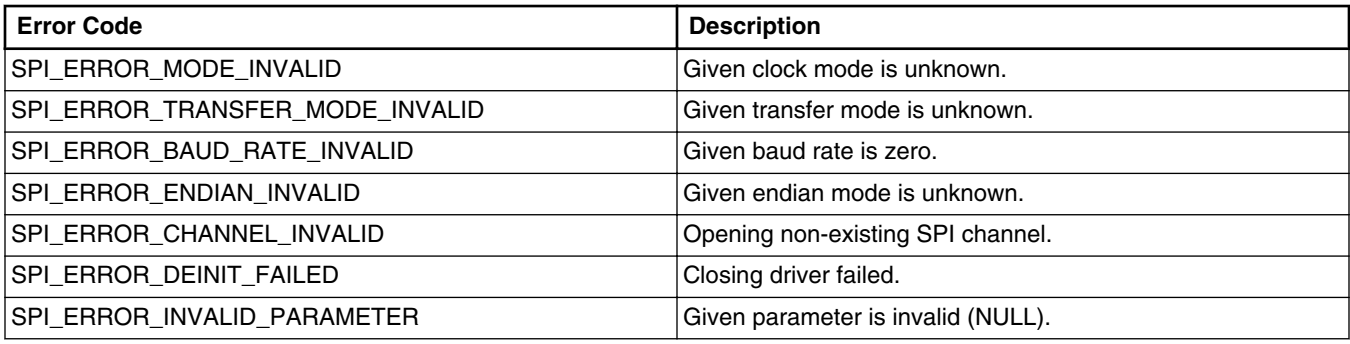

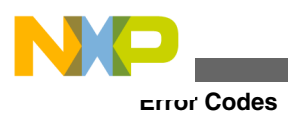

**Freescale MQX™ RTOS I/O Drivers User's Guide, Rev. 24, 04/2015**

# **Chapter 11 QSPI Drivers**

# **11.1 Overview**

This chapter describes the QSPI driver framework which provides a common interface for various QSPI modules. Currently, Vybrid QuadSPI is supported as the low level driver.

# **11.2 Location of Source Code**

The source code for QSPI drivers is located in *mqx/source/io/qspi*.

## **11.3 Header Files**

To use a QSPI device driver, include the header files *qspi.h* and device-specific *qspi\_xxxx.h* files from *mqx/source/io/qspi* in your application or in the BSP file *bsp.h*.

The files *qspi\_xxxx\_prv.h* and *qspi\_prv.h* contain private definitions and data structures that QSPI device drivers use. These files are required to compile a QSPI device driver. There is no need to include these files directly in your application.

# **11.4 Installing QSPI Driver**

The installation function calls low level driver. The QSPI device driver provides an installation function that either the BSP or the application calls. The function then calls **\_io\_qspi\_install()** internally. Usually, **\_io\_qspi\_install()** installation function is called in *init\_bsp.c*.

The following is an example of an installation of the QSPI device driver for Vybrid:

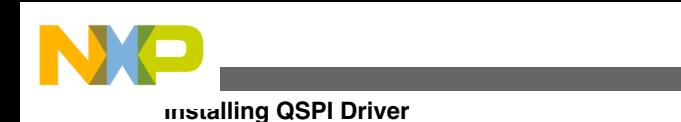

```
#if BSPCFG ENABLE QuadSPI0
     io qspi install("qspi0:", & bsp quadspi0 init);
#endif
```
This code can be typically found in *mqx/source/bsp/(board\_name)/init\_bsp.c* file.

## **11.4.1 Initialization Record**

The installation function requires a pointer to an initialization record to be passed to it. This record is used to initialize the device and the driver itself. The record also contains a pointer to a device interface structure which determines the low level driver to be used and pointer to its initialization data.

The description of the initialization record and related data structures follows.

## **11.4.2 Main Initialization Record**

```
typedef struct qspi_init_struct
{
  QSPI_DEVIF_STRUCT_CPTR DEVIF;<br>const void *DEVIF
               *DEVIF INIT;
} QSPI_INIT_STRUCT, * QSPI_INIT_STRUCT_PTR;
```
#### **Parameters**

DEVIF - Pointer to a device interface structure defined by a particular low level driver.

DEVIF\_INIT - Pointer to the initialization data specific to the low level driver.

## **11.4.3 Low Level Driver Record**

QuadSPI driver for Vybrid defines the following low level record structure:

```
typedef struct quadspi_init_struct
{
   uint32 t MODULE ID;
    QuadSPI_CLK_MODE CLK_MODE;
   QuadSPI_IO_MODE<br>uint32 t
                              READCLK;uint32_t WRITE_CLK;<br>QuadSPI PAGE SIZE PAGE SIZE;
   QuadSPI_PAGE_SIZE
   QuadSPI_FLASH_INFO_STRUCT *FLASH_DEVICE_INFO;
} QuadSPI_INIT_STRUCT, * QuadSPI_INIT_STRUCT_PTR;
```
*MODULE\_ID* - module number: QuadSPI0 or QuadSPI1

*CLK\_MODE* - clock mode: SDR or DDR mode

*IO\_MODE* - IO mode: single pad, dual pad or quad pad.

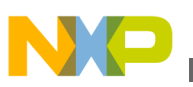

*READ\_CLK* - clock rate used when read from flash

*WRITE\_CLK* - clock rate used when program flash

*PAGE\_SIZE* - page size of specified flash

*FLASH\_DEVICE\_INFO* - Pointer to the flash device information including start address, number of sectors, and sector size. The structure definition is shown as follows:

```
typedef struct quadspi_flash_info_struct
{
     _mqx_uint START_ADDR;
    _mqx_uint NUM_SECTOR;
    mem_size SECTOR SIZE;
} QuadSPI_FLASH_INFO_STRUCT, * QuadSPI_FLASH_INFO_STRUCT_PTR;
```
START\_ADDR - Physical block start address of the same size sectors.

NUM SECTOR - The number of sectors with the same size in this block.

SECTOR SIZE - The size of the sectors in this block.

#### **11.4.4 Example of Initialization Records for QSPI**

The following initialization records are used for Vybrid twrvf65gs10\_a5 which is located in *mqx/source/bsp/twrvf65gs10\_a5/init\_qspi.c*.

```
static QuadSPI FLASH_INFO_STRUCT _ bsp_quadspi0_flash_device[] = {
     {
        0. 64,
         0x40000
     }, {
        0x1000000.
        0, 0
     }, {
        0x1000000,
         64,
         0x40000
     }, {
        0x2000000,
        0, 0
    }
};
static const QuadSPI_INIT_STRUCT _bsp_quadspi0_init_data = {
0, /* QSPI controller id */QuadSPI_CLK_DDR_MODE, /* Clock Mode */<br>QuadSPI SINGLE MODE, /* IO Mode */
    QuadSPI<sup>SINGLE</sup> MODE,
     33000000, /* Serial Clock: Read */
                                  /* Serial Clock: Write */<br>/* Page size */
    QuadSPI PAGE 256,
     _bsp_quadspi0_flash_device /* flash device information */
};
const QSPI INIT STRUCT _bsp_quadspi0_init = {
    \alpha qspi_quadspi_devif, \overline{f}, \overline{f} /* Low level driver interface */
     &_bsp_quadspi0_init_data, /* Low level driver init data */
};
```
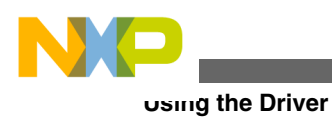

# **11.5 Using the Driver**

The QSPI device driver provides the following functions:

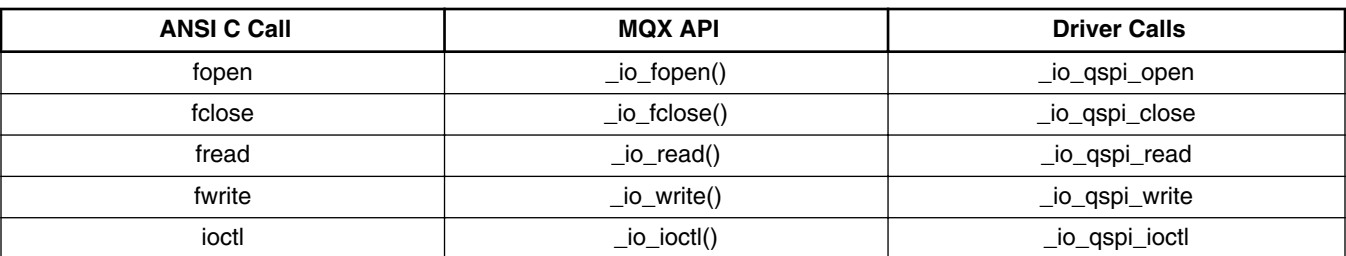

#### **Table 11-1. QSPI Driver Functions**

#### **11.5.1 Open/Close QSPI Device**

A file handle to the QSPI device is obtained by the **\_io\_open()** API call and released by the **\_io\_fclose()** API call. Note that the file name of qspi open string should match the file name which was installed in the BSP.

```
qspifd = fopen("qspi0:", NULL); /* open qspi0 */<br>fclose (qspifd); /* close qspi0 */
fclose (qspifd);
```
## **11.5.2 Using IOCTL Commands**

This section describes the I/O control commands used in **\_io\_ioctl()** for a particular QSPI device driver. They are defined in *qspi.h* and *qspi\_xxxx.h* for the low level driver.

The supported IOCTL commands are shown in the following table.

| Command                           | <b>Description</b>                                        | <b>Parameters</b>               |
|-----------------------------------|-----------------------------------------------------------|---------------------------------|
| QuadSPI_IOCTL_SET_SDR             | Set QuadSPI controller to SDR mode                        | none (NULL)                     |
| QuadSPI_IOCTL_SET_DDR             | Set QuadSPI controller to DDR mode                        | none (NULL)                     |
| QuadSPI_IOCTL_SET_READ_SP<br>EED  | Set QuadSPI read speed (clock rate)                       | param ptr- pointer to uint32 t  |
| QuadSPI IOCTL SET WRITE SP<br>EED | Set QuadSPI write speed (clock rate)                      | param ptr - pointer to uint32 t |
| DR                                | Set external flash address with memory mapped<br>address. | param_ptr - pointer to uint32_t |
| QuadSPI_IOCTL_SET_SINGLE_IO       | Set 1x pad IO mode                                        | none (NULL)                     |

**Table 11-2. Supported IOCTRL Commands**

*Table continues on the next page...*

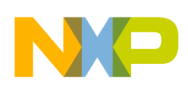

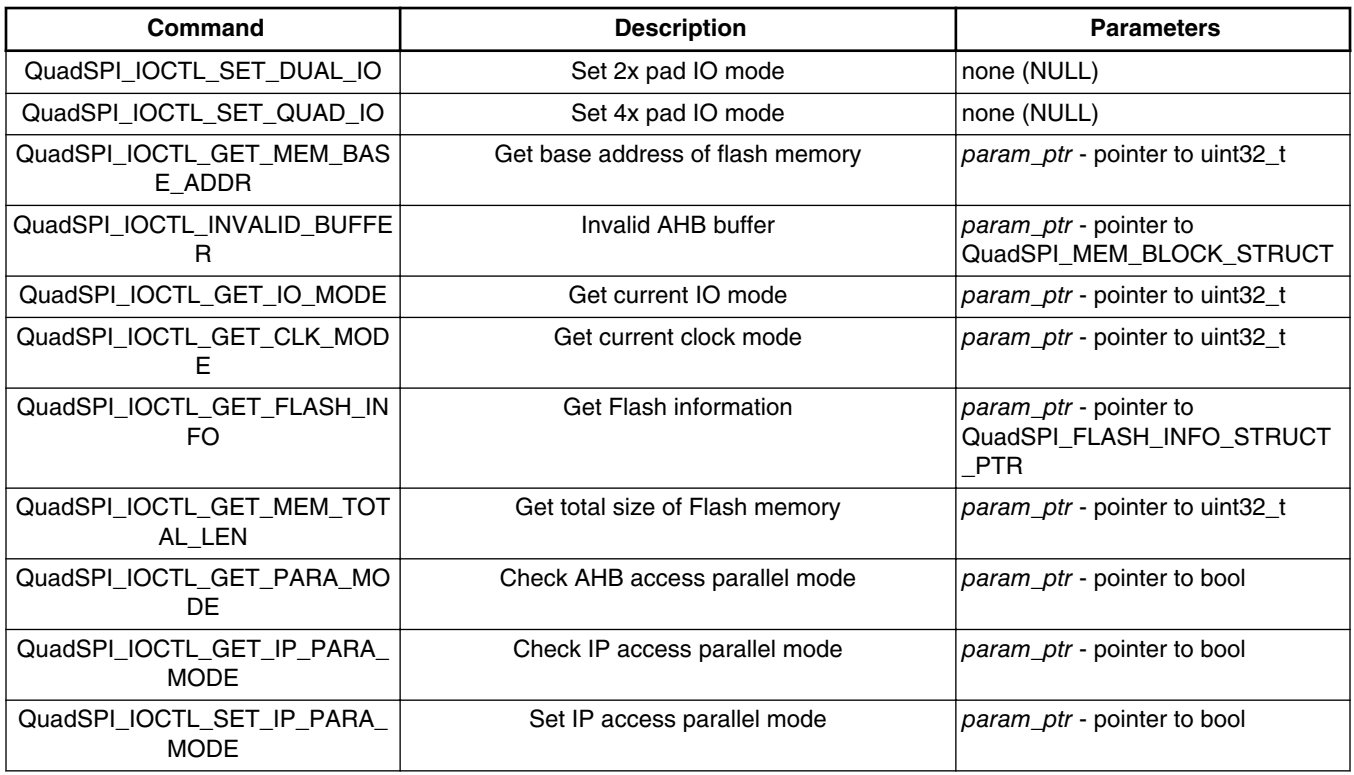

#### **Table 11-2. Supported IOCTRL Commands (continued)**

#### **11.5.3 Access External Flash**

Low level driver provides a specific method to access the external flash. Different QuadSPI flash devices might need different command sequences. To make the driver more generic and to enable the support of the external flash device, the QuadSPI low level driver for Vybrid provides basic functions to access the external flash without checking the meaning of commands. The SDK or an example manages the specified commands for the external flash device.

## **11.6 Send Command Structure**

The command format of QuadSPI is defined as shown in the following figure. QuadSPI driver supports sending commands sequentially until it encounters the STOP instruction. Each command sequence can have a maximum of 8 commands. All commands must end with the STOP instruction (QuadSPI\_LOOKUP\_STOP).

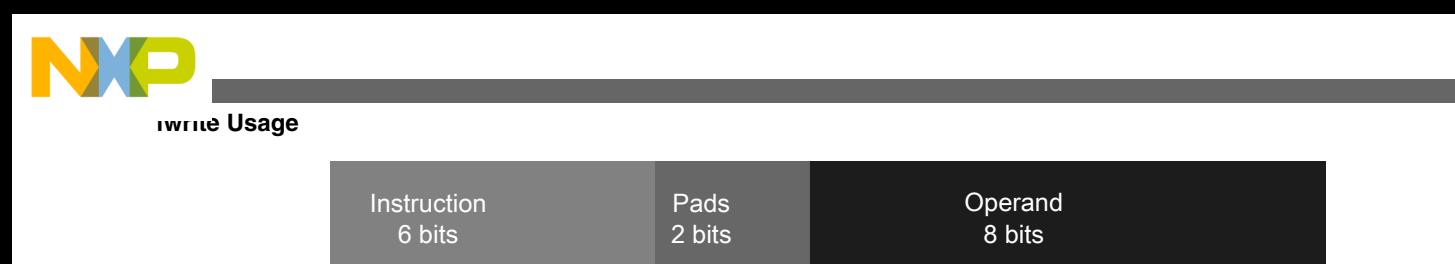

**Figure 11-1. QuadSPI Command Format**

*mqx/source/io/qspi/qspi\_quadspi.h* defines 6-bits *instruction*. To find the definition of the 6 bits instruction, see the QuadSPI chapter of the Vybrid reference manual.

*mqx/ examples/qspi/qspi\_memory.h* defines 8-bits *operand* for Spansion S25FL128S and S25FL256S. The definition of an operand is defined by a specific flash device. See the datasheet of the external flash device.

#### **Note**

All commands should follow the expected sequence of the specified external QuadSPI flash device.

# **11.7** *fwrite* **Usage**

*fwrite* provides two functionalities: sending command to the external flash and programing the external flash. The format of *fwrite* is:

*fwrite: Commands* + *Write Buffer Address* + *Write/Read Bytes* (**optional**)

Sending a command to the flash:

*ioctl(qspifd, QuadSPI\_IOCTL\_SET\_FLASH\_ADDR, &addr);* (**optional**)

*fwrite: Commands* + *Write Buffer Address (NULL)*

Programing data to the flash:

*ioctl(qspifd, QuadSPI\_IOCTL\_SET\_FLASH\_ADDR, &addr);*

*fwrite: Commands* + *Write Buffer Address* + *Write Bytes*

Sending a read command to the flash

*ioctl(qspifd, QuadSPI\_IOCTL\_SET\_FLASH\_ADDR, &addr);*

*fwrite: Commands* + *Write Buffer Address(NULL)* + *Read Bytes*

*fwrite* operation is not synchronous. The calling task returns when it finishes sending commands to the flash.

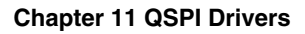

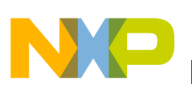

### **11.8** *fread* **Usage**

The read sequence is set through a sent command to the external flash by *fwrite*. *fread* must follow after sending the command. *fread* is only used for reading data from the RX buffers. If the RX buffer is empty, *fread* will return an error.

*fread* operation is synchronous. The calling task is always blocked until the read operation is complete or an error occurs. *fread* returns after a given number of bytes was read.

#### **11.9 Example**

The following examples describe the QSPI driver functionality.

#### **11.9.1 Example: Send Command to Flash**

To send a command to the external flash, please provide 4 bytes **NULL** address after the commands. The following function is an example to show how to send a write-enable command to the external flash. All variable and macro definitions can be found in the qspi example (*mqx/examples/qspi)*.

```
buffer[0] = QuadrSPI WRITE EN & OxFF;buffer[1] = (QuadSPT_MRITEEN >> 8) & 0xFF;
   buffer[2] = QuadrSPI_LOOKUP_STOP \& OXFF;buffer[3] = (QuadSPI\_LOOKUP_STOP >> 8) & QXFF; /* Write instruction */
    result = fwrite (buffer, 1, 4 + QuadSPI_ADDR_BYTES, qspifd);
   if (result < 0) {
        printf ("ERROR\n");
         return;
}
\frac{1}{x} Wait till the flash write enable is set */
    memory_wait_for_write_en(qspifd);
```
*fwrite* operation is not synchronous. The calling task returns when it finishes sending commands to the flash. To determine if the command is accepted by the external flash, check the status of the external flash. The function memory wait for write en(qspifd) in this example is used to check if the flash accepts the write enable command. Please see Chapter [Example: Read Status from External Flash](#page-118-0) for more details.

#### **11.9.2 Example: Program Flash**

To program data to the external flash, follow these steps:

```
Freescale MQX™ RTOS I/O Drivers User's Guide, Rev. 24, 04/2015
```
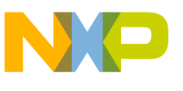

**Example**

- 1. Send write enable command to the external flash to make sure that the flash device can accept the program commands.
- 2. Specify the programming location for the flash address.
- 3. Send a program command, followed by the start address and the size of data array which needs to be programmed to the external flash.

The following function is an example which shows how to page the program data to the external flash. All variable and macro definitions can be found in the qspi example in (*mqx/examples/qspi*).

```
/* Set flash to accept write command */ memory set write en(qspifd, TRUE);
/* Set flash start address to be programmed */
ioctl(qspifd, QuadSPI_IOCTL_SET_FLASH_ADDR, &addr);
/* Write instruction, address and data to buffer */
buffer[0] = QuadSPI_SET_PAGE_WR & 0xFF;
buffer[1] = (QuadSPT SET PAGE WR > > 8) & 0xFF;buffer[2] = QuadSPI \overline{SET} ADDR \overline{\&} 0xFF;
buffer[3] = (QuadSP\overline{I} SET ADDR >> 8) & 0xFF;
buffer[4] = QuadSPI \overline{W}RITE DATA(page size) & 0xFF;
buffer[5] = (QuadSPI WRITE DATA(page size) >> 8) & OXFF;buffer[6] = QuadrBIDOKUP_STOP \& OxFF;buffer[7] = (QuadSPI\_LOOKUP_STOP >> 8) & 0xFF;addr to data buf((uint32 t) src ptr, &( buffer[8]));
result = fwrite (buffer, 1, 8 + QuadSPI ADDR BYTES + write size, qspifd);
if (result < 0) {
printf ("ERROR\n");
      return -1;
}
/* Wait till the flash is not busy at program */
memory_wait_for_not_busy(qspifd);
```
## **11.9.3 Example: Read from External Flash**

To read the data from the external flash, follow these steps:

- 1. Specify the programming location of the flash address.
- 2. Send the specified read command to the external flash device by a required sequence such as SDR single-pad read mode or DDR single-pad fast read mode.
- 3. Receive and read data from the external flash device by using *fread*.

The following function is an example which shows how to read data from the external flash by DDR single-pad fast read mode. All variable and macro definitions can be found in the qspi example in (*mqx/examples/qspi*).

```
/* Set flash start address to read from */
ioctl(qspifd, QuadSPI_IOCTL_SET_FLASH_ADDR, &addr);
/* Read instruction, address */
buffer[0] = QuadSPI_SET_DDR_FAST_RD & 0xFF;
buffer[1] = (QuadSPI SET DDR FAST RD >> 8) & 0xFF;
buffer[2] = QuadSPI SET DDR ADDR & 0xFF;
```
<span id="page-118-0"></span>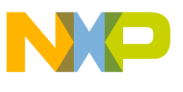

```
buffer[3] = (QuadSPI SET DDR ADDR >> 8) & OXFF;buffer[4] = QuadrBET\overline{SET}\overline{MODE}\overline{DDR}(0xFF) & 0xFF;buffer[5] = (QuadSPT SET MODE DDR(OxFF) >> 8) & 0xFF;
buffer[6] = QuadSPI \overline{D}UMMY DATA(0x02) & 0xFF;
buffer[7] = (QuadSPTDUMMY DATA(0x02) >> 8) & 0xFF:
buffer[8] = QuadSPI_DDR_READ_DATA(read_size) & 0xFF;
buffer[9] = (QuadSPI DDR READ DATA(rea\overline{d}size) >> 8) & 0xFF;buffer[10] = QuadSPI_LOOKUP_STOP & 0xFF;
buffer[11] = (QuadSPI_LOOKUP_STOP >> 8) & 0xFF;
/* Write instruction and address */
result = fwrite (buffer, 1, 12 + QuadSPI_ADDR_BYTES + read_size, qspifd);
if (result < 0) {
/* Stop transfer */
      printf("ERROR (tx)\n'\n;
       return -1;
}
/* Read data from memory */
result = fread (src_ptr, 1, read_size, qspifd);
if (result < 0) {
printf ("ERROR (rx)\n");
return -1;
}
```
#### **11.9.4 Example: Read Status from External Flash**

The external flash device provides status registers to indicate the status of the flash. The status can be used to assess whether the flash has completed an operation, for example, whether the flash is busy for programming. To read the status from the external flash, follow these steps:

- 1. Send a specified read status command to the external flash device by a requested sequence.
- 2. Receive and read status data from the external flash device by using *fread*.

The following function is an example which shows how to read the status register-1 from the external flash. All variable and macro definitions can be found in the QSPI example in (*mqx/examples/qspi*).

```
buffer[0] = QuadrSPI" READ" STATUS1 & OXFF;buffer[1] = (QuadSPT READ STATUS1 >> 8) & 0xFF; /* 1 byte status-1*/
   buffer[2] = QuadraseD</math>buffer[3] = (QuadSPI READ DATA(1) >> 8) & 0xFF;
   buffer[4] = QuadSPI \overline{LOOKUP} STOP & 0xFF;
   buffer[5] = (QuadSPI LOOKUP STOP >> 8) & 0xFF; /* Write instruction */
   result = fwrite(buffer, 1, 6 + QuadSPI ADDR BYTES + 1, qspifd);
   if(result < 0)
       printf("ERROR (tx)\n");
        return FALSE;
 }
    /* Read memory status: 1byte */
   result = fread (status, 1, 1, qspifd);
```
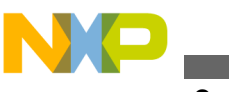

**Error Codes**

#### **11.9.5 Example: Erase External Flash Chip**

To erase the external flash chip, send the erase command to the external flash. The following function is an example which shows how to erase the external flash chip. All macro definitions could be found in the qspi example in (*mqx/examples/qspi*).

```
 /* Enable flash memory write */
    memory_set_write_en(qspifd, TRUE);
    /* Send erase command */
 buffer[0] = QuadSPI_CHIP_ERASE & 0xFF;
 buffer[1] = (QuadSPI_CHIP_ERASE >> 8) & 0xFF;
   buffer[2] = QuadrBIDOKUPSTOP & OxFF;buffer[3] = (QuadSPILOOKU\overline{P} STOP >> 8) & 0xFF;
    /* Write instruction */
    result = fwrite(buffer, 1, 4 + QuadSPI_ADDR_BYTES, qspifd);
    /* Wait till the flash is not busy at program */
   memory wait for not busy(qspifd);
```
# **11.10 Error Codes**

**Table 11-3. Error Codes**

| l Error Code             | <b>Descriptoin</b> |
|--------------------------|--------------------|
| <b>OSPI OK</b>           | Success.           |
| QuadSPI_INVAID_PARAMETER | Invalid parameter. |

# **Chapter 12 I2C Driver**

# **12.1 Overview**

This chapter describes the  $I<sup>2</sup>C$  device driver. The driver includes:

- I<sup>2</sup>C interrupt-driven I/O
- I<sup>2</sup>C polled I/O

The I<sup>2</sup>C interrupt-driven I/O driver, which was included in version 4.1.0 and earlier, supported the asynchronous (non-blocking) access only. In the version 4.1.1 the Kinetis driver variant was updated to support synchronous blocking access to the I/O read() and write() functionality. When the application calls the \_io\_read() function, the function returns when the driver reads the specified number of bytes. The calling task is blocked until the complete buffer is read.

• I<sup>2</sup>C polled I/O - polled driver which provides synchronous blocking functionality.

# **12.2 Source Code Location**

| <b>Driver</b>                     | Location             |  |
|-----------------------------------|----------------------|--|
| I <sup>2</sup> C interrupt-driven | source/io/i2c/int    |  |
| $l^2C$ polled                     | source/io/i2c/polled |  |

**Table 12-1. Source code location**

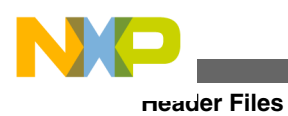

# **12.3 Header Files**

To use an I2C device driver, include the header files, *i2c.h*, and device-specific, *i2c\_mcfxxxx.h*, from *source/io/i2c* in your application or in the BSP file *bsp.h*. Use the header files according to the following table.

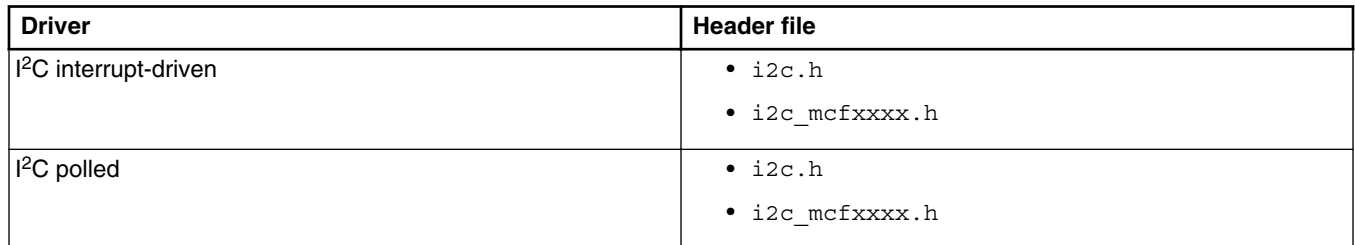

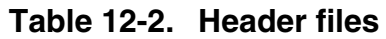

The files *i2c\_mcfxxxx\_prv.h*, *i2c\_pol\_prv.h*, and *i2c\_int\_prv.h* contain private data structures that  $I<sup>2</sup>C$  device driver uses. You must include these files if you recompile an  $I<sup>2</sup>C$  device driver. You may also want to look at the file as you debug your application.

#### **12.4 Installing Drivers**

Each I<sup>2</sup>C device driver provides an installation function that either the BSP or the application calls. The function then calls **\_io\_dev\_install()** internally. Different installation functions exist for different I2C hardware modules. See the BSP initialization code in *init\_bsp.c* for functions suitable for your hardware (mcf*xxxx* in the function names below).

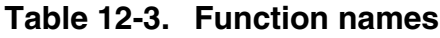

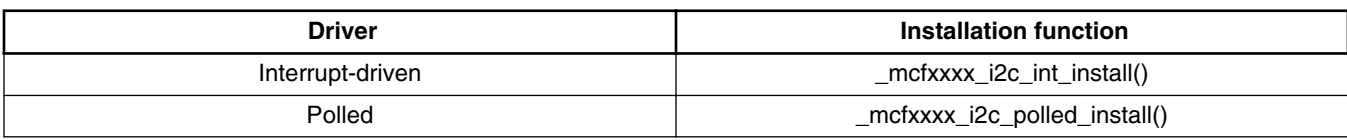

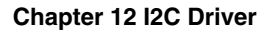

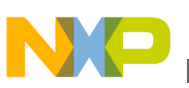

#### **12.4.1 Initialization Records**

Each installation function requires a pointer to the initialization record to be passed to it. This record is used to initialize the device and software when the device is opened for the first time. The record is unique to each possible device and the fields required along with initialization values are defined in the device-specific header files.

#### **Synopsis for kinetis family, mcf51jf and mcf51qm**

```
#include <i2c_ki2c.h>
typedef struct ki2c_init_struct
{
  uint8_t<br>uint8 t MODE;
  uint8<sup>-t</sup>
  uint8<sup>t</sup> STATION ADDRESS;
  uint32 t BAUD RATE;
#if !(BSP_TWRMCF51FD || BSP_TWRMCF51JF || BSP_TWRMCF51QM)<br>int level tevel:
  \overline{\phantom{a}} int_level
   int priority SUBLEVEL;
#endif<br>uint32 t
                   TX_BUFFER_SIZE;
  uint32_t RX\_BUFFER\_SIZE;
     KI2C INIT STRUCT, * KI2C INIT STRUCT PTR;
```
#### **Parameters**

*CHANNEL* - I2C channel to initialize.

*MODE* - Default operating mode (I2C\_MODE\_MASTER or I2C\_MODE\_SLAVE).

*STATION\_ADDRESS* - I2C station address for the channel (slave mode).

*BAUD\_RATE* - Desired baud rate.

*LEVEL* - Interrupt level to use if interrupt driven (Kinetis only).

*SUBLEVEL* - Sub level within the interrupt level to use if interrupt driven (Kinetis only).

*TX\_BUFFER\_SIZE* - Tx buffer size (interrupt driven only).

*RX\_BUFFER\_SIZE* - Rx buffer size (interrupt driven only).

#### **Synopsis for mcf51XX family (except of mcf51jf and mcf51qm)**

```
#include <i2c_mcf51xx.h>
typedef struct mcf51xx_i2c_init_struct
{
  uint8 t CHANNEL;
  uint8<sup>-t</sup> MODE;
  uint8<sup>t</sup> STATION ADDRESS;
  uint32 t BAUD RATE;
   uint32_t TX_BUFFER_SIZE;
  uint32<sup>t</sup> RX_BUFFER_SIZE;
} MCF51XX I2C_INIT_STRUCT, * MCF51XX I2C_INIT_STRUCT_PTR;
```
#### **Parameters**

*CHANNEL* - I2C channel to initialize.

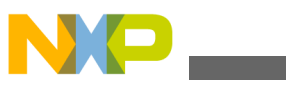

**Installing Drivers**

*MODE* - Default operating mode (I2C\_MODE\_MASTER or I2C\_MODE\_SLAVE).

*STATION\_ADDRESS* - I2C station address for the channel (slave mode).

*BAUD\_RATE* - Desired baud rate.

*TX\_BUFFER\_SIZE* - Tx buffer size (interrupt driven only).

*RX\_BUFFER\_SIZE* - Rx buffer size (interrupt driven only).

#### **Synopsis for mcf52XX**

```
#include <i2c_mcf52xx.h>
typedef struct mcf52xx_i2c_init_struct
{
  uint8 t CHANNEL;
  uint8_t MODE;<br>uint8 t STATI
                 STATION ADDRESS;
  uint3\overline{2}_t BAUD_RATE;<br>int level LEVEL;
   int level
   _int_priority SUBLEVEL;
                 TX_BUFFER_SIZE;
  uint32 t RX BUFFER SIZE;
} MCF52XX_I2C_INIT_STRUCT, * MCF52XX_I2C_INIT_STRUCT_PTR;
```
#### **Parameters**

*CHANNEL* - I2C channel to initialize.

*MODE* - Default operating mode (I2C\_MODE\_MASTER or I2C\_MODE\_SLAVE).

*STATION\_ADDRESS* - I2C station address for the channel (slave mode).

*BAUD\_RATE* - Desired baud rate.

*LEVEL* - Interrupt level to use if interrupt driven.

*SUBLEVEL* - Sub level within the interrupt level to use if interrupt driven.

*TX\_BUFFER\_SIZE* - Tx buffer size (interrupt driven only).

*RX\_BUFFER\_SIZE* - Rx buffer size (interrupt driven only).

#### **Synopsis for mcf53XX and mcf54XX (example for mcf53XX)**

```
#include <i2c_mcf53xx.h>
typedef struct mcf53xx_i2c_init_struct 
{
  uint8_t CHANNEL;<br>uint8 t MODE;
  uint8<sup>-</sup>t<br>uint8<sup>-t</sup>
                  STATION ADDRESS;
  uint32 t BAUD RATE;
  -int\_level LEVEL;<br>uint32 t TX BUF
                  TX BUFFER SIZE;
  uint32<sup>t</sup> RX_BUFFER_SIZE;
} MCF53XX_I2C_INIT_STRUCT, * MCF53XX_I2C_INIT_STRUCT_PTR;
```
#### **Parameters**

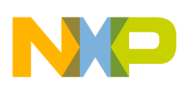

*CHANNEL* - I2C channel to initialize.

*MODE* - Default operating mode (I2C\_MODE\_MASTER or I2C\_MODE\_SLAVE).

*STATION\_ADDRESS* - I2C station address for the channel (slave mode).

*BAUD\_RATE* - Desired baud rate.

*LEVEL* - Interrupt level to use if interrupt driven.

*TX\_BUFFER\_SIZE* - Tx buffer size (interrupt driven only).

*RX\_BUFFER\_SIZE* - Rx buffer size (interrupt driven only).

#### **Example**

The following code is an example for the MCF52xx microcontrollers family as it can be found in the appropriate BSP code. See, for example, the *init\_i2c0.c* file.

```
const MCF52XX_I2C_INIT_STRUCT _bsp_i2c0_init = {
0, \frac{1}{2} \frac{1}{2} \frac{1}{2} \frac{1}{2} \frac{1}{2} \frac{1}{2} \frac{1}{2} \frac{1}{2} \frac{1}{2} \frac{1}{2} \frac{1}{2} \frac{1}{2} \frac{1}{2} \frac{1}{2} \frac{1}{2} \frac{1}{2} \frac{1}{2} \frac{1}{2} \frac{1}{2} \frac{1}{2} \frac{1}{2} \frac{1}{2}BSP_I2C0_MODE, <br>BSP_I2C0_ADDRESS, <br>/* I2C address */
     BSP_I2C0_ADDRESS, <br>BSP_I2C0_BAUD_RATE, /* I2C_baud_rate_*/
     BSP<sup>I2C0</sub>BAVD<sub>RATE</sub></sup>
     BSP_I2C0_INT_LEVEL, /* I2C int level */<br>BSP_I2C0_INT_SUBLEVEL, /* I2C int sublyl */
     \nonumber \texttt{BSP\_12CO\_INT\_SUBLEVEL,} BSP_I2C0_TX_BUFFER_SIZE,/* I2C int tx buf */
     BSP_I2C0_RX_BUFFER_SIZE /* I2C int rx buf */
};
```
#### **12.5 Driver Services**

The  $I<sup>2</sup>C$  serial device driver provides these services:

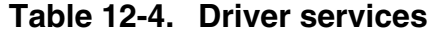

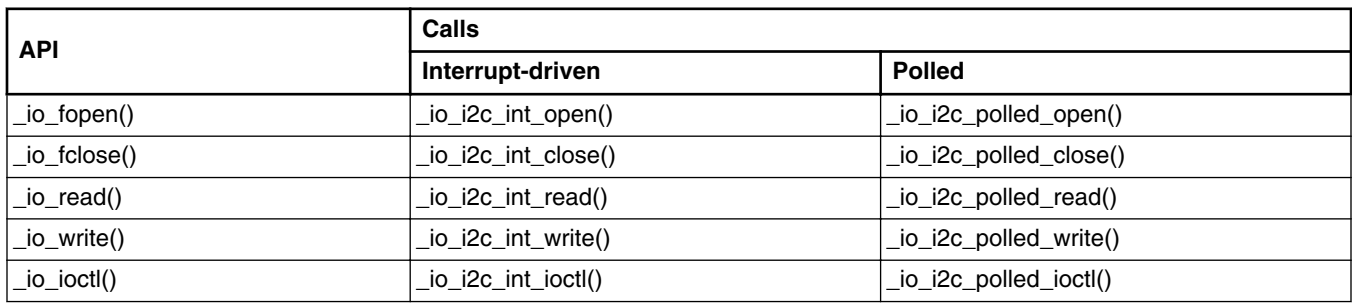

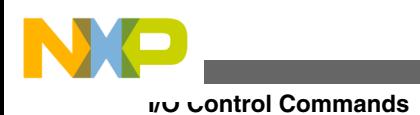

# **12.6 I/O Control Commands**

This section describes the I/O control commands used when you call **\_io\_ioctl()** for a particular interrupt-driven or polled I2C driver. They are defined in *i2c.h*.

| <b>Command</b>                               | <b>Description</b>                                                                                   | <b>Parameters</b>                                                         |
|----------------------------------------------|----------------------------------------------------------------------------------------------------|---------------------------------------------------------------------------|
| IO_IOCTL_I2C_SET_BAUD                        | Sets the baud rate.                                                                                  | param_ptr - pointer to uint32_t                                           |
| IO_IOCTL_I2C_GET_BAUD                        | Gets the baud rate.                                                                                  | param_ptr - pointer to uint32_t                                           |
| IO_IOCTL_I2C_SET_MASTER_MO<br>DE             | Sets device to the I <sup>2</sup> C master mode.                                                     | none (NULL)                                                               |
| IO_IOCTL_I2C_SET_SLAVE_MOD<br>Е              | Sets device to the I <sup>2</sup> C slave mode                                                       | none (NULL)                                                               |
| IO_IOCTL_I2C_GET_MODE                        | Gets the mode previously set.                                                                        | param_ptr - pointer to uint32_t<br>(I2C_MODE_MASTER or<br>I2C_MODE_SLAVE) |
| IO_IOCTL_I2C_SET_STATION_AD<br><b>DRESS</b>  | Sets the device's I <sup>2</sup> C slave address.                                                    | param_ptr - pointer to uint32_t                                           |
| IO_IOCTL_I2C_GET_STATION_AD<br><b>DRESS</b>  | Gets the device's I <sup>2</sup> C slave address.                                                    | param_ptr - pointer to uint32_t                                           |
| IO_IOCTL_I2C_SET_DESTINATIO<br>N_ADDRESS     | Sets the address of the called device (master<br>only).                                              | param_ptr - pointer to uint32_t                                           |
| IO_IOCTL_I2C_GET_DESTINATIO<br>N_ADDRESS     | Gets the address of the called device (master<br>only).                                              | param_ptr - pointer to uint32_t                                           |
| IO_IOCTL_I2C_SET_RX_REQUES                   | Sets a number of bytes in advance to read before $\sqrt{p}$ param ptr - pointer to uint32_t<br>stop. |                                                                           |
| IO_IOCTL_I2C_REPEATED_STAR                   | Initiates I <sup>2</sup> C repeated start condition (master<br>only).                                | none (NULL)                                                               |
| IO_IOCTL_I2C_STOP                            | Generates I <sup>2</sup> C stop condition (master only).                                             | none (NULL)                                                               |
| IO_IOCTL_I2C_GET_STATE                       | Gets the actual state of transmission.                                                               | param_ptr - pointer to uint32_t (see<br>I2C state enum type in i2c.h)     |
| IO_IOCTL_I2C_GET_STATISTICS                  | Gets the communication statistics (structure<br>defined in i2c.h.)                                   | param_ptr - pointer to<br>I2C_STATISTICS_STRUCT                           |
| IO_IOCTL_I2C_CLEAR_STATISTIC<br>S            | Clears the communication statistics.                                                                 | none (NULL)                                                               |
| IO_IOCTL_I2C_DISABLE_DEVICE                  | Disables <sup>2</sup> C device.                                                                      | none (NULL)                                                               |
| IO_IOCTL_I2C_ENABLE_DEVICE                   | Enables I <sup>2</sup> C device.                                                                     | none (NULL)                                                               |
| IO_IOCTL_FLUSH_OUTPUT                        | Flushes the output buffer, waits for the transfer to<br>finish.                                      | none (NULL)                                                               |
| IO IOCTL I2C GET BUS AVAILA<br><b>BILITY</b> | Gets the actual bus state (idle/busy).                                                               | param_ptr - pointer to uint32_t<br>(I2C_BUS_BUSY or<br>I2C_BUS_IDLE)      |

**Table 12-5. I/O control commands**

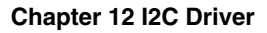

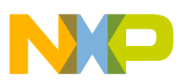

#### **12.7 Device States**

This section describes the device state values you can get when you call **\_io\_ioctl()** with the IO\_IOCTL\_I2C\_GET\_STATE command. They are defined in *i2c.h*.

| <b>State</b>                    | <b>Description</b>                                                     |
|---------------------------------|------------------------------------------------------------------------|
| <b>I2C STATE READY</b>          | Ready to generate start condition (master) and transmission.           |
| I2C_STATE_REPEATED_START        | Ready to initiate repeated start (master) and transmission.            |
| I2C_STATE_TRANSMIT              | Transmit in progress.                                                  |
| I2C_STATE_RECEIVE               | Receive in progress.                                                   |
| I2C_STATE_ADDRESSED_AS_SLAVE_RX | Device addressed by another master to receive.                         |
| I2C_STATE_ADDRESSED_AS_SLAVE_TX | Device addressed by another master to transmit.                        |
| I2C_STATE_LOST_ARBITRATION      | Device lost arbitration. It doesn't participate on the bus<br>anymore. |
| I2C STATE FINISHED              | Transmit interrupted by NACK, or all requested bytes<br>received.      |

**Table 12-6. Device state values**

#### **12.8 Device Modes**

This section describes the device mode values you can get when you call **\_io\_ioctl()** with the IO\_IOCTL\_I2C\_GET\_MODE command. They are defined in *i2c.h*.

| Mode            | <b>Description</b>                                                                                |
|-----------------|---------------------------------------------------------------------------------------------------|
| 12C_MODE_MASTER | <sup>12</sup> C master mode, generates clock, start/rep.start/stop conditions, and sends address. |
| 12C_MODE_SLAVE  | $ 1^2C$ slave mode, reacts when its station address is being sent on the bus.                     |

**Table 12-7. Device mode values**

#### **12.9 Bus Availability**

This section describes the bus states you can get when you call **\_io\_ioctl()** with the IO\_IOCTL\_I2C\_GET\_BUS\_AVAILABILITY command. They are defined in *i2c.h*.

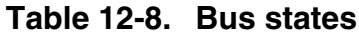

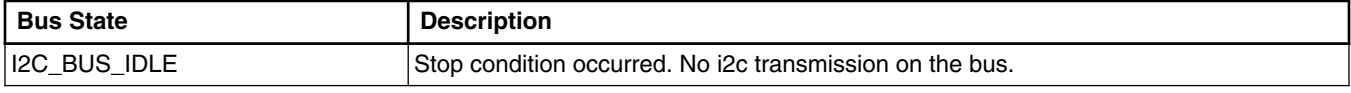

*Table continues on the next page...*

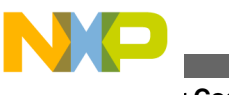

**Error Codes**

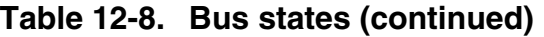

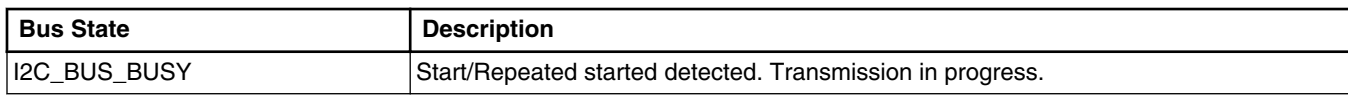

# **12.10 Error Codes**

No additional error codes are generated.

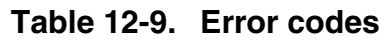

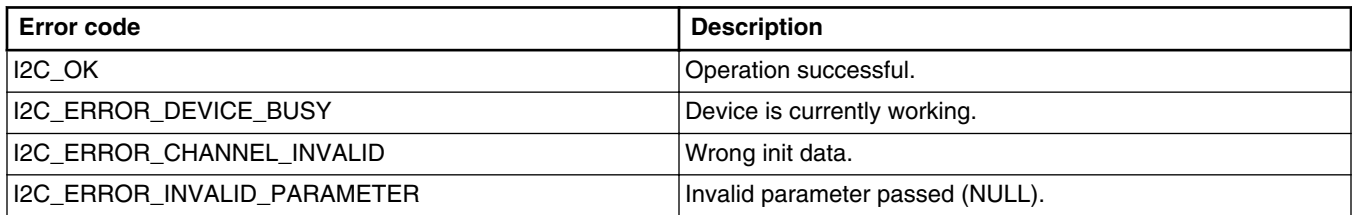

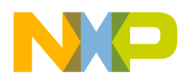

# **Chapter 13 FlashX Driver**

#### **13.1 Overview**

This section contains information about NOR Flash device drivers that accompany the Freescale MQX RTOS.

# **13.2 Source Code Location**

The source code for flash drivers resides in *source/io/flashx*.

## **13.3 Header Files**

To use flash drivers, include *flashx.h* and device-specific header file (for example *flash\_ftfl.h*) in your application or in the BSP file *bsp.h*.

The files with \**prv.h* postfix contain private constants and data structures that flash drivers use.

## **13.4 Hardware Supported**

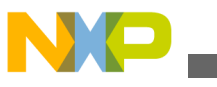

**Driver Services**

MQX FlashX driver enables reading and writing on-chip flash memory for all devices supported by the Freescale MQX RTOS. Additionally, it supports some of the external flash memory types. See sub-directories in the *mqx/source/io/flashx* driver directory.

## **13.5 Driver Services**

Flash drivers provide the following full set of services.

| <b>API</b>     | Calls              |
|----------------|--------------------|
| _io_fopen()    | _io_flashx_open()  |
| _io_fclose()   | _io_flashx_close() |
| $\_io\_read()$ | _io_flashx_read()  |
| _io_write()    | _io_flashx_write() |
| _io_ioctl()    | _io_flashx_ioctl() |

**Table 13-1. Flash driver services**

# **13.6 Installing Drivers**

A flash driver provides installation function that either the BSP or the application calls. The function in turn calls *\_io\_dev\_install\_ext* internally.

# **13.7 Installing and Uninstalling Flash Devices**

To install a driver for a generic flash device, call **\_io\_flashx\_install()**.

This function initializes the generic driver.

## **13.7.1 \_io\_flashx\_install**

#### **Synopsis**

\_max\_uint \_io\_flashx\_install(char \*id, FLASHX\_INIT\_STRUCT \*init\_ptr)

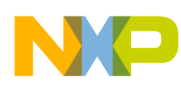

#### **Parameters**

- *id* [in] String identifying the NOR Flash controller device for **fopen()**.
- *init\_ptr* [in] Structure containing initialization information for the flashx driver.

#### **13.7.2 \_io\_flashx\_uninstall**

#### **Synopsis**

```
_max_uint _io_flashx_uinstall()
```
## **13.7.3 FLASHX\_INIT\_STRUCT**

```
struct flashx_init_struct {
  _mem_size BASE_ADDR;
 \begin{array}{ll}\n\text{const} & \text{FLASHX}} \\
\text{const} & \text{FLASHX}} \\
\text{FILB} & \text{BLOCK} \\
\text{FILB} & \text{BLOCK}\n\end{array}const FLASHX_FILE BLOCK
 const FLASHX DEVICE IF STRUCT *DEVICE IF;
 _mqx_uint                 WIDTH;<br>_mqx_uint                 DEVICES ;
 \overline{\text{mag}} uint
 mqx_uint WRITE_VERIFY;
 void *DEVICE SPECIFIC INIT;
} FLASHX INIT STRUCT, * FLASHX INIT STRUCT PTR;
```
#### **Parameters**

- BASE ADDR [IN] Base address of the device.
- HW\_BLOCK [IN] Array of HW blocks describing the organization of Flash memory.
- FILE\_BLOCK [IN] Array of BSP predefined files that can be opened with the Flash driver.
- DEVICE\_IF [IN] Array of device interface which includes functions that map functionality.
- WIDTH [IN] The bus data lines used for external devices.
	- 1 (accessed by bytes)
	- 2 (accessed by words)

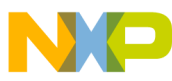

- 4 (accessed as long words)
- 8 (accessed as double longs)
- WRITE VERIFY [IN] If true, a comparison of the original data and the flash write is made.
- DEVICE\_SPECIFIC\_INIT [IN] If required by the low level driver, user can pass information from the BSP.

# **13.7.4 FLASHX\_BLOCK\_INFO\_STRUCT**

This structure contains information about the flash structure: sector size in one block, number of blocks with the same sector size, and offset of the block from the start of the flash address space. An array of the structures used in the FLASHX\_INIT\_STRUCT forms device block map. The block map for specific flash devices can be found in mqx/ source/io/flashx/<producer\_name>/<device\_name>.c file. The blocks do not have to follow each other, so a space between blocks is acceptable. It is required that the blocks do not intersect and that they are listed in ascending order in the array by their starting address.

#### **Synopsis**

```
struct flashx block info struct {
     \frac{1}{2} mqx\frac{1}{2} uint \frac{1}{2} \frac{1}{2} \frac{1}{2} \frac{1}{2} \frac{1}{2} \frac{1}{2} \frac{1}{2} \frac{1}{2} \frac{1}{2} \frac{1}{2} \frac{1}{2} \frac{1}{2} \frac{1}{2} \frac{1}{2} \frac{1}{2} \frac{1}{2} \frac{1}{2} \frac{1}{2} \frac{1}{2} \frac-<br>mem_size START_ADDR;
    _mem_size SECT_SIZE;<br>uint32 t SPECIAL TA
                                          SPECTAL_TAG;} FLASHX_BLOCK_INFO_STRUCT, * FLASHX_BLOCK_INFO_STRUCT;
```
#### **Parameters**

- NUM\_SECTORS [IN] Number of sectors of identical size.
- START ADDR [IN] Starting address (offset) of this block of sectors this address is relative to the base address passed to FlashX driver installation routine. The physical address of the block can be computed as: *BASE\_ADDR* + *START\_ADDR*.
- SECT SIZE  $[IN]$  Size of the sectors in this block.
- SPECIAL\_TAG [IN] Additional information if required by low-level driver.

#### **Example of block info structures for AT49BV1614 flash memory (with various sector size):**

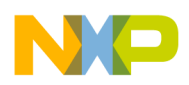

```
#define AT49BV1614A SECTOR SIZE 1 (0x2000)
#define AT49BV1614A_SECTOR_SIZE_2 (0x10000)
#define AT49BV1614A NUM SECTORS 1 (8)
#define AT49BV1614A_NUM_SECTORS_2 (31)
FLASHX BLOCK INFO STRUCT at49b\overline{v}1614a block map 16bit[] = {
  \{AT49BVI614A\nNUM SECTORS 1, 0, AT49BVI614A SECTOR SIZE 1, 0\}, \qquad \qquad \rightarrow8x8KB */
  \{ AT49BV1614A NUM SECTORS 2, 0x10000, AT49BV1614A SECTOR SIZE 2, 0},/* 31x64KB */
   0, 0, 0, 0 \sqrt{\frac{x}{2}} /* zero block terminates the array */
};
```
# **13.7.5 FLASHX\_FILE\_BLOCK**

Every installed instance of the Flash driver needs to have a specified set of files that can be opened with the driver. The files are enumerated in the array of the **FLASHX\_FILE\_BLOCK** in the **init\_flashx.c** file of the BSP directory. The array is passed to the Flash driver initialization structure as a parameter.

#### **Synopsis**

```
typedef struct flashx_file_block
{
    char *const FILENAME;<br>_mem_size START_ADD
                       START_ADDR;
      _mem_size END_ADDR;<br>mem_size END_ADDR;
} FLASHX_FILE_BLOCK, * FLASHX_FILE_BLOCK_PTR;
```
#### **Parameters**

- FILENAME[IN] Name of the file that can be opened by the Flash driver.
- START\_ADDR [IN] Starting, physical, address of the beginning of the file.
- END ADDR [IN] Ending, last, address of the byte comprised by the file.

If the starting physical address falls to a block mapped into the physical address space, then it must correspond to the physical address of the first byte of a sector.

If the ending physical address falls to a block mapped into the physical address space, then it must correspond to the physical address of the last byte of a sector.

The file represents virtual continuous area and makes a, sort of, an abstraction for application developer. The intersection between file's area defined by **START\_ADDR** and **END\_ADDR** member of **FLASHX\_FILE\_BLOCK** structure and the Flash block array defined by **FLASHX\_BLOCK\_INFO\_STRUCT** forms a set of Flash sectors which can be accessed linearly through the file as shown in the image below.

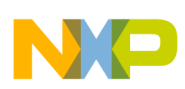

#### **I/O Control Commands**

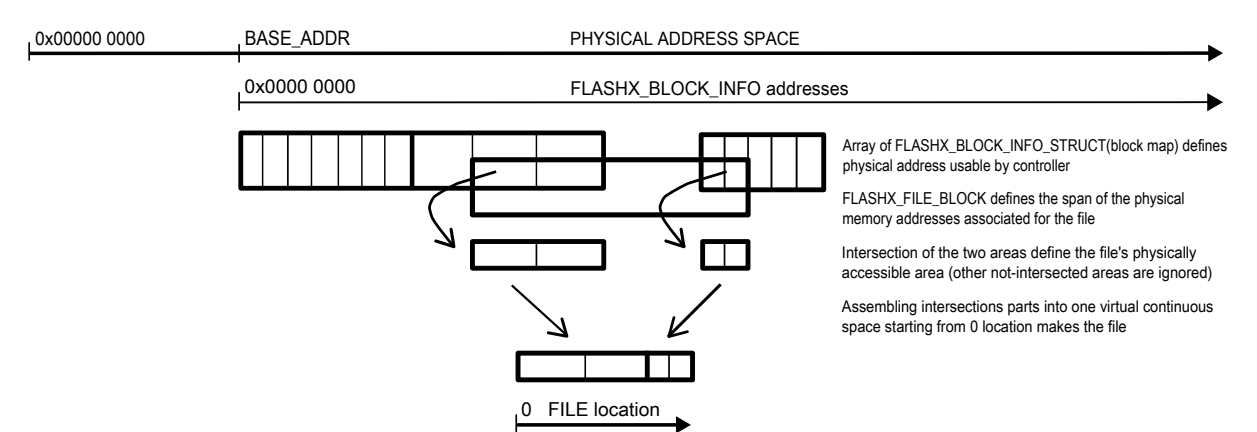

**Figure 13-1. File address**

#### **13.8 I/O Control Commands**

This section describes the I/O control commands that you use when you call **\_io\_ioctl()**. The commands apply to all flash drivers except if stated otherwise. They are defined in *flash.h*.

| Command                      | <b>Description</b>                                                                                                | <b>Parameters</b>                          |
|------------------------------|----------------------------------------------------------------------------------------------------|--------------------------------------------|
| FLASH_IOCTL_GET_BASE_ADDRESS | Returns the base address of the<br>flash memory.                                                                  | param ptr - pointer to 32b variable        |
| FLASH_IOCTL_GET_NUM_SECTORS  | Returns the number of sectors in the $ param\_ptr$ - pointer to 32b variable<br>flash file.                       |                                            |
| FLASH_IOCTL_GET_SECTOR_BASE  | Returns the start address of the<br>current sector - sector at current file<br>location.                          | param ptr - pointer to 32b variable        |
| FLASH_IOCTL_GET_SECTOR_SIZE  | Returns the size of the current<br>sector - sector at current file<br>location.                                   | param_ptr - pointer to 32b variable        |
| FLASH_IOCTL_GET_WIDTH        | Returns the width of the flash<br>device.                                                                         | <i>param_ptr</i> - pointer to 32b variable |
| FLASH_IOCTL_GET_BLOCK_GROUPS | Returns the number of blocks in the<br>device block map.                                                          | param_ptr - pointer to 32b variable        |
| FLASH_IOCTL_GET_BLOCK_MAP    | Returns the address of the device<br>block map description defined by an<br>array of<br>FLASHX_BLOCK_INFO_STRUCT. | param ptr - pointer to 32b variable        |
| FLASH_IOCTL_FLUSH_BUFFER     | Writes out all cached sectors if there<br>is valid data in the cache.                                             | none (NULL)                                |
| FLASH_IOCTL_ENABLE_BUFFERING | Enables write-back caching of the<br>single Flash sector.                                                         | none (NULL)                                |

**Table 13-2. I/O control commands**

*Table continues on the next page...*

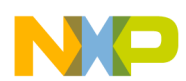

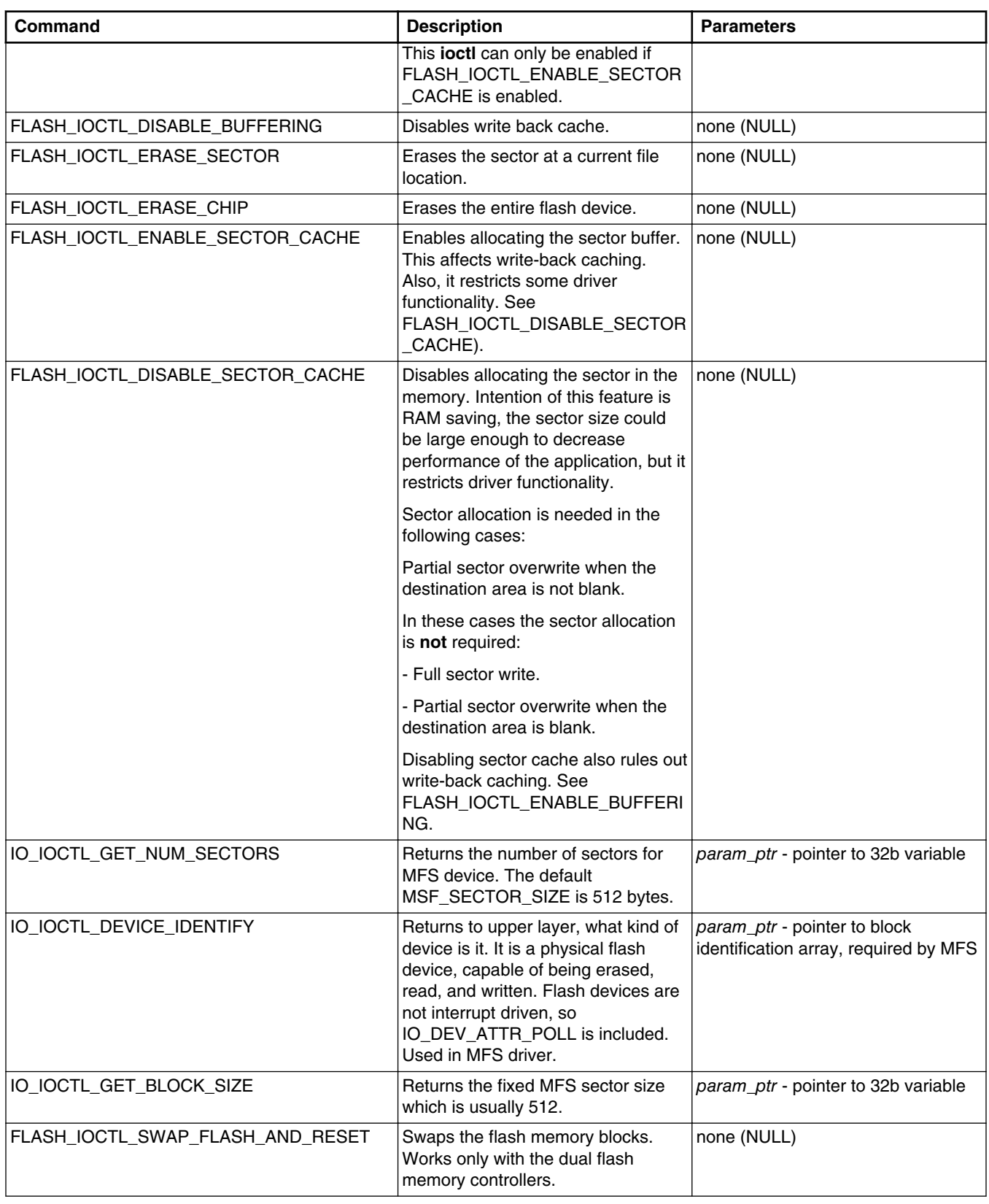

#### **Table 13-2. I/O control commands (continued)**

*Table continues on the next page...*

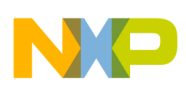

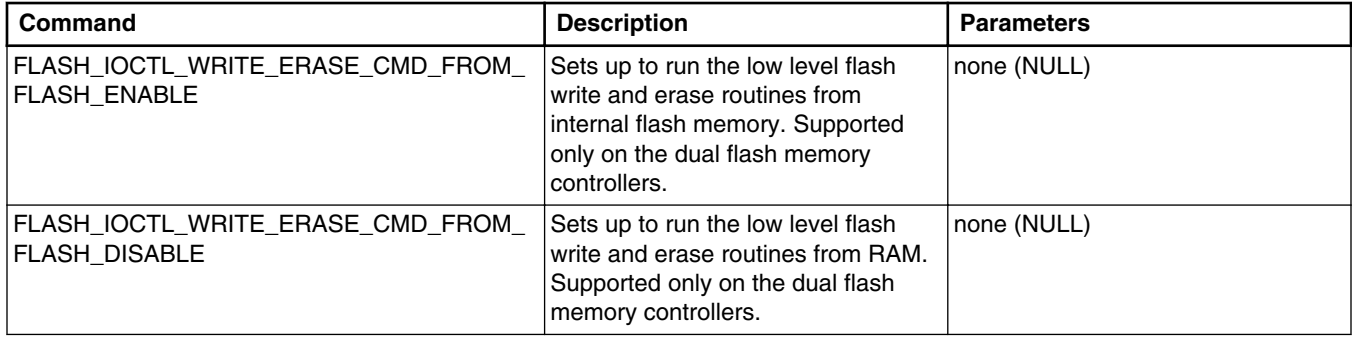

#### **Table 13-2. I/O control commands (continued)**

The following table lists the FlexNVM specific IOCTL commands.

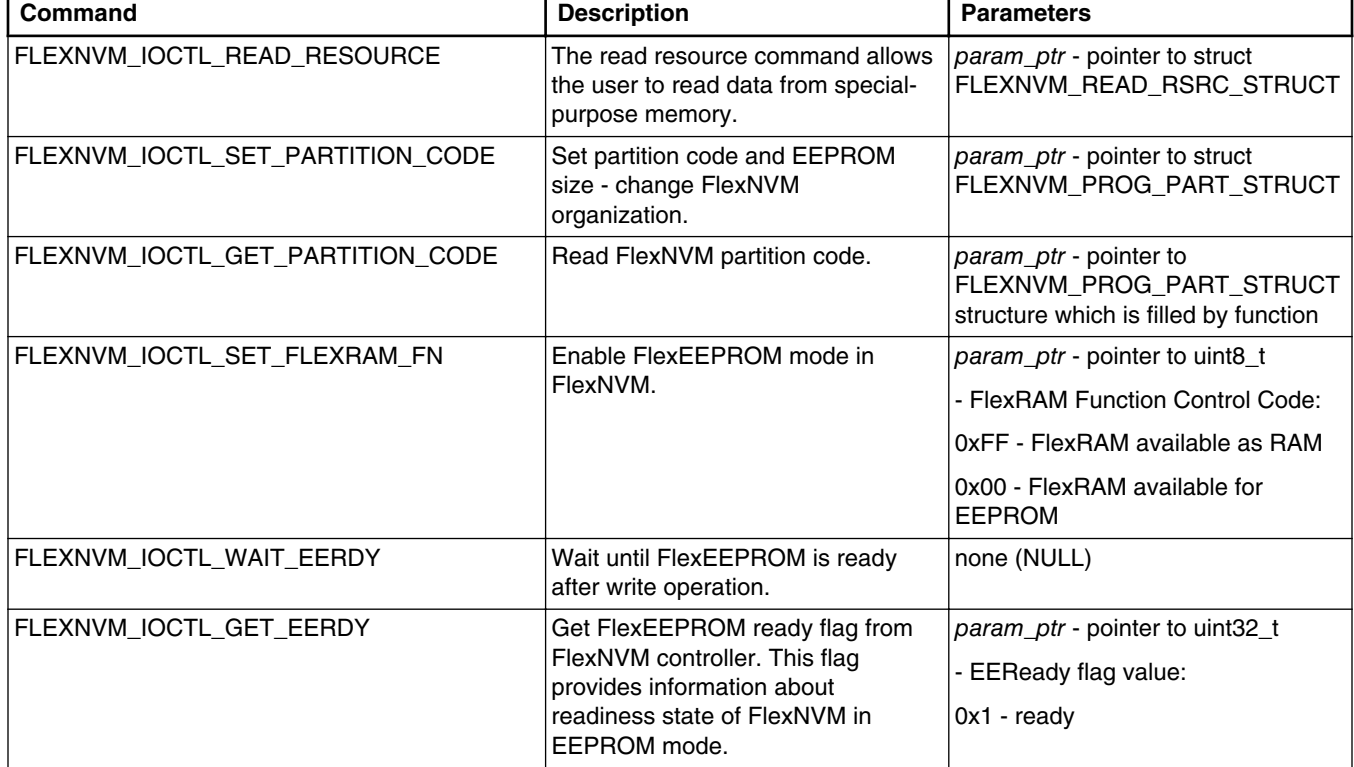

#### **Table 13-3. FlexNVM specific IOCTL commands**

## **13.9 Data Types Used with the FlexNVM**

This section describes the data types used by the FlexNVM driver.

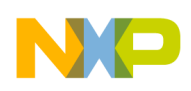

# **13.9.1 FLEXNVM\_READ\_RSRC\_STRUCT**

#### **Synopsis:**

typedef struct { uint32\_t ADDR; uint8  $\overline{t}$  RSRC CODE; uint32 t RD DATA; } FLEXNVM READ RSRC STRUCT;

#### **Parameters:**

**ADDR** - flash address.

**RSRC\_CODE** - resource selector.

**RD\_DATA** - readed resources data.

#### **13.9.2 FLEXNVM\_PROG\_PART\_STRUCT**

#### **Synopsis:**

```
typedef struct {
  uint8 t EE DATA SIZE CODE;
  uint8<sup>t</sup> FLEXNVM_PART_CODE;
} FLEXNVM_PROG_PART_STRUCT;
```
#### **Parameters:**

*EE\_DATA\_SIZE\_CODE* - eeprom data size code which is composed of two parts - EE\_SPLIT and EE\_SIZE (FLEXNVM\_EE\_SPLIT\_x\_x | FLEXNVM\_EE\_SIZE\_xxxx).

Configuration values for EE\_SPLIT are:

- FLEXNVM\_EE\_SPLIT\_1\_7
- FLEXNVM EE SPLIT 1 3
- FLEXNVM\_EE\_SPLIT\_1\_1

Configuration values for EE\_SIZE are:

- FLEXNVM\_EE\_SIZE\_4096
- FLEXNVM\_EE\_SIZE\_2048
- FLEXNVM\_EE\_SIZE\_1024
- FLEXNVM\_EE\_SIZE\_512
- FLEXNVM\_EE\_SIZE\_256

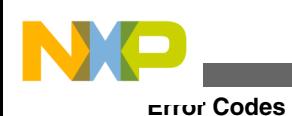

- FLEXNVM\_EE\_SIZE\_128
- FLEXNVM\_EE\_SIZE\_64
- FLEXNVM\_EE\_SIZE\_32
- FLEXNVM\_EE\_SIZE\_0

*FLEXNVM\_PART\_CODE* - FlexNVM partition code. Possible values are:

- FLEXNVM\_PART\_CODE\_DATA256\_EE0
- FLEXNVM\_PART\_CODE\_DATA224\_EE32
- FLEXNVM\_PART\_CODE\_DATA192\_EE64
- FLEXNVM\_PART\_CODE\_DATA128\_EE128
- FLEXNVM\_PART\_CODE\_DATA32\_EE224
- FLEXNVM\_PART\_CODE\_DATA64\_EE192
- FLEXNVM\_PART\_CODE\_DATA0\_EE256
- FLEXNVM\_PART\_CODE\_NOPART

# **13.10 Error Codes**

Flash drivers only use the MQX I/O error codes.

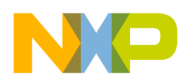

# **Chapter 14 SD Card Driver**

# **14.1 Overview**

This section describes the SD Card driver that accompanies the MQX release. SD Card protocols up to version 2.0 (SDHC) are supported.

The driver uses block access with a block size of 512 bytes. The MFS file system can be installed on the top of this driver to implement FAT file access as shown on -.

Supported driver subfamilies:

- SD Card SPI driver Transfers the data blocks via SPI Bus using polling mode of operation.
- SD Card ESDHC driver Transfers the data blocks via SD Bus using ESDHC driver where available.

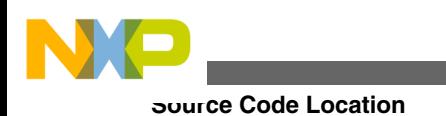

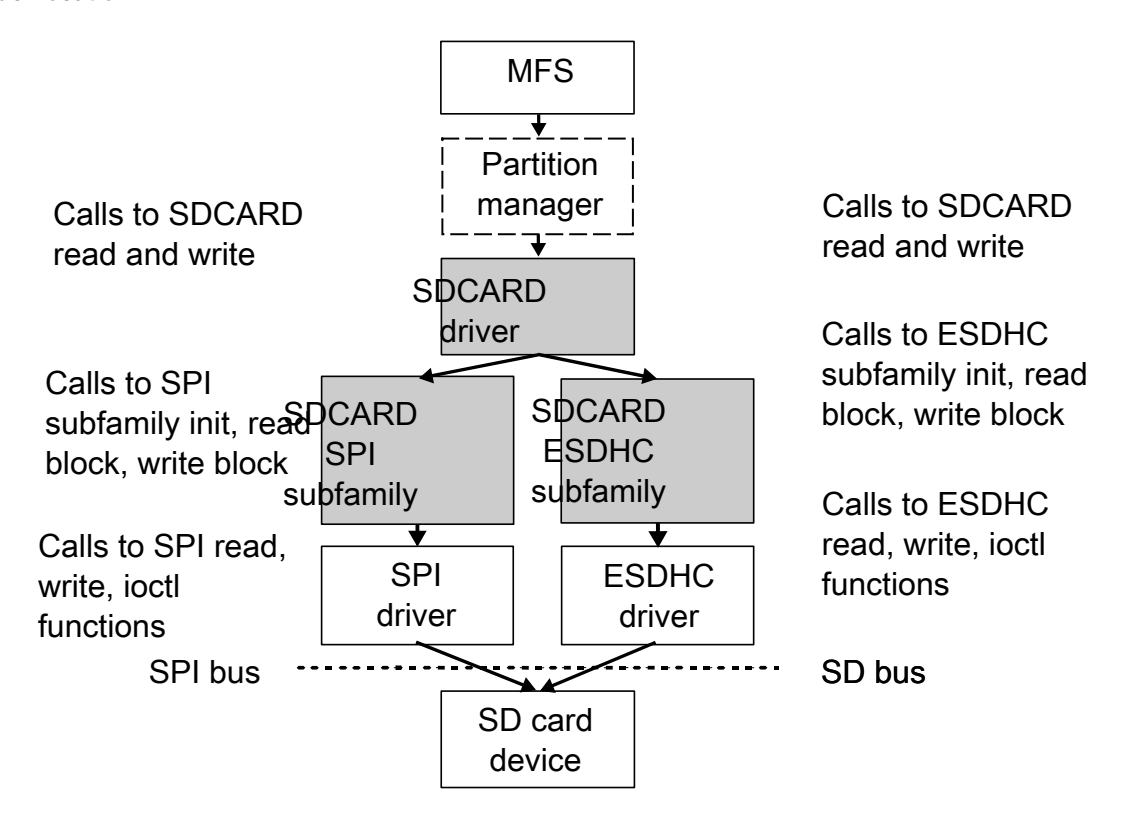

**Figure 14-1. SD Card driver stack**

# **14.2 Source Code Location**

The source files for SD Card driver are located in source/io/sdcard directory.

# **14.3 Header Files**

To use the SD Card driver, include the header file *sdcard.h* and a subfamily header file, for example *sdcard\_spi.h*, in your application or in the BSP header file (*bsp.h*). The *sdcard\_prv.h* file contains private constants and data structures used internally by the driver.

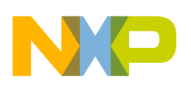

# **14.4 Installing Driver**

The SD Card driver provides an installation function that the application may call. Installation function creates internal structures within MQX I/O subsystem and makes the driver available for public use. The parameters of installation function are:

- String identifier
- Pointer to the SD Card initialization structure
- A handle to the low-level communication device

The default initialization structure, *\_bsp\_sdcard0\_init*, is created in the BSP, *init\_sdcard0.c*, file. You can also define your own structure. Handle of low-level communication device should match the needs of the driver "subfamily" implementation. For SPI, a handle to open SPI device configured to half duplex mode should be passed.

```
_mqx_int _io_sdcard_install
\overline{\phantom{a}}/* [IN] A string that identifies the device for fopen */ char
                             *identifier,
       /* [IN] SD card initialization parameters */
     SDCARD_INIT_STRUCT_PTR_init,
       /* [IN] Already opened communication descriptor */
     FILE PTR com device
   )
```
SD Card is typically installed in the application code after opening a low-level communication device driver (SPI).

Read/Write protection and card presence detection is handled separately by using GPIO pins. BSP defines BSP SDCARD GPIO DETECT and BSP SDCARD GPIO DETECT pins for this purpose.

#### **14.4.1 Initialization Record**

The installation function requires a pointer to the initialization record to be passed to it. This record provides with abstraction of the communication channel used to interface the SDCARD.

#### **Synopsis**

```
#include <sdcard.h>
typedef struct sdcard_init_struct
{
bool (_CODE_PTR_ INIT_FUNC)(MQX_FILE_PTR);
bool (_CODE_PTR_ READ_FUNC)(MQX_FILE_PTR, unsigned char*, uint32_t);
bool (\overline{CODE} PTR WRITE FUNC)(MQX FILE PTR, unsigned char*, uint32 t);
```
**Freescale MQX™ RTOS I/O Drivers User's Guide, Rev. 24, 04/2015**

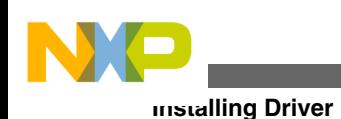

uint32 t SIGNALS; } SDCARD INIT STRUCT, \* SDCARD INIT STRUCT PTR;

#### **Parameters for SPI interface**

*INIT\_FUNC* - initialization function, set to is sdeard spi init.

*READ\_FUNC* - function to perform read operation, set to is sdcard spi\_read block.

*WRITE\_FUNC* - function to perform write operation, set to is setured spi\_write\_block.

*SIGNALS* - determines SPI chip select for SDCARD communication.

#### **Parameters for SDHC interface**

*INIT\_FUNC* - initialization function, set to \_io\_sdcard\_sdhc\_init.

*READ\_FUNC* - function to perform read operation, set to is secard sdhc read block.

*WRITE\_FUNC* - function to perform write operation, set to \_io\_sdcard\_sdhc\_write\_block.

*SIGNALS* - determines width of SDHC bus (SDHC\_BUS\_WIDTH\_1 or SDHC\_BUS\_WIDTH\_4).

#### **Parameters for ESDHC interface**

*INIT\_FUNC* - initialization function, set to io sdcard esdhc init.

*READ\_FUNC* - function to perform read operation, set to is secard esdhc read block.

*WRITE\_FUNC* - function to perform write operation, set to is sdcard esdhc write block.

*SIGNALS* - determines width of SDHC bus (ESDHC\_BUS\_WIDTH\_1, ESDHC\_BUS\_WIDTH\_4 or ESDHC\_BUS\_WIDTH\_8).

#### **Example**

The following code is found in the appropriate BSP code (*init\_sdcard0.c*).

```
const SDCARD_INIT_STRUCT _ bsp_sdcard0_init = {
     _io_sdcard_spi_init,
 _io_sdcard_spi_read_block,
 _io_sdcard_spi_write_block,
    BSP_SDCARD_SPI_CS
};
```
# **14.4.2 Driver Services**

The SD Card device driver provides these services:

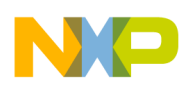

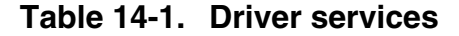

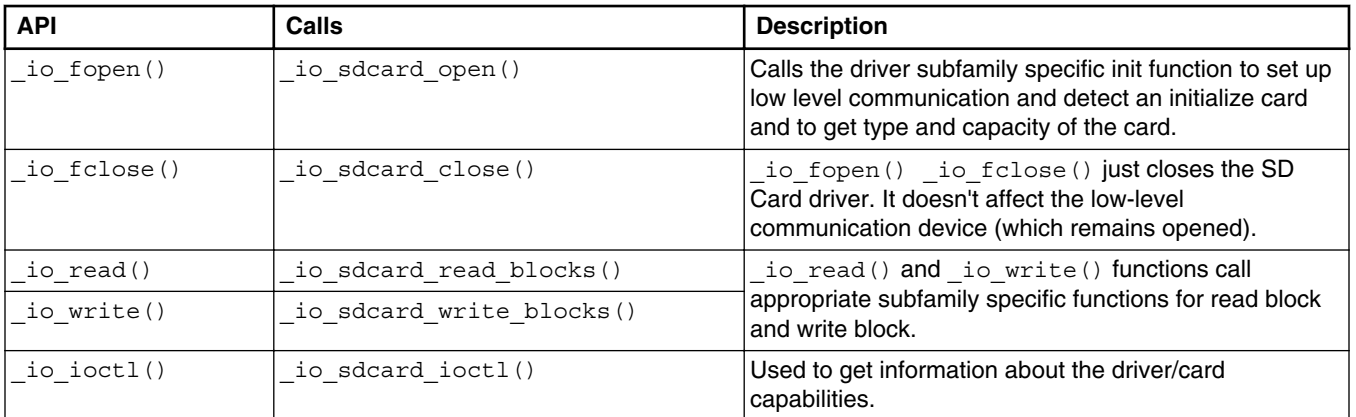

# **14.5 I/O Control Commands**

This section describes the I/O control commands that you use when you call  $\Delta t$  io  $\Delta t$  (). The commands are defined in *sdcard.h*.

| Command                  | <b>Description</b>                                                                                                    | <b>Parameters</b>                                             |
|--------------------------|----------------------------------------------------------------------------------------------------|---------------------------------------------------------------|
| IO IOCTL GET BLOCK SIZE  | Returns the size of block in bytes. This joctl command<br>is mandatory for using a device with MFS.                                                                   | param_ptr - pointer to uint32_t                               |
| IO IOCTL GET NUM SECTORS | Returns number of blocks available in the SD card. This<br>ioctl command is mandatory for using a device with<br>MFS.                                                 | param ptr - pointer to<br>mem size                            |
| IO IOCTL DEVICE IDENTIFY | Returns flags describing SD card capabilities. This joct<br>command is mandatory for using device with MFS.                                                           | param ptr - pointer to uint32 t                               |
| IO IOCTL SDCARD GET CID  | Retrieves 16-byte card identification (CID) of the card.<br>The parameter to this IOCTL call is used as pointer to<br>caller allocated buffer used to return the CID. | param_ptr - pointer to 16-byte<br>buffer the CID is copied to |

**Table 14-2. I/O control commands**

## **14.6 Example**

See example provided with the MQX RTOS installation located in: mfs/examples/sdcard directory.

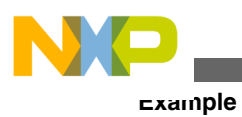

**Freescale MQX™ RTOS I/O Drivers User's Guide, Rev. 24, 04/2015**
# **Chapter 15 RTC Driver**

# **15.1 Overview**

This section describes the Real Time Clock (RTC) driver that accompanies the MQX release. This driver is a common interface for both RTC and Independent Real Time Clock (IRTC) peripheral modules.

The RTC driver implements custom API and does not follow the standard driver interface (I/O Subsystem).

# **15.2 Source Code Location**

The source files for the RTC driver are located in source/io/rtc directory. The file prefix *rtc\_* is used for all RTC module related API files and the file prefix *irtc\_* is used for all IRTC module related API files.

# **15.3 Header Files**

To use the RTC driver with the RTC peripheral module, include the header file named *rtc.h* and platform specific (*rtc\_mcf52xx.h*) in your application or in the BSP header file (*bsp.h*).

To use the RTC driver with the IRTC peripheral module, include the device-specific header files *irtc\_mcfxxxx.h* in your application or in the BSP header file (*bsp.h*).

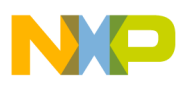

```
API Function Reference - RTC Module Related Functions
```
For Kinetis platforms, include the header file *krtc.h* into in your application or in the BSP header file (*bsp.h*).

# **15.4 API Function Reference - RTC Module Related Functions**

This sections serves as a function reference for the RTC module(s).

# **15.4.1 \_rtc\_init()**

This function (re)initializes the RTC module.

# **Synopsis**

uint32\_t \_rtc\_init(void\* param)

# **Parameters**

# **Return Value**

- MQX\_OK (success)
- Other value if unsuccessful

# **Example**

The following example shows how to initialize the RTC module.

```
_rtc_init(NULL);
```
# **15.4.2 \_rtc\_isr()**

This is the interrupt service routine for the RTC module.

# **Synopsis**

```
void _rtc_isr(void *ptr)
```
# **Parameters**

*ptr [in]* — RTC module register structure pointer.

# **Description**

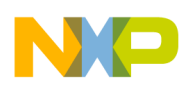

This function serves as a template of the RTC module interrupt service routine. It is up to the user to implement the code for individual RTC interrupt types (alarm, stopwatch, time change).

# **Return Value**

• None

# **15.4.3 \_rtc\_callback\_reg()**

This function installs the ISR for the RTC module.

# **Synopsis**

int32 t rtc int install(INT ISR FPTR func, void\* data)

# **Parameters**

*func [in]* — pointer to user ISR code.

*data[in]* — pointer to user ISR data.

# **Description**

This function installs the given user callback for RTC module. The user callback is called when RTC alarm occurred.

# **Return Value**

- MQX OK (Success)
- Other value if not successful

## **Example**

The following example shows how to install user-defined callback *my\_callback()* for the RTC module.

```
printf ("Installing alarm callback... ");
if (MQX_OK != _rtc_callback_reg (my_callback, NULL))
{
printf ("Error!\n");
}
```
# **15.4.4 \_rtc\_set\_time()**

This function sets the RTC time.

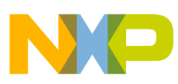

#### **API Function Reference - RTC Module Related Functions**

#### **Synopsis**

int32 t rtc set time(uint32 t time)

#### **Parameters**

*time [in]* —the number of seconds to be set as RTC time value.

### **Description**

This function sets the RTC time according to the given number of seconds.

#### **Return Value**

- MOX OK (Success)
- Other value if not successful

### **Example**

The following example shows how to set RTC time to 27-9-2013 9:47:15.

```
DATE_STRUCT date_time;<br>TIME_STRUCT mqx_time;
TIME_STRUCT<br>uint32 t
                 rtc time;
date \overline{t}ime.YEAR = 2013;
date time. MONTH = 9;
date time.DAY = 27;
date time. HOUR = 9;
date_time.MINUTE= 47;
date time.SECOND= 15;
date_time.MILLISEC = 0;
_time_from_date(&date_time, &mqx_time);
rtc time = mqx time. SECONDS;
rtc set time(rtc time);
```
# **15.4.5 \_rtc\_get\_time()**

This function returns the actual RTC time.

## **Synopsis**

int32\_t \_rtc\_get\_time(uint32\_t\* time)

#### **Parameters**

*time [out]* — The actual RTC time.

#### **Description**

This function gets the actual RTC time and stores it in the given time struct.

#### **Return Value**

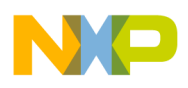

- MQX OK (Success)
- Other value if not successful

# **15.4.6 rtc\_set\_alarm()**

This function sets the RTC alarm.

**Synopsis**

int32\_t \_rtc\_set\_alarm(uint32\_t time, uint32\_t period)

#### **Parameters**

*time [in]* — The time to be set as an RTC alarm time.

*period[in]* — The time to be set as an RTC alarm period.

## **Description**

This function sets the RTC alarm according to the given alarm time and alarm period.

## **Return Value**

- MQX\_OK (Success)
- RTC\_INVALID\_TIME (Not Success)

# **Example**

The following example shows how to set the RTC alarm time to 1.1.2014, 12:30:00 with period time being 4 seconds.

```
DATE STRUCT date time;
TIME_STRUCT mqx_time;<br>uint32 t alarm tim
                 alarm time;
date time. YEAR = 2014;date_time.MONTH = 1;date<sub>1;</sub> \tan \theta = 1;
date time. HOUR = 12;
date time.MINUTE= 30;
date_time.SECOND= 0;
date time. MILLISEC = 0;
time from date(&date time, &mqx time);
alarm time = mqx time. SECONDS;
rctc_set_alarm(alarm_time, 4);
```
# **15.4.7 \_rtc\_get\_alarm()**

This function returns the RTC alarm time.

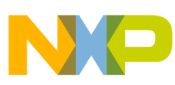

```
API Function Reference - IRTC Module Specific Functions
```
### **Synopsis**

int32 t rtc get alarm(uint32 t\* time)

# **Parameters**

*time [out]* — The RTC alarm time.

# **Description**

This function gets the RTC alarm time and stores it in the given time struct.

# **Return Value**

• MQX\_OK (Success)

# **15.5 API Function Reference - IRTC Module Specific Functions**

This sections serves as a function reference for the IRTC module(s).

# **15.5.1 \_rtc\_lock()**

This function locks RTC registers.

# **Synopsis**

void \_rtc\_lock(void)

# **Parameters**

None

# **Description**

This function locks RTC registers.

# **Return Value**

• None

# **15.5.2 \_rtc\_unlock()**

This function unlocks RTC registers.

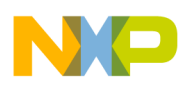

### **Synopsis**

int32\_t rtc\_unlock(void)

### **Parameters**

None

# **Description**

This function unlocks RTC registers.

# **Return Value**

- MQX\_OK (Success)
- Other value if not successful

# **15.5.3 \_rtc\_inc\_upcounter()**

This function increments up-counter register by 1.

## **Synopsis**

void \_rtc\_inc\_upcounter(void)

#### **Parameters**

None

## **Description**

This function increments up-counter register by 1.

## **Return Value**

• None

# **15.5.4 \_rtc\_get\_upcounter()**

This function returns value of the up-counter register.

## **Synopsis**

uint32\_t \_rtc\_get\_upcounter(void)

## **Parameters**

None

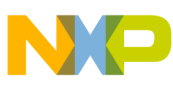

### **Description**

This function returns value of the up-counter register.

### **Return Value**

• The value of the up-counter register

# **15.5.5 \_rtc\_write\_to\_standby\_ram()**

This function writes to the stand-by RAM.

# **Synopsis**

```
int32_t _rtc_write_to_standby_ram( 
         uint32_t dst_address, 
         uint8_t *src_ptr,
        uint32 t size)
```
### **Parameters**

*dst\_address [in]* — Destination address in the stand-by ram.

*\*src\_ptr [in]* — Source data pointer.

*size[in]* — Number of bytes to be written.

#### **Description**

This function writes "size" in bytes pointed by "src\_ptr" into the IRTC module stand-by RAM at address "dst\_address".

## **Return Value**

- MQX\_OK Operation successful
- MQX\_INVALID\_SIZE Write operation failed

# **15.5.6 \_rtc\_read\_from\_standby\_ram()**

This function reads from the standby RAM.

```
int32_t _rtc_read_from_standby_ram( 
         uint32_t src_address, 
         uint8_t *dst_ptr,
         uint32_t size)
```
#### **Parameters**

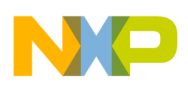

*src\_address [in]* — Source address in the stand-by ram.

*\*dst\_ptr [in]* — Destination data pointer.

*size[in]* — Number of bytes to be read.

# **Description**

Function reads "size" in bytes from "src\_address" in the stand-by RAM into "dst\_ptr".

# **Return Value**

- MQX\_OK Operation successful
- MQX\_INVALID\_SIZE Read operation failed

# **15.6 Data Types Used by the RTC Driver API**

The following data types are used within the RTC driver.

# **15.6.1 RTC TIME**

RTC time is stored as a 32-bit unsigned integer representing the number of seconds past the Unix epoch: midnight UTC, 1 January 1970.

# **15.6.2 Example**

The RTC example application that shows how to use RTC driver API functions is provided with the MOX installation and is located in the  $max/exp$  examples/rtc directory.

# **15.7 Error Codes**

The RTC drivers only use the MQX I/O error codes.

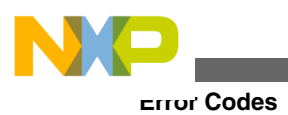

**Freescale MQX™ RTOS I/O Drivers User's Guide, Rev. 24, 04/2015**

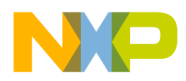

# **Chapter 16 ESDHC Driver**

# **16.1 Overview**

This chapter describes the ESDHC device driver. The driver defines common interface for communication with various types of cards including SD, SDHC, SDIO, SDCOMBO, SDHCCOMBO, MMC, and CE-ATA. The driver is currently used as an alternative to SPI low level communication for SDCARD wrapper under the MFS stack.

# **16.2 Source Code Location**

The source code of the ESDHC driver is located in source/io/esdhc directory.

# **16.3 Header Files**

To use an ESDHC device driver, include the header files *esdhc.h* and device-specific *esdhc\_xxxx.h* from source/io/esdhc in your application or in the BSP file *bsp.h*.

The file *esdhc\_xxxx\_prv.h* contains private data structures that the ESDHC device driver uses. You must include this file if you recompile an ESDHC device driver. You may also want to look at the file as you debug your application.

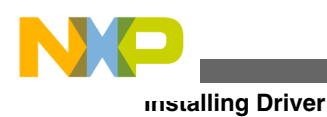

# **16.4 Installing Driver**

ESDHC device driver provides an installation function *\_esdhc\_install()* that either the BSP or the application calls. The function then calls *io dev install ext()* internally. Installation function creates internal structures within MQX I/O subsystem and makes the driver available for public use.

### **ESDHC device driver installation**

```
#if BSPCFG_ENABLE_ESDHC
esdhc install("esdhc:", & bsp esdhc0 init);
#endif
```

```
This code is located in the /mqx/bsp/init_bsp.c file.
```
# **16.4.1 Initialization Record**

Installation function requires a pointer to initialization record to be passed to it. This record is used to initialize the device and software when the device is opened for the first time.

## **Synopsis**

```
#include <esdhc.h>
typedef struct esdhc_init_struct
{
 uint32 t CHANNEL;
  uint32_t BAUD_RATE;
  uint32t CLOC\overline{x} SPEED;
} ESDHC_INIT_STRUCT, * ESDHC_INIT_STRUCT_PTR;
```
## **Parameters**

*CHANNEL* - device number.

*BAUD\_RATE* - desired communication baud rate.

*CLOCK\_SPEED* - module input clock speed.

# **Example of ESDHC device driver initialization**

```
const MCF5XXX ESDHC INIT STRUCT bsp esdhc0 init = {
     0, \overline{\phantom{0}} = \overline{\phantom{0}} /* ESDRC device number */<br>25000000, \overline{\phantom{0}} /* ESDHC baudrate */
      25000000,<br>
BSP SYSTEM CLOCK /* ESDHC clock sou
                                            /* ESDHC clock source */
};
```
It can be found in the appropriate BSP code (*init\_esdhc0.c*)

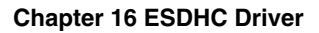

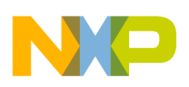

# **16.5 Driver Services**

The table below describes the ESDHC device driver services:

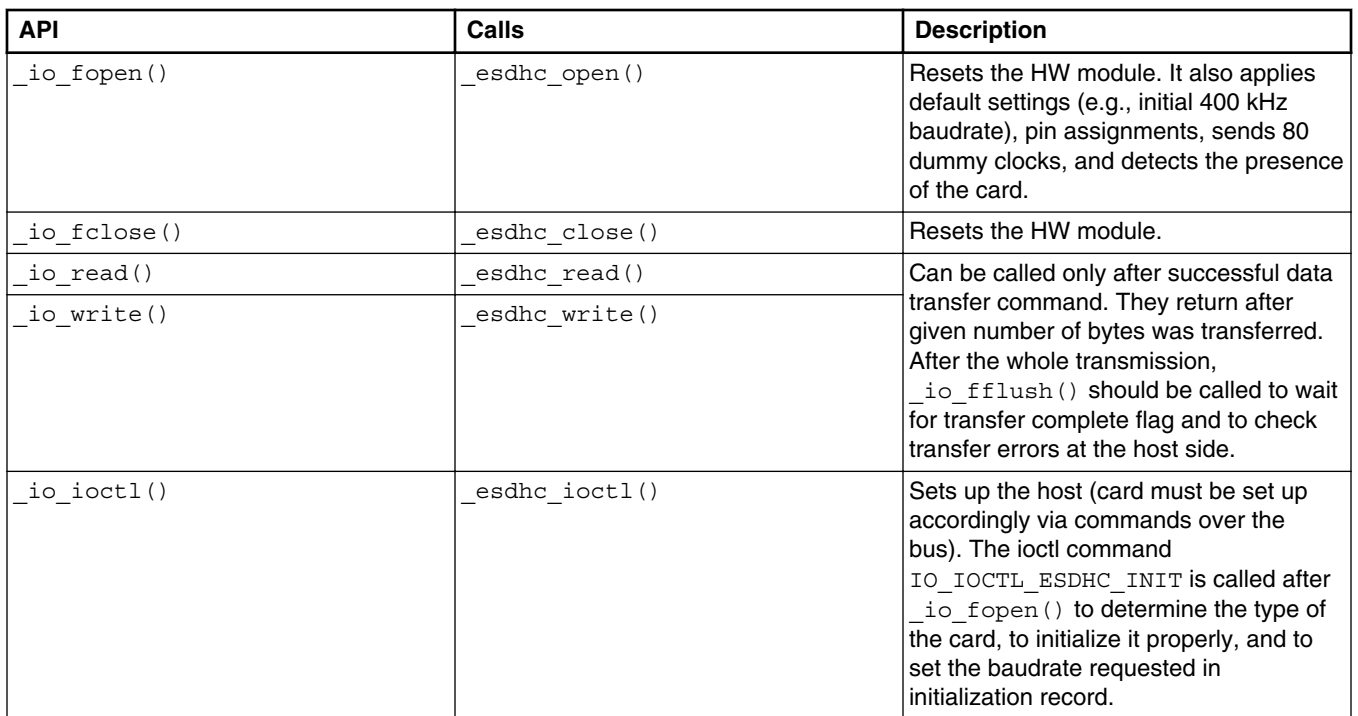

#### **Table 16-1. Driver services**

# **16.6 I/O Control Commands**

This section describes the I/O control commands that you use when you call  $\text{loc}(1)$ . The commands are defined in *esdhc.h*.

| Command                     | <b>Description</b>                                                                                                    | <b>Parameters</b>                                         |
|-----------------------------|----------------------------------------------------------------------------------------------------|-----------------------------------------------------------|
| IO IOCTL ESDHC INIT         | Resets the HW module, sets default register<br>values, detects the type of the card, goes<br>through card initialization sequence, sets the<br>baudrate according to init structure. | none (NULL)                                               |
| IO IOCTL ESDHC SEND COMMAND | Sends over the bus to card one command<br>specified in parameter (ESDHC command<br>structure) and returns result of the operation<br>and card response to that command.              | <i>param_ptr</i> - pointer to the<br>ESDHC_COMMAND_STRUCT |

**Table 16-2. I/O control commands**

*Table continues on the next page...*

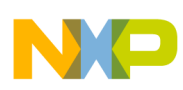

| Command                      | <b>Description</b>                                                                                                    | <b>Parameters</b>                                               |
|------------------------------|----------------------------------------------------------------------------------------------------|-----------------------------------------------------------------|
| IO IOCTL ESDHC GET CARD      | Returns type of the card detected during<br>IO_IOCTL_ESDHC_INIT. Also detects<br>presence of the card.                                                                                                    | param ptr - pointer to the uint32_t<br>(see Card Types section) |
| IO IOCTL ESDHC GET BAUDRATE  | Returns current baudrate used.                                                                                                    | param ptr - pointer to the uint32_t                             |
| IO IOCTL ESDHC SET BAUDRATE  | Sets the baudrate given as parameter.<br>Default baudrate is specified in initialization<br>structure.                                                                                                    | param ptr - pointer to the uint32_t                             |
| IO IOCTL ESDHC GET BUS WIDTH | Returns current bus width used at the host<br>side.                                                                                                    | param ptr - pointer to the uint32 t<br>(see Bus Widths section) |
| IO IOCTL ESDHC SET BUS WIDTH | Sets the bus width at the host side. It should $\sqrt{a}$ param ptr - pointer to the uint 32_t<br>follow the successful command that sets bus (see Bus Widths section)<br>width at the card. Default bus width is 1 wire. |                                                                 |
| IO IOCTL FLUSH OUTPUT        | Waits for HW transfer complete flag and<br>checks errors at the host side. It should be<br>called after the whole data transfer.                                                                                          | none (NULL)                                                     |

**Table 16-2. I/O control commands (continued)**

# **16.7 Send Command Structure**

This section describes the ESDHC command structure used when you call io ioctl() with the IO IOCTL ESDHC SEND COMMAND. It is defined in *esdhc.h.* 

#### **Note**

Not all combinations of command structure elements are valid. See SD specification or ESDHC manual for details.

```
typedef struct esdhc_command_struct
{
  uint8_t COMMAND;
 uint3\overline{2}_t ARGUMENT;
  uint32_t BLOCKS;
  uint32_t BLOCKSIZE;
 uint32<sup>t</sup> RESPONSE[4];
} ESDHC_COMMAND_STRUCT, * ESDHC_COMMAND_STRUCT_PTR;
```

| <b>Parameter</b> | <b>Description</b>                                                                                         |
|------------------|----------------------------------------------------------------------------------------------------|
| COMMAND          | One of the SD command definitions below.                                                                   |
| ARGUMENT         | Command-dependant argument. Argument bits must be formatted exactly according to SD<br>specification.      |
| <b>BLOCKS</b>    | Number of data blocks to transfer. 0 for no data transfer commands and -1 for infinite<br>transfers.       |
| BLOSKZSIZE       | Size of single block of the data transfer valid only if BLOCKS is not zero.                                |
| RESPONSE         | Placeholder for command response from the card. For more information, see SD specification<br>for details. |

**Table 16-3. Command structure**

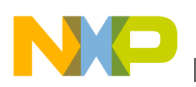

# **16.7.1 Commands**

This section describes the commands used in the ESDHC command structure when you call \_io\_ioctl() with the IO\_IOCTL\_ESDHC\_SEND\_COMMAND COMMand. They are defined in *esdhc.h*.

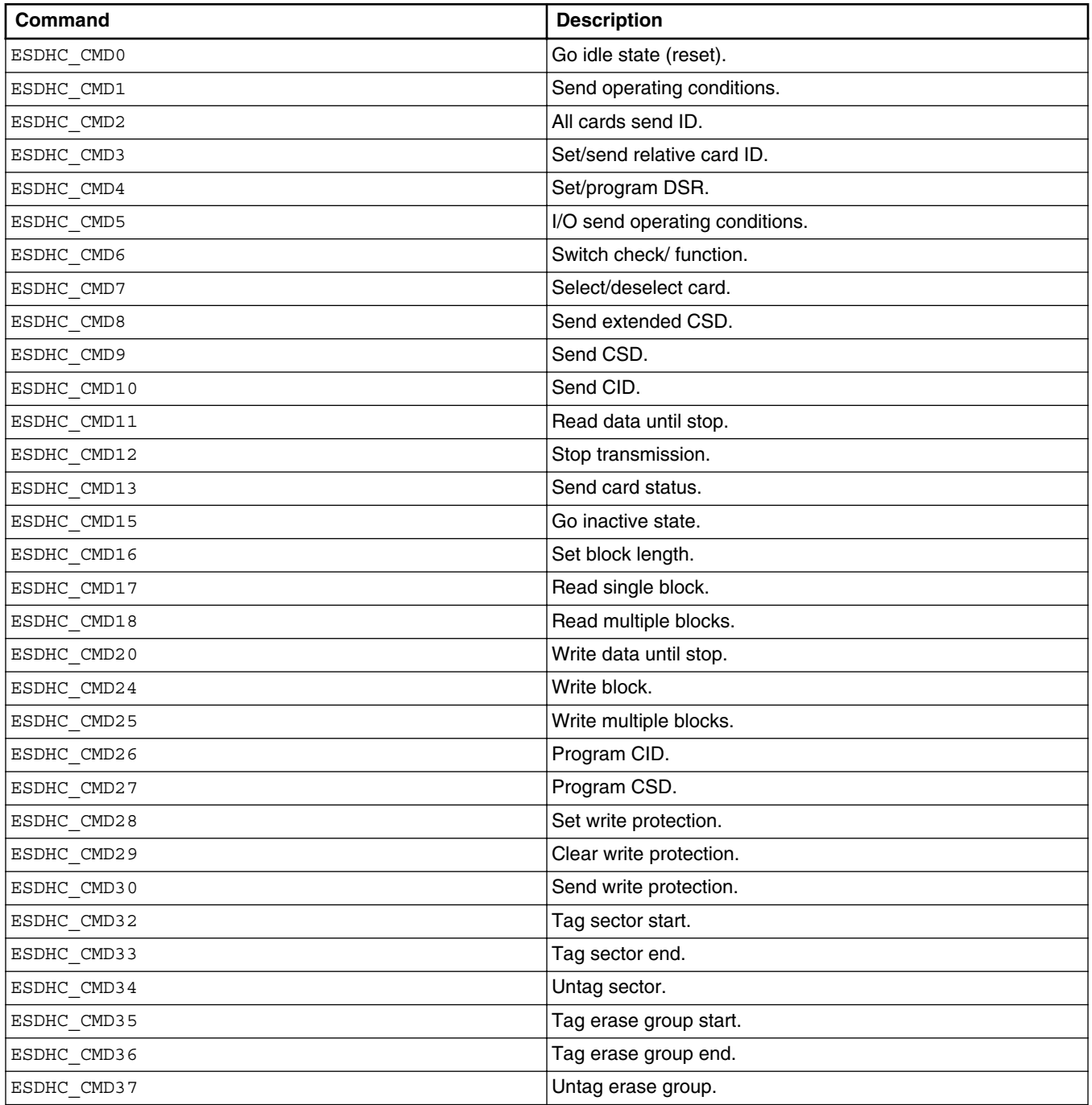

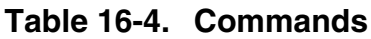

*Table continues on the next page...*

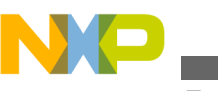

**Card Types**

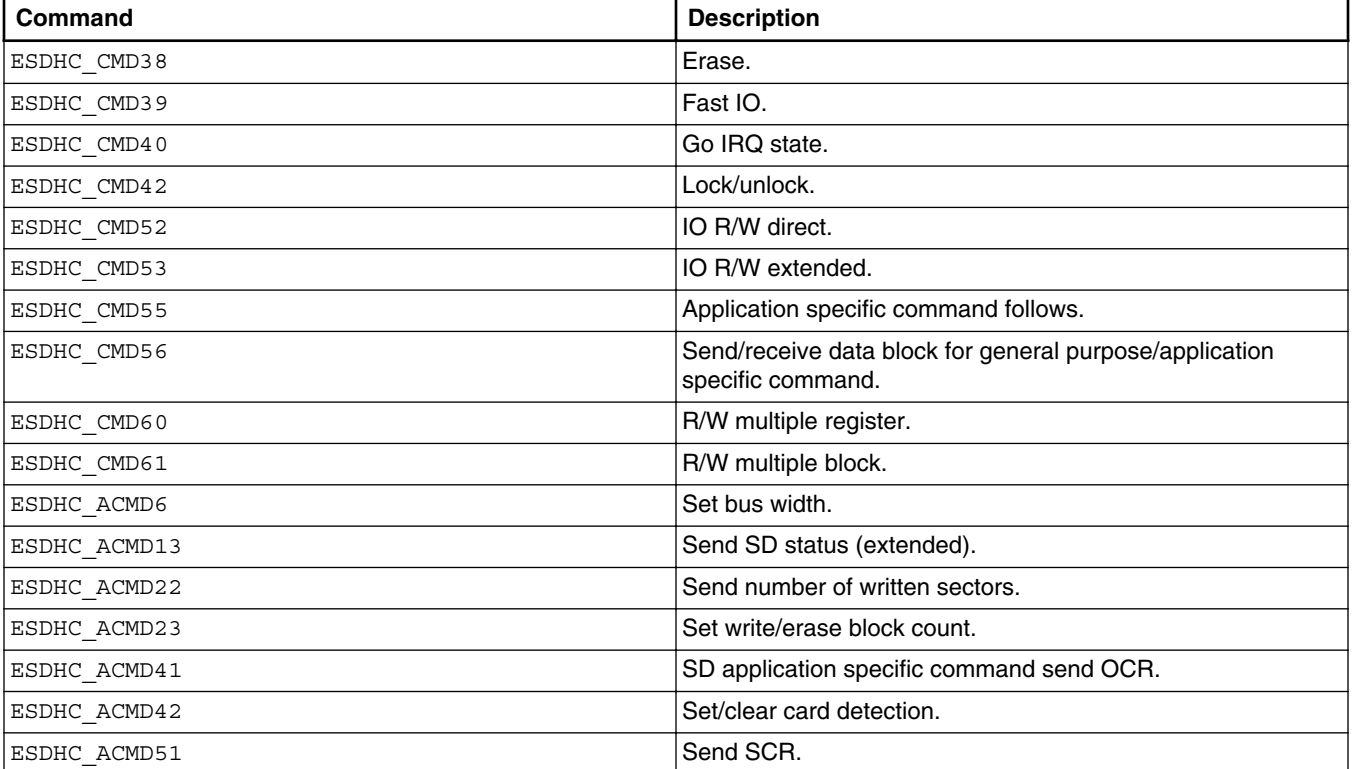

# **Table 16-4. Commands (continued)**

# **16.8 Card Types**

This section describes the card types which are returned as a parameter when you call \_io\_ioctl() with the IO\_IOCTL\_ESDHC\_GET\_CARD command. They are defined in *esdhc.h*.

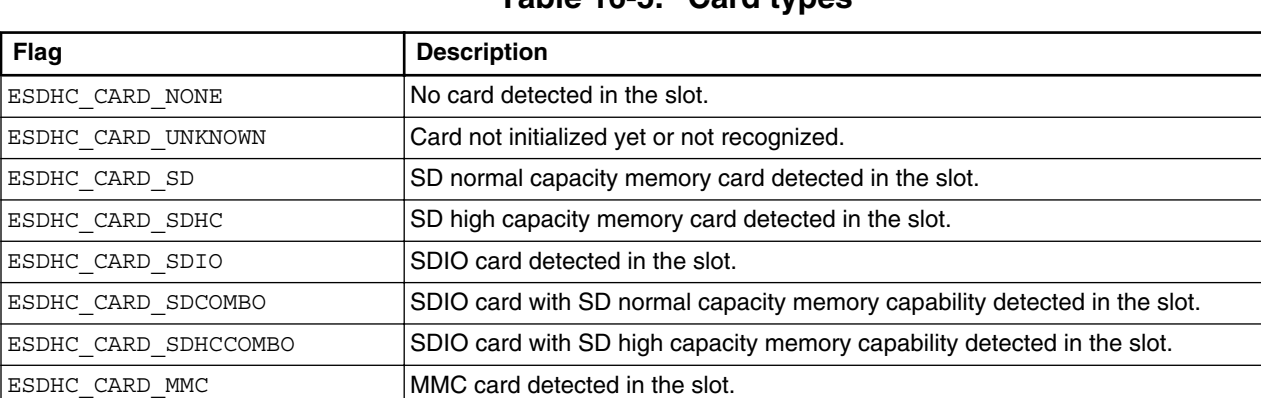

 $ESDHC_CARD_CEATA$   $\vert$  CE-ATA card detected in the slot.

**Table 16-5. Card types**

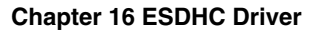

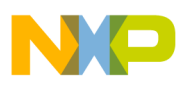

# **16.9 Bus Widths**

This section describes the bus widths that you use when you call  $\lnot$   $\lnot$   $\lnot$   $\lnot$   $\lnot$   $\lnot$   $\lnot$   $\lnot$   $\lnot$   $\lnot$   $\lnot$   $\lnot$   $\lnot$   $\lnot$   $\lnot$   $\lnot$   $\lnot$   $\lnot$   $\lnot$   $\lnot$   $\lnot$   $\lnot$   $\lnot$   $\lnot$   $\lnot$   $\lnot$  IO\_IOCTL\_ESDHC\_SET\_BUS\_WIDTH command. They are defined in *esdhc.h*.

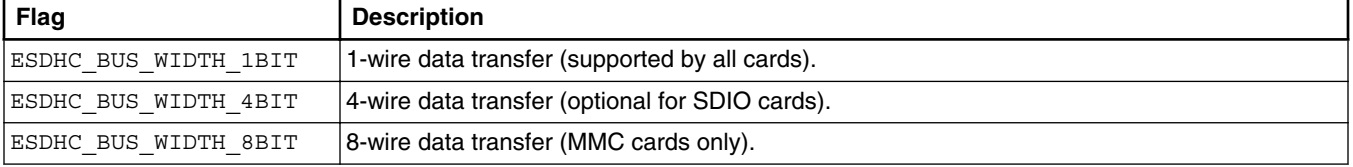

#### **Table 16-6. Bus widths**

# **16.10 Error Codes**

The ESDHC device driver defines the following error codes.

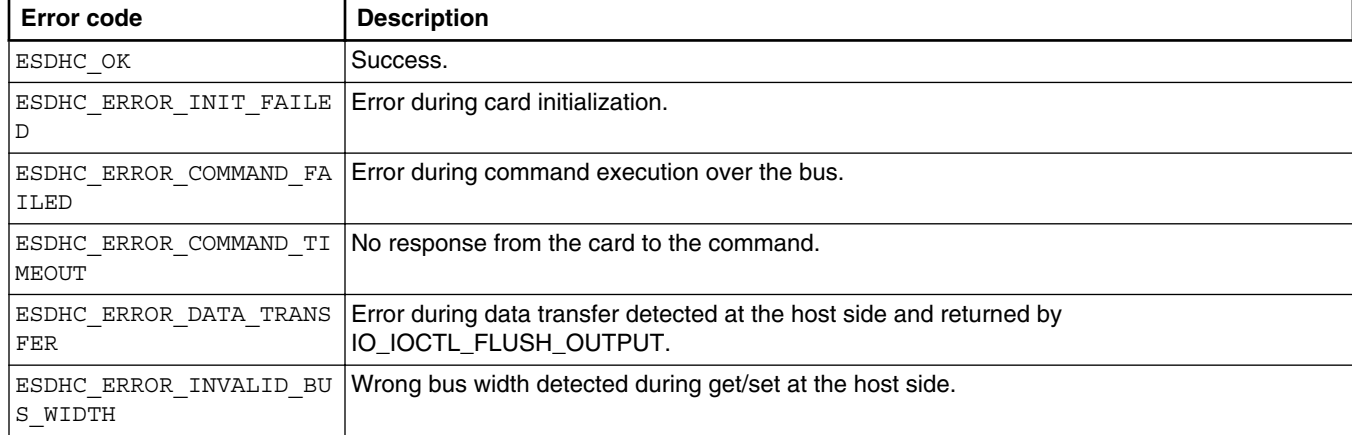

#### **Table 16-7. Error codes**

# **16.11 Example**

```
FILE_PTR esdhc_fd;
ESDHC_COMMAND_STRUCT command;
bool sdhc;
uint32_t param, rca, sector;
uint8\overline{t} buffer[512];
/* Open ESDHC driver */
esdhc_fd = fopen ("esdhc:", NULL);
if (\overline{NULL} == \overline{es}dhc fd)
{
     _task_block ();
```

```
}
/* Initialize and detect card */
if (ESDHC_OK != ioctl (esdhc_fd, IO_IOCTL_ESDHC_INIT, NULL))
\{ _task_block ();
}
/* SDHC check */
sdhc = FALSE;
param = 0;if (ESDHC_OK != ioctl (esdhc_fd, IO_IOCTL_ESDHC_GET_CARD, &param))
{
     _task_block ();
}
if ((ESDHC CARD SD == param) || (ESDHC CARD SDHC == param) || (ESDHC CARD SDCOMBO == param)
|| (ESDHC_CARD_SDHCCOMBO == param))
{
     if ((ESDHC_CARD_SDHC == param) || (ESDHC_CARD_SDHCCOMBO == param))
    \left\{ \right. sdhc = TRUE;
 }
}
else
{
     /* Not SD memory card */
     _task_block ();
}
/* Card identify */
command.COMMAND = ESDHC_CMD2;
command.ARGUMENT = 0;
command.BLOCKS = 0;
if (ESDHC_OK != ioctl (esdhc_fd, IO_IOCTL_ESDHC_SEND_COMMAND, &command))
{
     _task_block ();
}
/* Get card relative address */
command.COMMAND = ESDHC_CMD3;
command.ARGUMENT = 0;
command.BLOCKS = 0;
if (ESDHC_OK != ioctl (esdhc_fd, IO_IOCTL_ESDHC_SEND_COMMAND, &command))
{
     _task_block ();
}
rca = command.RESPONSE[0] & 0xFFFF0000;
/* Select card */
command.COMMAND = ESDHC_CMD7;
Example
```
if (ESDHC\_OK != ioctl (esdhc\_fd, IO\_IOCTL\_ESDHC\_SEND\_COMMAND, &command))

if (ESDHC\_OK != ioctl (esdhc\_fd, IO\_IOCTL\_ESDHC\_SEND\_COMMAND, &command))

if (ESDHC\_OK != ioctl (esdhc\_fd, IO\_IOCTL\_ESDHC\_SEND\_COMMAND, &command))

if (ESDHC OK != ioctl (esdhc fd, IO IOCTL ESDHC SET BUS WIDTH, &param))

{

}

 $\{$ 

}

{

}

command.ARGUMENT = rca; command.BLOCKS = 0;

\_task\_block ();

command.ARGUMENT =  $rca$ ; command.BLOCKS = 0;

\_task\_block ();

command.COMMAND = ESDHC ACMD6;

param = ESDHC\_BUS\_WIDTH\_4BIT;

 $/*$  Set bus width 4 \*/

command.ARGUMENT = 2; command.BLOCKS = 0;

\_task\_block ();

/\* Application specific command \*/ command.COMMAND = ESDHC CMD55;

#### **Chapter 16 ESDHC Driver**

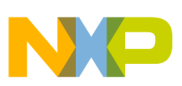

```
{
     _task_block ();
}
/* SD card data address adjustment */
sector = 0;if (! sdhc)
{
    sector <<=9;}
/* Read block command */
command.COMMAND = ESDHC_CMD17;
command.ARGUMENT = sector;command.BLOCKS = 1;
command.BLOCKSIZE = 512;
if (ESDHC_OK != ioctl (esdhc_fd, IO_IOCTL_ESDHC_SEND_COMMAND, &command))
{
     _task_block ();
}
/* Read sector 0 */
if (512 \text{ !} = \text{freq} \text{ (buffer, 1, 512, esdhc_fd)}){
    \_task\_block () \boldsymbol{;}}
\frac{1}{x} Wait for transfer complete and check errors at host side */
if (ESDHC_OK != fflush (esdhc_fd))
{
     _task_block ();
}
/* Close driver */
fclose (esdhc_fd);
```
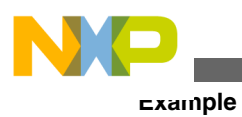

**Freescale MQX™ RTOS I/O Drivers User's Guide, Rev. 24, 04/2015**

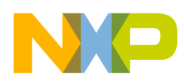

# **Chapter 17 FlexCAN Driver**

# **17.1 Overview**

This section describes the FlexCAN driver that accompanies the MQX release. Unlike other drivers in the MQX release, FlexCAN driver implements custom C-language API instead of standard MQX I/O Subsystem (POSIX) driver interface.

# **17.2 Source Code Location**

The source files for the FlexCAN driver are located in source/io/can/flexcan directory. It contains generic files and device-specific source files that are named according to the platform supported.

# **17.3 Header Files**

To use the FlexCAN driver, include the header file named *flexcan.h* into your application.

# **17.4 API Function Reference - FlexCAN Module Related Functions**

This section provides function reference for the FlexCAN module driver.

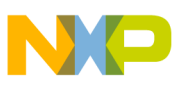

**API Function Reference - FlexCAN Module Related Functions**

## **Note**

The general term "mailbox" corresponds to Message Buffer in FlexCAN Reference Manual terminology.

# **17.4.1 FLEXCAN\_Softreset()**

This function (re)initializes the FlexCAN module.

# **Synopsis**

```
uint32_t FLEXCAN_Softreset(uint8_t dev_num)
```
## **Parameters**

*dev\_num [in]* — FlexCAN device number

# **Description**

The function performs software reset of the FlexCAN module and disables/halts it as a preparation for the subsequent module setup.

# **Return Value**

- FLEXCAN OK (success)
- FLEXCAN\_INVALID\_ADDRESS (wrong device number)
- FLEXCAN\_SOFTRESET\_FAILED (reset failed)

# **Example**

```
/* reset FlexCAN module 0 */
uint32 t result = FLEXCAN Softreset(0);
```
# **17.4.2 FLEXCAN\_Start()**

This function puts the FlexCAN module into a working state.

# **Synopsis**

uint32\_t FLEXCAN\_Start(uint8\_t dev\_num)

## **Parameters**

*dev\_num [in]* — FlexCAN device number

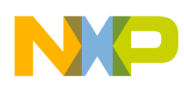

### **Description**

The function enables the FlexCAN module. It is called after the module is set up.

## **Return Value**

- FLEXCAN\_OK (success)
- FLEXCAN\_INVALID\_ADDRESS (wrong device number)

## **Example**

```
/* start FlexCAN module 0 */
uint32 t result = FLEXCAN Start(0);
```
# **17.4.3 FLEXCAN\_Get\_msg\_object()**

This function returns the pointer to the specified message buffer register memory area.

# **Synopsis**

```
void *FLEXCAN_Get_msg_object(
 uint8_t dev_num,
       uint32 t mailbox number)
```
## **Parameters**

*dev\_num [in]* — FlexCAN device number

*mailbox\_number [in]* — FlexCAN message buffer index

# **Description**

The function returns the pointer to the base address of the specified message buffer within the register memory area. The mailbox can be directly accessed using the structure FLEXCAN\_MSG\_OBJECT\_STRUCT.

# **Return Value**

- valid address (success)
- NULL (error)

# **Example**

```
/* get mailbox 15 address */
FLEXCAN MSG OBJECT STRUCT mailbox = FLEXCAN Get msg object(0,15);
```
<span id="page-167-0"></span>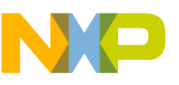

# **17.4.4 FLEXCAN\_Select\_mode()**

This function selects the mode of operation of the FlexCAN module.

# **Synopsis**

```
uint32 t FLEXCAN Select mode(
         uint8_t dev_num,
         uint32_t mode)
```
## **Parameters**

*dev\_num [in]* — FlexCAN device number

*mode [in]* — FlexCAN mode of operation

## **Description**

The function selects the mode of operation of the FlexCAN module. Available modes are:

- FLEXCAN\_NORMAL\_MODE (starts normal operation)
- FLEXCAN LISTEN MODE (puts device into listen only mode)
- FLEXCAN\_TIMESYNC\_MODE (free running timer synchronization mode)
- FLEXCAN LOOPBK MODE (loopback mode)
- FLEXCAN\_BOFFREC\_MODE (automatic recovery from the bus off state)
- FLEXCAN\_FREEZE\_MODE (halt/freeze mode for debugging)
- FLEXCAN\_DISABLE\_MODE (FlexCAN disabled)

## **Return Value**

- FLEXCAN OK (success)
- FLEXCAN INVALID ADDRESS (wrong device number)
- FLEXCAN\_INVALID\_MODE (wrong operating mode)

## **Example**

/\* select normal mode for FlexCAN module 0 \*/ uint32 t result = FLEXCAN Select mode(0, FLEXCAN NORMAL MODE);

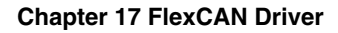

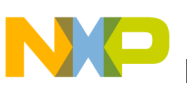

# **17.4.5 FLEXCAN\_Select\_clk()**

This function selects the input clock source for the FlexCAN module.

## **Synopsis**

```
uint32_t FLEXCAN_Select_clk(
 uint8_t dev_num,
 uint32_t clk)
```
### **Parameters**

*dev\_num [in]* - FlexCAN device number

*clk [in]* - FlexCAN clock source

## **Description**

The function selects the input clock source for the FlexCAN module. Available clock sources are:

- FLEXCAN\_IPBUS\_CLK (internal bus clock)
- FLEXCAN\_OSC\_CLK (EXTAL clock source)

## **Return Value**

- FLEXCAN\_OK (success)
- FLEXCAN\_INVALID\_ADDRESS (wrong device number)
- FLEXCAN\_CLOCK\_SOURCE\_INVALID (wrong clock source)

# **Example**

```
/* set FlexCAN clock source to internal bus */
uint32_t result = FLEXCAN Select_clk(0,FLEXCAN IPBUS CLK);
```
# **17.4.6 FLEXCAN\_Initialize()**

This is the main setup function of the FlexCAN module.

# **Synopsis**

```
uint32_t FLEXCAN_Initialize(
         uint8 t dev num,
         uint32_t bit_timing0,
 uint32_t bit_timing1,
 uint32_t frequency,
         uint32<sup>-t</sup> clk)<sup>\overline{ }</sup>
```
## **Parameters**

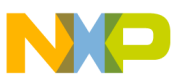

#### **API Function Reference - FlexCAN Module Related Functions**

*dev\_num [in]* - FlexCAN device number

*bit\_timing0 [in]* - FlexCAN PSEG1 and PROPSEG settings

*bit\_timing1 [in]* - FlexCAN PSEG2, RJW, and PRESDIV settings

*frequency [in]* - Desired bus baudrate in kb/s

*clk [in]* - FlexCAN clock source (see function [FLEXCAN\\_Select\\_mode\(\)](#page-167-0))

## **Description**

The function performs the software reset of the FlexCAN module, disables it, sets up the clock sources and bit timings, clears all acceptance masks, and resets all mailboxes. The hardware remains in the disabled mode after the function returns.

There are two ways of using this function:

- 1. Parameters *bit\_timing0* and *bit\_timing1* set to 0 this instructs the function to use predefined bit timing settings according to given frequency and clock source. There are available predefined settings for all currently supported boards.
- 2. Parameters *bit\_timing0* and *bit\_timing1* are non zero the function will set up bit timing according these settings which must be coded in the following way:

*bit timing0* =  $(PSEG1 \ll 16)$  |  $PROPSEG$ ;

*bit\_timing1* = *(PSEG2* << *16)* | *(RJW* << *8)* | *PRESDIV;*

The values are directly written to the CANCTRL register without any change.

## **Return Value**

- FLEXCAN OK (success)
- FLEXCAN\_INVALID\_ADDRESS (wrong device number)
- FLEXCAN\_INIT\_FAILED (module reset failed)
- FLEXCAN\_INVALID\_FREQUENCY (wrong clock source)

#### **Example**

/\* initialize FlexCAN module 0 to 250 kbit/s and internal bus clock source \*/ uint32 t result = FLEXCAN Initialize( $0,0,0,250$ ,FLEXCAN IPBUS CLK);

# **17.4.7 FLEXCAN\_Initialize\_mailbox()**

This function sets up one FlexCAN message buffer.

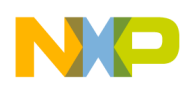

### **Synopsis**

```
uint32 t FLEXCAN Initialize mailbox(
          uint8_t dev_num,
         uint32_t mailbox_number,
         uint32\overline{t} identifier,
         uint32<sup>-</sup>t data len code,
          uint32_t direction,
          uint32_t format,
         uint32<sup>t</sup> int enable)
```
### **Parameters**

*dev\_num [in]* - FlexCAN device number

*mailbox\_number [in]* - FlexCAN message buffer index

*identifier[in]* - FlexCAN message identifier bits

*data\_len\_code [in]* - Number of bytes transferred (0-8)

*direction [in]* - Transmits or receives (FLEXCAN\_TX or FLEXCAN\_RX)

*format [in]* - FlexCAN message format (FLEXCAN\_STANDARD or FLEXCAN\_EXTENDED)

*int\_enable [in]* - Whether to enable interrupt for message buffer (FLEXCAN\_ENABLE or FLEXCAN\_DISABLE)

## **Description**

The function (re)initializes particular FlexCAN message buffer using the given information. Message buffer remains inactive after the function returns.

## **Return Value**

- FLEXCAN\_OK (success)
- FLEXCAN\_INVALID\_ADDRESS (wrong device number)
- FLEXCAN INVALID MAILBOX (wrong message buffer number)
- FLEXCAN\_DATA\_SIZE\_ERROR (wrong data length)
- FLEXCAN INVALID DIRECTION (wrong transmission direction)
- FLEXCAN\_MESSAGE\_FORMAT\_UNKNOWN (wrong message format)
- FLEXCAN\_INT\_ENABLE\_FAILED (interrupt enable failed)
- FLEXCAN\_INT\_DISABLE\_FAILED (interrupt disable failed)

## **Example**

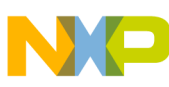

#### **API Function Reference - FlexCAN Module Related Functions**

```
/* setup mailbox 15 to transmit standard ID 0x7FF, 8 byte data and enable particular
interrupt */
uint32 t result = FLEXCAN Initialize mailbox
(0,15,0x7FF,8,FLEXCAN_TX,FLEXCAN_STANDARD,FLEXCAN_ENABLE);
```
# **17.4.8 FLEXCAN\_Request\_mailbox()**

This function sets up one FlexCAN message buffer to be used as remote frame initiated by the FlexCAN module.

#### **Synopsis**

```
uint32 t FLEXCAN Request mailbox(
          uint8_t dev_num,
         uint3\overline{2}_t mailbox number,
          uint32_t format)
```
#### **Parameters**

*dev\_num [in]* — FlexCAN device number

*mailbox\_number [in]* — FlexCAN message buffer index

```
format [in] — FlexCAN message format (FLEXCAN_STANDARD or
FLEXCAN_EXTENDED)
```
#### **Description**

The function sets the RTR bit for particular FlexCAN message buffer.

#### **Return Value**

- FLEXCAN OK (success)
- FLEXCAN\_INVALID\_ADDRESS (wrong device number)
- FLEXCAN\_INVALID\_MAILBOX (wrong message buffer number)

#### **Example**

/\* turn previously set FlexCAN mailbox 15 for remote frame requesting \*/ uint32\_t result = FLEXCAN\_Request\_mailbox(0,15,FLEXCAN\_STANDARD);

# **17.4.9 FLEXCAN\_Activate\_mailbox()**

This function activates one FlexCAN message buffer so it participates on the bus arbitration.

#### **Synopsis**

#### **Chapter 17 FlexCAN Driver**

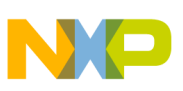

```
uint32 t FLEXCAN Activate mailbox(
          uint8_t dev_num,
         uint32 t mailbox number,
         uint32\overline{t} code val)
```
#### **Parameters**

*dev\_num [in]* — FlexCAN device number

*mailbox\_number [in]* — FlexCAN message buffer index

*code\_val [in]* — FlexCAN message buffer codes/status bits

## **Description**

The function sets the FlexCAN message buffer code/status bits.

Available codes for TX buffers:

- FLEXCAN\_TX\_MSG\_BUFFER\_NOT\_ACTIVE (does not participate on the bus)
- FLEXCAN\_MESSAGE\_TRANSMIT\_ONCE (data frame sent once)
- FLEXCAN\_MESSAGE\_TRANSMIT\_REMOTE (remote frame sent once)
- FLEXCAN\_MESSAGE\_TRANSMIT\_RESPONED (transmit response to remote frame)
- FLEXCAN\_MESSAGE\_TRANSMIT\_RESPONED\_ONLY (transmit response now)

Available codes for RX buffers:

- FLEXCAN\_RX\_MSG\_BUFFER\_NOT\_ACTIVE (does not participate on the bus)
- FLEXCAN\_RX\_MSG\_BUFFER\_EMPTY (active and waiting)
- FLEXCAN RX MSG BUFFER FULL (active and received data)
- FLEXCAN RX MSG BUFFER OVERRUN (received again, not read)
- FLEXCAN RX MSG BUFFER BUSY (data are filled in right now)

## **Return Value**

- FLEXCAN OK (success)
- FLEXCAN\_INVALID\_ADDRESS (wrong device number)
- FLEXCAN\_INVALID\_MAILBOX (wrong message buffer number)

## **Example**

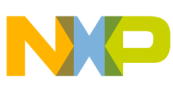

#### **API Function Reference - FlexCAN Module Related Functions**

/\* activate previously set FlexCAN mailbox 15 to send message once \*/ uint32 t result = FLEXCAN Activate mailbox(0,15,FLEXCAN MESSAGE TRANSMIT ONCE);

# **17.4.10 FLEXCAN\_Lock\_mailbox()**

This function locks one FlexCAN message buffer so it can be accessed by the system.

#### **Synopsis**

```
uint32 t FLEXCAN Lock mailbox(
        uint8 t dev num,
         uint32_t mailbox_number)
```
#### **Parameters**

*dev\_num [in]* — FlexCAN device number

*mailbox\_number [in]* — FlexCAN message buffer index

#### **Description**

The function locks the FlexCAN message buffer. It must be used before any mailbox access.

#### **Return Value**

- FLEXCAN\_OK (success)
- FLEXCAN\_INVALID\_ADDRESS (wrong device number)
- FLEXCAN\_INVALID\_MAILBOX (wrong message buffer number)

## **Example**

```
/* lock FlexCAN mailbox 15 */
uint32_t result = FLEXCAN_Lock_mailbox(0,15);
```
# **17.4.11 FLEXCAN\_Unlock\_mailbox()**

This function unlocks all FlexCAN message buffers.

#### **Synopsis**

uint32 t FLEXCAN Unlock mailbox(uint8 t dev num)

#### **Parameters**

*dev\_num [in]* — FlexCAN device number

## **Description**

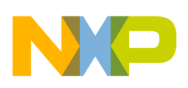

The function unlocks all FlexCAN message buffers.

# **Return Value**

- FLEXCAN OK (success)
- FLEXCAN\_INVALID\_ADDRESS (wrong device number)

## **Example**

```
/* unlock all FlexCAN mailboxes */
uint32 t result = FLEXCAN Unlock mailbox(0);
```
# **17.4.12 FLEXCAN\_Set\_global\_extmask()**

This function sets global extended ID filtering mask for FlexCAN message buffers 0-13.

### **Synopsis**

```
uint32 t FLEXCAN Set global extmask(
        uint8 t dev num,
         uint32_t extmask)
```
## **Parameters**

*dev\_num [in]* — FlexCAN device number

*extmask [in]* — Extended ID bit mask

## **Description**

The function sets the global extended ID filtering mask for active FlexCAN message buffers 0-13. The '1' bit within the extmask specifies the bit-positions in the extended ID of messages on the bus that must match the corresponding extended ID bits of the active FlexCAN message buffers in order to receive the message. The '0' bit means don't care.

## **Return Value**

- FLEXCAN\_OK (success)
- FLEXCAN\_INVALID\_ADDRESS (wrong device number)

#### **Example**

/\* set global extended mask to don't care about least significant ID bit \*/ uint32\_t result = FLEXCAN\_Set\_global\_extmask(0,0x1FFFFFFE);

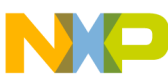

**API Function Reference - FlexCAN Module Related Functions**

# **17.4.13 FLEXCAN\_Set\_buf14\_extmask()**

This function sets the extended ID filtering mask for FlexCAN message buffer 14.

## **Synopsis**

```
uint32_t FLEXCAN_Set_buf14_extmask(
 uint8_t dev_num,
 uint32_t extmask)
```
### **Parameters**

*dev\_num [in]* — FlexCAN device number

*extmask [in]* — Extended ID bit mask

## **Description**

The function sets the extended ID filtering mask for active FlexCAN message buffer 14.

- 1 bit within the extmask Specifies the bit-positions in the extended ID of messages on the bus that must match the corresponding extended ID bits of the active FlexCAN message buffer 14 in order to receive the message.
- 0 bit It is a don't care bit.

## **Return Value**

- FLEXCAN\_OK (success)
- FLEXCAN\_INVALID\_ADDRESS (wrong device number)

## **Example**

```
/* set mailbox 14 extended mask to don't care about least significant ID bit */
uint32 t result = FLEXCAN Set buf14 extmask(0,0x1FFFFFFE);
```
# **17.4.14 FLEXCAN\_Set\_buf15\_extmask()**

This function sets the extended ID filtering mask for FlexCAN message buffer 15.

# **Synopsis**

```
uint32 t FLEXCAN Set buf15 extmask(
        uint8 t dev num,
        uint32 t extmask)
```
# **Parameters**

*dev\_num [in]* — FlexCAN device number

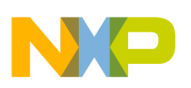

*extmask [in]* — Extended ID bit mask

### **Description**

The function sets the extended ID filtering mask for FlexCAN message buffer 15.

1 bit within the extmask — Specifies the bit-positions in the extended ID of messages on the bus that must match the corresponding extended ID bits of the active FlexCAN message buffer 15 to receive the message.

0 bit — It is a don't care bit.

### **Return Value**

- FLEXCAN\_OK (success)
- FLEXCAN\_INVALID\_ADDRESS (wrong device number)

### **Example**

```
/* set mailbox 15 extended mask to don't care about least significant ID bit */
uint32 t result = FLEXCAN Set buf15 extmask(0,0x1FFFFFFE);
```
# **17.4.15 FLEXCAN\_Set\_global\_stdmask()**

This function sets the global standard ID filtering mask for FlexCAN message buffers  $0-13.$ 

## **Synopsis**

```
uint32_t FLEXCAN_Set_global_stdmask(
        uint8 t dev num,
         uint32_t stdmask)
```
#### **Parameters**

*dev\_num [in]* — FlexCAN device number

*stdmask [in]* — Standard ID bit mask

#### **Description**

The function sets the global standard ID filtering mask for all active FlexCAN message buffers 0-13.

1 bit within the stdmask — Specifies the bit-positions in the standard ID of messages on the bus that must match the corresponding standard ID bits of the active FlexCAN message buffers in order to receive the message.

0 bit — It is a don't care bit.

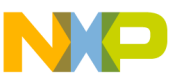

```
API Function Reference - FlexCAN Module Related Functions
```
### **Return Value**

- FLEXCAN OK (success)
- FLEXCAN\_INVALID\_ADDRESS (wrong device number)

# **Example**

```
/* set global standard mask to don't care about least significant ID bit */
uint32 t result = FLEXCAN Set global stdtmask(0,0x7FE);
```
# **17.4.16 FLEXCAN\_Set\_buf14\_stdmask()**

This function sets the standard ID filtering mask for FlexCAN message buffer 14.

### **Synopsis**

```
uint32 t FLEXCAN Set buf14 stdmask(
         uint8_t dev_num,
        uint32_t stdmask)
```
#### **Parameters**

*dev\_num [in]* — FlexCAN device number.

*stdmask [in]* — Standard ID bit mask.

#### **Description**

The function sets standard ID filtering mask for active FlexCAN message buffer 14.

1 bit within the stdmask — Specifies the bit-positions in the standard ID of messages on the bus that must match the corresponding standard ID bits of the active FlexCAN message buffer 14 in order to receive the message.

0 bit — It is a don't care bit.

#### **Return Value**

- FLEXCAN\_OK (success)
- FLEXCAN\_INVALID\_ADDRESS (wrong device number)

## **Example**

/\* set mailbox 14 standard mask to don't care about least significant ID bit  $*/$ uint32 t result = FLEXCAN Set buf14 stdmask(0,0x7FE);

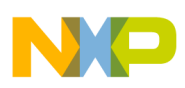

# **17.4.17 FLEXCAN\_Set\_buf15\_stdmask()**

This function sets the standard ID filtering mask for FlexCAN message buffer 15.

# **Synopsis**

```
uint32_t FLEXCAN_Set_buf15_stdmask(
 uint8_t dev_num,
 uint32_t stdmask)
```
## **Parameters**

*dev\_num [in]* — FlexCAN device number

*stdmask [in]* — Standard ID bit mask

# **Description**

The function sets the standard ID filtering mask for active FlexCAN message buffer 15.

1 bit — Specifies the bit-positions in the standard ID of messages on the bus that must match the corresponding standard ID bits of the active FlexCAN message buffer 15 in order to receive the message. 0 bit — It is a don't care bit.

# **Return Value**

- FLEXCAN OK (success)
- FLEXCAN\_INVALID\_ADDRESS (wrong device number)

# **Example**

```
/* set mailbox 15 standard mask to don't care about least significant ID bit */
uint32 t result = FLEXCAN Set buf15 stdmask(0,0x7FE);
```
# **17.4.18 FLEXCAN\_Tx\_successful()**

This function checks whether any message was transmitted.

# **Synopsis**

```
bool FLEXCAN Tx successful (uint8 t dev num)
```
## **Parameters**

*dev\_num [in]* — FlexCAN device number

# **Description**

The function returns TRUE if any message buffer interrupt flag is set.

# **Return Value**

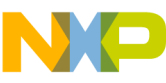

#### **API Function Reference - FlexCAN Module Related Functions**

- FLEXCAN OK (success)
- FLEXCAN INVALID ADDRESS (wrong device number)

### **Example**

```
/* get TX successful flag */
bool result = FLEXCAN Tx successful(0);
```
# **17.4.19 FLEXCAN\_Tx\_mailbox()**

This function transmits given data using the already set up FlexCAN mailbox.

#### **Synopsis**

```
uint32_t FLEXCAN_Tx_mailbox(
                   uint8_t dev_num,
                    uint32_t mailbox_number, 
                   void *<sub>data</sub>
```
#### **Parameters**

*dev\_num [in]* — FlexCAN device number

*mailbox\_number [in]* — FlexCAN message buffer index

*data [in]* — Pointer to input data buffer

#### **Description**

The function transmits message once. The mailbox must already be set up. The length of the input data buffer must correspond to the mailbox data length.

#### **Return Value**

- FLEXCAN\_OK (success)
- FLEXCAN\_INVALID\_ADDRESS (wrong device number)
- FLEXCAN\_INVALID\_MAILBOX (wrong message buffer number)

#### **Example**

```
/* send data using message buffer 15 */
uint32 t result = FLEXCAN Tx mailbox(0,15,data ptr);
```
# **17.4.20 FLEXCAN\_Rx\_mailbox()**

This function gets data from the given FlexCAN mailbox.
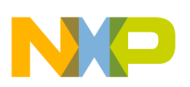

#### **Synopsis**

```
uint32 t FLEXCAN Rx mailbox(
                     uint8_t dev_num,
                    uint32_t mailbox_number,<br>void *data)
                               *data)
```
### **Parameters**

*dev\_num [in]* — FlexCAN device number

*mailbox\_number [in]* — FlexCAN message buffer index

*data [out]* — Pointer to output data buffer

#### **Description**

The function receives data from a given message buffer. User should check the error codes for appropriate handling. The mailbox is again activated and prepared for further receiving.

#### **Return Value**

- FLEXCAN\_OK (data received, success)
- FLEXCAN\_MESSAGE\_BUSY (data received, but the state was busy)
- FLEXCAN\_MESSAGE\_LOST (data received, but one or more messages were lost)
- FLEXCAN INVALID ADDRESS (wrong device number)
- FLEXCAN\_INVALID\_MAILBOX (wrong message buffer number)
- FLEXCAN\_NO\_MESSAGE (mailbox is empty)

## **Example**

```
/* receive data from message buffer 15 */
uint32 t result = FLEXCAN Rx mailbox(0,15,data ptr);
```
# **17.4.21 FLEXCAN\_Disable\_mailbox()**

This function removes the given FlexCAN mailbox from participating on the bus arbitration.

#### **Synopsis**

```
uint32 t FLEXCAN Disable mailbox(
                      \left[\text{uint8\_t} \right] dev_num,
                      uint32_t mailbox_number)
```
# **Parameters**

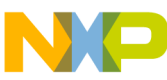

#### **API Function Reference - FlexCAN Module Related Functions**

*dev\_num [in]* — FlexCAN device number

*mailbox\_number [in]* — FlexCAN message buffer index

### **Description**

The function disables the given mailbox so it no longer participates in bus arbitration.

## **Return Value**

- FLEXCAN\_OK (data received, success)
- FLEXCAN\_INVALID\_ADDRESS (wrong device number)
- FLEXCAN\_INVALID\_MAILBOX (wrong message buffer number)

### **Example**

```
/* disable message buffer 15 */
uint32_t result = FLEXCAN_Disable_mailbox(0,15);
```
# **17.4.22 FLEXCAN\_Request\_message()**

This function sets up and activates one FlexCAN message buffer to be used as a remote frame initiated by the FlexCAN module.

## **Synopsis**

```
uint32 t FLEXCAN Request message(
         uint8_t dev_num,
         uint32_t mailbox_number, 
         uint32_t format)
```
## **Parameters**

*dev\_num [in]* — FlexCAN device number

*mailbox\_number [in]* — FlexCAN message buffer index

*format [in]* — FlexCAN message format (FLEXCAN\_STANDARD or FLEXCAN\_EXTENDED)

#### **Description**

The function calls FLEXCAN Request mailbox() and then activates the mailbox accordingly so the remote frame is sent. The mailbox parameters have to be set up prior to calling this function.

#### **Return Value**

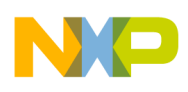

- FLEXCAN OK (success)
- FLEXCAN INVALID ADDRESS (wrong device number)
- FLEXCAN INVALID MAILBOX (wrong message buffer number)

# **Example**

```
/* send remote frame request using previously initialized FlexCAN mailbox 15 */
uint32 t result = FLEXCAN Request message(0,15,FLEXCAN STANDARD);
```
# **17.4.23 FLEXCAN\_Rx\_message()**

This function gets data and other information from the given FlexCAN Rx mailbox.

#### **Synopsis**

```
uint32 t FLEXCAN Rx message(
uint8_t dev_num,
uint32_t mailbox_number,
                uint32<sup>t</sup> *identifier,
                 uint32_t format,
                uint32<sup>-t</sup> *data_len_code,<br>void *data,
                        \stardata,
                uint32 t int enabled)
```
#### **Parameters**

*dev\_num [in]* — FlexCAN device number

*mailbox\_number [in]* — FlexCAN message buffer index

*identifier [out]* — ID from the message buffer

*format [in]* — Message buffer ID format (FLEXCAN\_STANDARD or FLEXCAN\_EXTENDED)

*data\_len\_code [out]* — Received data length

*data [out]* — Received data

*int\_enabled [int]* — Used to unlock mailbox in non-interrupt mode (FLEXCAN\_ENABLE or FLEXCAN\_DISABLE)

#### **Description**

The function returns data, data length, and ID of the received message from given mailbox. Always check the error codes for appropriate handling. The mailbox is again activated and prepared for further receiving.

#### **Return Value**

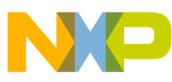

#### **API Function Reference - FlexCAN Module Related Functions**

- FLEXCAN OK (data received, success)
- FLEXCAN MESSAGE OVERWRITTEN (data received, but one or more messages were lost)
- FLEXCAN\_INVALID\_ADDRESS (wrong device number)
- FLEXCAN\_INVALID\_MAILBOX (wrong message buffer number)
- FLEXCAN\_NO\_MESSAGE (mailbox is empty)
- FLEXCAN\_MESSAGE\_FORMAT\_UNKNOWN (wrong message format)

#### **Example**

```
/* receive data, length and ID from message buffer 15 and unlock it */uint32 t result = FLEXCAN_Rx_message(0,15, &id,FLEXCAN_STANDARD, &len,
data ptr, FLEXCAN_DISABLE);
```
# **17.4.24 FLEXCAN\_Tx\_message()**

This function sends the specified message using the given FlexCAN transmit mailbox.

# **Synopsis**

```
uint32_t FLEXCAN_Tx_message(
          uint8 t dev num,
          uint32 t mailbox number,
           uint32_t identifier, 
           uint32_t format,
          uint32<sup>-</sup>t data<sup>1en</sup>-code,<br>void *data)
                    *data)
```
## **Parameters**

*dev\_num [in]* — FlexCAN device number

*mailbox\_number [in]* — FlexCAN message buffer index

*identifier [in]* — Message buffer ID to use

*format [in]* — Message buffer ID format (FLEXCAN\_STANDARD or FLEXCAN\_EXTENDED)

*data\_len\_code [in]* — Data length

*data [in]* — Transmitted data buffer

## **Description**

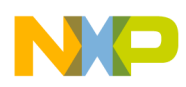

The function either sends the message once, or it responds to a remote frame by using the given mailbox number and specified parameters. Mailbox must be set up prior to calling this function.

# **Return Value**

- FLEXCAN OK (data received, success)
- FLEXCAN INVALID ADDRESS (wrong device number)
- FLEXCAN\_INVALID\_MAILBOX (wrong message buffer number)
- FLEXCAN\_DATA\_SIZE\_ERROR (data length not in range 0..8 bytes)
- FLEXCAN\_MESSAGE\_FORMAT\_UNKNOWN (wrong message format)

# **Example**

```
/* transmit message once using mailbox 15 */
uint32_t result = FLEXCAN_Tx_message(0,15,id,FLEXCAN_STANDARD,8,data_ptr);
```
# **17.4.25 FLEXCAN\_Read()**

This function reads 32-bit value from within the FlexCAN module register space.

# **Synopsis**

```
uint32_t FLEXCAN_Read(
           uint8_t dev_num,<br>uint32 t offset,
           uint3\overline{2} t
           uint32 t *data ptr)
```
# **Parameters**

*dev\_num [in]* — FlexCAN device number

*offset [in]* — FlexCAN register offset

*data\_ptr [out]* — Where to store the result

# **Description**

The function reads 32-bit value from the FlexCAN module register space specified by an offset to a device register base.

# **Return Value**

- FLEXCAN\_OK (success)
- FLEXCAN INVALID ADDRESS (wrong device number)

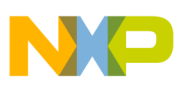

```
API Function Reference - FlexCAN Module Related Functions
```
#### **Example**

```
/* Read ID of the first message buffer register */
uint32 t result = FLEXCAN Read(0, FLEXCAN MSG BUFADDR OFFSET+4, data ptr);
```
# **17.4.26 FLEXCAN\_Write()**

This function writes 32-bit value to the specified FlexCAN module register space.

# **Synopsis**

```
uint32_t FLEXCAN_Write(
         uint8_t dev_num,
        uint32 t offset,
         uint32_t value)
```
## **Parameters**

*dev\_num [in]* — FlexCAN device number

*offset [in]* — FlexCAN register offset

*value [in]* — 32 bit value to be written

## **Description**

This function writes 32-bit value to the FlexCAN module register space specified by an offset to a device register base.

## **Return Value**

- FLEXCAN\_OK (success)
- FLEXCAN\_INVALID\_ADDRESS (wrong device number)

## **Example**

```
/* Write ID of the first message buffer register */
uint32 t result = FLEXCAN Write(0,FLEXCAN MSG BUFADDR OFFSET+4,0);
```
# **17.4.27 FLEXCAN\_Get\_status()**

This function reads the 32-bit value from the FlexCAN module register ERRSTAT.

# **Synopsis**

```
uint32 t FLEXCAN Get status(
        uint8 t - dev num,
       uint32_t *canstatus)
```
# **Parameters**

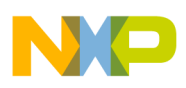

*dev\_num [in]* — FlexCAN device number

*can\_status [out]* — Where to store the result

## **Description**

The function reads 32-bit status value from the FlexCAN module register ERRSTAT.

# **Return Value**

- FLEXCAN\_OK (success)
- FLEXCAN\_INVALID\_ADDRESS (wrong device number)

# **Example**

```
/* Read status */
uint32_t result = FLEXCAN_Get_status(0,data_ptr);
```
# **17.4.28 FLEXCAN\_Update\_message()**

This function updates the FlexCAN mailbox used as a remote response.

# **Synopsis**

```
uint32 t FLEXCAN Update message(
               uint8 t dev num,
                 void *data_ptr,
                uint32 t data_len_code,
                 uint32_t format,
                uint32 t mailbox number)
```
## **Parameters**

*dev\_num [in]* — FlexCAN device number

*data\_ptr [in]* — Response data

*data\_len\_code [in]* — Response data length

*format [in]* — Message buffer ID format (FLEXCAN\_STANDARD or FLEXCAN\_EXTENDED)

*mailbox\_number[in]* — FlexCAN message buffer index

# **Description**

The function updates the data in the message buffer previously set up as a response to the remote frames over the bus.

# **Return Value**

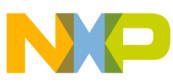

#### **API Function Reference - FlexCAN Module Related Functions**

- FLEXCAN OK (data received, success)
- FLEXCAN\_INVALID\_ADDRESS (wrong device number)
- FLEXCAN INVALID MAILBOX (wrong message buffer number)
- FLEXCAN\_DATA\_SIZE\_ERROR (data length not in range 0..8 bytes)
- FLEXCAN\_RTR\_NOT\_SET (mailbox not set as remote response)

#### **Example**

```
/* update data in mailbox 15 used as remote response */
uint32 t result = FLEXCAN Update message(0,data ptr,8,FLEXCAN STANDARD,15);
```
# **17.4.29 FLEXCAN\_Int\_enable()**

This function initializes and enables the interrupt for the specified FlexCAN message buffer.

#### **Synopsis**

```
uint32_t flexcan_int_enable(
uint8_t dev_num,
uint32 t mailbox number)
```
#### **Parameters**

*dev\_num [in]* — FlexCAN device number

*mailbox\_number [in]* — FlexCAN message buffer index

#### **Description**

The function initializes the FlexCAN message buffer interrupt in MQX and enables the specified message buffer interrupt source.

#### **Return Value**

- FLEXCAN OK (success)
- FLEXCAN\_INVALID\_MAILBOX (wrong message buffer number)
- FLEXCAN\_INT\_ENABLE\_FAILED (wrong interrupt vector)

#### **Example**

```
/* Enable interrupt for message buffer 5 */
uint32 t result = flexcan int enable(0,5);
```
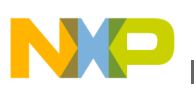

# **17.4.30 FLEXCAN\_Error\_int\_enable()**

This function enables error, wake up, and Bus off interrupts.

# **Synopsis**

uint32\_t flexcan\_error\_int\_enable( uint8\_t dev\_num)

#### **Parameters**

*dev\_num [in]* — FlexCAN device number

## **Description**

The function enables error, wake up, and Bus off interrupts.

#### **Return Value**

- FLEXCAN\_OK (success)
- kFlexCan\_INT\_ENABLE\_FAILED (wrong interrupt vector)
- FLEXCAN\_INT\_ENABLE\_FAILED (wrong interrupt vector)

#### **Example**

```
/* Enable error, wake up, and bus off interrupts */uint32 t result = flexcan error int enable(0);
```
# **17.4.31 FLEXCAN\_Int\_disable()**

This function disables the interrupt for the specified FlexCAN message buffer.

## **Synopsis**

```
uint32_t flexcan_int_disable(
uint8_t dev_num,
uint32_t mailbox_number)
```
#### **Parameters**

*dev\_num [in]* — FlexCAN device number

*mailbox\_number [in]* — FlexCAN message buffer index

## **Description**

The function de-initializes the FlexCAN message buffer interrupt and disables the specified message buffer interrupt source.

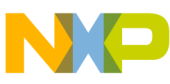

```
API Function Reference - FlexCAN Module Related Functions
```
### **Return Value**

- FLEXCAN OK (success)
- FLEXCAN INVALID MAILBOX (wrong message buffer number)
- FLEXCAN\_INT\_DISABLE\_FAILED (wrong interrupt vector)

# **Example**

```
/* Disable interrupt for message buffer 5 */
uint32 t result = flexcan int disable(0,5);
```
# **17.4.32 FLEXCAN\_Error\_int\_disable()**

This function disables error, wake up, and Bus off interrupts.

## **Synopsis**

```
uint32 t flexcan error int disable(
uint8 \overline{t} dev num)
```
# **Parameters**

*dev\_num [in]* — FlexCAN device number

## **Description**

The function disables error, wake up, and Bus off interrupts.

# **Return Value**

- FLEXCAN OK (success)
- kFlexCan INT DISABLE FAILED (wrong interrupt vector)
- FLEXCAN\_INT\_DISABLE\_FAILED (wrong interrupt vector)

# **Example**

```
/* Disable error, wake up, and bus off interrupts */
uint32 t result = flexcan error int disable(0);
```
# **17.4.33 FLEXCAN\_Install\_isr()**

This function installs the interrupt service routine for the specified FlexCAN message buffer.

# **Synopsis**

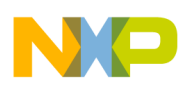

uint32 t flexcan install isr( uint8  $\overline{t}$  dev num, uint32 t mailbox number, INT ISR FPTR isr)

### **Parameters**

*dev\_num [in]* — FlexCAN device number

*mailbox\_number [in]* — FlexCAN message buffer index

*isr [in]* — Interrupt service routine address

## **Description**

The function installs the interrupt service routine for FlexCAN message buffer Tx or Rx requests.

#### **Note**

On some systems all message buffers share the same interrupt vector. Therefore, this function installs one routine for all message buffers at once.

## **Return Value**

- FLEXCAN OK (success)
- FLEXCAN\_INVALID\_ADDRESS (wrong device number)
- FLEXCAN\_INVALID\_MAILBOX (wrong message buffer number)
- FLEXCAN\_INT\_INSTALL\_FAILED (wrong interrupt vector)

# **Example**

```
void flexcan_irq_handler(void * can_ptr);
/* Install interrupt service routine for message buffer 15 */
uint32 t result = flexcan install isr(0, 15, flexcan irq handler);
```
# **17.4.34 FLEXCAN\_Install\_isr\_err\_int()**

This function installs the FlexCAN error interrupt service routine.

# **Synopsis**

uint32\_t flexcan\_install\_isr\_err\_int( uint8\_t dev\_num, INT\_ISR\_FPTR isr)

# **Parameters**

*dev\_num [in]* — FlexCAN device number

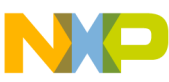

#### **API Function Reference - FlexCAN Module Related Functions**

*isr* — Interrupt service routine address

#### **Description**

The function installs the FlexCAN error interrupt service routine.

### **Return Value**

- FLEXCAN OK (success)
- FLEXCAN\_INVALID\_ADDRESS (wrong device number)
- FLEXCAN\_INT\_INSTALL\_FAILED (wrong interrupt vector)

### **Example**

```
void flexcan irq handler(void * can ptr);
/* Install interrupt service routine for a FlexCAN error */
uint32 t result = flexcan_install_isr_err_int(0, flexcan_irq_handler);
```
# **17.4.35 FLEXCAN\_Install\_isr\_boff\_int()**

This function installs the interrupt service routine for a FlexCAN bus off.

#### **Synopsis**

```
uint32 t flexcan install isr boff int(
uint8_t dev_num,
INT_ISR_FPTR isr)
```
#### **Parameters**

*dev\_num [in]* — FlexCAN device number.

*isr* — Interrupt service routine address.

#### **Description**

The function installs the interrupt service routine for a FlexCAN bus off.

#### **Return Value**

- FLEXCAN\_OK (success)
- FLEXCAN\_INVALID\_ADDRESS (wrong device number)
- FLEXCAN\_INT\_INSTALL\_FAILED (wrong interrupt vector)

## **Example**

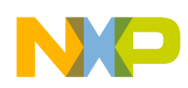

```
void flexcan irq handler(void * can ptr);
/* Install interrupt service routine for a FlexCAN bus off */
uint32 t result = flexcan install isr boff int(0, flexcan irq handler);
```
# **17.4.36 FLEXCAN\_Install\_isr\_wake\_int()**

This function installs the interrupt service routine for a FlexCAN wake-up.

### **Synopsis**

```
uint32 t flexcan install isr wake int(
uint8_t dev_num,
INT_ISR_FPTR isr)
```
#### **Parameters**

*dev\_num [in]* — FlexCAN device number

*isr* — Interrupt service routine address

#### **Description**

The function installs the interrupt service routine for a FlexCAN wake-up.

#### **Return Value**

- FLEXCAN OK (success)
- FLEXCAN\_INVALID\_ADDRESS (wrong device number)
- FLEXCAN\_INT\_INSTALL\_FAILED (wrong interrupt vector)

## **Example**

```
void flexcan irq handler(void * can ptr);
/* Install interrupt service routine for a FlexCAN wake-up */
uint32 t result = flexcan install isr wake int(0, flexcan irq handler);
```
# **17.4.37 FLEXCAN\_Int\_status()**

This function returns the FlexCAN interrupt status.

## **Synopsis**

uint32 t FLEXCAN Int status(uint8 t dev num)

## **Parameters**

*dev\_num [in]* — FlexCAN device number

## **Description**

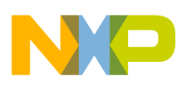

#### **Data Types**

The function returns the interrupt status of the specified FlexCAN module based on the value of ERRSTAT register.

#### **Return Value**

- FLEXCAN\_OK (success)
- FLEXCAN\_INVALID\_ADDRESS (wrong device number)
- FLEXCAN\_TX\_RX\_INT (any message buffer interrupt pending)
- FLEXCAN\_ERROR\_INT (error interrupt pending)
- FLEXCAN\_BUSOFF\_INT (bus off interrupt pending)
- FLEXCAN\_WAKEUP\_INT (wake up interrupt pending)

### **Example**

```
/* get interrupt status */
uint32 t result = FLEXCAN Int status(0);
```
# **17.5 Data Types**

This section describes the data types used by the FlexCAN driver API.

# **17.5.1 FLEXCAN\_MSG\_OBJECT\_STRUCT**

This structure can be used to access the FlexCAN message buffer register space directly.

```
typedef struct mcfxxxx_flexcan_msg_struct
{
  uint32 t CONTROL;
  uint 32^t ID;
   unsigned char DATA[8];
} MCFXXXX_FCAN_MSG_STRUCT, * MCFXXXX_FCAN_MSG_STRUCT_PTR;
typedef volatile struct mcfxxxx_flexcan_msg_struct VMCFXXXX_FCAN_MSG_STRUCT;
typedef volatile struct mcfxxxx_flexcan_msg_struct * VMCFXXXX_FCAN_MSG_STRUCT_PTR;<br>typedef VMCFXXXX FCAN MSG STRUCT FLEXCAN MSG OBJECT STRUCT;
typedef VMCFXXXX FCAN MSG STRUCT
typedef VMCFXXXX_FCAN_MSG_STRUCT_PTR FLEXCAN_MSG_OBJECT_STRUCT_PTR;
```
# **17.6 Error Codes**

The FlexCAN driver defines the following error codes:

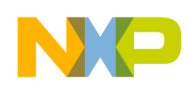

| <b>Error code</b>                | <b>Description</b>                       |
|----------------------------------|------------------------------------------|
| FLEXCAN OK                       | <b>Success</b>                           |
| FLEXCAN UNDEF ERROR              | Unknown error                            |
| FLEXCAN MESSAGE14 TX             | Wrong mailbox 14 usage                   |
| FLEXCAN MESSAGE15 TX             | Wrong mailbox 15 usage                   |
| FLEXCAN MESSAGE OVERWRITTEN      | Previously received message lost         |
| FLEXCAN_NO_MESSAGE               | No message received                      |
| FLEXCAN MESSAGE LOST             | Previously received message lost         |
| FLEXCAN MESSAGE BUSY             | Message buffer updated at the moment     |
| FLEXCAN MESSAGE ID MISSMATCH     | Wrong ID detected                        |
| FLEXCAN MESSAGE14 START          | Wrong mailbox 14 usage                   |
| FLEXCAN_MESSAGE15_START          | Wrong mailbox 15 usage                   |
| FLEXCAN INVALID ADDRESS          | Wrong device specified                   |
| FLEXCAN INVALID MAILBOX          | Wrong message buffer index               |
| FLEXCAN TIMEOUT                  | Time-out occurred                        |
| FLEXCAN INVALID FREQUENCY        | Wrong frequency setting                  |
| FLEXCAN_INT_ENABLE_FAILED        | MQX interrupt enabling failed            |
| FLEXCAN_INT_DISABLE_FAILED       | MQX interrupt disabling failed           |
| FLEXCAN INT INSTALL FAILED       | MQX interrupt installation failed        |
| FLEXCAN REQ MAILBOX FAILED       | Error requesting message                 |
| FLEXCAN DATA SIZE ERROR          | Data length not in range 08              |
| FLEXCAN MESSAGE FORMAT UNKNOWN   | Wrong message format specified           |
| FLEXCAN_INVALID_DIRECTION        | TX via RX buffer or vice versa           |
| FLEXCAN RTR NOT SET              | Message buffer not set as remote request |
| FLEXCAN SOFTRESET FAILED         | Software reset failed                    |
| FLEXCAN_INVALID_MODE             | Wrong operating mode specified           |
| FLEXCAN_START_FAILED             | Error during FlexCAN start               |
| FLEXCAN CLOCK SOURCE INVALID     | Wrong clock source specified             |
| FLEXCAN INIT FAILED              | Error during FlexCAN reset               |
| FLEXCAN ERROR INT ENABLE FAILED  | MQX interrupt enabling failed            |
| FLEXCAN_ERROR_INT_DISABLE_FAILED | MQX interrupt disabling failed           |
| FLEXCAN_FREEZE_FAILED            | Entering freeze mode failed              |
| FLEXCAN INVALID ID TYPE          | Invalid ID type                          |

**Table 17-1. FlexCAN driver error codes**

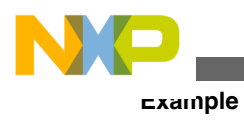

# **17.7 Example**

The FSL FlexCAN example application shows how to use FSL FlexCAN driver API functions and is provided with the MQX RTOS installation. It is located in the mqx/ examples/can/flexcan directory. The source file fsl\_flexcan\_test.c is used for the FSL FlexCAN driver example.

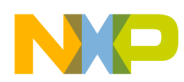

# **Chapter 18 FSL FlexCAN Driver**

# **18.1 Overview**

This section describes the FlexCAN driver that accompanies the MQX release. Unlike other drivers in the MQX release, FlexCAN driver implements custom C-language API instead of standard MQX I/O Subsystem (POSIX) driver interface.

# **18.2 Source Code Location**

The source files for the FSL FlexCAN driver are located in source/io/can/flexcan directory. The files with prefix fsl\_ are used for the FSL FlexCAN driver.

# **18.3 Header files**

To use the FSL FlexCAN driver, include the header file fsl\_flexcan\_hal.h and fsl\_flexcan\_driver.h into your application.

# **18.4 API Function Reference – FSL FlexCAN Module Related Functions**

This section provides function reference for the FlexCAN module driver.

## **NOTE**

The general term "MB" refers to the Message Buffer in the FlexCAN Reference Manual terminology.

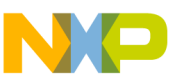

# **18.4.1 flexcan\_set\_bitrate**

The function sets up all time segment values.

### **Synopsis**

```
uint32 t flexcan set bitrate(
 uint8_t instance,
uint3\overline{2} t bitrate)
```
#### **Parameters**

- Instance--The FlexCAN instance number.
- bitrate --a FlexCAN bit rate (Bit/s) in the bit rate table.

#### **Description**

The function sets up all the time segment values. Those time segment values are from the table bit\_rate\_table and based on the bit rate in Bit/s passed in.

#### **Return Value**

- kFlexCan\_OK (success)
- kFlexCan\_INVALID\_FREQUENCY (invalid bitrate)
- kFlexCan INVALID ADDRESS (invalid FlexCAN base address)

#### **Example**

```
// Set FlexCAN bit rate
uint32_t result = flexcan_set_bitrate(instance, 250000);
```
# **18.4.2 flexcan\_get\_bitrate()**

This function gets the FlexCAN bitrate.

#### **Synopsis**

```
 uint32_t flexcan_get_bitrate(
uint8_t instance,
uint32 t *bitrate)
```
#### **Parameters**

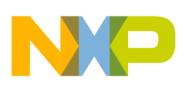

- Instance The FlexCAN instance number.
- bitrate Pointer to a variable for returning the FlexCAN bit rate (Bit/s) in the bit\_rate\_table.

### **Description**

This function is based on all the time segment values and finds out the bit rate from the table bit rate table.

## **Return Value**

- kFlexCan\_OK (success)
- kFlexCan\_INVALID\_FREQUENCY (invalid bit rate)
- kFlexCan\_INVALID\_ADDRESS (invalid FlexCAN base address)

### **Example**

```
// Get FlexCAN bit rate
uint32_t bitrate_get = 0;uint32_t result = flexcan_get_bitrate(instance, &bitrate_get);
```
# **18.4.3 flexcan\_set\_mask\_type()**

This function sets the FlexCAN Rx masking type.

#### **Synopsis**

 void flexcan\_set\_mask\_type( uint8 t instance, flexcan rx mask type t type)

#### **Parameters**

- Instance The FlexCAN instance number.
- type The FlexCAN RX mask type.

## **Description**

This function sets RX masking type as RX global mask or RX individual mask. Available mask types are:

- kFlexCanRxMask\_Global (RX global mask)
- kFlexCanRxMask Individual (RX individual mask)

## **Example**

```
// Set FlexCAN Rx masking type
flexcan_set_mask_type(instance, kFlexCanRxMask_Global);
```
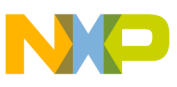

# **18.4.4 flexcan\_set\_rx\_fifo\_global\_mask()**

This function sets Rx FIFO global mask as the 11-bit standard mask or the 29-bit extended mask.

#### **Synopsis**

```
uint32 t flexcan set rx fifo global mask(
uint8 \overline{t} instance,
flexcan mb id type t id type,
uint32_t mask)
```
### **Parameters**

- Instance The FlexCAN instance number.
- id\_type Standard ID or extended ID
- mask Mask value.

### **Description**

This function sets Rx FIFO global mask as the 11-bit standard mask or the 29-bit extended mask. Available Rx FIFO ID types are:

- kFlexCanMbId\_Std (standard ID)
- kFlexCanMbId Ext (extended ID)

## **Return Value**

- kFlexCan\_OK (success)
- kFlexCan INVALID ADDRESS (invalid FlexCAN base address)
- kFlexCan\_INVALID\_ID\_TYPE(invalid ID type)

## **Example**

```
// Set Rx FIFO global mask
uint32 t result = flexcan set rx fifo global mask(instance, kFlexCanMbId Std, 0x7FF);
```
# **18.4.5 flexcan\_set\_rx\_mb\_global\_mask()**

This function sets Rx MB global mask as the 11-bit standard mask or the 29-bit extended mask.

## **Synopsis**

```
uint32 t flexcan set rx mb global mask(
```
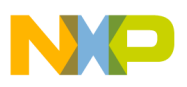

```
uint8 t instance,
flexcan mb id type t id type,
 uint32_t mask)
```
#### **Parameters**

- Instance The FlexCAN instance number.
- id type Standard ID or extended ID.
- mask Mask value.

### **Description**

This function sets Rx Message Buffer global mask as the 11-bit standard mask or the 29 bit extended mask. Available Rx MB ID types are:

- kFlexCanMbId\_Std (standard ID)
- kFlexCanMbId Ext (extended ID)

### **Return Value**

- kFlexCan\_OK (success)
- kFlexCan\_INVALID\_ADDRESS (invalid FlexCAN base address)
- kFlexCan\_INVALID\_ID\_TYPE(invalid ID type)

### **Example**

```
// Set Rx MB global mask
uint32 t result = flexcan set rx mb global mask(instance, kFlexCanMbId Std, 0x123);
```
# **18.4.6 flexcan\_set\_rx\_individual\_mask()**

This function sets Rx individual mask as the 11-bit standard mask or the 29-bit extended mask.

#### **Synopsis**

```
 uint32_t flexcan_set_rx_individual_mask(
uint8 \overline{t} instance,
flexcan mb id type t id type,
uint32_t\overline{t} \overline{mb} i\overline{dx},
uint32^{-}t mask)
```
#### **Parameters**

- Instance The FlexCAN instance number.
- id\_type Standard ID or extended ID.
- mb\_idx Index of the message buffer
- mask Mask value.

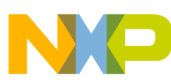

```
API Function Reference – FSL FlexCAN Module Related Functions
```
## **Description**

This function sets Rx individual ID mask as the 11-bit standard mask or the 29-bit extended mask. Available Rx individual ID mask types are:

- kFlexCanMbId Std (standard ID)
- kFlexCanMbId\_Ext (extended ID)

# **Return Value**

- kFlexCan OK (success)
- kFlexCan\_INVALID\_ADDRESS (invalid FlexCAN base address)
- kFlexCan\_INVALID\_ID\_TYPE(invalid ID type)

# **Example**

```
// Set Rx individual ID mask
uint32 t result = flexcan set rx individual mask(instance, kFlexCanMbId Std, 0x8, 0x123);
```
# **18.4.7 flexcan\_init()**

This function initializes FlexCAN driver.

# **Synopsis**

```
 uint32_t flexcan_init(
uint8\overline{t} instance,
 flexcan_config_t *data,
bool enable err interrupts)
```
# **Parameters**

- Instance The FlexCAN instance number.
- data The FlexCAN platform data.
- enable\_err\_interrupts 1 if enable it, 0 if not.

# **Description**

This function selects a source clock, resets FlexCAN module, sets maximum number of message buffers, initializes all message buffers as inactive, enables RX FIFO if needed, masks all mask bits, disables all MB interrupts, enables FlexCAN normal mode, and enables all the error interrupts if needed.

# **Return Value**

• kFlexCan\_OK (success)

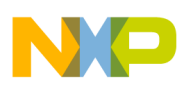

- kFlexCan INVALID ADDRESS (invalid FlexCAN base address)
- kFlexCan\_UNDEF\_ERROR (data is undefined)

# **Example**

```
// Initialize FlexCAN driver
uint32_t result = flexcan_init(instance, &flexcan1_data, FALSE);
```
# **18.4.8 flexcan\_tx\_mb\_config()**

This function configures FlexCAN Tx Message Buffer fields.

# **Synopsis**

```
 uint32_t flexcan_tx_mb_config(
uint8 \overline{t} instance,
flexcan config t *data,
uint32 \overline{t} mb idx,
 flexcan_mb_code_status_tx_t *cs,
uint32 \overline{t} msg id)
```
## **Parameters**

- instance The FlexCAN instance number.
- data The FlexCAN platform data.
- mb\_idx Index of the message buffer.
- cs CODE/status values (TX).
- msg\_id ID of the message to transmit.

# **Description**

This function first checks if RX FIFO is enabled. If RX FIFO is enabled, the function makes sure that the MB requested is not occupied by RX FIFO and ID filter table. Then this function sets up the Message Buffer fields, configures the Message Buffer CODE field for Tx message buffer as INACTIVE, and enables the Message Buffer interrupt. Available CODE/status values for Tx are:

- kFlexCanTX\_Inactive //MB is not active
- kFlexCanTX Abort //MB is aborted
- kFlexCanTX Data //MB is a TX Data Frame(MB RTR must be 0)
- kFlexCanTX Remote //MB is a TX Remote Request Frame (MB RTR must be 1)
- kFlexCanTX\_Tanswer //MB is a TX Response Request Frame from //an incoming Remote Request Frame
- kFlexCanTX\_NotUsed //Not used

# **Return Value**

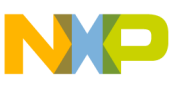

#### **API Function Reference – FSL FlexCAN Module Related Functions**

- kFlexCan OK (success)
- kFlexCan\_INVALID\_ADDRESS (invalid FlexCAN base address)
- kFlexCan\_INVALID\_MAILBOX (invalid Message Buffer)

## **Example**

```
// configure a Tx MB
uint32 t TX identifier;
uint32_t TX_mailbox_num;
flexcan config t flexcan1 data;
uint8 t instance;
instance = 1;flexcan1_data.num_mb = 16;
flexcan1_data.max_num_mb = 16;
flexcan1_data.num_id_filters = kFlexCanRxFifoIDFilters_8;
flexcan1_data.is_rx_fifo_needed = FALSE;
flexcan1^-data.isrx^-mb needed = TRUE;
TX mailbox num = 9;
TX_identifier = 0x321;
flexcan mb code status tx t tx cs1;
tx_cs1.code = kFlexCanTX_Data;
tx_cs1.msg_id_type = kFlexCanMbId_Std;
txcs1.data length = 1;
tx cs1.substitute remote = 0;
tx_cs1.remote_transmission = 0;
tx_cs1.local_priority_enable = 0;
tx cs1.local priority val = 0;
uint32 t result = flexcan tx mb config(instance, &flexcan1 data, TX mailbox num, &tx cs1,
TX_identifier);
```
# **18.4.9 flexcan\_send**

This function sets up FlexCAN Message buffer fields to transmit data.

#### **Synopsis**

```
 uint32_t flexcan_send(
uint8 \overline{t} instance,
 flexcan_config_t *data,
 uint32_t mb_idx,
 flexcan_mb_code_status_tx_t *cs,
 uint32_t msg_id,
 uint32_t num_bytes,
uint8 \overline{t} *mb \overline{d}ata)
```
#### **Parameters**

- instance The FlexCAN instance number.
- data The FlexCAN platform data.
- mb\_idx Index of the message buffer.
- cs CODE/status values (Tx).
- msg\_id ID of the message to transmit.

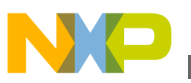

- num bytes The number of bytes in mb data.
- mb\_data Bytes of the FlexCAN message.

#### **Description**

This function first sets the MB CODE field as DATA for Tx message buffer. Then, it copies user's buffer data into the message buffer data field and waits for the Message Buffer interrupt.

#### **Return Value**

- kFlexCan\_OK (success)
- kFlexCan\_INVALID\_ADDRESS (invalid FlexCAN base address)
- kFlexCan\_INVALID\_MAILBOX (invalid Message Buffer)
- kFlexCan UNDEF ERROR (Not defined)
- kFlexCan\_NO\_MESSAGE (No message data)

#### **Example**

```
// Configures FlexCAN Message buffer for transmitting data
uint32 t TX identifier;
uint32_t TX_mailbox_num;
flexcan config t flexcan1 data;
uint8 t instance;
uint8 t data = 23;instance = 1;
flexcan1 data.num mb = 16;
flexcan1_data.max_num_mb = 16;
flexcan1 data.num id filters = kFlexCanRxFifoIDFilters 8;flexcan1_data.is_rx_fifo_needed = FALSE;
flexcan1_data.is_rx_mb_needed = TRUE;
TX mailbox num = 9;
TX identifier = 0x321;
flexcan mb code status tx t tx cs1;
tx cs1.code = kFlexCanTX Data;
tx_cs1.msg_id_type = kFlexCanMbId_Std;
tx_cs1.data_length = 1;
tx_cs1.substitute_remote = 0;
tx cs1.remote transmission = 0;
tx<sub>cs1</sub>.local_priority_enable = 0;
tx cs1.local priority val = 0;
uint32_t result = flexcan_send(instance, &flexcan1_data, TX_mailbox_num, &tx_cs1, 
TX_identifier, 1, &data);
```
# **18.4.10 flexcan\_rx\_mb\_config()**

This function configures a FlexCAN Rx message buffer fields for receiving data.

#### **Synopsis**

```
uint32 t flexcan rx mb config(
```
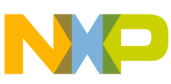

```
API Function Reference – FSL FlexCAN Module Related Functions
```

```
uint8 t instance,
flexcan config t *data,
 uint32_t mb_idx,
 flexcan_mb_code_status_rx_t *cs,
uint32 \overline{t} msg id)
```
## **Parameters**

- instance The FlexCAN instance number.
- data The FlexCAN platform data.
- mb\_idx Index of the message buffer.
- cs CODE/status values (RX).
- msg id ID of the message to transmit.

# **Description**

This function checks if RX FIFO is enabled. If RX FIFO is enabled, the function makes sure that the MB requested is not occupied by RX FIFO and ID filter table. Then, it sets up the message buffer fields, configures the message buffer CODE for Rx message buffer as NOT\_USED, enables the Message Buffer interrupt, configures the message buffer CODE for Rx message buffer as INACTIVE, copies user's buffer data into the message buffer data field, and configures the message buffer CODE for Rx message buffer as EMPTY. Available CODE/status values for Rx are:

- kFlexCanRX Inactive //MB is not active
- kFlexCanRX Full // MB is full
- kFlexCanRX\_Empty //MB is active and empty
- kFlexCanRX Overrun // MB is being overwritten into a full buffer
- kFlexCanRX\_Busy // FlexCAN is updating the contents of the MB // The CPU must not access the MB
- kFlexCanRX\_Ranswer // A frame was configured to recognize a Remote Request Frame / and transmit a Response Frame in return
- kFlexCanRX\_NotUsed // Not used

# **Return Value**

- kFlexCan OK (success)
- kFlexCan\_INVALID\_ADDRESS (invalid FlexCAN base address)
- kFlexCan INVALID MAILBOX (invalid Message Buffer)
- kFlexCan UNDEF ERROR (Not defined)
- kFlexCan\_NO\_MESSAGE (No message data)

# **Example**

// Configure RX MB fields uint32 t RX identifier; uint32 $\overline{t}$  RX $\overline{m}$ ailbox num; flexcan config t flexcan1 data; uint8 t instance;

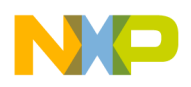

```
instance = 1;flexcan1 data.num mb = 16;
flexcan1\overline{data.max}num mb = 16;
flexcan<sup>-</sup>data.num<sup>-</sup>id<sup>-</sup>filters = kFlexCanRxFifolDFilters<sup>8</sup>;flexcan1data.is rx fifo needed = FALSE;
flexcan1_data.is_rx_mb_needed = TRUE;
RX mailbox num = 8;
RX identifier = 0x123;
flexcan_mb_code_status_rx_t rx_cs1;
rx cs1.code = kFlexCanRX_Ranswer;
rx_cs1.msg_id_type = kFlexCanMbId_Std;
rx cs1.data length = 1;
rx<sup>-cs1.substitute</sup> remote = 0;
rx cs1.remote transmission = 0;
rx<sup>cs1.local</sub> priority enable = 0;</sup>
rxcs1.local\overline{p}riority\overline{v}val = 0;
result = flexcan rx mb config(instance, &flexcan1 data, RX mailbox num, &rx cs1,
RX identifier);
```
# **18.4.11 flexcan\_rx\_fifo\_config()**

This function configures the FlexCAN RX FIFO fields.

### **Synopsis**

```
 uint32_t flexcan_rx_fifo_config(
uint8 \overline{t} instance,
 flexcan_config_t *data,
flexcanrx fifo id element format t id format,
flexcan id table t *id filter table)
```
## **Parameters**

- instance The FlexCAN instance number.
- data The FlexCAN platform data.
- id format The format of the Rx FIFO ID Filter Table Elements.
- id\_filter\_table The ID filter table elements which contain RTR bit, IDE bit, and RX message ID.

#### **Description**

This function configures Rx FIFO ID filter table elements and enables Rx FIFO interrupts. Available Rx FIFO ID element formats are:

- kFlexCanRxFifoIdElementFormat\_A // One full ID (standard and extended) per ID Filter // Table element.
- kFlexCanRxFifoIdElementFormat\_B // Two full standard IDs or two partial 14-bit // (standard and extended) IDs per ID Filter Table element.
- kFlexCanRxFifoIdElementFormat\_C //Four partial 8-bit Standard IDs per ID Filter Table // element.
- kFlexCanRxFifoIdElementFormat\_D // All frames rejected.

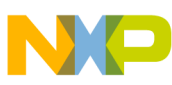

```
API Function Reference – FSL FlexCAN Module Related Functions
```
## **Return Value**

- kFlexCan OK (success)
- kFlexCan\_INVALID\_ADDRESS (invalid FlexCAN base address)
- kFlexCan\_INVALID\_MAILBOX (invalid Message Buffer)
- kFlexCan\_UNDEF\_ERROR (Not defined)
- kFlexCan\_NO\_MESSAGE (No message data)

# **Example**

```
// Configure RX FIFO fields
flexcan_config_t flexcan1_data;
flexcan\_id\_tabIe_t id\_tabIe;uint8_t instance;
instance = 1;flexcan1_data.num_mb = 16;
flexcan1_data.max_num_mb = 16;
flexcan1_data.num_id_filters = kFlexCanRxFifoIDFilters_8;
flexcan1 data.is rx fifo needed = FALSE;
flexcan1_data.is_rx_mb_needed = TRUE;
uint8 t result = flexcan rx fifo config(instance, &flexcan1 data,
kFlexCanRxFifoIdElementFormat_A, &id_table);
```
# **18.4.12 flexcan\_start\_receive()**

This function starts receiving data.

# **Synopsis**

```
uint32 t flexcan start receive(
uint8\overline{t} instance,
flexcan config t *data,
uint32 \overline{t} mb idx,
 uint32_t msg_id,
uint32<sup>t</sup> receiveDataCount,
 bool *is_rx_mb_data,
 bool *is_rx_fifo_data,
 flexcan_mb_t *rx_mb,
flexcan_mb_t *rx_fifo)
```
# **Parameters**

- instance The FlexCAN instance number.
- data The FlexCAN platform data.
- mb\_idx Index of the message buffer.
- msg id ID of the message to transmit.
- receiveDataCount The number of data to be received.
- is\_rx\_mb\_data Checking if the data received is from Rx MB
- is\_rx\_fifo\_data Checking if the data received is from Rx FIFO.

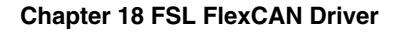

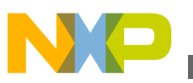

- rx mb The FlexCAN receive message buffer data.
- rx fifo The FlexCAN receive FIFO data.

# **Description**

This function locks Rx MB or Rx FIFO after getting an interrupt for an Rx MB or an Rx FIFO, gets the Rx MB or Rx FIFO field values, and unlocks the Rx MB or the Rx FIFO.

# **Return Value**

- kFlexCan OK (success)
- kFlexCan\_INVALID\_ADDRESS (invalid FlexCAN base address)
- kFlexCan\_INVALID\_MAILBOX (invalid Message Buffer)
- kFlexCan\_UNDEF\_ERROR (Not defined)
- kFlexCan\_NO\_MESSAGE (No message data)

# **Example**

```
// Start receiving data
uint32 t RX identifier;
uint32\overline{t} RX\overline{m}ailbox num;
flexcan config t flexcan1 data;
uint8_t instance;
flexcan mb t rx fifo;
flexcan_mb_t rx_mb;
bool is_rx_mb_data = FALSE;
bool isrx fifo data = FALSE;
instance = 1;
flexcan1_data.num_mb = 16;
flexcan1_data.max_num_mb = 16;
flexcan1_data.num_id_filters = kFlexCanRxFifoIDFilters_8;
flexcan1\bar{d}data.is \bar{r}x fifo needed = FALSE;
flexcan<sup>T</sup> data.is<sup>T</sup>rx<sup>-</sup>mb<sub>needed</sub> = TRUE;RX mailbox num = 8;
RXidentifier = 0x123;
flexcan mb code status rx t rx cs1;
rx cs1.\overline{code} = kFlexCanRx Ranswer;
rx_cs1.msg_id_type = kFlexCanMbId_Std;
rx cs1.data length = 1;
rx\overline{c}s1.substitute remote = 0;
rx cs1.remote transmission = 0;
rx cs1.local priority enable = 0;
rx_cs1.local_priority_val = 0;
uint8 t result = flexcan start receive(instance, &flexcan1 data, RX mailbox num,
RX identifier, 1, &is rx mb data, &is rx fifo data, &rx mb, &rx fifo);
```
# **18.4.13 flexcan\_shutdown()**

The function shuts down a FlexCAN instance.

## **Synopsis**

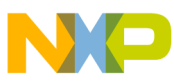

```
API Function Reference – FSL FlexCAN Module Related Functions
```
uint32 t flexcan shutdown(uint8 t instance)

#### **Parameters**

• Instance The FlexCAN instance number.

### **Description**

This function disables FlexCAN.

#### **Return Value**

- kFlexCan\_OK (success)
- kFlexCan\_INVALID\_ADDRESS (invalid FlexCAN base address)

#### **Example**

```
/* Shutdown FlexCAN */
uint8 t instance = 1;uint32 t result = flexcan shutdown(instance);
```
# **18.4.14 flexcan\_irq\_handler()**

The function is the interrupt handler for FlexCAN.

#### **Synopsis**

```
void flexcan irq handler(void * can ptr)
```
#### **Parameters**

• can\_ptr point to a FlexCAN instance.

#### **Description**

The function is the interrupt handler for FlexCAN.

#### **Example**

```
// Install ISR
uint8 t instance = 1;uint32 t mb idx = 8;
uint32_t result = flexcan_install_isr(instance, mb_idx, flexcan_irq_handler);
```
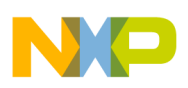

# **18.4.15 FLEXCAN\_Int\_enable()**

This function initializes and enables the interrupt for the specified FlexCAN message buffer.

## **Synopsis**

```
uint32_t flexcan_int_enable(
uint8_t dev_num,
uint32t mailbox number)
```
#### **Parameters**

*dev\_num [in]* — FlexCAN device number

*mailbox\_number [in]* — FlexCAN message buffer index

### **Description**

The function initializes the FlexCAN message buffer interrupt in MQX and enables the specified message buffer interrupt source.

### **Return Value**

- FLEXCAN\_OK (success)
- FLEXCAN\_INVALID\_MAILBOX (wrong message buffer number)
- FLEXCAN\_INT\_ENABLE\_FAILED (wrong interrupt vector)

#### **Example**

```
/* Enable interrupt for message buffer 5 */
uint32_t result = flexcan_int_enable(0,5);
```
# **18.4.16 FLEXCAN\_Int\_disable()**

This function disables the interrupt for the specified FlexCAN message buffer.

## **Synopsis**

```
uint32 t flexcan int disable(
uint8_t dev_num,
uint32t mailbox number)
```
# **Parameters**

*dev\_num [in]* — FlexCAN device number

*mailbox\_number [in]* — FlexCAN message buffer index

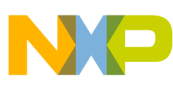

### **Description**

The function de-initializes the FlexCAN message buffer interrupt and disables the specified message buffer interrupt source.

# **Return Value**

- FLEXCAN\_OK (success)
- FLEXCAN\_INVALID\_MAILBOX (wrong message buffer number)
- FLEXCAN\_INT\_DISABLE\_FAILED (wrong interrupt vector)

## **Example**

```
/* Disable interrupt for message buffer 5 */
uint32_t result = flexcan int_disable(0,5);
```
# **18.4.17 FLEXCAN\_Install\_isr()**

This function installs the interrupt service routine for the specified FlexCAN message buffer.

## **Synopsis**

```
uint32_t flexcan_install_isr(
uint8_t dev_num,
uint32_t mailbox_number,
INT_ISR_FPTR isr)
```
## **Parameters**

*dev\_num [in]* — FlexCAN device number

*mailbox\_number [in]* — FlexCAN message buffer index

*isr [in]* — Interrupt service routine address

#### **Description**

The function installs the interrupt service routine for FlexCAN message buffer Tx or Rx requests.

#### **Note**

On some systems all message buffers share the same interrupt vector. Therefore, this function installs one routine for all message buffers at once.

#### **Return Value**

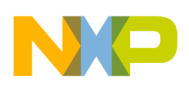

- FLEXCAN\_OK (success)
- FLEXCAN\_INVALID\_ADDRESS (wrong device number)
- FLEXCAN\_INVALID\_MAILBOX (wrong message buffer number)
- FLEXCAN\_INT\_INSTALL\_FAILED (wrong interrupt vector)

#### **Example**

```
void flexcan_irq_handler(void * can_ptr);
/* Install interrupt service routine for message buffer 15 */
uint32 t result = flexcan install isr(0, 15, flexcan irq handler);
```
# **18.4.18 flexcan\_uninstall\_isr()**

This function uninstalls the interrupt service routine for the specified FlexCAN message buffer.

# **Synopsis**

```
uint32 t flexcan uninstall isr(
uint8 \overline{t} dev_num)
```
#### **Parameters**

• dev\_num – FlexCAN device number

#### **Description**

The function uninstalls the interrupt service routine FlexCAN message buffer Tx or Rx requests.

## **NOTE**

On some systems all message buffers share the same interrupt vector. Therefore, this function uninstalls one routine for all message buffers at once.

## **Return Value**

- kFlexCan OK (success)
- kFlexCan \_INVALID\_ADDRESS (wrong device number)
- kFlexCan \_INT\_INSTALL\_FAILED (wrong interrupt vector)

## **Example**

void flexcan irq handler(void  $*$  can ptr);

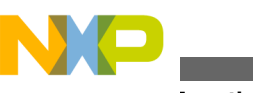

#### **API Function Reference – FSL FlexCAN Module Related Functions**

/\* Uninstall interrupt service routine \*/ uint32 t result = flexcan uninstall isr(0);

# **18.4.19 FLEXCAN\_Error\_int\_enable()**

This function enables error, wake up, and Bus off interrupts.

### **Synopsis**

uint32\_t flexcan\_error\_int\_enable( uint8  $\overline{t}$  dev num)

#### **Parameters**

*dev\_num [in]* — FlexCAN device number

#### **Description**

The function enables error, wake up, and Bus off interrupts.

#### **Return Value**

- FLEXCAN OK (success)
- kFlexCan\_INT\_ENABLE\_FAILED (wrong interrupt vector)
- FLEXCAN\_INT\_ENABLE\_FAILED (wrong interrupt vector)

#### **Example**

```
/* Enable error, wake up, and bus off interrupts */uint32 t result = flexcan error int enable(0);
```
# **18.4.20 FLEXCAN\_Error\_int\_disable()**

This function disables error, wake up, and Bus off interrupts.

#### **Synopsis**

uint32\_t flexcan\_error\_int\_disable( uint8  $\overline{t}$  dev num)

#### **Parameters**

*dev\_num [in]* — FlexCAN device number

#### **Description**

The function disables error, wake up, and Bus off interrupts.

#### **Return Value**

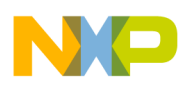

- FLEXCAN OK (success)
- kFlexCan\_INT\_DISABLE\_FAILED (wrong interrupt vector)
- FLEXCAN\_INT\_DISABLE\_FAILED (wrong interrupt vector)

### **Example**

```
/* Disable error, wake up, and bus off interrupts */
uint32 t result = flexcan error int disable(0);
```
# **18.4.21 FLEXCAN\_Install\_isr\_err\_int()**

This function installs the FlexCAN error interrupt service routine.

#### **Synopsis**

```
uint32 t flexcan install isr err int(
uint8_t dev_num,
INT_ISR_FPTR isr)
```
#### **Parameters**

*dev\_num [in]* — FlexCAN device number

*isr* — Interrupt service routine address

#### **Description**

The function installs the FlexCAN error interrupt service routine.

#### **Return Value**

- FLEXCAN OK (success)
- FLEXCAN\_INVALID\_ADDRESS (wrong device number)
- FLEXCAN\_INT\_INSTALL\_FAILED (wrong interrupt vector)

#### **Example**

```
void flexcan irq handler(void * can ptr);
/* Install interrupt service routine for a FlexCAN error */
uint32_t result = flexcan_install_isr_err_int(0, flexcan_irq_handler);
```
# **18.4.22 flexcan\_uninstall\_isr\_err\_int()**

This function uninstalls the interrupt service routine for a FlexCAN error.

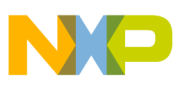

```
API Function Reference – FSL FlexCAN Module Related Functions
```
#### **Synopsis**

```
uint32_t flexcan_uninstall_isr_err_int(
uint8_t dev_num)
```
### **Parameters**

• dev\_num – FlexCAN device number

# **Description**

The function uninstalls the interrupt service routine for a FlexCAN error.

## **Return Value**

- kFlexCan OK (success)
- kFlexCan \_INVALID\_ADDRESS (wrong device number)
- kFlexCan INT INSTALL FAILED (wrong interrupt vector)

## **Example**

```
void flexcan irq handler(void * can ptr);
/* Uninstall interrupt service routine for a FlexCAN error */
uint32_t result = flexcan_uninstall_isr_err_int(0);
```
# **18.4.23 FLEXCAN\_Install\_isr\_boff\_int()**

This function installs the interrupt service routine for a FlexCAN bus off.

# **Synopsis**

```
uint32_t flexcan_install_isr_boff_int(
uint8\overline{t} dev_num,
INT ISR FPTR isr)
```
## **Parameters**

*dev\_num [in]* — FlexCAN device number.

*isr* — Interrupt service routine address.

## **Description**

The function installs the interrupt service routine for a FlexCAN bus off.

## **Return Value**

• FLEXCAN OK (success)
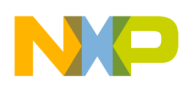

- FLEXCAN\_INVALID\_ADDRESS (wrong device number)
- FLEXCAN INT INSTALL FAILED (wrong interrupt vector)

#### **Example**

```
void flexcan_irq_handler(void * can_ptr);
/* Install interrupt service routine for a FlexCAN bus off */
uint32 t result = flexcan install isr boff int(0, flexcan irq handler);
```
### **18.4.24 flexcan\_uninstall\_isr\_boff\_int()**

This function uninstalls the interrupt service routine for a FlexCAN bus off.

#### **Synopsis**

```
uint32 t flexcan uninstall isr boff int(
uint8_t dev_num)
```
#### **Parameters**

• dev num – FlexCAN device number

#### **Description**

The function uninstalls the interrupt service routine for a FlexCAN bus off.

#### **Return Value**

- kFlexCan OK (success)
- kFlexCan \_INVALID\_ADDRESS (wrong device number)
- kFlexCan \_INT\_INSTALL\_FAILED (wrong interrupt vector)

#### **Example**

```
void flexcan irq handler(void * can ptr);
/* Uninstall interrupt service routine for a FlexCAN bus off */
uint32 t result = flexcan uninstall isr boff int(0);
```
### **18.4.25 FLEXCAN\_Install\_isr\_wake\_int()**

This function installs the interrupt service routine for a FlexCAN wake-up.

#### **Synopsis**

```
uint32_t flexcan_install_isr_wake_int(
uint8_t dev_num,
INT_ISR_FPTR isr)
```
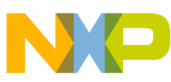

```
API Function Reference – FSL FlexCAN Module Related Functions
```
#### **Parameters**

*dev\_num [in]* — FlexCAN device number

*isr* — Interrupt service routine address

### **Description**

The function installs the interrupt service routine for a FlexCAN wake-up.

### **Return Value**

- FLEXCAN\_OK (success)
- FLEXCAN\_INVALID\_ADDRESS (wrong device number)
- FLEXCAN\_INT\_INSTALL\_FAILED (wrong interrupt vector)

### **Example**

```
void flexcan irq handler(void * can ptr);
/* Install interrupt service routine for a FlexCAN wake-up */
uint32 t result = flexcan install isr wake int(0, flexcan irq handler);
```
# **18.4.26 flexcan\_uninstall\_isr\_wake\_int()**

This function uninstalls the interrupt service routine for a FlexCAN wake-up.

### **Synopsis**

```
uint32 t flexcan uninstall isr wake int(
uint8_t dev_num)
```
#### **Parameters**

• dev\_num – FlexCAN device number

### **Description**

The function uninstalls the interrupt service routine for a FlexCAN wake-up.

### **Return Value**

- kFlexCan \_OK (success)
- kFlexCan INVALID ADDRESS (wrong device number)
- kFlexCan \_INT\_INSTALL\_FAILED (wrong interrupt vector)

### **Example**

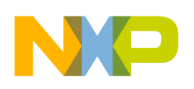

```
void flexcan irq handler(void * can ptr);
/* Uninstall interrupt service routine for a FlexCAN wake-up */
uint32_t result = flexcan_uninstall_isr_wake_int(0);
```
### **18.5 Data Types**

This section describes the data types used by the FlexCAN driver API.

### **18.5.1 flexcan\_mb\_code\_status\_tx**

This structure configures the FlexCAN Tx message buffer CODE and status field.

```
typedef struct flexcan_mb_code_status_tx {<br>flexcan mb code tx t code; // MB
    flexcan_mb_code_tx_t code; \overline{\phantom{0}} // MB code for TX buffers<br>flexcan mb id type t msg id type; // Type of message ID (st
                                               // Type of message ID (standard or
 // extended)
 uint32_t data_length; // Length of Data in Bytes
    uint32<sup>-</sup>t substitute remote; // Substitute remote request (used
                                               // only in extended format)
    uint32_t remote_transmission; // Remote transmission request<br>bool local priority enable; // 1 if enable it; 0 if disable
bool local_priority_enable; \frac{1}{2} // 1 if enable it; 0 if disable it
 uint32_t local_priority_val; // Local priority value [0..2]
} flexcan mb code status tx t;
```
flexcan mb code status tx t tx cs1;

### **18.5.2 flexcan\_mb\_code\_status\_rx**

This structure configures the FlexCAN Rx message buffer code and status field.

```
typedef struct flexcan_mb_code_status_rx {<br>flexcan mb code rx t code; // MB code for RX buffers
    flexcan mb code rx t code;
     flexcan_mb_id_type_t msg_id_type; // Type of message ID (standard or
    \frac{1}{2} = \frac{1}{2} = \frac{1}{2} = \frac{1}{2} // extended)<br>uint32_t data_length; // Length of
                                             // Length of Data in Bytes
    uint32 t substitute remote; // Substitute remote request (used
                                              //! only in extended format)
    uint32_t remote_transmission;
     bool local_priority_enable; // 1 if enable it; 0 if disable it
     uint32_t local_priority_val; // Local priority value [0..2]
} flexcan_mb_code_status_rx_t;
```

```
flexcan mb code status rx t rx cs1;
```
### **18.5.3 flexcan\_mb**

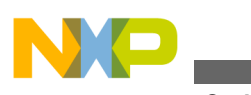

```
Error Codes
```
This structure configures the FlexCAN Rx MB or Rx FIFO fields.

```
typedef struct flexcan_mb {
    uint32_t cs; \frac{1}{2} // Code and Status uint32_t msg_id; \frac{1}{2} // Message Buffer
                                                // Message Buffer ID
    uint8 t data[kFlexCanMessageSize]; // bytes of the FlexCAN message
} flexcan_mb_t;
```

```
flexcan mb t rx fifo;
flexcan_mb_t rx_mb;
```
# **18.5.4 flexcan\_config**

This structure configures FlexCAN.

```
typedef struct flexcan_config {
     uint32_t num_mb; \overline{a} // The number of Message Buffers needed uint32_t max num mb; // The maximum number of Message Buffers
                                          1/ The maximum number of Message Buffers
     flexcan_rx_fifo_id_filter_num_t num_id_filters; 
    - - - - - 7/ The number of RX FIFO ID filters needed<br>bool is rx fifo needed; // 1 if need it; 0 if not
                                         \frac{1}{1} if need it; 0 if not
    bool is rx mb needed; // 1 if need it; 0 if not
} flexcan_config_t;
```
flexcan config t flexcan1 data;

### **18.5.5 flexcan\_time\_segment**

This structure sets up time segments.

```
typedef struct flexcan_time_segment {
      uint32_t propseg; \frac{7}{7} Propagation segment<br>uint32_t pseg1; // Phase segment 1<br>uint32_t pseg2; // Phase segment 2
                                          uint=>>payation seg<br>// Phase segment 1<br>// Pha
                                              1/ Phase segment 2
      uint32<sup>-</sup>t pre_divider; // Clock pre divider<br>uint32<sup>-t</sup> rjw; // Resync jump width
                                               // Resync jump width
} flexcan_time_segment_t;
```

```
flexcan_time_segment_t time_seg;
```
### **18.6 Error Codes**

The FlexCAN driver defines the following error codes:

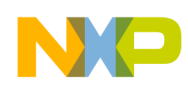

| <b>Error code</b>                | <b>Description</b>                       |  |
|----------------------------------|------------------------------------------|--|
| FLEXCAN OK                       | Success                                  |  |
| FLEXCAN_UNDEF_ERROR              | Unknown error                            |  |
| FLEXCAN MESSAGE14 TX             | Wrong mailbox 14 usage                   |  |
| FLEXCAN_MESSAGE15_TX             | Wrong mailbox 15 usage                   |  |
| FLEXCAN MESSAGE OVERWRITTEN      | Previously received message lost         |  |
| FLEXCAN_NO_MESSAGE               | No message received                      |  |
| FLEXCAN MESSAGE LOST             | Previously received message lost         |  |
| FLEXCAN_MESSAGE_BUSY             | Message buffer updated at the moment     |  |
| FLEXCAN MESSAGE ID MISSMATCH     | Wrong ID detected                        |  |
| FLEXCAN_MESSAGE14_START          | Wrong mailbox 14 usage                   |  |
| FLEXCAN MESSAGE15 START          | Wrong mailbox 15 usage                   |  |
| FLEXCAN INVALID ADDRESS          | Wrong device specified                   |  |
| FLEXCAN INVALID MAILBOX          | Wrong message buffer index               |  |
| FLEXCAN TIMEOUT                  | Time-out occurred                        |  |
| FLEXCAN INVALID FREQUENCY        | Wrong frequency setting                  |  |
| FLEXCAN_INT_ENABLE_FAILED        | MQX interrupt enabling failed            |  |
| FLEXCAN INT DISABLE FAILED       | MQX interrupt disabling failed           |  |
| FLEXCAN_INT_INSTALL_FAILED       | MQX interrupt installation failed        |  |
| FLEXCAN REQ MAILBOX FAILED       | Error requesting message                 |  |
| FLEXCAN_DATA_SIZE_ERROR          | Data length not in range 08              |  |
| FLEXCAN MESSAGE FORMAT UNKNOWN   | Wrong message format specified           |  |
| FLEXCAN_INVALID_DIRECTION        | TX via RX buffer or vice versa           |  |
| FLEXCAN RTR NOT SET              | Message buffer not set as remote request |  |
| FLEXCAN_SOFTRESET_FAILED         | Software reset failed                    |  |
| FLEXCAN INVALID MODE             | Wrong operating mode specified           |  |
| FLEXCAN START FAILED             | Error during FlexCAN start               |  |
| FLEXCAN CLOCK SOURCE INVALID     | Wrong clock source specified             |  |
| FLEXCAN_INIT_FAILED              | Error during FlexCAN reset               |  |
| FLEXCAN ERROR INT ENABLE FAILED  | MQX interrupt enabling failed            |  |
| FLEXCAN_ERROR_INT_DISABLE_FAILED | MQX interrupt disabling failed           |  |
| FLEXCAN FREEZE FAILED            | Entering freeze mode failed              |  |
| FLEXCAN INVALID ID TYPE          | Invalid ID type                          |  |

**Table 18-1. FlexCAN driver error codes**

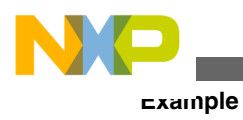

# **18.7 Example**

The FSL FlexCAN example application shows how to use FSL FlexCAN driver API functions and is provided with the MQX RTOS installation. It is located in the mqx/ examples/can/flexcan directory. The source file fsl\_flexcan\_test.c is used for the FSL FlexCAN driver example.

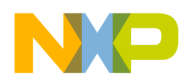

# **Chapter 19 NAND Flash Driver**

### **19.1 Overview**

This section describes the NAND Flash driver, which is used as an abstraction layer for various Nand Flash Memory devices.

# **19.2 Source Code Location**

| <b>Driver</b>                                   | Location                       |  |
|-------------------------------------------------|--------------------------------|--|
| <b>NAND Flash Driver - Generic Part</b>         | source/io/nadflash             |  |
| Low Level Code for NAND Flash Controller Module | source/io/nadflash/nfc         |  |
| Low Level Code for SW-driven Implementation     | source/io/nadflash/swdriven    |  |
| <b>Parameters of NAND Flash Devices</b>         | sourceio/nadflash/nand devices |  |

**Table 19-1. Source code location**

### **19.3 Header Files**

To use NAND Flash driver, include *nandflash.h* and NAND Flash Controller specific header file in your application or BSP (e.g., *nfc.h*).

The *nandflashprv.h* file contains private constants and data structures which NAND Flash drivers use.

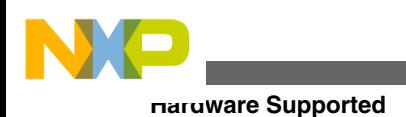

# **19.4 Hardware Supported**

The MQX NAND Flash driver currently supports Freescale microprocessors containing NAND Flash Controller (NFC) peripheral module only. However, the driver can be modified to access NAND Flash memory devices directly which is a software driven solution.

MQX NAND Flash driver consists of two layers (see -):

- Lower Layer is platform dependent and has to be customized for particular NFC peripheral (or direct access). This layer implements basic NAND Flash memory operations, and has to provide API described in [NANDFLASH\\_INIT\\_STRUCT.](#page-224-0)
- Upper Layer provides the standard IO functionality (read, write, ioctl ...). This layer can be accessed by any MQX application directly, or a file system can be mounted on top of this layer.

User has to describe the structure of the NAND Flash memory to be supported. See [NANDFLASH\\_INFO\\_STRUCT](#page-227-0). It also has to pass this structure as an initialization parameter during the driver installation. See [NANDFLASH\\_INIT\\_STRUCT](#page-224-0) for a detailed description.

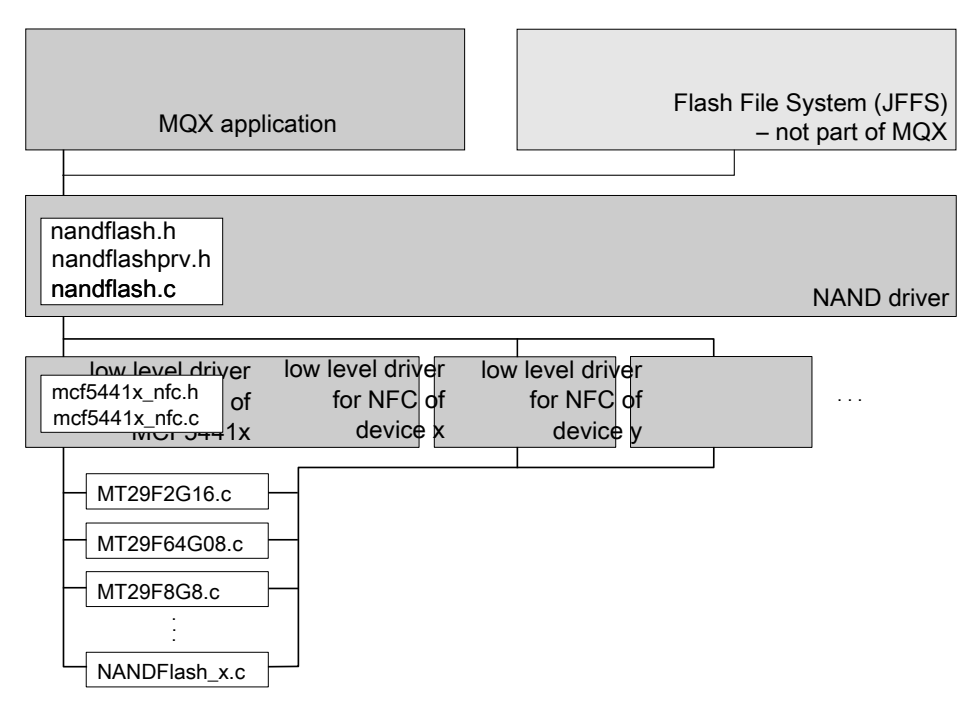

**Figure 19-1. MQX NAND Flash Driver Layers**

<span id="page-224-0"></span>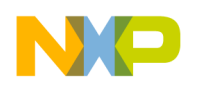

### **19.5 Driver Services**

NAND Flash driver provides the following I/O services.

**Table 19-2. NAND Flash driver services**

| <b>API</b>       | Calls                 |
|------------------|-----------------------|
| _io_fopen()      | _io_nandflash_open()  |
| $\_io\_fclose()$ | _io_nandflash_close() |
| _io_read()       | _io_nandflash_read()  |
| $io_write()$     | _io_nandflash_write() |
| _io_ioctl()      | _io_nandflash_ioctl() |

### **19.6 Installing NAND Flash Driver**

NAND Flash driver provides the **\_io\_nandflash\_install()** installation function that either the BSP or the application calls. The function fills in the configuration structures and calls *io* dev **install** ext() internally.

In the BSPs distributed with Freescale MQX installation, the **\_io\_nandflash\_install()** installation function is called from *init\_bsp.c*. The functionality can be enabled or disabled by setting **BSPCFG\_ENABLE\_NANDFLASH** configuration option to 1 or 0 in *user\_config.h*.

#### **Example**

result =  $\iota$ io nandflash install(& bsp\_nandflash\_init);

The bsp nandflash init is an initialization structure of the NANDFLASH\_INIT\_STRUCT type containing initialization data for the NAND Flash driver.

### **19.6.1 NANDFLASH\_INIT\_STRUCT**

This structure contains initialization data and is passed to the NAND Flash driver installation function.

#### **Synopsis**

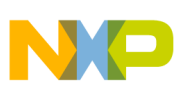

#### **Installing NAND Flash Driver**

```
struct nandflash init struct {
   char - \starID_PTR;<br>uint32 t ( CODE_PTR INIT) (s
   uint32_t (_CODE_PTR_ INIT)(struct io_nandflash_struct *);<br>void (_CODE_PTR_           DEINIT)(struct io_nandflash_struct *);
 void (_CODE_PTR_ DEINIT)(struct io_nandflash_struct *);
uint32 t (_CODE_PTR_ CHIP_ERASE)(struct io_nandflash_struct *);
 uint32_t (_CODE_PTR_ BLOCK_ERASE)(struct io_nandflash_struct *, 
   uint32_t, bool);<br>uint32_t (_CODE_PTR_
                                        PAGE READ)(struct io nandflash struct *,
   unsigned char*, uint32_t, uint32_t);<br>uint32 t ( CODE PTR PAGE PROGRA
                                         PAGE PROGRAM)(struct io nandflash struct *,
   unsigned char*, uint32_t, uint32_t);<br>uint32 t ( CODE PTR_ WRITE_PROTE
                                        WRITE PROTECT)(struct io nandflash struct *,
       bool);
   uint32 t ( CODE PTR IS BLOCK BAD) (struct io nandflash struct *,
   uint32_t \overline{t}; \overline{t} \overline{t} \overline{t} \overline{t} \overline{t} \overline{t} \overline{t} \overline{t} \overline{t} \overline{t} \overline{t} \overline{t} \overline{t} \overline{t} \overline{t} \overline{t} \overline{t} \overline{t} \overline{t} \overline{t} \overline{t} \overline{t} \overMARK BLOCK AS BAD)(struct io_nandflash_struct *,
     uint\overline{32_t}); \overline{1}<br>mqx int (CODE PTR
                                         _mqx_int (_CODE_PTR_ IOCTL)(IO_NANDFLASH_STRUCT_PTR, _mqx_uint, void*);
    NANDFLASH_INFO_STRUCT_PTR NANDFLASH_INFO_PTR;
    _mem_size VIRTUAL_PAGE_SIZE;
                                          NUM VIRTUAL PAGES;
    _mqx_uint PHY_PAGE_SIZE_TO_VIRTUAL_PAGE_SIZE_RATIO;
    uint32_t ECC_SIZE;<br>mgx_uint external example extending
   _mqx_uint WRITE_VERIFY;<br>void *DEVICE_SPECIF
                                         *DEVICE SPECIFIC DATA;
} NANDFLASH_INIT_STRUCT, * NANDFLASH_INIT_STRUCT_PTR;
```
#### **Parameters**

- ID\_PTR Pointer to a string which identifies the device for **fopen()**.
- INIT— Pointer to the function which initializes the NAND flash device (low-level) function).
- DEINIT— Pointer to the function which disables the NAND flash device (low-level) function).
- CHIP ERASE Pointer to the function which erases the entire NAND flash (lowlevel function).
- SECTOR\_ERASE— Pointer to the function which erases a flash sector (low-level) function).
- BLOCK\_ERASE— Pointer to the function which erases one NAND flash block (low-level function).
- PAGE\_READ Pointer to the function which reads pages of the NAND flash (lowlevel function).
- PAGE PROGRAM Pointer to the function which programs pages of the NAND flash (low-level function).
- WRITE PROTECT Pointer to the function which disables/enables writing to the NAND flash (low-level function).
- IS BLOCK BAD Pointer to the function that checks if the defined block is bad (low-level function).

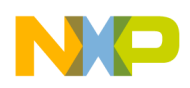

- MARK BLOCK AS BAD Pointer to the function which marks the defined block as bad (low-level function).
- IOCTL Optional function for device specific commands.
- NANDFLASH INFO PTR Pointer to the structure which provides an organization of the NAND flash device. See [NANDFLASH\\_INFO\\_STRUCT](#page-227-0).
- VIRTUAL PAGE SIZE The size of one virtual page in bytes. One Physical page can be divided into several virtual pages if supported by the NAND Flash Controller. Virtual page is the smallest unit a block device can work with. This value is typically defined in the BSP (BSP\_VIRTUAL\_PAGE\_SIZE).
- NUM\_VIRTUAL\_PAGES The number of NAND Flash virtual pages. This value is set by the \_io\_nandflash\_install function.
- PHY\_PAGE\_SIZE\_TO\_VIRTUAL\_PAGE\_SIZE\_RATIO The ratio between the physical page size and the virtual page size. This value is set by the \_io\_nandflash\_install function.
- ECC\_SIZE The number of ECC correction bits per one virtual page. This value is typically defined in the BSP (BSP\_ECC\_SIZE).
- WRITE VERIFY When finished programming, a comparison of data should be made to verify that the write has worked correctly.
- DEVICE\_SPECIFIC\_DATA The address of device-specific structure.

#### **Example of nandflash init structure for NFC of MCF5441x device and MT29F2G16 NAND Flash memory:**

```
const NANDFLASH_INIT_STRUCT _bsp_nandflash_init =
{
    \frac{1}{1} \frac{1}{1} \frac{1}{1} \frac{1}{1} \frac{1}{1} \frac{1}{1} \frac{1}{1} \frac{1}{1} \frac{1}{1} \frac{1}{1} \frac{1}{1} \frac{1}{1} \frac{1}{1} \frac{1}{1} \frac{1}{1} \frac{1}{1} \frac{1}{1} \frac{1}{1} \frac{1}{1} \frac{1}{1} \frac{1}{1} \frac{1}{1}  /* INIT */ nfc_init,
                                         nfc_deinit,
     /* CHIP_ERASE */ nfc_erase_flash,
     /* BLOCK_ERASE */ nfc_erase_block,
                                   */ nfc<sup>-</sup>read page,
     /* PAGE_PROGRAM */ nfc_write_page,
     /* WRITE_PROTECT */ NULL,
     /* IS_BLOCK_BAD */ nfc_check_block,
     /* MARK_BLOCK_AS_BAD */ nfc_mark_block_as_bad,
     /* IOCTL */ nfc_ioctl,
                                   */ MT29F2G16_organization_16bit,<br>*/ 512,
    /* VIRTUAL_PAGE_SIZE */<br>/* NUM VIRTUAL PAGES *//* NUM VIRTUAL PAGES */ 0, /* PHY_PAGE_SIZE_TO_VIRTUAL_PAGE_SIZE_RATIO */ 
4<sub>1</sub>/* ECC_SIZE \begin{array}{ccc} \star/ & 4, / \star 4-\text{error correction bits (8 ECC bytes)} \star/ \\ \star/ & \text{WRITE VERIFY} & \star/ & 0, \end{array}/* WRITE_VERIFY */ 0,
    /* DEVICE SPECIFIC DATA */ 0 };
```
<span id="page-227-0"></span>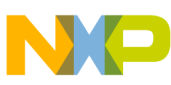

```
NFC Peripheral Module-Specific Low Level Routines
```
All *nfc\_xxx* functions are NFC module-dependent low level routines defined in *source/io/ nandflash/nfc* subdirectory.

# **19.6.2 NANDFLASH\_INFO\_STRUCT**

This structure contains information about a particular NAND Flash memory device.

### **Synopsis**

```
struct nandflash info struct {
  _mem_size PHY_PAGE_SIZE;<br>_mem_size SPARE_AREA_SIZ
   _mem_size SPARE_AREA_SIZE;<br>_mem_size BLOCK_SIZE;
    _mem_size BLOCK_SIZE;
_mqx_uint NUM_BLOCKS;
 _mqx_uint WIDTH;
} NANDFLASH_INFO_STRUCT, * NANDFLASH_INFO_STRUCT_PTR;
```
### **Parameters**

- PHY\_PAGE\_SIZE The size of the NAND Flash physical page in bytes (without spare bytes).
- SPARE AREA SIZE The size of the NAND Flash spare area in bytes.
- SPARE\_AREA\_SIZE The size of one block in bytes.
- NUM BLOCKS The number of NAND Flash blocks.
- WIDTH The width of the device in bytes.

### **Example of nandflash info structure for MT29F2G16 NAND Flash memory:**

```
#define MT29F2G16_PHYSICAL_PAGE_SIZE 2048
#define MT29F2G16 SPARE_AREA_SIZE 64<br>#define MT29F2G16 BLOCK SIZE 131072 /* 128kB */
#define MT29F2G16_BLOCK_SIZE 131072 /* 128kB */
#define MT29F2G16_NUM_BLOCKS 2048
#define MT29F2G16_WIDTH 16
NANDFLASH_INFO_STRUCT _MT29F2G16_organization_16bit[] = {
  MT29F2G16_PHYSICAL_PAGE_SIZE,
  MT29F2G16_SPARE_AREA_SIZE, 
  MT29F2G16_BLOCK_SIZE,
  MT29F2G16_NUM_BLOCKS,
 MT29F2G16_WIDTH
};
```
### **19.7 NFC Peripheral Module-Specific Low Level Routines**

NAND Flash driver refers to low-level functions which implement NAND flash atomic operations. These functions are part of the MQX release for all supported NFCs. The user passes pointers to these low-level functions in the NANDFLASH INIT STRUCT when installing the NAND Flash driver.

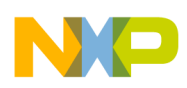

The functions are located in NFC-specific subdirectory in *source/io/nandflash/nfc.*

### **19.7.1 Init Function**

This function initializes the NAND flash device.

### **Synopsis**

```
uint32_t (_CODE_PTR_ INIT)(
           IO NANDFLASH STRUCT PTR nandflash ptr)
```
#### **Parameters**

• *nandflash\_ptr [IN]* — The device handle.

### **19.7.2 De-init Function**

This function de-initializes the NAND flash device.

### **Synopsis**

```
void (_CODE_PTR_ DEINIT)(
            IO_NANDFLASH_STRUCT_PTR nandflash_ptr)
```
### **Parameters**

• *nandflash\_ptr [IN]* — The device handle.

### **19.7.3 Chip Erase Function**

This function erases the entire NAND flash device.

### **Synopsis**

```
uint32_t (_CODE_PTR_ CHIP_ERASE)(
            IO_NANDFLASH_STRUCT_PTR nandflash_ptr)
```
### **Parameters**

• *nandflash\_ptr [IN]* — The device handle.

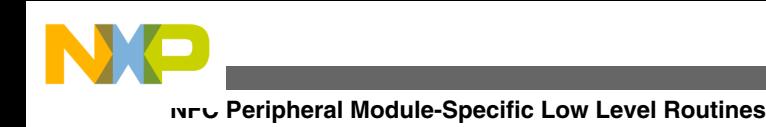

### **19.7.4 Block Erase Function**

This function erases one NAND flash block.

### **Synopsis**

```
uint32_t (_CODE_PTR_ BLOCK_ERASE)(
         IO_NANDFLASH_STRUCT_PTR nandflash_ptr,<br>uint32 t block_number,
         uint32_t block_number,<br>bool force_flag)
                                         forceflag)
```
#### **Parameters**

- *nandflash\_ptr [IN]* The device handle.
- *block\_number [IN]* Number of block to erase.
- *force\_flag [IN]*
	- TRUE to force block erase in case the block is marked as bad.
	- FALSE if there is no need to force block erase.

### **19.7.5 Page Read Function**

This function reads pages of the NAND flash.

### **Synopsis**

```
uint32_t (_CODE_PTR_ PAGE_READ)(
            IO NANDFLASH STRUCT PTR nandflash ptr,
        unsigned char \overline{\phantom{a}} *to_ptr,<br>uint32 t page nu
                                     page_number,
        uint32_t page_count)
```
### **Parameters**

- *nandflash\_ptr [IN]* The device handle.
- *to\_ptr [OUT]* Where to copy the data to.
- *page\_number [IN]* Page number where to start reading.
- *page\_count [IN]* The amount of pages to be read.

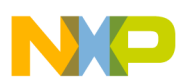

### **19.7.6 Page Program Function**

This function programs the pages of the NAND flash.

### **Synopsis**

```
uint32_t (_CODE_PTR_ PAGE_PROGRAM)(
 IO_NANDFLASH_STRUCT_PTR nandflash_ptr,
         unsigned char \overline{\phantom{a}} *from_ptr,<br>uint32 t page numb
         uint32_t page_number,<br>uint32_t page_count)
                                        page count)
```
#### **Parameters**

- *nandflash\_ptr [IN]* The device handle.
- *from\_ptr [IN]* Where to copy the data from.
- *page\_number [IN]* Page number where to start writing.
- *page\_count [IN]* The number of pages to be programed.

### **19.7.7 Write Protect Function**

This function is optional. This function is called to write-enable or write-protect the device.

#### **Synopsis**

```
uint32_t (_CODE_PTR_ WRITE_PROTECT)(
             IO_NANDFLASH_STRUCT_PTR nandflash_ptr,<br>bool write protect)
                                            write protect)
```
#### **Parameters**

- *nandflash\_ptr [IN]* The device handle.
- *write\_protect [IN]*
	- TRUE if the device is to be write-protected.
	- FALSE to allow writing to the device.

### **19.7.8 Is Block Bad Function**

This function checks if the defined block is bad.

#### **Synopsis**

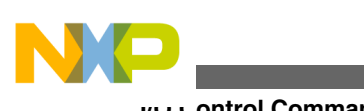

```
I/O Control Commands
```

```
uint32 t ( CODE PTR IS BLOCK BAD) (
              IO_NANDFLASH_STRUCT_PTR nandflash_ptr,<br>uint32 t block number)
                                             block number)
```
#### **Parameters**

- *nandflash\_ptr [IN]* The device handle.
- *block\_number [IN]* The block number to be checked.

### **19.7.9 Mark Block as Bad Function**

This function is called to mark the defined block as bad.

#### **Synopsis**

uint32\_t (\_CODE\_PTR\_ MARK\_BLOCK\_AS\_BAD)( IO\_NANDFLASH\_STRUCT\_PTR nandflash\_ptr, uint32 t block number)

#### **Parameters**

- *nandflash\_ptr [IN]* The device handle.
- *block\_number [IN]* The block number to be marked as bad.

# **19.8 I/O Control Commands**

This section describes the I/O control commands that can be used when **\_io\_ioctl() is called**. Commands are defined in *nandflash.h*.

| Command                                                                             | <b>Description</b>                                                    | <b>Parameters</b>               |
|-------------------------------------------------------------------------------------|-----------------------------------------------------------------------|---------------------------------|
| E SIZE                                                                              | NANDFLASH_IOCTL_GET_PHY_PAG   Gets the NAND Flash physical page size. | param ptr - pointer to uint32 t |
| NANDFLASH_IOCTL_GET_SPARE_A Gets the NAND Flash spare area size.<br><b>REA SIZE</b> |                                                                       | param_ptr - pointer to uint32_t |
| NANDFLASH IOCTL GET BLOCK SI Gets the NAND Flash block size.<br>IZE.                |                                                                       | param ptr - pointer to uint32 t |
| NANDFLASH IOCTL GET NUM BLO Gets the total number of NAND Flash<br><b>CKS</b>       | blocks.                                                               | param_ptr - pointer to uint32_t |
| NANDFLASH_IOCTL_GET_WIDTH                                                           | Gets the NAND Flash width.                                            | param ptr - pointer to uint32 t |

**Table 19-3. I/O control commands**

*Table continues on the next page...*

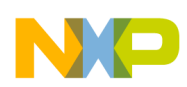

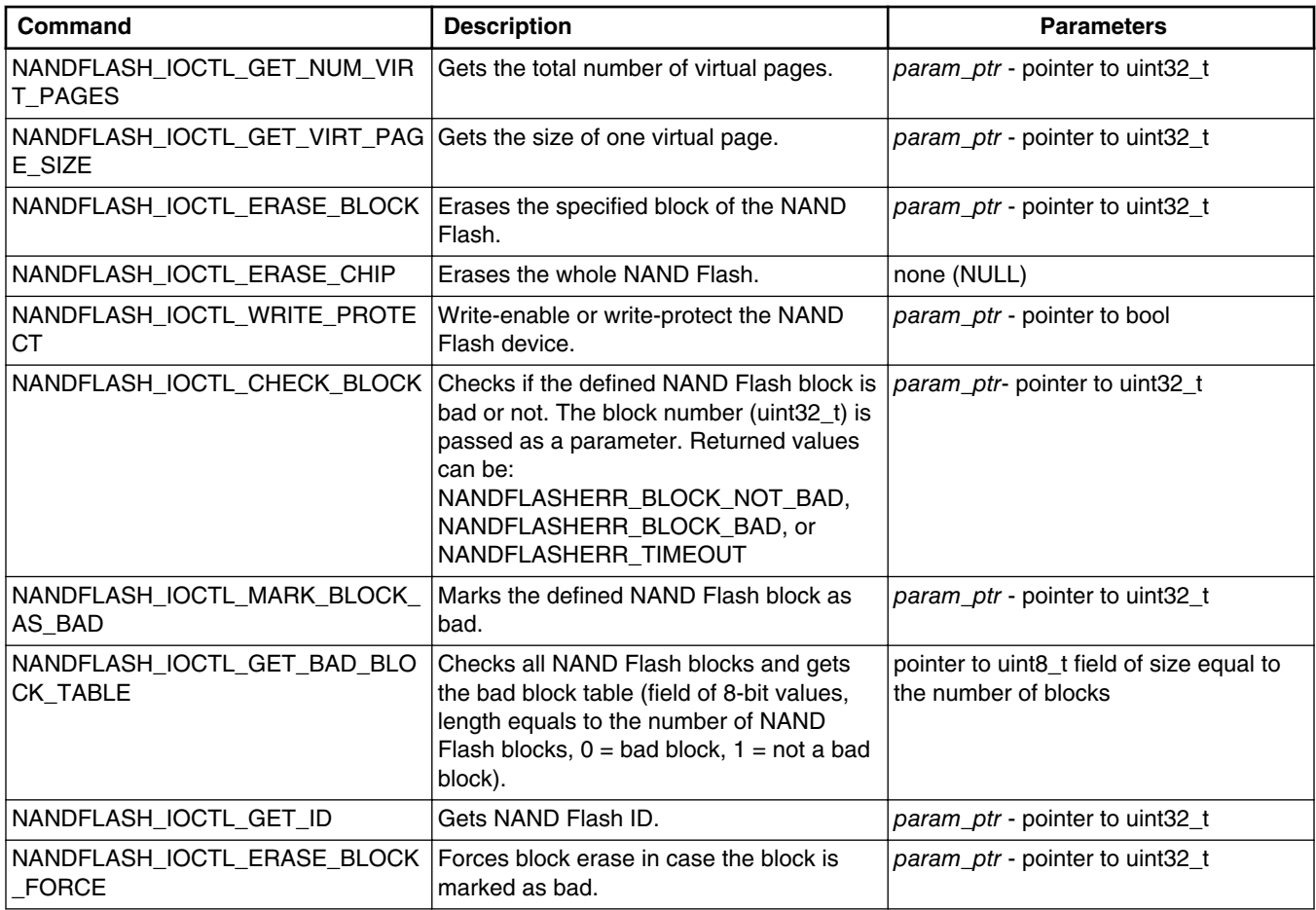

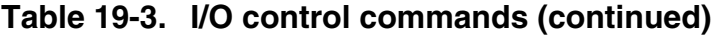

### **19.9 Example**

The NAND Flash example application that shows how to use NAND Flash driver is provided with the MQX installation and is located in  $mqx/examples/namdflash$  directory.

### **19.10 Error Codes**

This section describes all error codes that can be returned by the NAND Flash driver. Error codes are defined in *nandflash.h*.

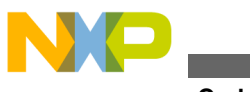

**Error Codes**

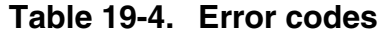

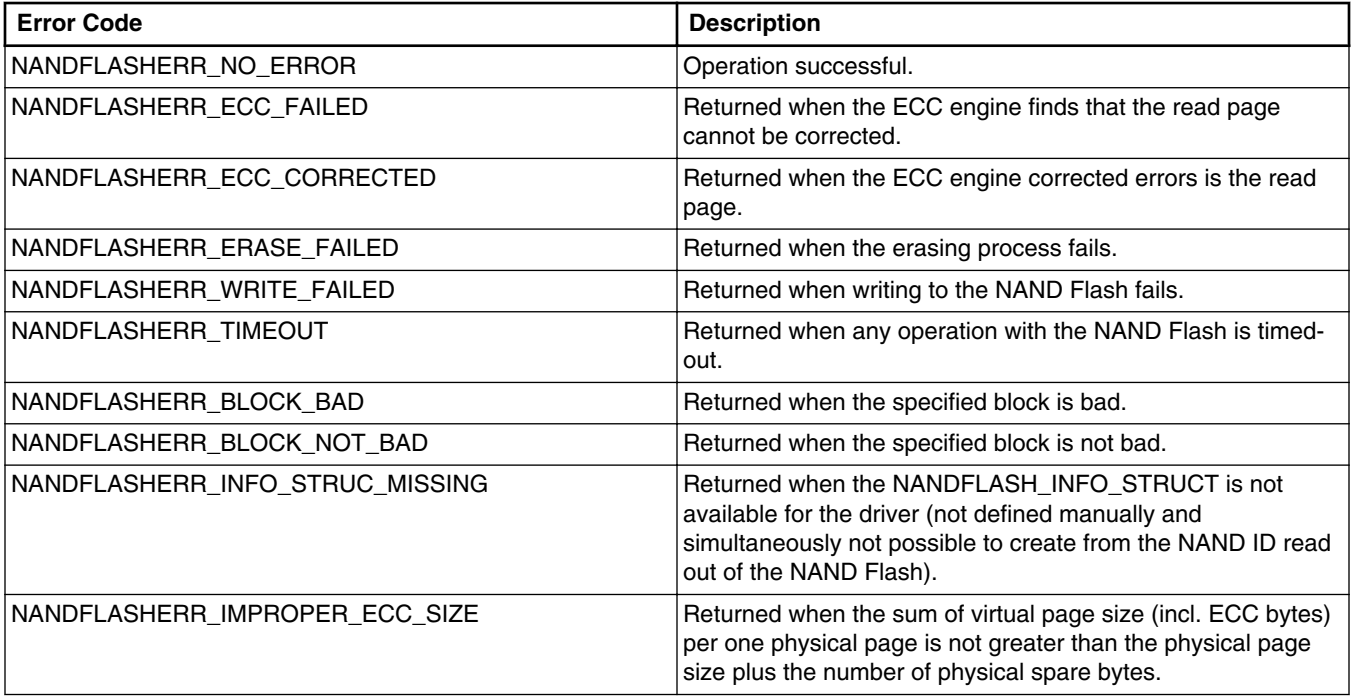

# **Chapter 20 DAC Driver**

### **20.1 Overview**

This section describes Digital to Analog Converter (DAC) driver that accompanies the MQX release.

DAC driver implements custom API and does not follow the standard driver interface (I/O Subsystem). The driver code is separated into Logical Device Driver (LDD) layer and Physical Device Driver (PDD) layer. This driver structure is adopted from the new Processor Expert component technology which is available for Freescale Semiconductor platforms.

# **20.2 Source Code Location**

The source files for the DAC driver are located in source/io/dac directory.

### **20.3 Header Files**

To use the DAC driver with the DAC peripheral module, include the header file *bsp.h* into your application. The *bsp.h* file includes all DAC header files.

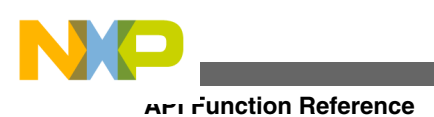

### **20.4 API Function Reference**

This section serves as a function reference for the DAC module(s).

### **20.4.1 DAC\_Init()**

This function (re)initializes the DAC module.

#### **Synopsis**

```
LDD_TDeviceDataPtr DAC_Init (
    \sqrt{*} [IN] Pointer to the RTOS device structure. */LDD RTOS TDeviceDataPtr RTOSDeviceData
);
```
#### **Parameters**

*RTOSDeviceData [in]* — Pointer to the private device structure. This pointer is passed to all callback events as parameter.

#### **Description**

Initializes the device according to the design time configuration properties. Allocates memory for the device data structure. This method can be called only once. Before the second call of DAC\_Init(), the DAC\_Deinit() must be called first.

#### **Return Value**

LDD TDeviceDataPtr — Pointer to the dynamically allocated private structure or NULL if there was an error.

#### **Example**

The following example shows how to initialize the DAC module.

```
/* DAC callback function prototypes */
void DAC BufferStartCallBack(LDD_RTOS_TDeviceDataPtr DeviceData);
void DAC_BufferWattermarkCallBack(LDD_RTOS_TDeviceDataPtr DeviceData);
void DAC_BufferEndCallBack(LDD_RTOS_TDeviceDataPtr DeviceData);
/* DAC init structure */
const LDD RTOS TDeviceData DAC RTOS DeviceData =
{
)* DAC device number                           */  DAC_1,<br>/* DAC reference selection           */  DAC PDD V REF EXT,
/* DAC reference selection */ DAC<sup>T</sup>PDD_V_REF_EXT,<br>/* DAC trigger mode */ DACTPDD_HW_TRIGGER,
/* DAC trigger mode
/* DAC buffer mode */ LDD_DAC_BUFFER_NORMAL_MODE,
/* DAC buffer start callback */ DAC_BufferStartCallBack,
/* DAC buffer watermark callback     */  DAC_BufferWattermarkCallBack,<br>/* DAC buffer end callback         */  DAC BufferEndCallBack
                                          */ DAC_BufferEndCallBack
};
/* Initialize DAC device */
if (NULL == (DAC_DevicePtr = DAC_Init((const
LDD RTOS TDeviceDataPtr)&DAC RTOS DeviceData)))
```
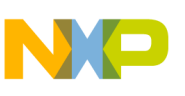

```
{
     printf("DAC device initialization failed\n");
}
```
### **20.4.2 DAC\_Deinit()**

The function deinitializes DAC device.

#### **Synopsis**

```
void DAC_Deinit (
     /* [IN] Device data structure pointer. */
     LDD_TDeviceDataPtr DeviceData
);
```
#### **Parameters**

DeviceData [in] - Device data structure pointer.

#### **Description**

Disables the device and releases the device data structure memory.

#### **Return Value**

• none

### **20.4.3 DAC\_Enable()**

This function enables the DAC device.

### **Synopsis**

```
LDD_TError DAC_Enable (
     /* [IN] Device data structure pointer. */
     LDD_TDeviceDataPtr DeviceData
);
```
#### **Parameters**

DeviceData [in] — Device data structure pointer.

#### **Description**

Enables the DAC device. If possible, this method switches on digital-to-analog converter device, voltage reference, etc. This method is intended to be used together with DAC\_Disable method to temporarily switch On/Off the device after the device is initialized.

#### **Return Value**

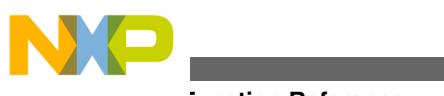

**API Function Reference**

• DAC\_ERROR\_OK (success)

#### **Example**

The following example enables the DAC device initialized in the DAC\_Init() example code

```
printf ("Enabling DAC device... ");
if (DAC_ERROR_OK != DAC_Enable(DAC_DevicePtr)) {
         print\overline{f} ("Error!\overline{\nabla}n");
}
```
### **20.4.4 DAC\_Disable()**

This function disables the DAC device.

#### **Synopsis**

```
LDD TError DAC Disable (
     /* [IN] Device data structure pointer. */
     LDD_TDeviceDataPtr DeviceData
);
```
#### **Parameters**

```
DeviceData [in] — Device data structure pointer.
```
#### **Description**

Disables the DAC device. If possible, this method switches off digital-to-analog converter device, voltage reference, and so on. This method is intended to be used together with DAC\_Enable method to temporarily switch On/Off the device after the device is initialized. This method is not required. The Deinit() method can be used to switch off and uninstall the device.

### **Return Value**

• DAC\_ERROR\_OK — OK

#### **Example**

The following example disables the DAC device:

DAC Disable(DAC DevicePtr);

### **20.4.5 DAC\_SetEventMask()**

This function enables the DAC callback events

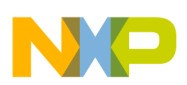

#### **Synopsis**

```
LDD_TError DAC_SetEventMask (
     /* [IN] Device data structure pointer. */
     LDD_TDeviceDataPtr DeviceData,
    /* [IN] Mask of events to enable. */ LDD_TEventMask EventMask
)
```
#### **Parameters**

DeviceData [in] — Device data structure pointer.

EventMask  $\left[$ in $\right]$  — Mask of events to enable.

#### **Description**

Enables/disables event(s). This method is available if the interrupt service/event property is enabled and at least one event is enabled. Pair method to GetEventMask().

#### **Return Value**

- DAC ERROR OK OK
- DAC\_ERROR\_VALUE Event mask is not valid.
- DAC\_ERROR\_DISABLED This component is disabled by user.

#### **Example**

The following example shows how to enable the DAC buffer watermark and buffer end events.

```
DAC_Error = DAC_SetEventMask(DAC_DevicePtr, (LDD_DAC_ON_BUFFER_WATERMARK |
LDD_DAC_ON_BUFFER_END));
switch \overline{(DACETror)}{
    case DAC_ERROR_OK:
   /* OK */ break;
    case DAC_ERROR_VALUE :
    case DAC_ERROR_DISABLED :
    /* Wrong mask or device disabled error */
    break;
}
```
### **20.4.6 DAC\_GetEventMask()**

This function returns the current masks of enabled events.

#### **Synopsis**

```
LDD_TEventMask DAC_GetEventMask (
    \sqrt{*} [IN] Device data structure pointer. */
```
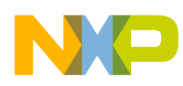

#### **API Function Reference**

```
 LDD_TDeviceDataPtr DeviceData
);
```
#### **Parameters**

```
DeviceData \{in\} — Device data structure pointer.
```
#### **Description**

Returns the current events mask. This method is available if the interrupt service/event property is enabled and at least one event is enabled. Pair method to SetEventMask().

#### **Return Value**

• *LDD\_TEventMask* — Mask of enabled events.

### **20.4.7 DAC\_GetEventStatus()**

This function returns the state of DAC status flags.

#### **Synopsis**

```
LDD_TEventMask DAC_GetEventStatus (
     /* [IN] Device data structure pointer. */
     LDD_TDeviceDataPtr DeviceData
);
```
#### **Parameters**

 $D$ eviceData  $\{in\}$  — Device data structure pointer.

#### **Description**

This method returns the current state of the status flags and clears the pending interrupt flags. Return value has the same format as EventMask parameter of SetEventMask() method. Can be used for polling mode without using events.

#### **Return Value**

 $\bullet$  LDD TEventMask — Current mask of pending events.

#### **Example**

The following example shows how to handle the DAC device in polling mode.

```
/* DAC RTOS init structure - no interrupt callbacks are installed */
const LDD RTOS TDeviceData DAC RTOS DeviceData =
{
/* DAC device number                         */ DAC_1,<br>/* DAC reference selection           */ DAC_PDD_V_REF_EXT,
% DAC reference selection \begin{array}{ccc} \star \end{array} DAC_PDD_V_REF_EXT,<br>/* DAC_reference selection \begin{array}{ccc} \star \end{array} DAC_PDD_V_REF_EXT,
/* DAC trigger mode */ DAC_PDD_HW_TRIGGER,
/* DAC buffer mode */ LDD_DAC_BUFFER_NORMAL_MODE,
\frac{1}{4} DAC buffer start callback \frac{1}{4} \frac{1}{4} NULL,
```
#### **Chapter 20 DAC Driver**

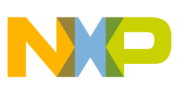

```
/* DAC buffer watermark callback */ NULL,
/* DAC buffer end callback
};
/* Global DAC variables */
LDD_TDeviceDataPtr DAC_DevicePtr;
LDD_TEventMask DAC_EventMask;
/* Initialize DAC device for polling mode */
DAC_DevicePtr = DAC_Init((const LDD_RTOS_TDeviceDataPtr)&DAC_RTOS_DeviceData));
if \overline{(NULL)} == \overline{DAC} Dev\overline{ic}ePtr) printf("DAC device initialization failed\n");
}
printf ("Enabling DAC device... ");
if (DAC ERROR OK != DAC Enable(DAC DevicePtr)) {
        printf ("Error!\overline{\nabla}n");
}
/* in some periodically called function poll event status and handle buffer */
DAC EventMask = DAC GetEventStatus (DAC DeviceData);
switch (DAC_EventMask)
{
      case LDD_DAC_ON_BUFFER_START:
           /* buffer start*/
          DAC Error = DAC SetBuffer(...); break;
      case LDD_DAC_ON_BUFFER_WATERMARK:
           /* watermark reached */
          DAC Error = DAC SetBuffer(...); break;
      case LDD_DAC_ON_BUFFER_END:
            /* buffer is empty */
          DAC Error = DAC SetBuffer(...); break;
}
```
### **20.4.8 DAC\_SetValue()**

This function sets the DAC output value.

#### **Synopsis**

```
LDD_TError DAC_SetValue (
    \sqrt{*} [IN] Device data structure pointer. */LDD TDeviceDataPtr DeviceData,
    /* [IN] User data */ LDD_DAC_TData Data
);
```
#### **Parameters**

 $D$ eviceData  $\text{[in]}$  — Device data structure pointer.

Data [in] — Device data structure pointer.

#### **Description**

Sets the DAC output voltage to the specified value. This method is used when data buffering is not required. The 12-bit right justified format is assumed and no data transformation (shifting or scaling) is done in the driver.

#### **Return Value**

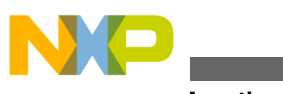

**API Function Reference**

• DAC ERROR OK — OK

#### **Example**

The following example shows how to set DC value on the DAC device.

```
DAC_Error = DAC_SetValue (DAC_DevicePtr, (LDD_DAC_TData)2048);
```
# **20.4.9 DAC\_SetBuffer()**

This function writes data from the user buffer to the DAC buffer.

#### **Synopsis**

```
LDD_TError DAC_SetBuffer (
    \frac{1}{x} [IN] Device data structure pointer. */
    LDD_TDeviceDataPtr DeviceData,
    /* [IN] Pointer to array containing user data. */
    uint16_t *DataArrayPtr,
    /* [IN] Length of user data array which should be written to data buffer. */
                      DataArrayLength,
    /* [I\overline{N}] Index of first written data buffer register. */
   uint8_t StartBufferReg
);
```
#### **Parameters**

 $D$ eviceData  $\{in\}$  — Device data structure pointer.

 $D_{\text{dataArrayPtr}}$  [in]  $\longrightarrow$  Pointer to array containing user data.

 $D_{\text{ataArrayLength [in]} - \text{Length of user data array which should be written to data buffer.}$ 

StartBufferReg [in] — Index of first written data buffer register.

### **Description**

Writes an array of data words to the data buffer registers. Array is defined by a pointer to the start address and by length. First written data buffer register is defined by an index. The rest of the array is written to registers with increasing index. If the length of array exceeds number of registers between the first written register and the last register at the end of the buffer, then DAC\_ERROR\_RANGE is returned and no data is written.

It is possible to write all registers available in the hardware. The check for the current upper limit value of the buffer is not done. Therefore, it is possible to write data to the whole data buffer regardless of the current configuration.

DataArrayPtr has the fixed data type regardless of the current hardware or design time configuration and must always be used.

#### **Return Value**

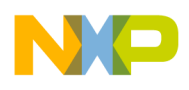

- DAC ERROR OK OK
- DAC\_ERROR\_RANGE Parameter out of range

#### **Example**

The following example shows how to write to the DAC device buffer.

```
#define DAC_INTERNAL_BUFFER_SIZE 16
... variable definition section
static uint16 t DAC BufferWaterMark = LDD DAC BUFFER WATERMARK L4;
static uint16_t *GEN BufferPtr;
... code in some function
... initialize GEN BufferPtr
/* Set Buffer Watermark */
DAC_Error = DAC_SetBufferWatermark(DAC_DevicePtr, DAC_BufferWaterMark);
/* Copy data from buffer start to watermark */
DAC Error = DAC SetBuffer(
DAC DevicePtr.
GEN_BufferPtr,
DAC INTERNAL BUFFER SIZE - DAC BufferWaterMark - 1,
\Omega);
/* Increment buffer pointer */
GEN_BufferPtr += (DAC_INTERNAL_BUFFER_SIZE - DAC_BufferWaterMark - 1);
```
### **20.4.10 DAC\_SetBufferReadPointer()**

This function sets the DAC internal buffer read pointer.

#### **Synopsis**

```
LDD_TError DAC_SetBufferReadPointer(
     /* [IN] Device data structure pointer. */
     LDD_TDeviceDataPtr DeviceData,
    /* [IN] New read pointer value. */<br>uint8 t Pointer
    uint8 t
);
```
#### **Parameters**

 $D$ eviceData  $[in]$  — Device data structure pointer.

Pointer  $[in]$  — New read pointer value.

#### **Description**

Sets the data buffer read pointer value. If requested pointer value is greater than buffer size defined by buffer upper limit value, then error is returned.

#### **Return Value**

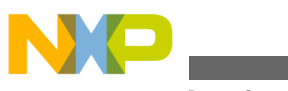

**API Function Reference**

- DAC ERROR OK OK
- DAC\_ERROR\_RANGE Pointer value out of range

#### **Example**

The following example shows how to set the DAC buffer read pointer:

```
/* Set buffer read pointer to buffer start */
DAC Error = DAC SetBufferReadPointer(
       DAC DevicePtr,
 0
);
```
### **20.4.11 DAC\_SetBufferMode()**

This function sets the DAC internal buffer mode.

#### **Synopsis**

```
LDD_TError DAC_SetBufferMode(
     /* [IN] Device data structure pointer. */
     LDD_TDeviceDataPtr DeviceData, 
    /* [IN] - Buffer work mode. */
     LDD_DAC_TBufferMode Mode
);
```
#### **Parameters**

 $D$ eviceData  $\{in\}$  — Device data structure pointer.

Mode [in] - Buffer work mode.

#### **Description**

Selects the buffer work mode.

- LDD DAC BUFFER DISABLED Buffer Mode Disabled
- LDD\_DAC\_BUFFER\_NORMAL\_MODE Buffer Normal Mode

This is the default mode. The buffer works as a circular buffer. The read pointer increases by one every time when the trigger occurs. When the read pointer reaches the upper limit, it goes directly to zero in the next trigger event.

• LDD\_DAC\_BUFFER\_SWING\_MODE — Buffer Swing Mode

This mode is similar to the Normal mode. However, when the read pointer reaches the upper limit, it does not go to the zero. It will descend by one in the next trigger event until zero is reached.

• LDD\_DAC\_BUFFER\_OTSCAN\_MODE — One-time scan mode

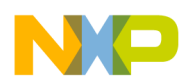

The read pointer increases by one every time the trigger occurs. When it reaches the upper limit, it stops. If the read pointer is reset to an address other than the upper limit, it will increase to the upper address and then stop.

#### **Return Value**

• DAC\_ERROR\_OK — OK

#### **Example**

The following example shows how to set the DAC buffer read pointer:

```
/* Set DAC internal buffer to circular mode */
DAC Error = DAC SetBufferMode(
        DAC_DevicePtr,
         LDD_DAC_BUFFER_NORMAL_MODE
);
```
### **20.4.12 DAC\_SetBufferReadPointer()**

This function sets the DAC internal buffer read pointer.

#### **Synopsis**

```
LDD_TError DAC_SetBufferReadPointer(
    \frac{1}{x} [IN] Device data structure pointer. */
     LDD_TDeviceDataPtr DeviceData,
     /* [IN] New read pointer value. */
    uint8_t Pointer
);
```
#### **Parameters**

DeviceData [in] — Device data structure pointer.

 $Pointer$  [in]  $-$  New read pointer value.

#### **Description**

Sets the data buffer read pointer value. If the requested pointer value is greater than buffer size defined by buffer upper limit value, then error is returned.

#### **Return Value**

- DAC\_ERROR\_OK OK
- DAC\_ERROR\_RANGE Pointer value out of range.

### **Example**

The following example shows how to set the DAC buffer read pointer:

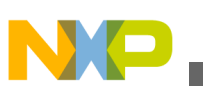

#### **API Function Reference**

```
/* Set buffer read pointer to buffer start */
DAC Error = DAC SetBufferReadPointer(
         DAC DevicePtr,
 0
);
```
### **20.4.13 DAC\_SetBufferSize()**

This function sets the DAC internal buffer size.

#### **Synopsis**

```
LDD_TError DAC_SetBufferSize(
    \sqrt{*} [IN] Device data structure pointer. */LDD TDeviceDataPtr DeviceData,
    /* [IN] Number of data buffer registers. */<br>uint8 t Size
    uint8 t
);
```
#### **Parameters**

 $D$ eviceData  $\{in\}$  — Device data structure pointer.

Watermark [in] — Number of words between the read pointer and upper address.

#### **Description**

Sets the data buffer size. If requested buffer size exceeds hardware capacity then DAC\_ERROR\_RANGE is returned.

#### **Return Value**

- DAC ERROR OK OK
- DAC\_ERROR\_RANGE Requested buffer size out of range.

#### **Example**

The following example shows how to set the DAC buffer size.

```
/* Set DAC internal buffer size to 16 words (max. value)*/
DAC_Error = DAC_SetBufferSize(
         DAC_DevicePtr,
         16
);
```
### **20.4.14 DAC\_ForceSWTrigger()**

This function triggers internal data buffer read pointer.

#### **Synopsis**

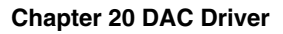

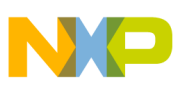

```
LDD_TError DAC_ForceSWTrigger(
    \sqrt{*} [IN] Device data structure pointer. */ LDD_TDeviceDataPtr DeviceData
);
```
### **Parameters**

 $D$ eviceData  $\{in\}$  — Device data structure pointer.

### **Description**

Trigger internal buffer read pointer.

#### **Return Value**

- DAC\_ERROR\_OK OK
- DAC\_ERROR\_DISABLED HW trigger is selected or buffer is disabled.

#### **Example**

The following example shows how to set the DAC buffer size.

```
/* Set DAC internal buffer size to 16 words (max. value)*/
DAC_Error = DAC_SetBufferSize(
        DAC DevicePtr,
         16
);
```
# **20.5 Data Types Used by the DAC Driver API**

This section describes the data types that are used by the DAC driver API.

### **20.5.1 LDD\_TDeviceDataPtr**

A pointer to a 32-bit unsigned integer and to the private structure containing component state information. Init method of the component creates the private state structure and returns the pointer to it. This pointer needs to be passed to every component method.

### **Definition**

```
typedef void *LDD_TDeviceDataPtr;
```
# **20.5.2 LDD\_RTOS\_TDeviceDataPtr**

A pointer to the structure used by RTOS containing driver-specific information. Init method receives this pointer and then passes it to all events and call-backs.

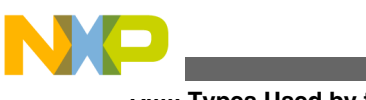

#### **Data Types Used by the DAC Driver API**

#### **Definition**

```
typedef struct 
{
     /* DAC device number */
   uint8 t DAC DEVICE NUMBER;
    /* DAC reference selection */
   uint8_t DAC_REFSEL;
    /* DAC trigger mode */
   uint8_t DAC_TRIGER_MODE;
   /* DAC buffer mode \sqrt{x}uint8 t DAC MODE;
    /* DAC start buffer callback */
    void (_CODE_PTR_ DAC_PDD_BUFFER_START_CALLBACK) (LDD_RTOS_TDeviceDataPtr);
    /* DAC start buffer callback */
    void (_CODE_PTR_ DAC_PDD_BUFFER_WATERMARK_CALLBACK)(LDD_RTOS_TDeviceDataPtr);
    /* DAC end buffer callback */
    void (_CODE_PTR_ DAC_PDD_BUFFER_END_CALLBACK) (LDD_RTOS_TDeviceDataPtr);
```
- } LDD\_RTOS\_TDeviceData, \* LDD\_RTOS\_TDeviceDataPtr;
	- DAC\_DEVICE\_NUMBER The number of device to initialize. The MCF51MM has only 1 DAC device to use DAC 1.
	- DAC\_REFSEL DAC device reference selection. The DAC device on MCF51MM supports two references. Use DAC\_PDD\_V\_REF\_INT for internal reference or DAC\_PDD\_V\_REF\_EXT for external VREF.
	- DAC\_TRIGER\_MODE Select trigger mode. Use DAC\_PDD\_HW\_TRIGGER for hardware triggering by Programmable Delay Block (PDB) or DAC\_PDD\_SW\_TRIGGER for software triggering using DAC\_ForceSWTrigger() method.
	- DAC\_MODE DAC buffering mode. Use LDD\_DAC\_BUFFER\_DISABLED or LDD\_DAC\_BUFFER\_NORMAL\_MODE or LDD\_DAC\_BUFFER\_SWING\_MODE or LDD\_DAC\_BUFFER\_OTSCAN\_MODE.
	- DAC\_PDD\_BUFFER\_START\_CALLBACK Specify the name of DAC Start Buffer Callback. If NULL is specified, no callback is installed and start buffer interrupt is disabled.
	- DAC\_PDD\_BUFFER\_WATERMARK\_CALLBACK Specify the name of DAC Watermark Buffer Callback. If NULL is specified, no callback is installed and watermark buffer interrupt is disabled.
	- DAC\_PDD\_BUFFER\_END\_CALLBACK Specify the name of DAC end Buffer Callback. If NULL is specified no callback is installed and end buffer interrupt is disabled.

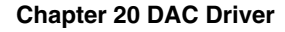

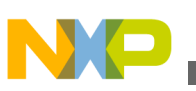

### **20.5.3 LDD\_DAC\_TBufferMode**

This data type is intended to be used for declaration of DAC data buffer work modes that will be passed to SetBufferMode method.

#### **Definition**

```
typedef enum {
      \begin{array}{rcl} \text{LDD\_DAC\_Buffer\_DISABLED} & = & 0 \, , \\ \text{LDD\_DAC\_Buffer\_NORMAL\_MODE} & = & 1 \, , \end{array}LDD_DAC_BUFFER_NORMAL_MODE
      LDD_DAC_BUFFER_SWING_MODE = 2,
      LDD_DAC_BUFFER_OTSCAN_MODE = 3
} LDD DAC TBufferMode;
```
### **20.5.4 LDD\_DAC\_TBufferWatermark**

This data type is intended to be used for the declaration of DAC data buffer watermark levels that will be passed to SetBufferWatermark methods.

#### **Definition**

```
typedef enum {
          LDD_DAC_BUFFER_WATERMARK_L1 = 0, \quad /* 1 word */<br>LDD_DAC_BUFFER_WATERMARK_L2 = 1, \quad /* 2 words */
         LDD_DAC_BUFFER_WATERMARK_L2 = 1, \frac{*}{2} words */<br>LDD_DAC_BUFFER_WATERMARK_L3 = 2, \frac{*}{3} words */
         \begin{array}{lll} \text{LDD} \text{DAC} \text{BUFFER} \text{WATERMARK} \text{L3} & = & 2 \,, \qquad \text{/* 3 words } \star \text{/} \\ \text{LDD} \text{DAC} \text{BUFFER} \text{WATERMARK} \text{L4} & = & 3 \qquad \text{/* 4 words } \star \text{/} \end{array}LDD_DAC_BUFFER_WATERMARK_L4 = 3
} LDD_DAC_TBufferWatermark;
```
### **20.5.5 LDD\_DAC\_TData**

A 32-bit unsigned integer user data type. This data type is intended to be used for declaration of data which is passed to the set data register methods. The size of this data type is always maximum regardless of the current design time configuration, and may vary only across the different MCU families.

#### **Definition**

typedef uint32\_t LDD\_DAC\_TData;

### **20.5.6 LDD\_TEventMask**

DAC event mask type specified in the *dac\_ldd.h* header file. It is used by DAC\_SetEventMask(), DAC\_GetEventMask(), and DAC\_GetEventStatus() functions.

#### **Definition**

```
typedef uint32 t LDD TEventMask;
```
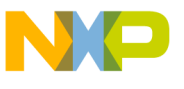

**Example**

DAC driver supports the following error values:

- LDD\_DAC\_ON\_BUFFER\_START Internal DAC buffer read pointer reached buffer start.
- LDD\_DAC\_ON\_BUFFER\_WATERMARK Internal DAC buffer read pointer reached watermark level.
- LDD\_DAC\_ON\_BUFFER\_END Internal DAC buffer read pointer reached buffer end.

# **20.6 Example**

The DAC example application that shows how to generate 1 kHz sine signal using DAC Normal buffering mode. The DAC driver API functions are provided with the MQX installation and located in mqx/examples/dac directory.

### **20.7 Error Codes**

The following error codes exist in the DAC device.

### **20.7.1 LDD\_TError**

Error identifier type specified in the *dac\_ldd.h* header file. It is used to return error values.

#### **Synopsis**

typedef uint16\_t LDD\_TError;

DAC driver supports the following error values:

- DAC\_ERROR\_OK No Error.
- DAC\_ERROR\_DISABLED DAC device is disabled by user.
- DAC\_ERROR\_VALUE Value is not valid.
- DAC\_ERROR\_RANGE Parameter out of range.

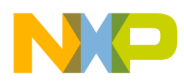

# **Chapter 21 LWGPIO Driver**

### **21.1 Overview**

This section describes the Light-Weight GPIO (LWGPIO) driver that accompanies MQX RTOS. This driver is a common interface for GPIO modules.

The LWGPIO driver implements a custom API and does not follow the standard driver interface (I/O Subsystem). Therefore, it can be used before the I/O subsystem of MQX RTOS is initialized. LWGPIO driver is designed as a per-pin driver, meaning that an LWGPIO API call handles only one pin.

### **21.2 Source Code Location**

The source files for the LWGPIO driver are located in source/io/lwgpio directory. *lwgpio\_* file prefix is used for all LWGPIO module related API files.

# **21.3 Header Files**

To use the LWGPIO driver, include the *lwgpio.h* header file and the platform specific header file, *lwgpio\_mcf52xx.h*, into your application or into the BSP header file, *bsp.h*. The platform specific header file should be included before *lwgpio.h*.

The header file for Kinetis platforms is called *lwgpio\_kgpio.h*.

# **21.4 API Function Reference**

This sections serves as a function reference for the LWGPIO module(s).

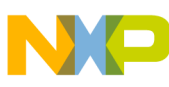

#### **API Function Reference**

This function sets a property of the pin. For example a pull up resistor, a pull down resistor, drive strength, slew-rate, filters etc.

### **21.4.1 lwgpio\_set\_attribute ()**

#### **Synopsis**

```
bool lwgpio_set_attribute
(
  LWGPIO_STRUCT_PTR handle,<br>uint32_t attribu
                       attribute_id,
  uint32 t value
)
```
#### **Parameters**

*handle [in]* - Pointer to the LWGPIO\_STRUCT pre-initialized by *lwgpio\_init()* function.

*attribute\_id [in]* - Attribute identificator.

*value [in]* - Attribute value.

#### **Description**

MCUs have different properties for GPIO pins. These properties depend on the architecture and the GPIO or PORT module. This function handles these attributes. The attribute is defined by a special attribute ID. The value specifies requirements for the attribute (enable, disable, or a specific value). There are common attribute IDs and values placed in /io/lwgpio/lwgpio.h and driver specific attributes and values placed in /io/ lwgpio/lwgpio\_<driver>.h.

#### **Return Value**

- TRUE (success)
- FALSE (failure)

#### **Example**

The following example shows how to set the pull up for the button1 handle. This example returns FALSE if the pull up attribute is not available.

Lwgpio\_set\_attribute(&button1, LWGPIO\_ATTR\_PULL\_UP, LWGPIO\_AVAL\_ENABLE);
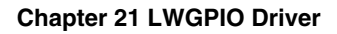

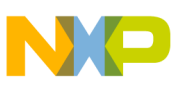

# **21.4.2 lwgpio\_init()**

This function initializes the structure for a GPIO pin that will be used as a pin handle in the other API functions of the LWGPIO driver. It also performs basic GPIO register preinitialization.

# **Synopsis**

```
bool lwgpio_init
(
     LWGPIO_STRUCT_PTR handle,
     LWGPIO_PIN_ID id,<br>LWGPIO_DIR dir,
     LWGPIO_DIR dir,<br>LWGPIO_VALUE value
     LWGPIO VALUE
)
```
# **Parameters**

*handle [in/out]* — Pointer to the LWGPIO\_STRUCT structure that will be filled in.

*id [in]* — LWGPIO\_PIN\_ID number identifying pin (platform and peripheral specific).

*dir [in]* — LWGPIO\_DIR enum value for initial direction control.

*value [in]* — LWGPIO VALUE enum value for initial output control.

## **Description**

The *lwgpio\_init()* function has to be called prior to calling any other API function of the LWGPIO driver. This function initializes the LWGPIO\_STRUCT structure. The pointer to the LWGPIO\_STRUCT is passed as a *handle* parameter. To identify the pin, platformspecific LWGPIO\_PIN\_ID number is used.

The variable *dir* of type LWGPIO\_DIR can have the following values:

- LWGPIO\_DIR\_INPUT Presets pin into input state.
- LWGPIO\_DIR\_OUTPUT Presets pin into output state.
- LWGPIO\_DIR\_NOCHANGE Does not preset pin into input/output state.

The variable *value* of type LWGPIO\_VALUE can have the following values:

- LWGPIO\_VALUE\_LOW Presets pin into active low state.
- LWGPIO\_VALUE\_HIGH Presets pin into active high state.
- LWGPIO\_VALUE\_NOCHANGE Does not preset pin into low/high state.

<span id="page-253-0"></span>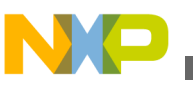

#### **API Function Reference**

If the *value* is set to LWGPIO\_VALUE\_LOW or LWGPIO\_VALUE\_HIGH and the *dir* parameter is passed as a LWGPIO\_DIR\_OUTPUT, the corresponding level is set on the GPIO output latch, if at all possible and depending on a peripheral, and the pin is set to the output state. This function does not configure the GPIO mode of the pin.

## **Return Value**

- TRUE (Success)
- FALSE (Failure)

## **Example**

The following example shows how to initialize the LWGPIO pin PTA-3 on MCF52259 MCU.

```
LWGPIO_STRUCT led1;
status = lwgpio init(&led1,
                         LWGPIO PORT TA | LWGPIO PIN3,
                         LWGPIO_DIR_OUTPUT,
                         LWG P IO VALUE HIGH);
if (status != TRUE)
{
         printf("Initializing GPIO as output failed.\n");
        mqx ext(-1);}
```
# **21.4.3 lwgpio\_set\_functionality()**

This function sets the functionality of the pin.

# **Synopsis**

```
void lwgpio_set_functionality
(
    LWGPIO_STRUCT_PTR handle,
   uint32 t functionality
)
```
## **Parameters**

*handle [in]* — Pointer to the LWGPIO\_STRUCT pre-initialized by the [lwgpio\\_init\(\)](#page-251-0) function.

*functionality [in]* — An integer value which represents the requested functionality of the GPIO pin. This is a HW-dependent constant.

## **Description**

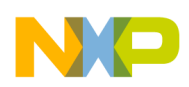

This function allows assigning the requested functionality to the pin for the GPIO mode or any other peripheral mode. The value of the *functionality* parameter represents the number stored in the multiplexer register field which selects the desired functionality. For the GPIO mode, you can use the pre-defined macros which can be found in the *lwgpio\_ <mcu>.h* file.

## **Return Value**

• None

## **Example**

The following example shows how to set LWGPIO pin PTA.3 on MCF52259 MCU in the GPIO peripheral mode.

```
lwgpio set functionality(&led1, LWGPIO MUX PTA3 GPIO);
```
# **21.4.4 lwgpio\_get\_functionality()**

This function gets the actual peripheral functionality of the pin. The pin peripheral function mode depends on the MCU.

## **Synopsis**

```
uint32 t lwgpio get functionality
(
    LWGPIO STRUCT PTR handle
)
```
## **Parameters**

*handle [in]* — Pointer to the LWGPIO\_STRUCT pre-initialized by [lwgpio\\_init\(\)](#page-251-0) function.

## **Description**

This function is the inverse of the [lwgpio\\_set\\_functionality\(\)](#page-253-0). It returns a value stored in the multiplexer register field which defines the desired functionality.

## **Return Value**

• An integer value representing the actual pin functionality.

## **Example**

The following example shows how to get functionality for a pin on MCF52259 MCU.

```
func = lwgpio get functionality(&led1);
```
<span id="page-255-0"></span>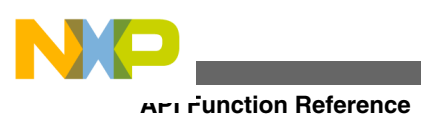

# **21.4.5 lwgpio\_set\_direction()**

This function sets direction (input or output) of the specified pin.

## **Synopsis**

```
void lwgpio_set_direction
(
     LWGPIO_STRUCT_PTR handle,<br>LWGPIO_DIR dir
     LWGPIO_DIR
)
```
## **Parameters**

*handle [in]* — Pointer to the LWGPIO\_STRUCT pre-initialized by the [lwgpio\\_init\(\)](#page-251-0) function.

*dir [in]* — One of the LWGPIO\_DIR enum values.

## **Description**

This function is used to change the direction of the specified pin. As this function does not change the pin's functionality, it is possible to set the direction of a pin that is currently not in the GPIO mode.

## **Return Value**

• None

## **Example**

The following example shows how to set the LWGPIO pin direction to the output on MCF52259.

```
lwgpio set direction(&led1, LWGPIO DIR OUTPUT);
```
# **21.4.6 lwgpio\_set\_value()**

This function sets the pin state (low or high) of the specified pin.

## **Synopsis**

```
void lwgpio_set_value
(
     LWGPIO_STRUCT_PTR handle,<br>LWGPIO_VALUE value
     LWGPIO_VALUE
)
```
## **Parameters**

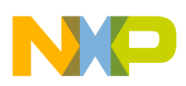

*handle [in]* — Pointer to the LWGPIO\_STRUCT pre-initialized by the [lwgpio\\_init\(\)](#page-251-0) function.

*value [in]* — One of the LWGPIO\_VALUE enum values.

## **Description**

This function is used to change the specified pin state. As this function does not change either the pin's functionality or the direction, it is possible to set the pin state of a pin that is currently not in the GPIO mode. Similarly, it is possible to set the pin state of a pin that is set for input direction and have it ready for future changing of the pin direction.

## **Return Value**

• None

## **Example**

The following example shows how to set the pin state as "high" for the LWGPIO pin on MCF52259.

```
lwgpio set value(&led1, LWGPIO VALUE HIGH);
```
# **21.4.7 lwgpio\_toggle\_value()**

This function toggles the pin state (low or high) of the specified pin.

## **Synopsis**

```
void lwgpio toggle value
(
     LWGPIO_STRUCT_PTR handle
)
```
## **Parameters**

*handle [in]* — Pointer to the LWGPIO\_STRUCT pre-initialized by the [lwgpio\\_init\(\)](#page-251-0) function.

## **Description**

This function is used for changing (toggling) the specified pin state.

# **Return Value**

• none

# **Example**

<span id="page-257-0"></span>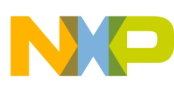

**API Function Reference**

The following example shows how to toggle the pin state for the LWGPIO pin on MCF52259.

```
lwgpio_toggle_value(&led1);
```
# **21.4.8 lwgpio\_get\_value()**

This function gets voltage value (low or high) of the specified pin.

## **Synopsis**

```
LWGPIO_VALUE lwgpio_get_value
(
     LWGPIO_STRUCT_PTR handle
)
```
## **Parameters**

*handle [in]* — Pointer to the LWGPIO\_STRUCT pre-initialized by the <u>lwgpio</u>\_init() function.

## **Description**

This function is the inverse of the <u>lwgpio</u>\_set\_value() function. The direct relation between the physical pin state and the result of this function does not always exist, because this function gets the output buffer value rather than sampling pin voltage level of a pin that is set to output. To sample the pin voltage level, use lwgpio get raw() function. If the GPIO functionality is not assigned to the pin, the result of this function is not specified.

## **Return Value**

• LWGPIO VALUE - voltage value of the specified pin

## **Example**

The following example shows how to get voltage level for the LWGPIO pin on MCF52259.

```
LWGPIO VALUE value = lwgpio get value(&button1);
```
# **21.4.9 lwgpio\_get\_raw()**

This function gets raw voltage value (low or high) of the specified pin if supported by target MCU.

## **Synopsis**

<span id="page-258-0"></span>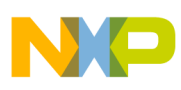

```
LWGPIO_VALUE lwgpio_get_raw
(
     LWGPIO_STRUCT_PTR handle
)
```
## **Parameters**

*handle [in]* — Pointer to the LWGPIO\_STRUCT pre-initialized by the [lwgpio\\_init\(\)](#page-251-0) function.

## **Description**

This function samples the pin signal to get the voltage value. If the GPIO functionality is not assigned to the pin, the result of this function is not specified.

## **Return Value**

• LWGPIO\_VALUE - Voltage value of the specified pin

### **Example**

The following example shows how to get the physical voltage level for the LWGPIO pin on MCF52259.

```
LWGPIO VALUE value = lwgpio get raw(&button1);
```
# **21.4.10 lwgpio\_int\_init()**

This function initializes interrupt for the specified pin.

## **Synopsis**

```
bool lwgpio_int_init
(
    LWGPIO_STRUCT_PTR_handle,
    LWGPIO<sup>-</sup>INT_MODE mode
)
```
# **Parameters**

*handle [in]* — Pointer to the LWGPIO\_STRUCT pre-initialized by [lwgpio\\_init\(\)](#page-251-0) function.

*mode [in]* — Value consisting of a logical combination of the LWGPIO\_INT\_xxx flags.

## **Description**

This function prepares the pin for the interrupt mode. It configures the interrupt peripheral to generate the interrupt flag. For most platforms, this function does not enable interrupts and it does not modify the GPIO peripheral settings. If there is a need to turn a

<span id="page-259-0"></span>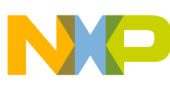

#### **API Function Reference**

pin into a GPIO functionality in order to get the interrupt running, the user must do it manually prior to calling the [lwgpio\\_int\\_init\(\)](#page-258-0) function. In general, it is recommended to set the pin to the GPIO input state prior to the interrupt initialization.

### **Return Value**

- TRUE (Success)
- FALSE (Failure)

### **Example**

The following example shows how to initialize the rising edge interrupt for the LWGPIO pin PNQ.3 on MCF52259.

```
status = lwgpio_init(
     &btn_int,
    LWGPIO PORT NQ | LWGPIO PIN3,
    LWGPIO_DIR_INPUT,
    LWGPIO_VALUE_NOCHANGE);
if (status == TRUE)
{
    status = lwgpio int init(&btn int, LWGPIO INT MODE RISING);
}
if (status != TRUE)
{
     printf("Initializing pin for interrupt failed.\n");
    _mqx<sup>ext(-1)</sup>;
}
```
# **21.4.11 lwgpio\_int\_enable()**

This function enables or disables GPIO interrupts for a pin on the peripheral.

### **Synopsis**

```
void lwgpio_int_enable
(
    LWGPIO_STRUCT_PTR handle,<br>bool ena
    bool
)
```
### **Parameters**

*handle [in]* — Pointer to the LWGPIO\_STRUCT pre-initialized by the [lwgpio\\_init\(\)](#page-251-0) function.

*ena [in]* — TRUE (enable), FALSE (disable).

## **Description**

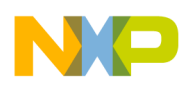

This function enables or disables interrupts for the specified pin (or set of pins- if socalled keyboard-interrupt peripheral is used) on the peripheral level. This effectively enables the interrupt channel from peripheral to the interrupt controller. This function does not set up interrupt controller to acknowledge interrupts. It is recommended to clear the flag with the lwgpio int clear  $flag()$  function prior to the lwgpio int enable() function call.

## **Return Value**

• None

# **Example**

The following example shows how to enable the rising edge interrupt for the LWGPIO pin on MK40X256.

```
lwgpio_int_clear_flag(&btn_int);
lwgpio_int_enable(&btn_int, TRUE);
/* Enable interrupt for button on interrupt controller */
bsp_int_init(lwgpio_get_int_vector(&btn_int), BUTTON_PRIORITY_LEVEL, 0, TRUE);
```
# **21.4.12 lwgpio\_int\_get\_flag()**

This function gets the pending interrupt flag on the GPIO interrupt peripheral.

# **Synopsis**

```
bool lwgpio int get flag
(
     LWGPIO_STRUCT_PTR handle
)
```
## **Parameters**

*handle [in]* — Pointer to the LWGPIO\_STRUCT pre-initialized by the [lwgpio\\_init\(\)](#page-251-0) function.

## **Description**

This function returns the pin interrupt flag on the peripheral. If the interrupt is so-called keyboard interrupt, it returns the interrupt flag for a set of pins.

## **Return Value**

- TRUE if the flag is set
- FALSE if the flag is not set

## **Example**

<span id="page-261-0"></span>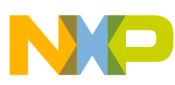

#### **API Function Reference**

The following example checks the pending interrupt for the LWGPIO pin on MCF52259.

```
if (lwgpio_int_get_flag(&btn_int) == TRUE)
{
     /* do some action */ 
}
```
# **21.4.13 lwgpio\_int\_clear\_flag()**

This function clears the pending interrupt flag on the GPIO interrupt peripheral.

## **Synopsis**

```
void lwgpio int clear flag
(
     LWGPIO_STRUCT_PTR handle
)
```
## **Parameters**

*handle [in]* — Pointer to the LWGPIO\_STRUCT pre-initialized by the [lwgpio\\_init\(\)](#page-251-0) function.

## **Description**

This function clears the pin interrupt flag on the peripheral. If the interrupt is so-called keyboard interrupt, it clears the interrupt flag for a set of pins. This is typically called from the interrupt service routine, if the peripheral requires the flag being cleared by the software.

## **Return Value**

• None

## **Example**

The following example clears pending interrupt for the LWGPIO pin on MCF52259.

```
lwgpio_int_clear_flag(&btn_int);
```
# **21.4.14 lwgpio\_int\_get\_vector()**

This function gets the interrupt vector number that belongs to the pin or a set of pins.

## **Synopsis**

```
uint32_t lwgpio_int_get_vector
(
     LWGPIO_STRUCT_PTR handle
)
```
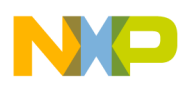

### **Parameters**

*handle [in]* — Pointer to the LWGPIO\_STRUCT pre-initialized by the [lwgpio\\_init\(\)](#page-251-0) function.

## **Description**

This function returns the interrupt vector index for the specified pin. The obtained vector index can be used to install the interrupt by MQX RTOS.

## **Return Value**

• Vector table index to be used for installing the interrupt handler.

## **Example**

The following example gets the vector number for the specific pin and it installs the ISR for the LWGPIO pin on MCF52259.

```
uint32 t vector = lwgpio int get vector(&btn1);
int install isr(vector, int callback, (void *) param);
```
# **21.5 Macro Functions Exported by the LWGPIO Driver**

LWGPIO driver exports inline functions (macros) for an easy pin driving without needing to use the pin handle structure. The structure is initiated internally in the inline code. These functions are available for every platform and are generic. They are defined in the *lwgpio.h* file.

# **21.5.1 lwgpio\_set\_pin\_output()**

This macro puts the specified pin into the output state with the defined output value.

## **Synopsis**

```
bool inline lwgpio_set_pin_output(
    LWGPIO PIN ID id,LWGPIO<sup>-</sup>VALUE pin state
)
```
# **Parameters**

*id [in]* — LWGPIO\_PIN\_ID number identifying pin which is platform and peripheral specific.

*pin\_state [in]* — LWGPIO\_VALUE enum value for initial output control.

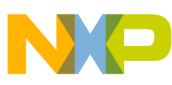

**Macro Functions Exported by the LWGPIO Driver**

### **Description**

This inline function switches the specified pin into the output state. The output level is defined by the *pin\_state* parameter.

## **Return Value**

- TRUE (success)
- FALSE (failure)

## **Example**

The following example shows how to set high voltage level output for the LWGPIO pin PTA.3 on MCF52259.

```
lwgpio_set_pin_output(LWGPIO_PORT_TA | LWGPIO_PIN3, LWGPIO_VALUE_HIGH);
```
# **21.5.2 lwgpio\_toggle\_pin\_output()**

This macro changes (toggles) the output value of the specified pin and requires the pin multiplexer to be set to the GPIO function. Otherwise, the pin output is not going to change.

## **Synopsis**

```
bool inline lwgpio_toggle_pin_output(
     LWGPIO_PIN_ID id
)
```
# **Parameters**

*id [in]* — LWGPIO\_PIN\_ID number identifying pin which is platform and peripheral specific.

# **Description**

This inline function switches the specified pin into the output state and toggles the output value. The output level is taken from the output buffer value.

# **Return Value**

- TRUE (success)
- FALSE (failure)

# **Example**

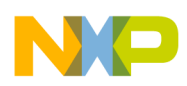

The following example shows how to toggle output for the LWGPIO pin PTA.3 on MCF52259.

```
lwgpio_toggle_pin_output(LWGPIO_PORT_TA | LWGPIO_PIN3);
```
# **21.5.3 lwgpio\_get\_pin\_input()**

This function gets voltage value (low or high) of the specified pin.

# **Synopsis**

```
LWGPIO_VALUE inline lwgpio_get_pin_input
(
     LWGPIO_STRUCT_PTR id
)
```
# **Parameters**

*id [in]* — LWGPIO\_PIN\_ID number identifying pin which is platform and peripheral specific.

# **Description**

This function gets the input voltage level value in the same way as [lwgpio\\_get\\_value\(\)](#page-257-0) function does.

# **Return Value**

- LWGPIO\_VALUE\_HIGH Voltage value of specified pin is high
- LWGPIO\_VALUE\_LOW Voltage value of specified pin is low
- LWGPIO\_VALUE\_NOCHANGE Could not configure pin for input (failure)

# **Example**

The following example shows how to get (pre-set) voltage level for the LWGPIO pin PTA.3 on MCF52259.

```
value = lwgpio_get_pin_input(LWGPIO_PORT_TA | LWGPIO_PIN3);
if (value == LWGPIO VALUE NOCHANGE){
     printf("Can not configure pin PTA.3 for input.\n");
    _mqx exit(-1);
}
```
# **21.6 Data Types Used by the LWGPIO API**

The following data types are used within the LWGPIO driver.

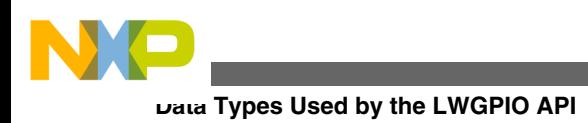

# **21.6.1 LWGPIO\_PIN\_ID**

This 32 bit number specifies the pin on the MCU. The number is MCU-specific.

typedef uint32 t LWGPIO PIN ID;

In general, LWGPIO\_PIN\_ID value consists of two logically OR-ed constants: port value and pin value. Both of these macro values have a common nomenclature across all platforms:

LWGPIO PIN ID pin id = LWGPIO PORT xyz | LWGPIO PIN z;

Though these macros have common format and style, they are MCU-specific. Every MCU or platform has its own macros defined. The constants can be found in the *lwgpio\_<mcu>.h* file and should be used to create the LWGPIO\_PIN\_ID value.

# **21.6.2 LWGPIO\_STRUCT**

A pointer to this structure is used as a handle for the LWGPIO driver API functions. The content of this structure is MCU-specific. This structure has to be allocated in the user application space such as heap and stack before calling [lwgpio\\_init\(\)](#page-251-0) function.

# **21.6.3 LWGPIO\_DIR**

This enumerated value specifies the direction. The value is generic.

```
typedef enum {
     LWGPIO_DIR_INPUT,
     LWGPIO_DIR_OUTPUT,
     LWGPIO_DIR_NOCHANGE
} LWGPIO_DIR;
```
The LWGPIO\_DIR enum type is used to set or get the direction of the specified pin. The special value of LWGPIO\_DIR\_NOCHANGE can be passed to a function if the change of the direction is undesirable.

# **21.6.4 LWGPIO\_VALUE**

This enumerated value specifies the voltage value of the pin. The value is generic.

```
typedef enum {
     LWGPIO_VALUE_LOW,
     LWGPIO_VALUE_HIGH,
    LWGPIO_VALUE_NOCHANGE
} LWGPIO VALUE;
```
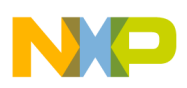

The LWGPIO\_VALUE enum type is used to set or get the voltage value of the specified pin. The special value of LWGPIO\_VALUE\_NOCHANGE can be passed to a function if the change of the value is undesirable or it is returned in special case if the value cannot be obtained.

# **21.6.5 LWGPIO\_INT\_MODE**

This integer value specifies the interrupt mode of the pin. The value is generic.

typedef unsigned char LWGPIO INT MODE;

In general, LWGPIO\_INT\_MODE value consists of several logically OR-ed constants. The same macro can have a different value on a different MCU.

```
LWGPIO_INT_MODE_RISING
LWGPIO_INT_MODE_FALLING
LWGPIO_INT_MODE_HIGH
LWGPIO_INT_MODE_LOW
```
Note that although these macros are MCU defined, it does not mean that MCU supports any combination. In case of an unsupported combination, the function with incorrect LWGPIO\_INT\_MODE will return the failure status.

# **21.7 Example**

The example for the LWGPIO driver that shows how to use LWGPIO driver API functions is provided with the MQX RTOS installation and it is located in  $mqx/exp1es/$ lwgpio directory.

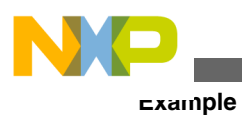

**Freescale MQX™ RTOS I/O Drivers User's Guide, Rev. 24, 04/2015**

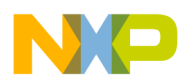

# **Chapter 22 Low Power Manager**

# **22.1.1 Overview**

This section describes the Low Power Manager (LPM) that accompanies the MQX RTOS. The Freescale MQX RTOS provides low power functionality in terms of run-time clock frequency changes and CPU/peripheral operation mode changes such as shutting down peripheral clocks, module enabling, and setting pin multiplexer. The feature of CPU core sleep is also available in the idle task designed for further power saving while all user tasks are blocked.

LPM is a common interface that enables the user application to switch between predefined low power operation modes and clock configurations in a controlled way at runtime. A user defines the behavior of the CPU core and selected low power-enabled peripheral drivers in each operation mode. Regarding the clock configurations, LPM serves as a wrapper around another MQX component, the Clock Manager.

The purpose of LPM is to gather all information needed for low power system change and manage the preparation and recovery phases with a few function calls. Drivers, stacks, and other user state machines which are affected by different low power settings register their callback handlers at the LPM. These handlers are used by the LPM to notify all registered drivers before any operation mode change and before and after the clock configuration change. The drivers have to adapt to the new global settings within the callbacks according to their behavior specified for the operation mode and clock configuration. All registered drivers are accessed by the LPM in a user-defined order called a "dependency level".

LPM implements the custom C language API and does not follow the standard POSIXlike driver interface (I/O Subsystem).

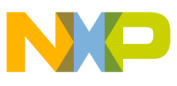

#### **Overview**

LPM functionality is currently available for Kinetis platforms only and must be explicitly enabled in *user\_config.h* using the MQX\_ENABLE\_LOW\_POWER configuration option.

The system timer and serial driver are currently the only low power-enabled drivers. For more information about low power mode implementation in a particular driver, see "Low Power Support" chapter in the corresponding driver section.

# **22.1.2 Source Code Location**

LPM module is a part of the BSP library since the behavior is related to a particular board and to peripheral drivers. There are low power definitions and behavior structures defined for the CPU core *(init\_lpm.h, init\_lpm.c)* and for supported drivers *(init\_sci.c)* in the BSP directory.

The source code files for the LPM are located in source/io/lpm directory. The *lpm*\_ file prefix is used for all LPM module related API files. Additional functionality is also added to the source code for all low power-enabled drivers.

# **22.1.3 Header Files**

To use the LPM functionality, include the *bsp.h* header file into your application. It already contains all needed header file and includes all definitions.

# **22.1.4 API Function Reference**

This section serves as a function reference for the LPM module.

# **22.1.4.1 \_lpm\_install()**

The function installs and enables the Low Power Manager within MQX software.

## **Synopsis**

```
_mqx_uint _lpm_install
(
const LPM_CPU_OPERATION_MODE *operation_modes,
LPM OPERATION MODE default mode
)
```
## **Parameters**

*operation\_modes [in]* - Pointer of the CPU core operation modes array.

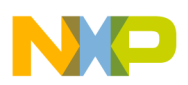

*default mode [in]* - Enumerated value of default (current) operation mode.

## **Description**

This function installs the MQX LPM with given CPU core behavior specification in all operation modes and with default (currently running) operation mode. Driver registrations and power mode switching is possible after the successful return from this function.

By default, this function is called in the BSP startup code before any driver installation takes place, so the user application shouldn't call this function again.

## **Return Value**

- MQX\_INVALID\_PARAMETER Wrong parameter
- MQX\_COMPONENT\_EXISTS LPM already installed
- MQX\_IO\_OPERATION\_NOT\_AVAILABLE Possible memory problem
- MQX\_OK Success

## **Example**

The following example shows the installation of the LPM:

```
if (MQX OK != lpm_install (LPM_CPU_OPERATION_MODES, LPM_OPERATION_MODE_RUN))
{
   printf ("Error during LPM install!\n");
}
```
# **22.1.4.2 \_lpm\_uninstall()**

The function uninstalls LPM functionality from MQX software.

## **Synopsis**

```
_mqx_uint _lpm_uninstall
(
     void
)
```
## **Parameters**

None.

## **Description**

This function uninstalls the LPM from MQX RTOS leaving current operation mode and clock configuration unchanged. No more LPM function calls may occur in the application after this function is called.

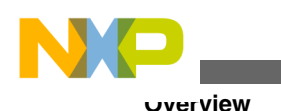

## **Return Value**

- MOX IO OPERATION NOT AVAILABLE LPM not installed or memory problem
- MOX OK Success

# **22.1.4.3 \_lpm\_register\_driver()**

This function registers a driver that must be notified about low power system changes at LPM.

## **Synopsis**

```
_mqx_uint _lpm_register_driver
(
const LPM_REGISTRATION_STRUCT_PTR driver_registration_ptr,
                             *driver_specific_data_ptr,
mqx uint *registration handle ptr
)
```
## **Parameters**

*driver\_registration\_ptr [in]* - Pointer to a registration structure with driver callbacks.

*driver\_specific\_data\_ptr [in]* - Pointer to a driver specific data to be passed to callbacks.

*registration\_handle\_ptr [out]* - Unique driver registration handle.

## **Description**

This function registers notification callbacks of the driver for operation mode changes and for clock configuration changes. For operation mode changes, the corresponding callback is called before the actual mode change. For clock configuration changes, the corresponding callback is called both before and after the change is made. The callback routines have unified API as described below.

The callback handler can return an error which means that the driver is not ready or able to switch to a given low power mode. In this case, no low power system change is made and a rollback takes place. The rollback is done by notifying all drivers already processed (except for the one whose callback caused an error) in reverse order and with the original mode specified.

Besides callbacks, there is also a dependency level specified for each driver during registration. The dependency level affects the order in which the registered drivers are notified about low power system changes. For pre-change notifications, the lower

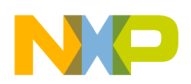

dependency level drivers are processed first. The order of registration is used for drivers at the same dependency level. For post- notifications or for rollback notifications in case of failure, the order is reversed.

If the driver registration succeeds, the function returns MQX\_OK and unique driver registration handle that must be used later during the driver unregister process.

Low power-enabled POSIX drivers in MQX RTOS register themselves at the LPM automatically during their installation, so user application shouldn't register them explicitly again.

### **Return Value**

- MQX\_INVALID\_PARAMETER Wrong parameter
- MQX\_IO\_OPERATION\_NOT\_AVAILABLE LPM not installed
- MQX\_OUT\_OF\_MEMORY Possible memory problem
- MQX\_OK Success

## **Example**

The following example shows the automatic registration of polled serial driver into LPM:

```
IO_SERIAL_POLLED_DEVICE_STRUCT_PTR dev_ptr;
LPM_REGISTRATION_STRUCT registration;
registration.CLOCK_CONFIGURATION_CALLBACK = 
     _io_serial_polled_clock_configuration_callback;
registration.OPERATION_MODE_CALLBACK = 
     _io_serial_polled_operation_mode_callback;
registration.DEPENDENCY_LEVEL = 
   BSP_LPM_DEPENDENCY_LEVEL_SERIAL_POLLED;
result = lpm register driver
\sim (
                &reqistration, dev ptr,
                 &(dev_ptr->LPM_INFO.REGISTRATION_HANDLE)
             );
if (MQX_OK == result)
{
    lwsem create (&(dev ptr->LPM INFO.LOCK), 1);
     dev_ptr->LPM_INFO.FLAGS = 0;
}
```
# **22.1.4.4 \_lpm\_unregister\_driver()**

The function unregisters driver from the LPM.

## **Synopsis**

```
_mqx_uint _lpm_unregister_driver 
(
     _mqx_uint registration_handle
)
```
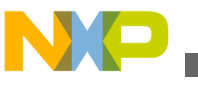

#### **Parameters**

*registration\_handle [in]* - Unique driver registration handle.

## **Description**

This function unregisters a driver from the LPM by using the unique handle returned by registration function. If the function succeeds, the driver keeps current low power settings and it's not notified anymore about low power system changes.

## **Return Value**

- MQX\_INVALID\_PARAMETER Wrong parameter
- MQX\_IO\_OPERATION\_NOT\_AVAILABLE LPM not installed
- MQX\_INVALID\_HANDLE Corresponding driver not registered at LPM
- MQX\_OK Success

### **Example**

The following example shows the automatic unregister process of polled serial driver from LPM:

```
IO_SERIAL_POLLED_DEVICE_STRUCT_PTR dev_ptr;
_lpm_unregister_driver (dev_ptr->LPM_INFO.REGISTRATION_HANDLE);
\overline{\phantom{a}} lwsem destroy (&(dev ptr->LPM INFO.LOCK));
```
# **22.1.4.5 \_lpm\_set\_clock\_configuration()**

The function switches the system to a given low power clock configuration including all preparation and recovery actions.

## **Synopsis**

```
_mqx_uint _lpm_set_clock_configuration
(
     BSP_CLOCK_CONFIGURATION clock_configuration
)
```
## **Parameters**

*clock\_configuration [in]* - Clock configuration identifier defined in the BSP.

## **Description**

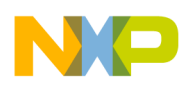

#### **Chapter 22 Low Power Manager**

This function notifies all registered drivers about the clock configuration that is to be switched to. The pre- notifications are made in ascending order according to the driver dependency level or according to the order of registration in case of the same dependency level. After pre-notifications, this function changes the clock configuration physically and post-notifies all drivers in reverse order that the clock configuration has been changed.

In case of any failure or error reported by any driver during the pre-notifications phase, the clock configuration is not changed and all drivers already processed are notified again in reverse order with the original clock information.

### **Return Value**

- MQX\_INVALID\_PARAMETER Wrong parameter
- MQX\_IO\_OPERATION\_NOT\_AVAILABLE LPM not installed or clock configuration change failed
- MQX OK Success

## **Example**

The following example shows the clock configuration change:

```
if (MQX_OK != _lpm_set_clock_configuration(BSP_CLOCK_CONFIGURATION_1))
{
       printf ("Clock configuration not changed!\n");
}
```
# **22.1.4.6 \_lpm\_get\_clock\_configuration()**

The function returns the identifier for the clock configuration in which MQX RTOS is currently running.

## **Synopsis**

```
BSP_CLOCK_CONFIGURATION _lpm_get_clock_configuration
(
    void
)
```
### **Parameters**

None

## **Description**

This function returns active clock configuration or -1 if the LPM is not installed.

## **Return Value**

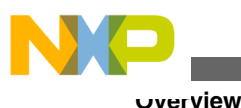

- BSP\_CLOCK\_CONFIGURATION One of the predefined enumerated values
- -1 When LPM is not installed

## **Example**

The following example shows acquiring the current clock configuration:

```
clock configuration = lpm get clock configuration();
```
# **22.1.4.7 \_lpm\_set\_operation\_mode()**

The function switches the system to given low power operation mode and performs all preparation and recovery actions.

# **Synopsis**

```
_mqx_uint _lpm_set_operation_mode
(
   LPM_OPERATION_MODE operation mode
)
```
## **Parameters**

*operation\_mode [in]* - Operation mode identifier defined in the BSP.

## **Description**

This function pre-notifies all registered drivers about the operation mode that is to be switched to. The notifications are made in ascending order according to the driver dependency level or according to the order of registration in case of the same dependency level. After the notifications, this function actually changes the power mode of the CPU core.

In case of any failure or error reported by any driver during the pre-notifications phase, the power mode of the CPU core is not changed and all already processed drivers are notified in reverse order with the original operation mode parameter.

## **Note**

This function may block the CPU core and may not return until specified wakeup event occurs. It may also restart the idle task to enable/disable the idle task sleep feature.

## **Return Value**

- MQX\_INVALID\_PARAMETER Wrong parameter
- MQX\_INVALID\_CONFIGURATION Wrong CPU core operation mode settings

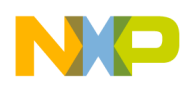

- MQX\_IO\_OPERATION\_NOT\_AVAILABLE LPM not installed or operation mode change failed
- MQX\_OK Success

## **Example**

The following example shows the operation mode change:

```
if (MQX OK != lpm set operation mode(LPM OPERATION MODE WAIT))
{
   printf ("Operation mode not changed!\n");
}
```
# **22.1.4.8 \_lpm\_get\_operation\_mode ()**

The function returns identifier of the operation mode in which MQX RTOS is currently running.

## **Synopsis**

```
LPM_OPERATION_MODE _lpm_get_operation_mode
(
    void
)
```
## **Parameters**

*None*.

## **Description**

This function returns active operation mode or -1 if the LPM is not installed.

## **Return Value**

- LPM\_OPERATION\_MODE One of the predefined enumerated values
- -1 When LPM is not installed

## **Example**

The following example shows acquiring the current operation mode:

operation\_mode = \_lpm\_get\_operation\_mode();

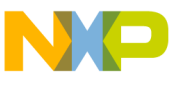

#### **Overview**

# **22.1.4.9 \_lpm\_wakeup\_core()**

This platform-specific function signals the CPU core not to return to sleep mode again after the ISR finishes. This function should be called from the ISR.

## **Synopsis**

```
void _lpm_wakeup_core
(
      void
)
```
## **Parameters**

None.

## **Description**

One of the possible low power operation modes is "execute interrupts only", so the CPU core has no chance to exit this mode without cooperation from the interrupt service routine. To pass control back to the tasks, the application must use this function within an interrupt routine to keep the CPU running after the ISR finishes.

This function is currently available for Kinetis platform only. It clears the SLEEPONEXIT flag in the Kinetis system control register.

## **Return Value**

None.

### **Example**

The following example shows how to keep the CPU core awake after ISR:

```
void ISR (void *data)
{
...
    if (time to let the tasks run)
\{ _lpm_wakeup_core();
 }
}
```
# **22.1.4.10 \_lpm\_idle\_sleep\_setup()**

This function enables/disables the feature of the CPU core sleep in idle task. It may also restart the idle task.

## **Synopsis**

```
void lpm idle sleep setup
(
     bool enable
\lambda
```
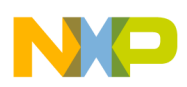

### **Parameters**

*enable [in]* - Enable or disable the feature.

## **Description**

The function enables or disables the feature CPU core sleep during the execution of the idle task. By default CPU core sleep during idle task is turned off. For that purpose, the function may restart the idle task. When enabled, the idle task sleep feature is relevant only in the CPU power modes RUN, WAIT, VLPR, and VLPW.

## **Return Value**

None.

## **Example**

The following example shows how to enable idle task sleep feature:

```
_lpm_idle_sleep_setup(TRUE);
```
# **22.1.4.11 \_lpm\_idle\_sleep\_check()**

This function checks whether it's possible to perform idle task sleep in the current operation mode.

## **Synopsis**

```
bool _lpm_idle_sleep_check
(
      void
)
```
## **Parameters**

None.

## **Description**

The function checks current settings of the power mode registers to find out whether it is possible to put CPU core to sleep in the idle task. This function is used internally by the LPM and is available for information purposes only.

## **Return Value**

- TRUE Current settings allow to execute core sleep in idle task.
- FALSE Otherwise.

## **Example**

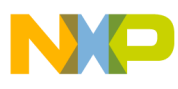

**Overview**

The following example shows how to check idle sleep feature availability in the current operation mode:

```
sleep allowed = lpm idle sleep check();
```
# **22.1.4.12 driver\_notification\_callback()**

All driver notification functions must be defined with the following unified type.

# **Synopsis**

```
LPM_NOTIFICATION_RESULT_driver_notification_callback
(
LPM_NOTIFICATION_STRUCT_PTR notification_ptr,
void \overline{d} \overline{d} 
)
```
# **Parameters**

*notification\_ptr [in]* - Notification type, target operation mode, and clock configuration.

*driver\_specific\_data\_ptr [in]* - Pointer to the driver specific data that was passed to the low power manager during driver registration.

## **Description**

Notification callback should change hardware settings of the driver according to the given low power identifiers and driver specific behavior structures that are part of its initialization information. Notification callback can return an error to indicate that the low power change cannot be fulfilled. This causes a rollback during a particular operation mode change or clock configuration change.

There can be a significant time delay between pre-notification and post-notification. Therefore, locking the access to the driver in the meantime may be necessary to avoid any unexpected behavior.

# **Return Value**

- LPM\_NOTIFICATION\_RESULT\_OK Success
- LPM\_NOTIFICATION\_RESULT\_ERROR Driver not ready or able to switch to given low power settings

# **Example**

The following example shows possible serial clock configuration callback:

LPM\_NOTIFICATION\_RESULT\_serial\_clock\_configuration\_callback (

```
 /* [IN] Low power notification */
LPM_NOTIFICATION_STRUCT_PTR_notification_ptr,
```
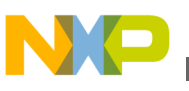

) {

```
 /* [IN/OUT] Device specific data */
                                        *driver specific data ptr
     if (LPM_NOTIFICATION_TYPE_PRE == notification->NOTIFICATION_TYPE)
     {
           if ( (BSP_CLOCK_CONFIGURATION_2MHZ == notification->CLOCK_CONFIGURATION)
               \&\& (LPM OPERATION MODE RUN == notification->OPERATION MODE))
\{ /* Unable to operate when on 2MHZ */
          return LPM_NOTIFICATION_RESULT_ERROR;
 }
 }
     if (LPM_NOTIFICATION_TYPE_POST == notification->NOTIFICATION_TYPE)
\{SERIAL INIT STRUCT PTR init;
          uint32\overline{t} input clock;
           init = ((SERIAL_STRUCT_PTR)driver_specific_data_ptr)->DEV_INIT_DATA_PTR;
           input_clock = cm_get_clock
\overline{a} notification->CLOCK_CONFIGURATION,
                               \begin{minipage}{.4\linewidth} \begin{tabular}{l} \bf init-& & & & & & & \\ \bf 0 & 0 & 0 & 0 & 0 \\ \bf 1 & 0 & 0 & 0 & 0 \\ \bf 0 & 0 & 0 & 0 & 0 \\ \bf 0 & 0 & 0 & 0 & 0 \\ \bf 0 & 0 & 0 & 0 & 0 \\ \bf 0 & 0 & 0 & 0 & 0 \\ \bf 0 & 0 & 0 & 0 & 0 \\ \bf 0 & 0 & 0 & 0 & 0 \\ \bf 0 & 0 & 0 & 0 & 0 \\ \bf 0 & 0 & 0 & 0 & 0 \\ \bf 0 & 0 & 0 & 0 & 0 \\ \bf);
           serial_set_baudrate
\overline{\phantom{a}}driver specific data ptr,
                                    input clock,
                                     init->BAUD_RATE
 );
 }
     return LPM_NOTIFICATION_RESULT_OK;
```
# **22.1.4.13 \_lpm\_register\_wakeup\_callback**

This function is used to install ISR for LLUW interrupt and register user wakeup callback function executed by LLWU ISR.

### **Synopsis**

}

```
 (
     uint32_t llwu_vector,
     uint8_t llwu_prior,
     void (* llwu_user_wakeup_callback)(uint32_t)
\lambda
```
#### **Parameters**

```
llwu vector [in] – LLWU vector number
llwu_prior [in] — priority of LLWU interrupt
llwu_user_wakeup_callback [in] — user callback function
```
### **Description**

This function installs LLWU interrupt ISR and registers the interrupt with input priority value.

### **Return Value**

None

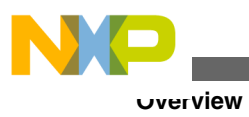

# **22.1.4.14 \_lpm\_unregister\_wakeup\_callback**

This function is used to uninstall ISR for LLUW interrupt.

## **Synopsis**

```
 (
              uint32_t llwu_vector
\overline{\phantom{a}}
```
# **Parameters**

llwu\_vector [in] — LLWU vector number

# **Description**

This function uninstalls LLWU interrupt ISR and unregisters the interrupt with core.

## **Return Value**

None

# **22.1.4.15 \_lpm\_llwu\_isr**

This function is ISR of LLWU interrupt.

# **Synopsis**

```
 (
              void *llwu_param_ptr
\overline{\phantom{a}}
```
# **Parameters**

llwu\_param\_ptr [in] — LLWU ISR parameter

# **Description**

This function will clear flags of LLWU interrupt then execute user callback function registered.

# **Return Value**

None

# **22.1.4.16 \_lpm\_llwu\_clear\_flag**

This function clear LLWU flags then return to the caller.

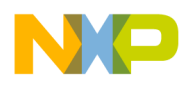

## **Synopsis**

```
\overline{\phantom{a}}uint32 t *llwu fx ptr
\overline{\phantom{a}}
```
### **Parameters**

llwu\_fx\_ptr [out] — Pointer stores value of LLWU flags

## **Description**

This function is specific for KINETIS and CF+. It's implemented in lpm\_kinetis.c and lpm\_cfplus.c.

## **Return Value**

None

## **22.1.4.17 \_lpm\_get\_reset\_source**

This function is used to get RESET source of core after wake up.

### **Synopsis**

$$
\begin{matrix}(\hspace{15pt}\\\hspace{15pt}\mathrm{void}\hspace{15pt})\end{matrix}
$$

### **Parameters**

None

## **Description**

Depends on the family chip; this function is implemented in  $\text{lpm\_mc.c}$  or  $\text{lpm\_smc.c}$  and return different RESET sources.

## **Return Value**

- MQX\_RESET\_SOURCE\_LLWU
- MQX\_RESET\_SOURCE\_LOW\_VOLTAGE\_DETECT
- MQX\_RESET\_SOURCE\_LOSS\_OF\_CLOCK
- MQX\_RESET\_SOURCE\_WATCHDOG
- MQX\_RESET\_SOURCE\_EXTERNAL\_PIN
- MQX\_RESET\_SOURCE\_POWER\_ON

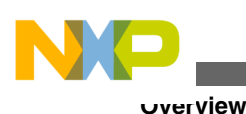

- MOX RESET SOURCE JTAG
- MQX\_RESET\_SOURCE\_CORE\_LOCKUP
- MQX RESET SOURCE SOFTWARE
- MQX\_RESET\_SOURCE\_MDM\_AP
- MQX\_RESET\_SOURCE\_EZPT
- MQX\_RESET\_SOURCE\_TAMPER
- MQX\_RESET\_SOURCE\_INVALID

# **22.1.4.18 \_lpm\_get\_wakeup\_source**

This function is used to get WAKEUP source of core after wake up.

## **Synopsis**

```
\overline{\phantom{a}} void
\overline{\phantom{a}}
```
## **Parameters**

None

## **Description**

Depend on family chip; this function is implemented in lpm\_mc.c or lpm\_smc.c and return different WAKEUP sources.

# **Return Value**

- MQX\_WAKEUP\_SOURCE\_LLWU\_P0
- MQX\_WAKEUP\_SOURCE\_LLWU\_P1
- MQX\_WAKEUP\_SOURCE\_LLWU\_P2
- MQX\_WAKEUP\_SOURCE\_LLWU\_P3
- MQX\_WAKEUP\_SOURCE\_LLWU\_P4
- MQX\_WAKEUP\_SOURCE\_LLWU\_P5
- MQX\_WAKEUP\_SOURCE\_LLWU\_P6
- MQX\_WAKEUP\_SOURCE\_LLWU\_P7

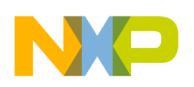

- MQX\_WAKEUP\_SOURCE\_LLWU\_P8
- MQX\_WAKEUP\_SOURCE\_LLWU\_P9
- MQX\_WAKEUP\_SOURCE\_LLWU\_P10
- MQX\_WAKEUP\_SOURCE\_LLWU\_P11
- MQX\_WAKEUP\_SOURCE\_LLWU\_P12
- MQX\_WAKEUP\_SOURCE\_LLWU\_P13
- MQX\_WAKEUP\_SOURCE\_LLWU\_P14
- MQX\_WAKEUP\_SOURCE\_LLWU\_P15
- MQX\_WAKEUP\_SOURCE\_MODULE0
- MOX WAKEUP SOURCE MODULE1
- MQX\_WAKEUP\_SOURCE\_MODULE2
- MQX\_WAKEUP\_SOURCE\_MODULE3
- MQX\_WAKEUP\_SOURCE\_MODULE4
- MQX\_WAKEUP\_SOURCE\_MODULE5
- MQX\_WAKEUP\_SOURCE\_MODULE6
- MQX\_WAKEUP\_SOURCE\_MODULE7
- MQX\_WAKEUP\_SOURCE\_INVALID

## **22.1.4.19 \_lpm\_write\_rfvbat**

This function is used to write data to a specific RFVBAT register file

#### **Synopsis**

```
 (
               uint8_t channel, 
              uint3\overline{2} t data
\overline{\phantom{a}}
```
#### **Parameters**

channel [in] — Channel of RFVBAT register data [in] — Data is going to be written to the RFVBAT register file

### **Description**

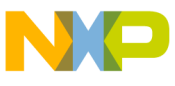

#### **Overview**

Data in RFVBAT register files is not be erased in all power modes and is only reset during power-on reset.

### **Return Value**

- MQX\_INVALID\_PARAMETER
- MQX\_OK

# **22.1.4.20 \_lpm\_read\_rfvbat**

This function is used to read data from a specific RFVBAT register file

### **Synopsis**

```
 (
             uint8_t channel, 
             uint32_t *data_ptr
\overline{\phantom{a}}
```
## **Parameters**

channel [in] — Channel of RFVBAT register data ptr [out] – Buffer stores content of the RFVBAT register file

### **Description**

Data in RFVBAT register files is not be erased in all power modes and is only reset during power-on reset.

### **Return Value**

- MQX\_INVALID\_PARAMETER
- MQX\_OK

# **22.1.4.21 \_lpm\_write\_rfsys**

This function is used to write data to a specific RFSYS register file

### **Synopsis**

```
 (
             uint8_t channel, 
             uint32_t data
\overline{\phantom{a}}
```
## **Parameters**

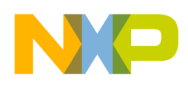

channel [in] — Channel of RFSYS register data [in] — Data is going to be written to the RFSYS register file

### **Description**

Data in RFSYS register files is not be erased in all power modes and is only reset during power-on reset.

### **Return Value**

- MQX\_INVALID\_PARAMETER
- MQX\_OK

## **22.1.4.22 \_lpm\_read\_rfsys**

This function is used to read data from a specific RFSYS register file

### **Synopsis**

```
 (
            uint8_t channel, 
           uint32t *data ptr
\overline{\phantom{a}}
```
### **Parameters**

channel [in] — Channel of RFSYS register data ptr [out] – Buffer stores content of the RFSYS register file

### **Description**

Data in RFSYS register files is not be erased in all power modes and is only reset during power-on reset.

#### **Return Value**

- MQX\_INVALID\_PARAMETER
- MQX\_OK

# **22.1.5 Remarks**

The points to consider when working with LPM in MQX RTOS:

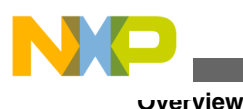

• All functions described above are thread-safe and should not be called from an ISR, except in the explicitly stated cases. These functions should also not be called from the notification callbacks of registered drivers. In particular, the idle task sleep feature cannot be switched from within any ISR.

- The LPM is automatically installed during BSP initialization before any other driver installation, so it should not be done again by the application.
- All low power-enabled POSIX drivers register/unregister themselves automatically during their installation/uninstallation, so it shouldn't be done again by the application.
- The Kinetis BAT modes are not currently supported. In the *init\_lpm.c* file, mapping exists between generic operation mode identifiers and the supported Kinetis CPU core power modes. This mapping can be changed by the user. All available Kinetis operation modes can be found in the *lpm\_kinetis.h* file.
- After wakeup from an operation mode where CPU is inactive, the system remains in the last operation mode set. It is an application's responsibility to switch to another mode immediately after wakeup by calling *\_lpm\_set\_operation\_mode()* function.
- Idle sleep feature may cause problems while debugging. It is recommended to turn the feature off for debug purposes. The feature is disabled by default and as long as the LPM is not installed.

# **22.1.6 Data Types Used by the LPM Driver API**

The following data types are defined regarding the LPM functionality.

# **22.1.6.1 LPM\_OPERATION\_MODE**

This enumerated type defines identifiers of the generic operation modes available in the BSP and their overall count. Arrays of structures are defined which describe the behavior of the CPU core and each low power-enabled peripheral for all of the following operation modes in the BSP.

```
typedef enum 
{
   LPM_OPERATION_MODE_RUN = 0,
    LPM_OPERATION_MODE_WAIT,
   LPM_OPERATION_MODE_SLEEP,
    LPM_OPERATION_MODE_STOP,
    LPM_OPERATION_MODES
} LPM_OPERATION_MODE;
```
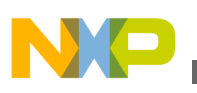

### **22.1.6.2 LPM\_NOTIFICATION\_TYPE**

This enumerated type specifies whether the driver notification is done before or after the actual low power system change. It is passed to all notification callbacks.

```
typedef enum {
   LPM_NOTIFICATION_TYPE_PRE,
     LPM_NOTIFICATION_TYPE_POST
\} LPM NOTIFICATION TYPE;
```
### **22.1.6.3 LPM\_NOTIFICATION\_RESULT**

One of these enumerated values should be returned by any notification callback. When LPM\_NOTIFICATION\_RESULT\_ERROR is returned, it forces LPM not to make low power system changes and to rollback all already processed drivers to the previous mode.

```
typedef enum {
   LPM_NOTIFICATION_RESULT_OK,
    LPM_NOTIFICATION_RESULT_ERROR
} LPM NOTIFICATION RESULT;
```
### **22.1.6.4 LPM\_NOTIFICATION\_STRUCT**

A pointer to this structure is passed to all notification callback handlers to inform them about a type of notification and about low power settings to be switched to.

```
typedef struct lpm notification struct {
    LPM_NOTIFICATION_TYPE NOTIFICATION_TYPE;<br>LPM_OPERATION_MODE OPERATION_MODE;
    LPM_OPERATION_MODE
     BSP_CLOCK_CONFIGURATION CLOCK_CONFIGURATION;
} LPM_NOTIFICATION_STRUCT, * LPM_NOTIFICATION_STRUCT_PTR;
```
## **22.1.6.5 LPM\_REGISTRATION\_STRUCT**

This structure has to be filled and passed during the driver registration at the LPM. It specifies both the operation mode and clock configuration callbacks and the order of processing among other registered drivers. One of the callbacks can also be NULL if not required. See example below:

```
typedef struct lpm_registration_struct {
   LPM_NOTIFICATION_CALLBACK CLOCK_CONFIGURATION_CALLBACK;
    LPM_NOTIFICATION_CALLBACK OPERATION_MODE_CALLBACK;
    mqx_uint DEPENDENCY_LEVEL;
} LPM REGISTRATION STRUCT, * LPM REGISTRATION STRUCT PTR;
```
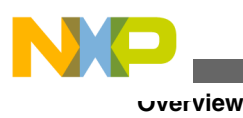

## **22.1.7 Platform-Specific Data Types Used by the LPM API**

The following data types are used in generic LPM API calls, but are defined differently on each processor platform. So far only the Kinetis platform is supported by the MQX LPM.

## **22.1.7.1 LPM\_CPU\_POWER\_MODE\_INDEX**

The enumerated type defines identifiers for all supported Kinetis specific CPU core power modes and their overall count.

```
typedef enum 
{
   LPM_CPU_POWER_MODE_RUN = 0,
    LPM_CPU_POWER_MODE_WAIT,
     LPM_CPU_POWER_MODE_STOP,
    LPM_CPU_POWER_MODE_VLPR,
    LPM_CPU_POWER_MODE_VLPW,
    LPM_CPU_POWER_MODE_VLPS,
    LPM_CPU_POWER_MODE_LLS,
    LPM_CPU_POWER_MODES
} LPM_CPU_POWER_MODE_INDEX;
```

```
VLLSx
```

```
typedef enum 
{
   LPM_CPU_POWER_MODE_RUN = 0,
   LPM_CPU_POWER_MODE_WAIT,
   LPM_CPU_POWER_MODE_STOP,
   LPM_CPU_POWER_MODE_VLPR,
   LPM_CPU_POWER_MODE_VLPW,
   LPM_CPU_POWER_MODE_VLPS,
   LPM_CPU_POWER_MODE_LLS,
  LPM_CPU_POWER_MODE_VLLS3,
   LPM_CPU_POWER_MODE_VLLS2,
   LPM_CPU_POWER_MODE_VLLS1,
   LPM_CPU_POWER_MODES
    } LPM_CPU_POWER_MODE_INDEX;
```
## **22.1.7.2 LPM\_CPU\_OPERATION\_MODE**

The platform-specific structure describes the behavior of the CPU core in one of the operation modes available. It maps from one of the generic operation modes to one of the Kinetis-specific CPU core power modes. Additional operation mode flag can be specified here. Also wakeup settings of LLWU registers can be specified here (applies only for Kinetis LLS mode).

```
typedef struct lpm cpu operation mode {
   LPM_CPU_POWER_MODE_INDEX MODE_INDEX;<br>uint8 t<br>FLAGS;
   uint8t
   uint8^tt PE1;
```
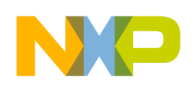

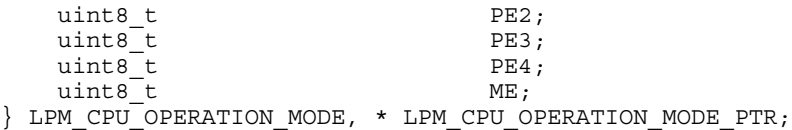

#### **Table 22-1. LPM\_CPU\_OPERATION\_MODE**

#### **Flags**

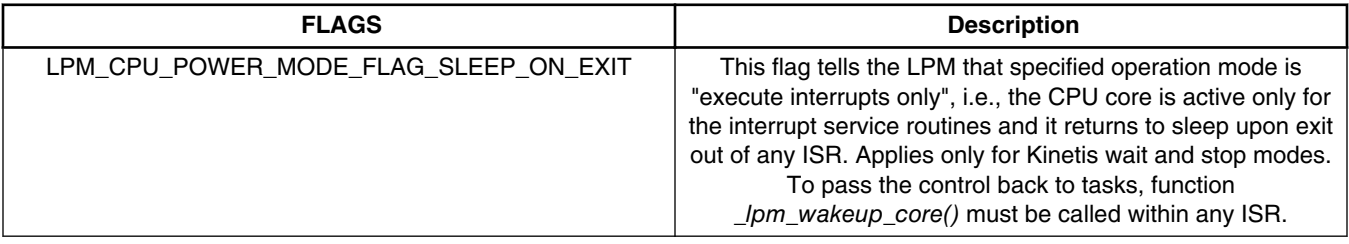

### **22.1.8 Example**

The example of the low power feature that shows how to use LPM API functions is provided together with the MQX installation and is located in mqx/examples/lowpower directory.

The default settings of operation modes, clock configurations, and behavior definitions for the CPU core and low power enabled drivers can be found in the corresponding BSP directory.

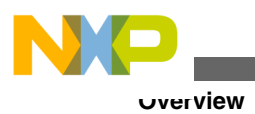

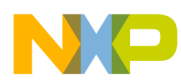

# **Chapter 23 Resistive Touch Screen Driver**

## **23.1 Overview**

This chapter describes the device driver which is a common interface for four-wire resistive touch screens as shown on -.

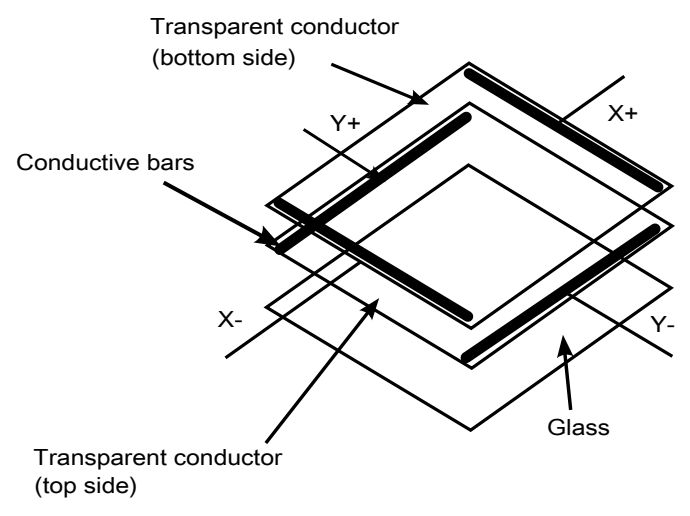

**Figure 23-1. Four-wire Resistive Touch Screen**

The touch screen driver uses Lightweight GPIO driver to toggle voltage on depicted electrodes and MQX ADC driver for measuring voltage on electrodes marked as X+ and Y+.

The x and y coordinates of a touch are read in two steps as described below:

• Before the measurement all electrodes are grounded, set to low using LWGPIO driver, to discharge electrodes.

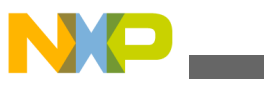

**Source Code Location**

- Measuring of X coordinate Before the measurement X+ is driven to high (Ucc), the X- grounded and Y- set to high impedance using LWGPIO driver. The position is measured on Y+ electrode using the ADC driver.
- When a touch is detected, the electrodes are grounded again and the measurement continues analogically to measure Y coordinate.

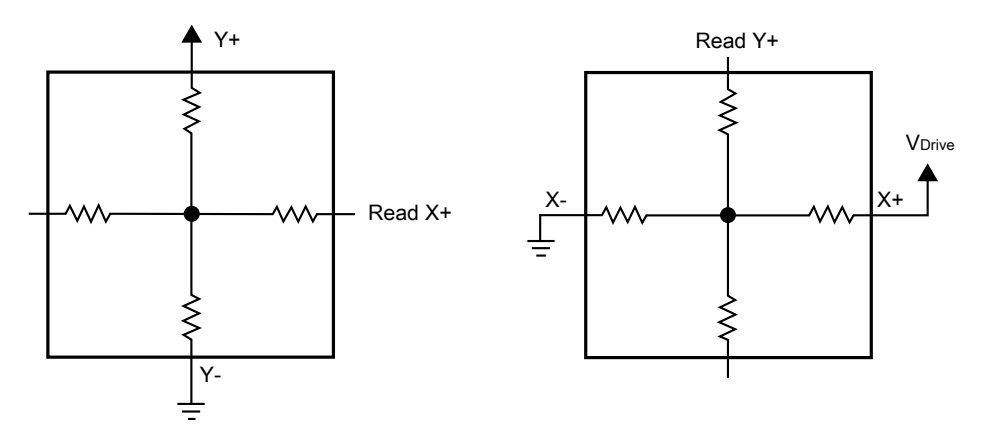

**Figure 23-2. Measuring of Voltage on Electrodes X+ and Y+**

For touch screen functionality, it is crucial to wire electrodes with MCU. The X+ and Y+ pins must offer both GPIO and ADC functionality for both. It is also very important for measuring that the correct settings of ADC limits are used for touch detection.

## **23.2 Source Code Location**

**Table 23-1. Source code location**

| <b>Driver</b>                   | Location                                  |
|---------------------------------|-------------------------------------------|
| <b>TCHRES</b> generic driver    | source/io/tchres                          |
| TCHRES hardware-specific driver | source/bsp/ <board>/init tchres.c</board> |

## **23.3 Header Files**

To use the TCHRES device driver, include the header file from *source/io/tchres* in your application or in the BSP file *bsp.h*. Use the header file according to the following table

**Table 23-2. Header files**

| Driver | Jeader File                                |
|--------|--------------------------------------------|
|        |                                            |
| Iriver | nr∩c<br>$\sim$ $\sim$ $\sim$ $\sim$ $\sim$ |

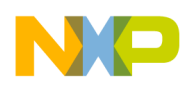

The file *tchres prv.h* contains private constants and data structures that TCHRES device driver uses.

# **23.4 Installing Drivers**

TCHRES device driver provides installation function *\_io\_tchres\_install()* called by the user application. The driver installation routine calls *\_io\_dev\_install\_ext()* internally.

Example of *\_io\_dev\_install* function call:

io tchres install("tchscr:", & bsp\_tchscr\_resisitve\_init, &install\_params);

The *\_bsp\_tchscr\_resisitve\_init* is the initialization structure containing information for TCHRES driver. The install\_params points to the installation parameters structure containing information about ADC devices to be used for measuring.

Initialization structure contains, among other values, also the TCHRES\_ADC\_LIMITS\_STRUCT which is important for measuring.

```
/* Adc limits struct */
typedef struct tchres_adc_limits
{
   uint16 t FULL SCALE;
    int16_t X_TOUCH_MIN;
 int16_t Y_TOUCH_MIN;
 int16_t X_TOUCH_MAX;
 int16_t Y_TOUCH_MAX;
} TCHRES_ADC_LIMITS_STRUCT, * TCHRES_ADC_LIMITS_STRUCT_PTR;
```
A full scale should reflect ADC resolution. For example, for 12-bit ADC it should be set to 0xFFF. Minimum and maximum for x and y coordinate is used for filtering samples measured on X+ and Y+ electrodes. Samples out of this range will be interpreted as no touch.

```
/* install parameters - adc devices used for measuring on X+ and Y+ electrodes */
typedef struct tchres install param struct
{
 char *ADC_XPLUS_DEVICE; /* ADC device for X+ electrode */
 char *ADC_YPLUS_DEVICE; /* ADC device for Y+ electrode */
} TCHRES_INSTALL_PARAM_STRUCT, * TCHRES_INSTALL_PARAM_STRUCT_PTR;
```
Installation parameters are used to provide string identifiers of ADC devices used for measuring on X+ and Y+ electrodes. Installation parameters should be provided by the user application which is also responsible for their opening prior to calling the driver installation routine.

## **23.5 Driver Services**

TCHRES driver provides following services:

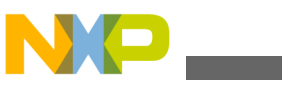

**I/O Control Commands**

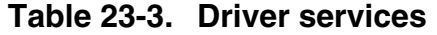

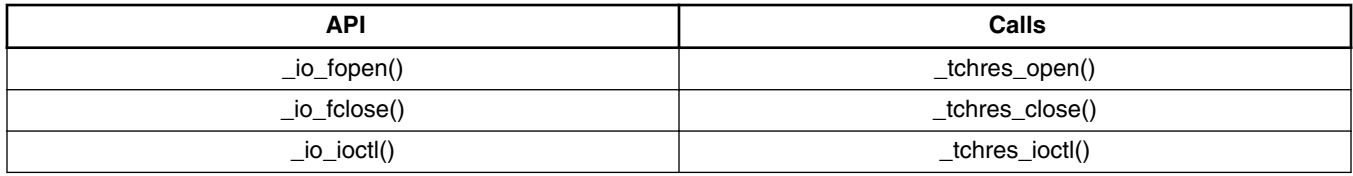

## **23.5.1 Opening TCHRES Device**

Prior to using the touch screen device, it must be installed and opened. Since there is no need for any further work, the second parameter should be set to null as show in an example below.

FILE\_PTR tchscr\_dev = fopen("tchscr:", NULL);

Since there is no read or write function defined for the device, the communication is handled only by I/O control commands.

## **23.6 I/O Control Commands**

This section describes I/O control commands used in *\_io\_ioctl()* calls on TCHRES device which are defined in *tchres.h*.

| Command                          | <b>Description</b>                                                                                                    | <b>Parameters</b>                                                                                                    |
|----------------------------------|----------------------------------------------------------------------------------------------------|----------------------------------------------------------------------------------------------------|
| IO_IOCTL_TCHSCR_GET_POSITION_RAW | Command measures touch position<br>which is returned back in raw ADC<br>values. Return code is either one of<br>error code prefixed by<br>TCHRES ERROR or<br>TCHRES OK when touch was<br>detected. Return codes are defined<br>in tchres.h. | param ptr - pointer to<br>TCHRES POSITION STRUCT<br>used for passing back touch result<br>which is valid only on TCHRES_OK. |
| IO IOCTL TCHSCR GET RAW LIMITS   | Command returns ADC limits used<br>for touch detection through<br>parameter passed directly to joctl as<br>an argument. Return code is<br>IMQX OK or<br>TCHRES ERROR INVALID PARA<br>IMETER.                                                | param ptr - pointer to<br>TCHRES_ADC_LIMITS_STRUCT                                                                          |

**Table 23-4. I/O control commands**

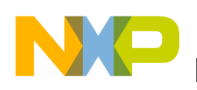

## **23.7 Data Types**

The following sections describe the data types used with the TCHRES driver.

## **23.7.1 TCHRES\_INIT\_STRUCT**

### **Synopsis:**

```
typedef struct tchres init struct {
  TCHRES PIN CONFIG STRUCT PIN CONFIG;
   TCHRES_ADC_LIMITS_STRUCT ADC_LIMITS;
  LWGPIO_PIN_ID ADC_CHANNEL X_SOURCE;
  ADT_TRIGGER_MASK ADC_CHANNEL_X_TRIGGER;
  LWGPIO PIN ID ADC_CHANNEL_Y_SOURCE;
   ADT_TRIGGER_MASK ADC_CHANNEL_Y_TRIGGER;
} TCHRES_INIT_STRUCT, * TCHRES_INIT_STRUCT_PTR;
```
### **Parameters:**

*PIN\_CONFIG* - Pins connected to touch screen electrodes.

*ADC\_LIMITS* - Limits for ADC used for touch detection.

*ADC\_CHANNEL\_X\_SOURCE* - ADC channel for X+ electrode.

*ADC\_CHANNEL\_X\_TRIGGER* - Trigger mask for X+ ADC channel.

*ADC\_CHANNEL\_Y\_SOURCE* - ADC channel for Y+ electrode.

*ADC\_CHANNEL\_Y\_TRIGGER* - Trigger mask for Y+ ADC channel.

## **23.7.2 TCHRES\_PIN\_CONFIG\_STRUCT**

### **Synopsis:**

```
typedef struct tchres pin config struct {
    LWGPIO_PIN_ID X_PLUS;
   LWGPIO<sup>PINTID</sup> X<sup>MINUS;</sup>
   LWGPIO_PIN_ID Y_PLUS;
   LWGPIO PIN ID Y MINUS;
   TCHRES_PIN_FUNCT_STRUCT_PIN_FUNCT;
} TCHRES_PIN_CONFIG_STRUCT, * TCHRES_PIN_CONFIG_STRUCT_PTR;
```
### **Parameters:**

*X\_PLUS* - X+ electrode GPIO pin definition.

*X\_MINUS* - X- electrode GPIO pin definition.

*Y\_PLUS* - Y+ electrode GPIO pin definition.

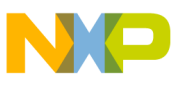

*Y\_MINUS* - Y- electrode GPIO pin definition.

*PIN\_FUNCT* - GPIO and ADC pin multiplexer masks.

## **23.7.3 TCHRES\_PIN\_FUNCT\_STRUCT**

### **Synopsis:**

```
typedef struct tchres_pin_funct_struct {
   uint32_t X_PLUS_GPIO FUNCTION;
 uint32_t X_PLUS_ADC_FUNCTION;
 uint32_t Y_PLUS_GPIO_FUNCTION;
    uint32_t Y_PLUS_ADC_FUNCTION;
   uint32<sup>t</sup> X_MINUS_GPIO_FUNCTION;
   uint32 t Y MINUS GPIO FUNCTION;
} TCHRES PIN FUNCT STRUCT, * TCHRES PIN FUNCT STRUCT PTR;
```
#### **Parameters:**

*X\_PLUS\_GPIO\_FUNCTION* - X+ electrode GPIO pin mux mask.

*X\_PLUS\_ADC\_FUNCTION* - X+ electrode ADC pin mux mask.

*Y\_PLUS\_GPIO\_FUNCTION* - Y+ electrode GPIO pin mux mask.

*Y\_PLUS\_ADC\_FUNCTION* - Y+ electrode ADC pin mux mask.

*X\_MINUS\_GPIO\_FUNCTION* - X- electrode GPIO pin mux mask.

*Y\_MINUS\_GPIO\_FUNCTION* - Y- electrode GPIO pin mux mask.

## **23.7.4 TCHRES\_ADC\_LIMITS\_STRUCT**

### **Synopsis:**

```
typedef struct tchres adc limits {
   uint16_t FULL_SCALE;
 int16_t X_TOUCH_MIN;
 int16_t Y_TOUCH_MIN;
   int16^-t x<sup>TOUCH</sub>Mx;</sup>
   int16<sup>t</sup> Y_TOUCH_MAX;
} TCHRES_ADC_LIMITS_STRUCT, * TCHRES_ADC_LIMITS_STRUCT_PTR;
```
### **Parameters:**

*FULL\_SCALE* - ADC resolution dependent parameter.

*X\_TOUCH\_MIN* - Min value for x-coordinate touch detection.

*Y\_TOUCH\_MIN* - Min value for y-coordinate touch detection.

*X\_TOUCH\_MAX* - Max value for x-coordinate touch detection.

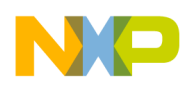

*Y\_TOUCH\_MAX* - Max value for y-coordinate touch detection.

## **23.7.5 TCHRES\_POSITION\_STRUCT**

### **Synopsis:**

```
typedef struct tchres position {
  int16 t X;
   int16_t Y;
} TCHRES_POSITION STRUCT, * TCHRES POSITION STRUCT PTR;
```
#### **Parameters:**

- *X* Touch position x-coordinate.
- *Y* Touch position y-coordinate.

### **23.7.6 Example**

For basic use, see the MQX RTOS examples. The touch screen example is located in the directory mqx/examples/tchres. TCHRES demo application is written for tower system with connected TWR-LCD board.

TCHRES device typical usage is as follows:

• TCHRES device installation requires ADC device(s) to be opened:

adc\_file = fopen(BSP\_TCHRES\_ADC\_DEVICE, (const char\*)&adc\_init);

• Preparing install parameters (one ADC device for both X+ and Y+):

```
install_params.ADC_XPLUS_DEVICE = install_params.ADC_YPLUS_DEVICE =
BSP_TCHRES_ADC_DEVICE;
```
• When ADC device is successfully opened TCHRES can be installed:

\_io\_tchres\_install("tchscr:", &\_bsp\_tchscr\_resisitve\_init, &install\_params); • Before reading from TCHRES device it has to be opened:

tchscr\_dev = fopen("tchscr:", NULL); • Read touch position using IOCTL:

```
if ( io ioctl(tchscr_dev, IO_IOCTL_TCHSCR_GET_POSITION_RAW, &position) == TCHRES_OK) {
    printf("Touch detected (%d, %d)\n", position.X, position.Y);
}
```
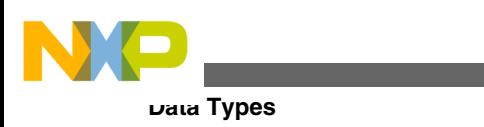

## **23.7.7 Error Codes**

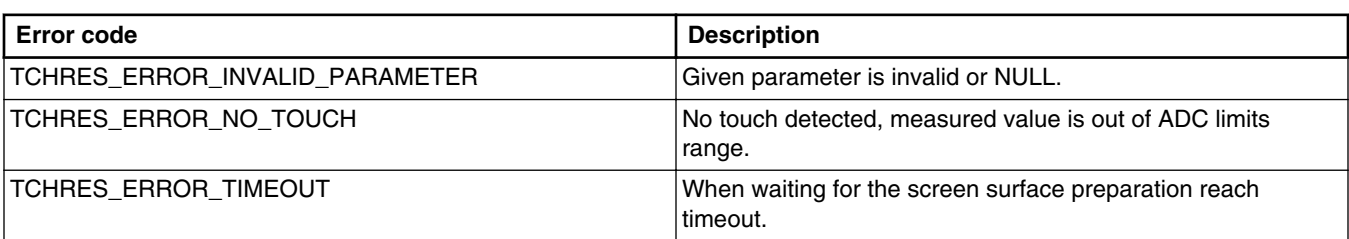

### **Table 23-5. Error codes**

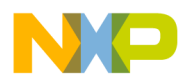

# **Chapter 24 LWADC Driver**

## **24.1 Overview**

This section describes the Light-Weight ADC (LWADC) driver that accompanies MQX RTOS. This driver is a common interface for ADC modules.

LWADC driver implements custom API and does not follow the standard driver interface (I/O Subsystem). Therefore, it can be used before the I/O subsystem of MQX RTOS is initialized.

## **24.2 Source Code Location**

The source files for the LWADC driver are located in /mqx/source/io/lwadc directory. *\_lwadc* file prefix is used for all LWADC driver related files.

## **24.3 Header Files**

To use LWADC driver, include the *lwadc.h* header file and the platform specific header file (e.g., *lwadc\_k64.h*) in your application or in the BSP header file (*bsp.h*). The platform specific header should be included before *lwadc.h*.

## **24.4 API Function Reference**

This section contains the function reference for the LWADC driver.

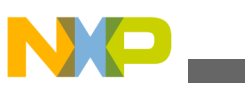

**API Function Reference**

## **24.4.1 \_lwadc\_init()**

### **Synopsis**

```
uint32_t _lwadc_init
(
  const LWADC INIT STRUCT * init ptr
\lambda
```
### **Return Value**

- TRUE (Success)
- FALSE (Failure)

### **Parameters**

*init\_ptr [in]* — Pointer to the device specific initialization information such as ADC device number, frequency, etc.

### **Description**

This function initializes the ADC module according to the parameters given in the platform specific initialization structure. Call to this function does not start any ADC conversion. This function is normally called in the BSP initialization code. The initialization structures for particular devices are described in a separate subsection below.

# **24.4.2 \_lwadc\_init\_input()**

### **Synopsis**

```
bool lwadc_init_input(
  LWADC_STRUCT_PTR lwadc_ptr,
 uint32 t input
\lambda
```
### **Parameters**

*lwadc\_ptr [out]* — Pointer to the application allocated context structure identifying the input.

*input [in]* — Input specification containing ADC device and MUX input.

### **Return Value**

- TRUE (Success)
- FALSE (Failure)

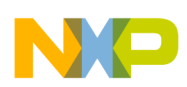

### **Description**

This function initializes the application allocated LWADC\_STRUCT (which is devicespecific) with all data needed later for quick control of particular input. The structure initialized here is used in all subsequent calls to other LWADC driver functions and uniquely identifies the input. To identify ADC input, platform specific input ID number is used. The function sets the ADC input to continuous conversion mode if not already in this mode.

## **24.4.3 \_lwadc\_read\_raw()**

### **Synopsis**

```
bool _lwadc_read_raw
(
   LWADC_STRUCT_PTR lwadc_ptr,
  LWADC VALUE \overline{\star} outValue
)
```
### **Parameters**

*lwadc\_ptr [in]* — Context structure identifying the input.

*outValue [out]* — Pointer to location to store read result.

### **Return Value**

- TRUE (Success)
- FALSE (Failure)

### **Description**

Read the current value of the ADC input and return the result without applying any scaling.

## **24.4.4 \_lwadc\_read()**

### **Synopsis**

```
bool _lwadc_read
(
   LWADC_STRUCT_PTR lwadc_ptr,
   LWADC_VALUE * outValue
\lambda
```
### **Parameters**

*lwadc\_ptr [in]* — Context structure identifying the input.

<span id="page-303-0"></span>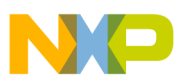

#### **API Function Reference**

*outValue [out]* — Pointer to a location to store the read result.

#### **Return Value**

- TRUE (success)
- FALSE (failure)

### **Description**

Reads the current value of the ADC input, applies scaling according to preset parameters, see lwadc set attribute() function below, and returns the result.

## **24.4.5 \_lwadc\_read\_average()**

### **Synopsis**

```
bool _lwadc_read_average
(
  LWADC_STRUCT_PTR lwadc_ptr,
 uint32_t num_samples,
 LWADC_VALUE * outValue
)
```
### **Parameters**

*lwadc\_ptr [in]* — Context structure identifying the input.

*num\_samples [in]* — Number of samples to read.

*outValue [out]* — Pointer to location to store read result.

### **Return Value**

- TRUE (success)
- FALSE (failure)

#### **Description**

Reads num\_sample samples from the specified input and returns the scaled average reading.

## **24.4.6 \_lwadc\_set\_attribute()**

### **Synopsis**

```
bool lwadc_set_attribute
(
```
<span id="page-304-0"></span>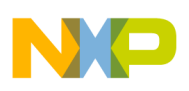

)

```
 LWADC_STRUCT_PTR lwadc_ptr,
LWADC-ATTRIB\overline{U}TE attribute,<br>uint32 t value
uint32 t
```
### **Parameters**

*lwadc\_ptr [in]* — Context structure identifying the input.

*attribute\_id [in]* — Attribute to enable/disable on the specified input.

*value [out]* — Value for the attribute.

#### **Return Value**

- TRUE (Success)
- FALSE (Failure)

#### **Description**

This function sets attributes for the specified ADC input. Attributes could include single/ differential mode, reference, scaling numerator or denominator, etc. The following table summarizes all attributes.

| <b>ATTRIBUTE</b>              | Used to set or obtain:                                                                                               |
|-------------------------------|----------------------------------------------------------------------------------------------------|
| LWADC_RESOLUTION              | ADC Device resolution in steps.                                                                                      |
| LWADC_REFERENCE               | ADC Reference voltage in millivolts.                                                                                 |
| LWADC_FREQUENCY               | ADC module base frequency, actual relation between this<br>parameter and sampling rate parameter is device specific. |
| LWADC DIVIDER                 | The input divider.                                                                                                   |
| LWADC_DIFFERENTIAL            | Enables channel as a differential input.                                                                             |
| LWADC POWER DOWN              | Power up or down the ADC Device.                                                                                     |
| LWADC NUMERATOR               | Numerator to be used on this channel for channel scaling.                                                            |
| <b>LWADC DENOMINATOR</b>      | Denominator to be used on this channel for channel scaling.                                                          |
| <b>LWADC FORMAT</b>           | Channel data format (such as left/right aligned).                                                                    |
| LWADC_INPUT_CONVERSION_ENABLE | Enable or disable conversion for the input.                                                                          |

**Table 24-1. ADC attributes**

#### **Note**

Not all ADC devices support all attributes, nor all ADCs support a per-input setting of the attributes. Setting an attribute on one input may affect other or all inputs on a device.

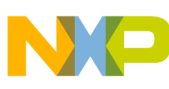

**API Function Reference**

## **24.4.7 \_lwadc\_get\_attribute()**

### **Synopsis**

```
bool _lwadc_get_attribute
(
   LWADC_STRUCT_PTR lwadc_ptr,
  LWADC-ATTRIB\overline{U}TE attribute,<br>uint32 t *value
                *value
)
```
### **Parameters**

*lwadc\_ptr [in]* — Context structure identifying the input.

*attribute\_id [in]* — Attribute to obtain on the specified input.

*value [out]* — Pointer to the value for the attribute.

### **Return Value**

- TRUE (Success)
- FALSE (Failure)

### **Description**

This function gets attributes for the specified ADC input or for the ADC module as a whole. Attributes could include single/differential mode, reference, scaling numerator or denominator, etc. See also [\\_lwadc\\_set\\_attribute\(\).](#page-303-0)

## **24.4.8 \_lwadc\_wait\_next()**

### **Synopsis**

```
bool lwadc_wait_next
(
  LWADC_STRUCT_PTR lwadc_ptr
)
```
### **Parameters**

*lwadc\_ptr [in]* — Context structure identifying the input.

### **Return Value**

- TRUE (success)
- FALSE (failure)

### **Description**

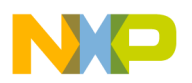

Waits for a new value to be available on the specified ADC input.

## **24.5 Data Types Used by the LWADC API**

The following data types are used within the LWADC driver.

## **24.5.1 LWADC\_INIT\_STRUCT**

This device-specific structure contains necessary parameters for initialization of ADC module on a particular platform.

### **Synopsis for Kinetis family:**

```
typedef struct lwadc_init_struct {
uint8 t ADC NUMBER;
    LWADC_CLOCK_SOURCE CLOCK_SOURCE;
 LWADC_CLOCK_DIV CLOCK_DIV;
 LWADC_HSC SPEED;
     LWADC_LPC POWER;
    uint8\overline{t} *CALIBRATION DATA PTR;
     uint32_t ADC_VECTOR;
    uint32<sup>t</sup> ADC<sup>priority;</sup>
     uint32_t REFERENCE;
}LWADC_INIT_STRUCT, * LWADC_INIT_STRUCT_PTR;
```
#### **Parameters**

*ADC\_NUMBER* - The number of ADC peripheral, use adc\_t enum from PSP.

*CLOCK\_SOURCE* - The clock source.

*CLOCK\_DIV* - The clock divisor for ADC.

*SPEED* - ADC high speed control, see ADC\_HSC enum.

*POWER* - ADC low power control, see ADC\_LPC enum.

*CALIBRATION\_DATA\_PTR* - The calibration data pointer.

*ADC\_VECTOR* - ADC interrupt vector.

*ADC\_PRIORITY* - ADC interrupt vector.

*REFERENCE* - Preset reference voltage in millivolts, see LWADC\_REFERENCE attribute.

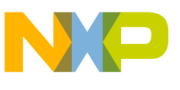

#### **Example**

## **24.5.2 LWADC\_STRUCT**

Device specific context structure keeping data for fast access to the device. A pointer to this structure is used to refer to a particular ADC input in LWADC API calls.

## **24.5.3 Other Data Types**

```
typedef enum {
    LWADC_RESOLUTION=1,
   LWADC FREQUENCY,
    LWADC_DIVIDER,
    LWADC_DIFFERENTIAL,
 LWADC_POWER_DOWN,
 LWADC_NUMERATOR,
    LWADC_DENOMINATOR,
    LWADC_FORMAT
} LWADC_ATTRIBUTE;
```
Members of this enum are used to refer to LWADC attributes in calls to [\\_lwadc\\_set\\_attribute\(\)](#page-303-0) and [\\_lwadc\\_get\\_attribute\(\).](#page-304-0)

The format identifiers for LWADC\_FORMAT attribute are defined as macros:

LWADC\_FORMAT\_LEFT\_JUSTIFIED

LWADC\_FORMAT\_RIGHT\_JUSTIFIED

## **24.6 Example**

An example application demonstrating LWADC usage is provided. The example application can be found in /mqx/examples/lwadc directory.

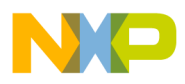

# **Chapter 25 HMI**

## **25.1 Overview**

This section describes the HMI, Human Machine Interface, driver which is part of the MQX RTOS driver set.

The HMI driver provides an API for configuration and control of input controls such as buttons or touch electrodes and output controls such as LEDs. The HMI driver consists of two abstract layers, as shown in the figure below and described in detail in this section. The abstract and layered API can be used by various kinds of drivers implementing the human-to-machine interface.

In the current MQX RTOS version, there is one instance of the HMI driver called "BTNLED" which can be used by MQX RTOS applications to transparently handle the following input and output controls:

- Physical push buttons connected to GPIO pins and accessed with the LWGPIO driver.
- Touch electrodes handled by the Freescale Touch Sensing Library. See [www.freescale.com/tss.](http://www.freescale.com/tss)
- LEDs connected to GPIO pins accessed with the LWGPIO driver.

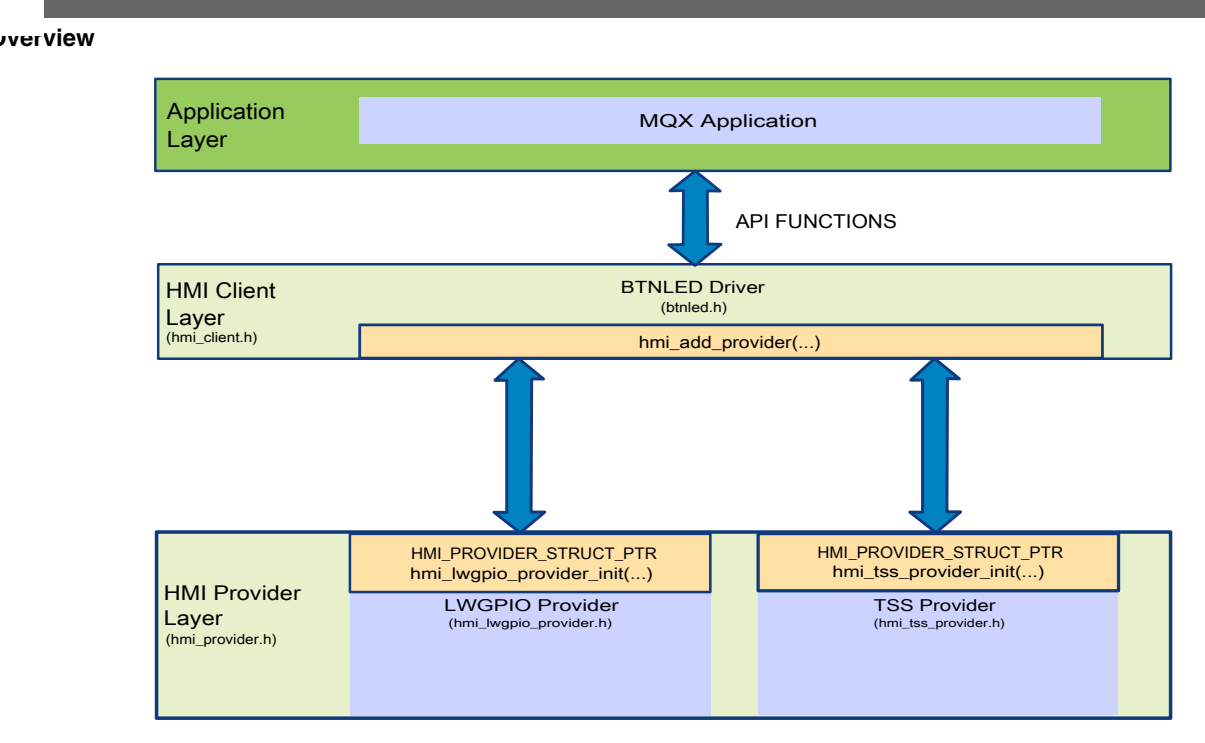

**Figure 25-1. HMI Layers**

HMI driver layers are designed to handle more instances of physical human-machine interfaces (so called HMI providers). For example the BTNLED driver could be extended to use PS-2 or USB Keyboards for key handling and/or external USB LED panels for signaling. The HMI API design enables such new interfaces to be implemented and used by an application without any changes in the application code.

With the HMI layered approach, there can also be other implementations of the HMI driver with a different behavior but still reusing the existing interface providers. An example of such an HMI driver instance, which is not yet implemented in the current MQX RTOS version, is a Keyboard driver which provides services of a common PC-like keyboard on top of existing providers for physical GPIO push buttons, touch electrodes, or USB keyboards.

The following sections describe the general HMI layers as well as the BTNLED driver API which can be used in the MQX RTOS applications. Use of the BTNLED driver is also demonstrated in the HMI example application located in mqx/examples/hmi folder.

The BTNLED driver and the touch sensing HMI provider driver is available for all BSPs and platforms supported by the Freescale Touch Sensing Library version available at the time of thisd release. It can be easily extended to other platforms supported by the subsequent versions of the TSS Library.

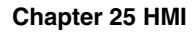

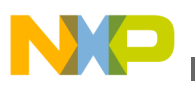

## **25.2 HMI Driver Layers**

This section describes the HMI driver layers.

### **25.2.1 HMI Client Layer**

HMI Client Layer is used as an interface between the HMI driver instance and the MQX user application. The layer provides a set of functions to manage and communicate with one or more HMI interface providers in a transparent way.

The BTNLED driver, described in more detail in the following sections, is a good example of an HMI Client. The BTNLED driver is part of the driver set in the BSP project and enables the MQX applications to access push buttons, touch electrodes, and LEDs in a transparent way independent on physical board design.

## **25.2.2 HMI Provider Layer**

The HMI Provider Layer enables the hardware abstraction for the HMI Client Layer. This layer API enables any Client to attach to a provider and access its HMI controls in a polled or interrupt-driven way.

Two providers are implemented in the current version of MQX RTOS as follows:

- **HMI LWGPIO Provider** implements access to buttons and LEDs connected to microcontroller General-purpose I/O pins. The provider uses the MQX RTOS LWGPIO driver internally to control the GPIO ports and pins. This provider can handle both active-low and active-high push buttons and LEDs. It is typically a BSP code which initializes the provider controls according to a physical board connection.
- **TSS Provider** wraps the Freescale Touch Sensing library and enables a button-like handling of electrodes based on capacitance change detection. The TSS Library is a separate software package included in a binary form within the MQX RTOS distribution. Check the [www.freescale.com/tss](http://www.freescale.com/tss) for the latest version of the library, detailed documentation, and more examples of touch sensing implementation.

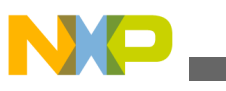

**Source Code Location**

## **25.2.3 HMI UID**

Each input or output control handled by the HMI Driver is identified by a 32-bit identifier called 'UID'. There is a common naming convention for general HID elements in the driver:

- **HMI\_BUTTON\_n** used for buttons, regardless if they are physical push buttons or touch electrodes. All MQX BSPs which implement the HMI driver assign the HMI\_BUTTON\_n constants sequentially:
	- HMI\_BUTTON\_1 assigned to the first on-board touch electrode
	- followed by other on-board touch electrodes
	- followed by physical on-board push buttons

Some boards also enable so-called TWRPI electrode daughter cards to be attached. If this is the case, the BSP provides an API to re-map the electrodes of the selected TWRPI module to HMI\_BUTTON\_1..n and use them as alternatives to on-board buttons.

- **HMI\_SLIDER\_n** used for volume-up/down-like controls either implemented as electrical potentiometers or virtual ones based on touch position evaluation.
- **HMI\_ROTARY\_n** a "jog-dial" similar to the Slider control without explicit minimum and maximum position.
- **HMI** LED **n** used for LEDs or other visual on/off signals provided on board.

Internally, the UID constants are encoded as a combination of so-called usage table identifier and a usage ID, both 16-bit values.

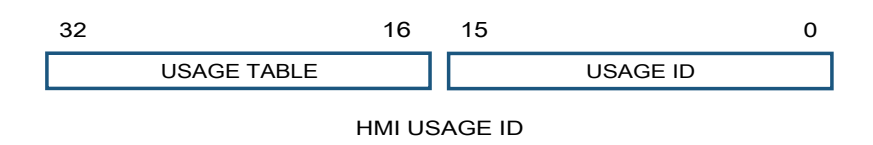

**Figure 25-2. HMI Usage ID**

## **25.3 Source Code Location**

HMI driver is a part of the IO driver set and is compiled along with the other drivers into the BSP library. HMI API functions, source code, and data types are defined in source files located in the *source/io/hmi* directory.

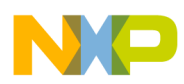

Each BSP which makes use of the HMI driver, the BTNLED driver, implements also an *init\_hmi.c* file in the BSP directory. This file contains board-specific initialization of LWGPIO and TSS providers and support for TWRPI touch-sensing electrode modules.

## **25.4 Header Files**

To use the HMI functionality of the BTNLED driver, include the *bsp.h* header file into your application. The file contains all include statements needed for the HMI functionality.

## **25.5 API Function Reference**

This section provides a function reference for the HMI and BTNLED drivers.

### **25.5.1 HMI CLIENT**

This section describes the HMI clients.

## **25.5.1.1 hmi\_client\_init()**

### **Synopsis**

HMI CLIENT STRUCT PTR hmi client init(void)

### **Parameters**

None.

### **Return Value**

Pointer to HMI\_CLIENT\_STRUCT structure used as a handle to the HMI Client instance.

### **Description**

This function allocates and initializes memory for an instance of the HMI Client. This function is typically used internally in an initialization function of real HMI Client driver implementation - for example the BTNLED driver.

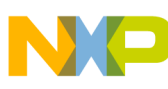

**API Function Reference**

## **25.5.1.2 hmi\_add\_provider()**

### **Synopsis**

```
bool hmi_add_provider
(
HMI CLIENT STRUCT PTR client handle,
HMI_PROVIDER STRUCT PTR provider handle
)
```
### **Parameters**

*client\_handle [in]* — Client structure handle.

*provider\_handle [in]* — Provider structure handle.

### **Return Value**

- TRUE The HMI Provider has been successfully registered with the Client.
- FALSE Failed to register the provider instance. Typically this is an out of memory issue.

### **Description**

This function registers an HMI Provider instance in the Client's provider list. This function is typically used in the BSP initialization code to bind HMI providers to the HMI Client driver (e.g., to bind LWGPIO or TSS provider to the BTNLED driver).

## **25.5.1.3 hmi\_remove\_provider()**

### **Synopsis**

```
bool hmi_remove_provider
(
HMI CLIENT STRUCT PTR client handle,
 HMI_PROVIDER_STRUCT_PTR provider_handle
)
```
### **Parameters**

*client\_handle [in]* — Client structure handle.

*provider\_handle [in]* — Provider structure handle.

### **Return Value**

- TRUE The HMI Provider has been successfully unregistered from the Client.
- FALSE Failed to unregister the provider. Invalid Client or Provider handle specified.

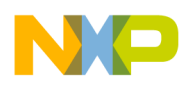

### **Description**

This function unregisters the HMI Provider from the Client's provider list.

## **25.5.2 BTNLED**

This section describes the BTNLED HMI clients.

### **25.5.2.1 btnled\_init()**

### **Synopsis**

HMI CLIENT STRUCT PTR btnled init(void)

#### **Parameters**

None.

### **Return Value**

HMI\_CLIENT\_STRUCT\_PTR handle to newly created BTNLED HMI Client.

### **Description**

This function allocates memory for the BTNLED HMI client structure and initializes it. This function must be called first before using other driver API. The returned pointer serves as a handle to the BTNLED client instance and needs to be passed as a "handle" argument to other BTNLED driver functions.

## **25.5.2.2 btnled\_deinit()**

### **Synopsis**

```
uint32_t btnled_deinit
(
HMI CLIENT STRUCT PTR handle
)
```
### **Parameters**

*handle [in]* — Client structure handle.

### **Return Value**

• MQX\_OK

### **Description**

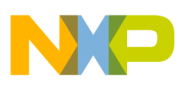

**API Function Reference**

This function de-allocates memory which used by the BTNLED HMI Client.

### **25.5.2.3 btnled\_poll()**

### **Synopsis**

void btnled\_poll ( HMI CLIENT STRUCT PTR handle )

### **Parameters**

*handle [in]* — Client structure handle.

### **Return Value**

None.

### **Description**

This function polls all interface providers attached to the BTNLED Client. This gives each provider a chance to evaluate input signals and notify the client about any change. Each provider implements different poll functionality. For example the TSS provider invokes the TSS\_Task routine and handles the TSS event callbacks.

## **25.5.2.4 btnled\_get\_value()**

### **Synopsis**

```
bool btnled_get_value
(
 HMI CLIENT STRUCT PTR handle,
 \frac{\text{unit32-t}}{\text{unit32}} \frac{\text{t}}{\text{unit32}} \frac{\text{t}}{\text{unit32}}uint32 t
)
```
### **Parameters**

*handle [in]* — Client structure handle.

*uid [in]* — UID identifier of an input control.

*value [out]* — Returns the immediate state value for a specified.

#### **Return Value**

- TRUE the value of the UID control has been successfully obtained.
- FALSE the UID control is not available in any registered provider.

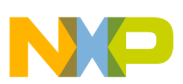

#### **Description**

This function gets a value of a specified UID control. For button-like controls, the returned value reflects the state of the button. It is a non-zero value when button is pressed, zero if button is released.

For a slider or rotary controls, the returned integer value reflects the current finger position within the control.

## **25.5.2.5 btnled\_set\_value()**

#### **Synopsis**

```
bool btnled_set_value
(
HMI CLIENT STRUCT PTR handle,
uint32 t uid,
uint32 t value
)
```
### **Parameters**

*handle [in]* — Client structure handle.

*uid [in]* — UID identifier of an input control.

*value [in]* — State value to set.

#### **Return Value**

- TRUE the value of the UID control has been successfully set.
- FALSE the UID control is not available in any registered provider.

#### **Description**

This function sets the control value. It is currently supported for LED output control only. Use one of HMI\_VALUE\_ON or HMI\_VALUE\_OFF constants.

### **25.5.2.6 btnled\_toogle()**

#### **Synopsis**

```
bool btnled_toggle
(
HMI CLIENT STRUCT PTR handle,
uint32 t uid
)
```
#### **Parameters**

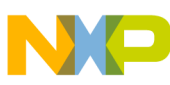

#### **API Function Reference**

*handle [in]* — Client structure handle.

*uid [in]* — UID identifier of an input control.

### **Return Value**

- TRUE the value of the UID control has been successfully set.
- FALSE the UID control is not available in any registered provider.

### **Description**

This function toggles the control value. It is currently supported for LED output control only.

## **25.5.2.7 btnled\_add\_clb()**

### **Synopsis**

```
void *btnled_add_clb
(
 HMI_CLIENT_STRUCT_PTR handle,<br>uint32_t uid,
 uint32 t
 uint32_t state,<br>void (CODE PTR function) (void*),
 void (_CODE_PTR_<br>void
                            *callback parameter
)
```
### **Parameters**

*handle [in]* — Client structure handle.

*uid [in]* — UID identifier of an input control.

*state [in]* — State which causes the callback to be invoked.

*function [in]* — Callback function to be invoked when the state changes.

*callback\_parameter [in]* — Parameter to be passed into the callback function.

### **Return Value**

Handle to registered callback instance. Use this value to un-register the callback function.

### **Description**

This function registers a callback function to handle state changes for a given UID control. If the control state changes and gets equal to the selected state, the registered callback function is invoked. Use the HMI\_VALUE\_PUSH or HMI\_VALUE\_RELEASE states for button-like controls. Use HMI\_VALUE\_MOVEMENT state for slider and rotary controls.

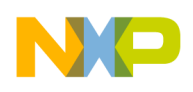

### **25.5.2.8 btnled\_remove\_clb()**

### **Synopsis**

```
bool btnled_remove_clb
(
 HMI_CLIENT_STRUCT_PTR handle,<br>void *comp cl
                            *comp_clbreg
)
```
### **Parameters**

*handle [in]* — Client structure handle.

*comp\_clbred [in]* — Handle to registered callback instance.

*state [in]* — State which causes the callback to be invoked.

*function [in]* — Callback function to be invoked when the state changes.

*callback\_parameter [in]* — Parameter to be passed into the callback function.

#### **Return Value**

- TRUE The callback function has been successfully un-registered.
- FALSE Could not un-register the callback function, invalid callback handle specified.

#### **Description**

This function un-registers the callback function previously registered to handle control state changes.

## **25.5.3 DATA TYPES**

This section describes the HMI data types.

### **25.5.3.1 HMI\_PROVIDER\_STRUCT**

A pointer to this structure represents an instance of the HMI Provider. Each provider instance is allocated and initialized by the provider-specific initialization function. The user application typically does not use this type. It is used internally by the HMI Client layer.

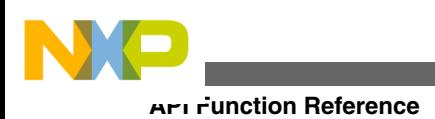

## **25.5.3.2 HMI\_CLIENT\_STRUCT**

A pointer to this structure represents an instance of the HMI Client. Each client instance is allocated and initialized by the client-specific initialization function. The user application uses the pointer as a handle to selected HMI Client instance and passes it to all Client API functions.

## **25.5.3.3 HMI\_TSS\_INIT\_STRUCT**

HMI\_TSS\_INIT\_STRUCT is the HMI TSS Provider initialization structure. An array of these structures is used in the BSP code to create and initialize any TSS provider instance. Such an initialization array should be always terminated with a zeroed structure.

The structure contains the UID identifier (UID) to be assigned to a touch sensing electrode or TSS control. The FLAG member is reserved for future use and should be zeroed.

```
typedef struct hmi_tss_init_struct
{
 uint32_t UID;
 uint8_t FLAG;
} HMI_TSS_INIT_STRUCT, * HMI_TSS_INIT_STRUCT_PTR;
```
- For TSS Keypad controls which consist of multiple electrodes, the order of the structures in the array should match the order of electrodes configured in the TSS configuration. A HMI Provider instance for TSS Keypad control is initialized with *hmi\_tss\_keypad\_provider\_init()* function.
- For TSS Rotary and Slider controls, the initialization array typically consists of a single element assigning the UID to the whole TSS control. A TSS Provider instance for TSS Rotary control is initialized with *hmi\_tss\_rotary\_provider\_init()* function, a provider for TSS Slider control is initialized with *hmi\_tss\_slider\_provider\_init()* function.

## **25.5.3.4 HMI\_TSS\_SYSTEM\_CONTROL\_STRUCT**

This structure contains initial settings for the TSS Library used internally by the HMI TSS providers. The TSS Library should be initialized first by calling the *hmi\_tss\_init()* function before any TSS HMI provider can be created.

See *TSS Library User Guide* for more details on configuration and electrode sensitivity parameters used in this structure.

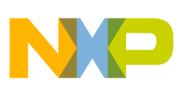

```
typedef struct hmi tss system control struct
{
    uint8 t SYSTEM CONFIG;
    uint8<sup>-</sup>t SYSTEM<sup>-</sup>TRIGGER;<br>uint8<sup>-t</sup> NUMBER-OF SAMPL
                    NUMBER OF SAMPLES;
    const uint8 t *SENSITIVITY VALUES;
} HMI TSS SYSTEM CONTROL STRUCT, * HMI TSS SYSTEM CONTROL STRUCT PTR;
```
### **25.5.3.5 HMI\_LWGPIO\_INIT\_STRUCT**

The HMI\_LWGPIO\_INIT\_STRUCT is the HMI LWGPIO Provider initialization structure. An array of these structures is used in the BSP code to create and initialize any instance of LWGPIO provider. The array should be always terminated with a zeroed structure.

```
typedef struct hmi_lwgpio_init_struct
{
    uint32 t UID;
   uint32 t PID;
   uint32 t FUNC;
    uint32_t FLAG; 
}HMI_LWGPIO_INIT_STRUCT, * HMI_LWGPIO_INIT_STRUCT_PTR;
```
For each button or LED, the structure binds the UID identifier with the GPIO port and pin defined by port and pin ID (PID) and LWGPIO multiplexer function setting (FUNC). The FLAG parameter can be used to define active-low or active-high pins as well as to enable internal pull-up or pull-down resistors for the button state sensing.

See the *io/hmi/hmi\_lwgpio\_provider.h* file for more details on the supported FLAG values.

## **25.6 Example**

The example of the HMI that demonstrates how to use HMI API functions is provided along with the MQX installation and it is located in *mqx/examples/hmi* directory.

The default settings of BTNLED client can be found in the corresponding BSP directory in the source file *init\_hmi.c*.

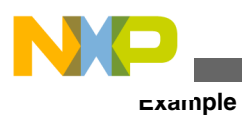

**Freescale MQX™ RTOS I/O Drivers User's Guide, Rev. 24, 04/2015**

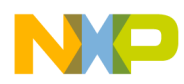

# **Chapter 26 Debug I/O Driver**

## **26.1 Overview**

The debug I/O driver implements a data communication channel between the client and host during a debugger session. Not all debugger tools support this feature and not all support bidirectional communication. Typically the tools support output communication only (target writing to debugger console).

The driver is currently supporting the Semihost and ITM mode for Kinetis ARM® Cortex®-M4 processors only. When a processor reaches BKPT semihost instruction, the processor enters a halt state and waits until the debugger finishes its job. Tasks and interrupts cannot be performed during the halt state. File operations (open, write, read, ioctl, close) are protected with a semaphore. The driver can be safely accessed from multiple tasks and can be set as a default "stdout" and "stdin" channel.

## **26.2 Source Code Location**

The source code for debug driver is located in *source/io/debug* directory.

## **26.3 Header Files**

To use a debug driver in your application, include the *bsp.h* header file, which includes the the main driver header file *debug.h*.

The file *debug prv.h* file contains private constants and data structures which the driver uses. You should typically include this file if you change or enhance the driver itself. You may also want to look at the file as you debug your application.

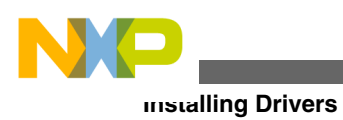

## **26.4 Installing Drivers**

The debug driver provides an installation function that either the BSP or the application calls. The function then calls **\_io\_dev\_install\_ext()** internally. Usually, the **io** debug install() installation function is called from *init\_bsp.c* if enabled by **BSPCFG\_ENABLE\_IODEBUG** configuration option in *user\_config.h*

Example of the *io* debug install function call:

```
#if BSPCFG ENABLE IODEBUG
     io debug install("iodebug:", & bsp iodebug init);
#endif
```
This code can be found typically in */mqx/source/bsp/init\_bsp.c* file.

# **26.5 Initialization Record**

When installing the debug driver, the pointer to initialization record is passed. The following code is an example as it can be found in *init\_debug.c*:

```
const IODEBUG_INIT_STRUCT _bsp_iodebug_init = { 
    IODEBUG_MODE\_SEMIHOST, \overline{}/ Driver mode */
    127 - - /* Length of buffered data */<br>
IODEBUG NOFLUSH CHAR /* Default flush character */
                                     /* Default flush character */
};
```
# **26.6 IODEBUG\_INIT\_STRUCT**

### **Synopsis**

```
typedef struct { 
     uint32_t MODE;
     uint32_t DATA_LENGTH;
    char FLUSH_CHAR;
} IODEBUG_INIT_STRUCT, * IODEBUG_INIT_STRUCT_PTR;
```
### **Parameters**

*MODE* - Selects the mode of operation. Available modes are:
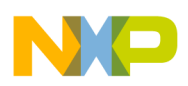

- IODEBUG\_MODE\_SEMIHOST Output is performed by "semihosting" mechanism. User messages are transferred as an exception by executing set of special instructions. During the data transfer, the processor has to be halted. Transferring each character independently can be really slow. To speed up the communication, you should use the buffer. Data is transferred together as a block.
- IODEBUG\_MODE\_ITM Output is performed by using ITM, Instrumentation Trace Macrocell, one of CoreSight components. The ITM interface enables writing custom messages as trace information.

*DATA\_LENGTH* - The buffer length. The buffer is enabled if DATA\_LENGTH structure member is non zero.

*FLUSH CHAR* - Flush character, for instance '\n'.

# **26.7 Driver Services**

The debug driver provides these services:

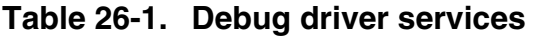

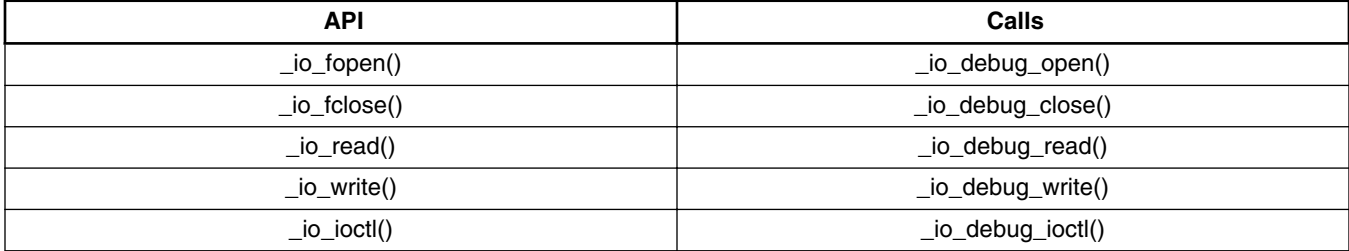

# **26.8 Using IOCTL Commands**

This section describes the I/O control commands that are used when calling **\_io\_ioctl()** for the IO debug driver.

# **26.8.1 General IOCTL commands**

**Table 26-2. General IOCTL commands**

| l Command                    | <b>Description</b>              | Params      |
|------------------------------|---------------------------------|-------------|
| <b>IO IOCTL FLUSH OUTPUT</b> | Immediately flush ouput buffer. | <b>NULL</b> |

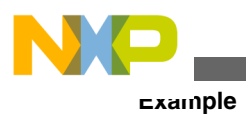

# **26.8.2 Driver specific IOCTL commands**

#### **Table 26-3. Driver specific IOCTL commands**

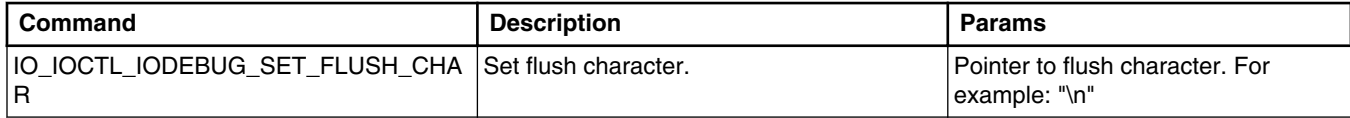

# **26.9 Example**

This example shows opening the debug I/O port and setting the handle as its standard output channel.

```
FILE PTR fh ptr;
if(\overline{\text{NULL}} == \overline{(f}h ptr = fopen("iodebug:", NULL))) {
   printf("Cannot open the debug output\n"); 
} else { 
   _io_set_handle(IO_STDOUT, fh_ptr);
   printf("This is printed to the debug output\n"); 
}
fflush(stdout);
if (fh ptr != NULL) {
   fclose(fh_ptr);
}
```
# **Chapter 27 I2S Driver**

# **27.1 Overview**

This section describes the I2S device driver.

The driver uses interrupts of SSI bus for ColdFire family, or I2S peripheral module for Kinetis family and its hardware FIFO buffers.

# **27.2 Source Code Location**

The source code for the I2S driver is located in *source/io/i2s* directory.

# **27.3 Header Files**

To use I2S driver, include the *i2s.h, is2\_audio.h* header files and the platform specific header file, *i2s\_mcf54xx.h*, into your application or into the BSP header file, *bsp.h*.

# **27.4 Installing Drivers**

The I2S driver provides installation functions that either the BSP or the application calls. **ki2s** int install() function is used for Kinetis devices with the I2S peripheral module and **\_mcf54xx\_i2s\_int\_install()** function serves for mcf54xx devices. One of these functions is typically called from *init\_bsp.c* if enabled by **BSPCFG\_ENABLE\_II2Sx** configuration option in *user\_config.h*

Example of the **\_mcf54xx\_i2s\_int\_install** function call:

```
#if BSPCFG_ENABLE_II2S0
     mcf54\overline{xx} i2s \overline{int} install("ii2s0:", & bsp_i2s0_init);
#endif
```
**Freescale MQX™ RTOS I/O Drivers User's Guide, Rev. 24, 04/2015**

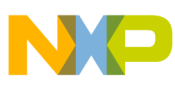

```
Initialization Record
```
This code can be found typically in */mqx/source/bsp/<platform>/init\_bsp.c* file.

After installation, the driver gets full control of SSI periphery and switches it to I2S compatible mode.

# **27.5 Initialization Record**

When installing the I2S driver, the pointer to initialization record is passed. The following code is an example, as it can be found in *init\_i2s0.c:*

```
const AUDIO_DATA_FORMAT _bsp_audio_data_init = {
     AUDIO_BIG_ENDIAN, \overline{ } /* Endian of input data */<br>AUDIO_ALIGNMENT LEFT, /* Aligment of input data
                                                   /* Aligment of input data */
      8, /* Bit size of input data */
      1, /* Sample size in bytes */
                                                         /* Number of channels */};
\begin{array}{lcl}\texttt{const}\ \texttt{MCF54XX\_IS\_INIT\_STRUCT\_bsp\_i2s0\_init} = &\{ & \texttt{0}, & \texttt{--} \\\texttt{0} & \texttt{--} & \texttt{--} \end{array} 0, /* I2S channel */
     BSP_I2S0_MODE,<br>BSP_I2SO_DATA_BITS,
                                                    % Number of valid data bits*/<br>/* SSI CLOCK source*/
     BSP<sup>-I2S0<sup>-</sup>CLOCK source,</sup>
     FALSE, \overline{\phantom{a}} \phantom{a} \phantom{a} /* Data is stereo */
     FALSE, \overline{y} \overline{y} \overline{z} \overline{z} \overline{z} \overline{z} \overline{z} \overline{z} \overline{z} \overline{z} \overline{z} \overline{z} \overline{z} \overline{z} \overline{z} \overline{z} \overline{z} \overline{z} \overline{z} \overline{z} \overline{z} \overline{z} \overline{z} \overline{z}BSP_I2S0_INT_LEVEL, /* Interrupt level to use */<br>BSP_I2S0_BUFFER SIZE, /* Tx buffer size */
                                                  \frac{1}{3} Tx buffer size */<br>\frac{1}{3} T/O data format */
     & bsp audio data init
};
```
For detailed description of used data types, see [Data Types Used by the I2S Driver](#page-333-0).

# **27.6 Driver Services**

The I2S device driver provides the following services:

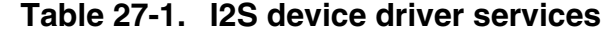

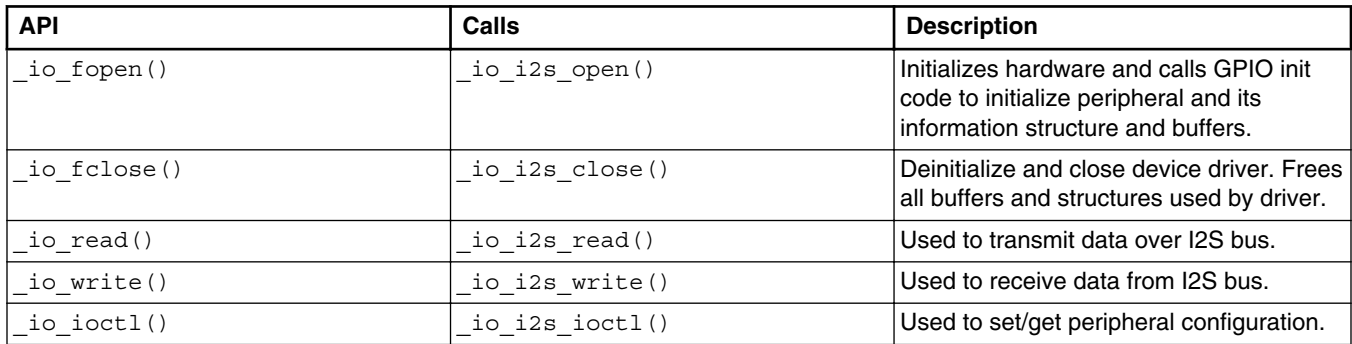

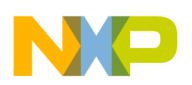

# **27.7 Using I/O Control Commands**

This section describes the I/O control commands that are used when calling **\_io\_ioctl()** for the I2S driver.

Each of the listed functions has implemented input parameter check. If the IOCTL command requires a parameter but gets empty pointer with a NULL value, then I2S\_ERROR\_INVALID\_PARAMETED error code is returned. When the given parameter has an incorrect range, the I2S\_ERROR\_PARAM\_OUT\_OF\_RANGE error code is returned.

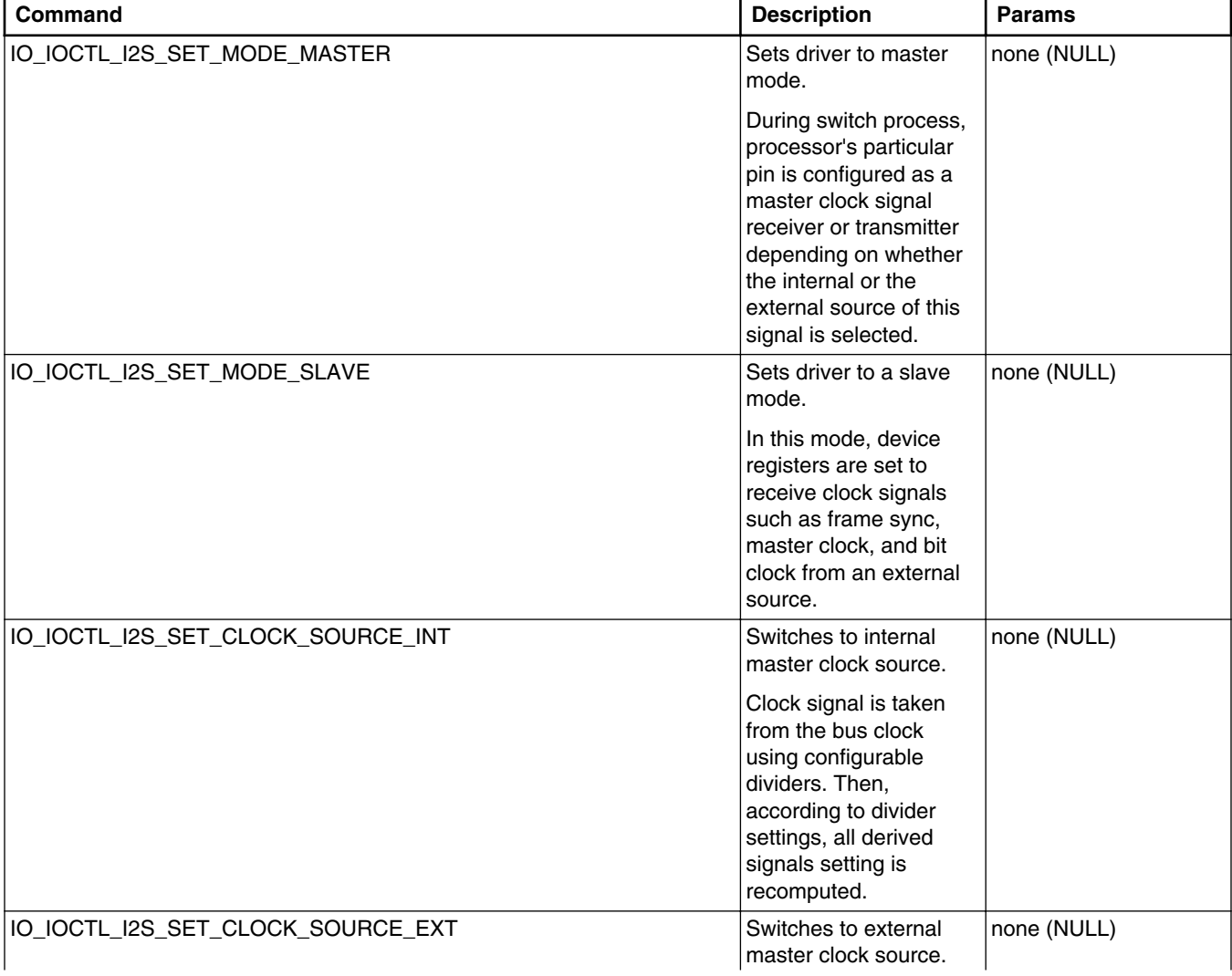

#### **Table 27-2. I/O control commands**

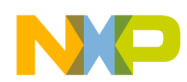

#### **Using I/O Control Commands**

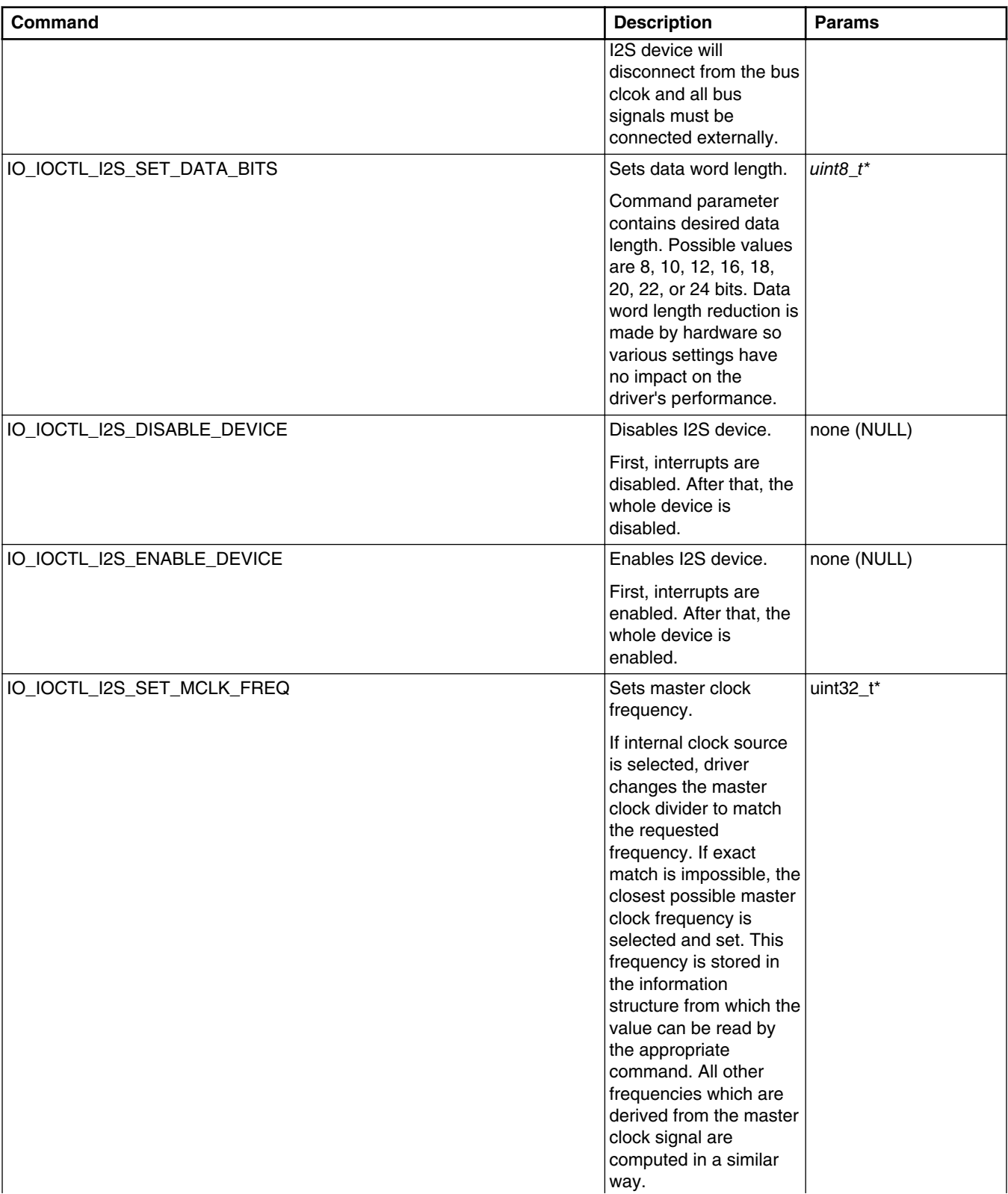

### **Table 27-2. I/O control commands (continued)**

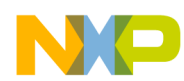

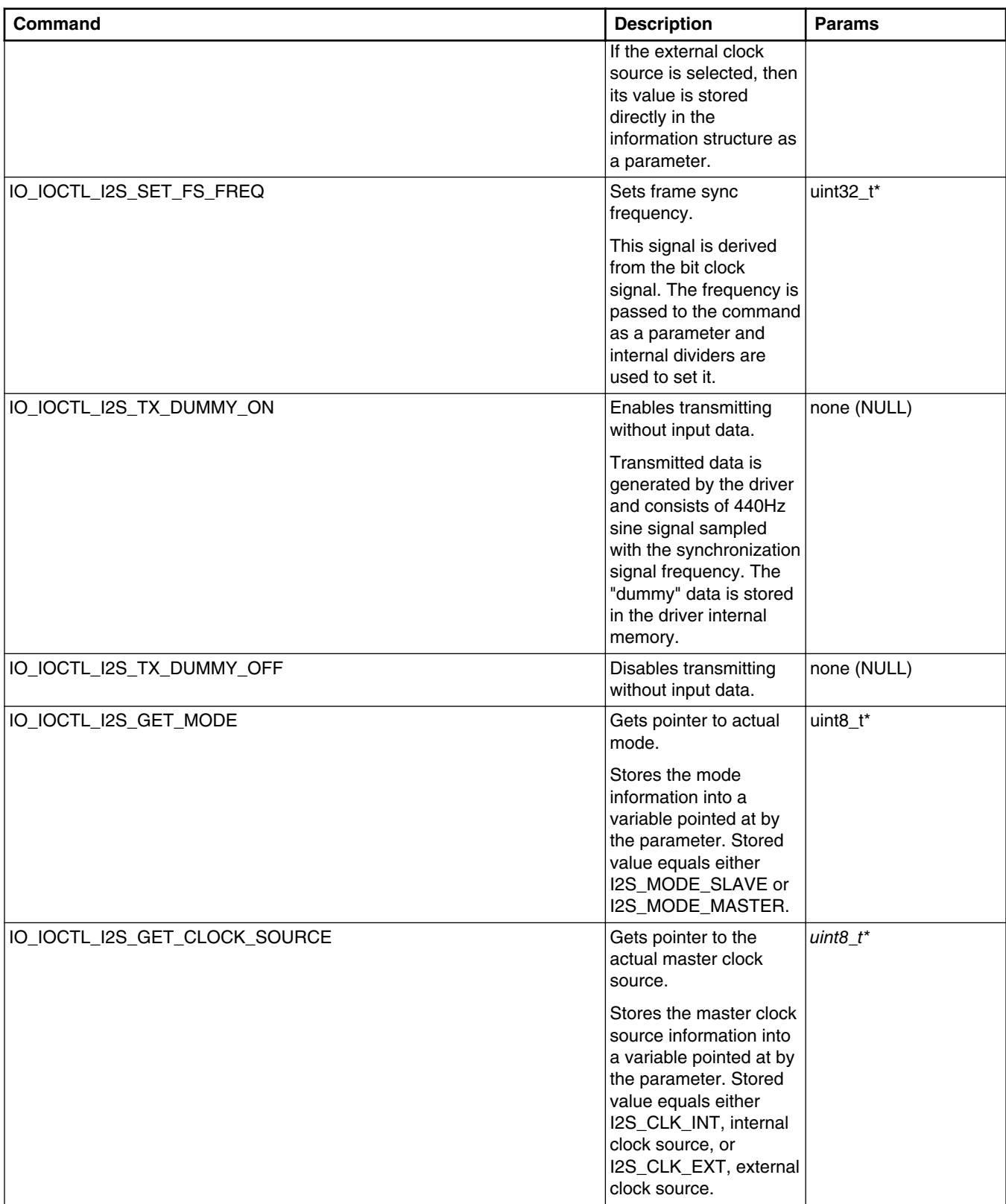

### **Table 27-2. I/O control commands (continued)**

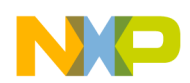

#### **Using I/O Control Commands**

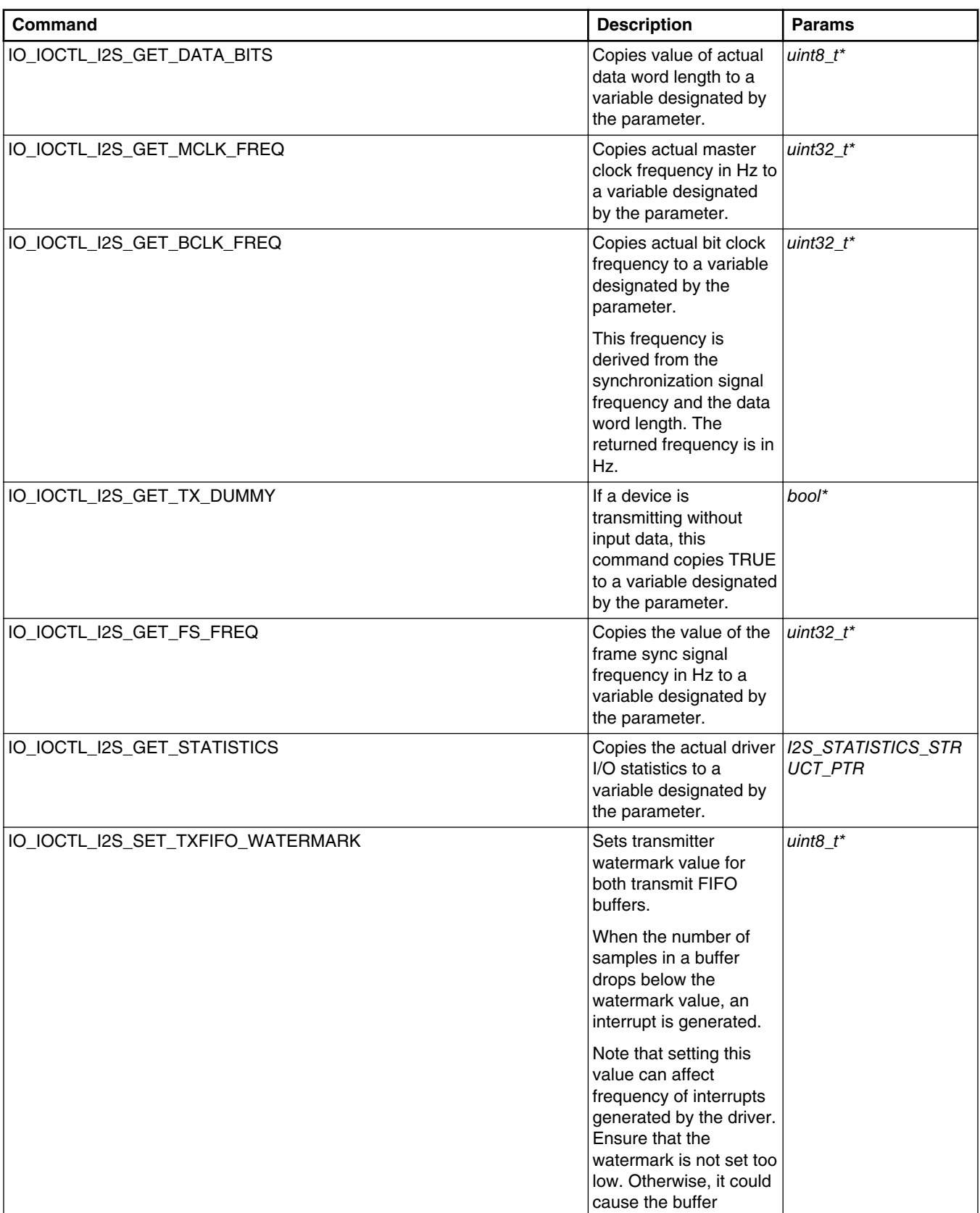

### **Table 27-2. I/O control commands (continued)**

*Table continues on the next page...*

#### **Freescale MQX™ RTOS I/O Drivers User's Guide, Rev. 24, 04/2015**

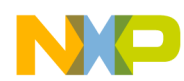

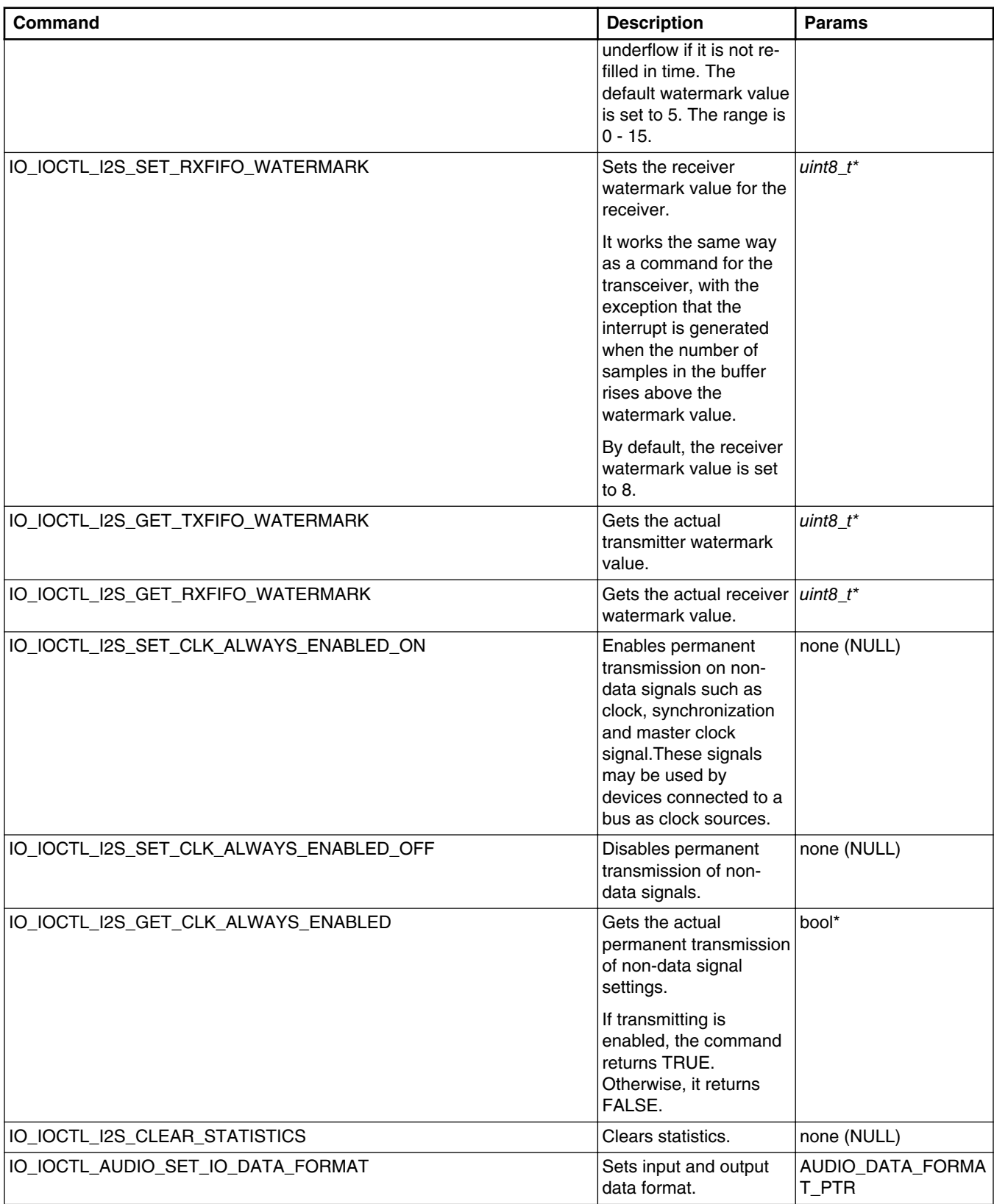

### **Table 27-2. I/O control commands (continued)**

<span id="page-333-0"></span>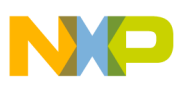

**Data Types Used by the I2S Driver**

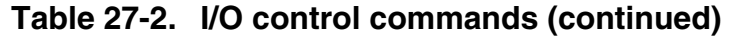

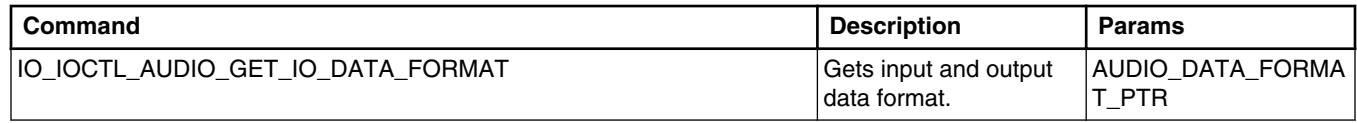

# **27.8 Data Types Used by the I2S Driver**

This section describes the data types that are used within the I2S driver.

# **27.8.1 MCF54XX\_I2S\_INIT\_STRUCT, KI2S\_INIT\_STRUCT**

### **Synopsis**

```
typedef struct mcf54xx_i2s_init_struct
{
   uint8 t CHANNEL;
   uint8_t MODE;<br>uint8_t DATA
                           DATA BITS;
   uint8<sup>t</sup> CLOCK SOURCE;
   bool STEREO;
   bool TX DUMMY;
   \begin{tabular}{ll} \bf \texttt{int\_level} & \tt & \tt & \tt & \tt & \tt & \tt & \tt & \tt & \tt \end{tabular};\overline{u}int\overline{3}2 t BUFFER_SIZE;
    AUDIO_DATA_FORMAT const *IO_FORMAT;
} MCF54XX_I2S_INIT_STRUCT, * MCF54XX_I2S_INIT_STRUCT_PTR;
typedef struct ki2s_init_struct
{
  uint8 t CHANNEL;
   uint8_t MODE;
  uint8_t DATA_BITS;<br>uint8_t CLOCK_SOUR
                         CLOCK SOURCE;
  bool STEREO;
   bool TX_DUMMY;
  int level
  uint32 t BUFFER SIZE;
  AUDIO DATA FORMAT const *IO FORMAT;
} KI2S_INIT_STRUCT, * KI2S_INIT_STRUCT_PTR;
```
### **Parameters**

*CHANNEL* - I2S hardware channel.

*MODE* - Driver mode (master / slave).

*DATA\_BITS* - Number of valid data bits.

*CLOCK\_SOURCE* - Master clock source number.

*TX\_DUMMY* - Transmit without input data (yes /no).

*LEVEL* - Driver's interrupt level.

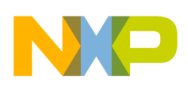

*BUFFER\_SIZE* - Driver's internal buffer size.

*AUDIO\_DATA\_FORMAT* - Pointer to input / output data format structure.

# **27.8.2 I2S\_STATISTICS\_STRUCT**

### **Synopsis**

typedef struct i2s\_statistics\_struct { uint32 t INTERRUPTS; uint32 t UNDERRUNS L; uint32\_t UNDERRUNS\_R; uint32 $\overline{t}$  OVERRUNS  $\overline{L}$ ; uint32 t OVERRUNS R; uint32 t RX PACKETS; uint32\_t TX\_PACKETS; uint32 t PACKETS PROCESSED L; uint32<sup>t</sup> PACKETS<sup>QUEUED</sup> L; uint32 $t$  PACKETS REQUESTED L; uint32 t PACKETS PROCESSED R; uint32\_t PACKETS\_QUEUED\_R; uint32 t PACKETS REQUESTED R; } I2S\_STATISTICS\_STRUCT, \* I2S\_STATISTICS\_STRUCT\_PTR;

### **Parameters**

*INTERRUPTS* - Number of driver generated interrupts.

*UNDERRUNS\_L* - Number of left buffer underflow.

*UNDERRUNS\_R* - Number of right buffer underflow.

*OVERRUNS\_L* - Number of left buffer overflow.

*OVERRUNS\_R* - Number of right buffer overflow.

*RX\_PACKETS* - Number of samples received.

*TX\_PACKETS* - Number of samples transmitted.

*PACKETS PROCESSED L* - Number of sent left channel samples.

*PACKETS QUEUED L* - Number of buffered left channel samples.

*PACKETS\_REQUESTED\_L* - Requested number of sent left channel samples.

*PACKETS\_PROCESSED\_R* - Number of sent right channel samples.

*PACKETS\_QUEUED\_R* - Number of buffered right channel samples.

*PACKETS\_REQUESTED\_R* - Requested number of sent right channel samples.

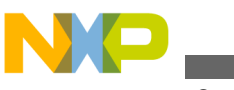

The content of the I2S\_STATISTICS\_STRUCT structure is cleared automatically when the driver is closed with \_io\_fclose(). It can also be cleared manually with IO\_IOCTL\_I2S\_CLEAR\_STATISTICS command.

# **27.8.3 AUDIO\_DATA\_FORMAT**

### **Synopsis**

typedef struct audio\_data\_format { uint8 t ENDIAN; uint8\_t ALIGNMENT; uint8\_t BITS; uint8<sup>t</sup> SIZE; uint8<sup>t</sup> CHANNELS; } AUDIO\_DATA\_FORMAT, \* AUDIO\_DATA\_FORMAT\_PTR;

### **Parameters**

*ENDIAN* - Data endianness, either AUDIO\_BIG\_ENDIAN, or AUDIO\_LITTLE\_ENDIAN.

*ALIGNMENT* - Left / right data alignment in a sample, either AUDIO\_ALIGNMENT\_RIGHT or AUDIO\_ALIGNMENT\_LEFT.

*BITS* - Data depth in bits.

*SIZE* - Data size in bytes.

*CHANNELS* - Number of channels.

# **27.9 Error Codes**

The I2S device driver defines the following error codes.

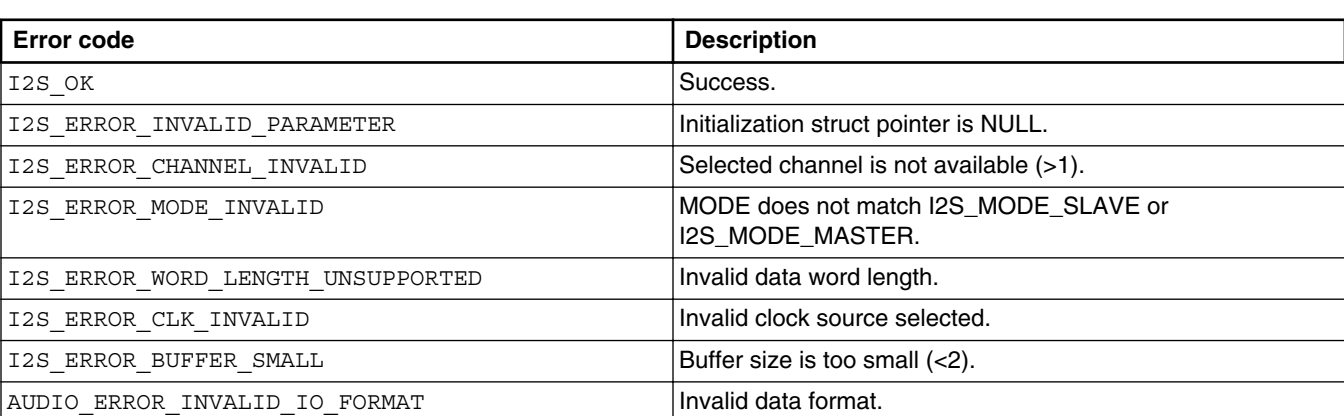

#### **Table 27-3. I2S device driver error codes**

#### **Freescale MQX™ RTOS I/O Drivers User's Guide, Rev. 24, 04/2015**

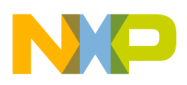

**Chapter 27 I2S Driver**

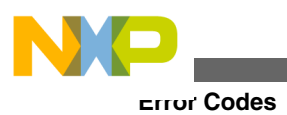

**Freescale MQX™ RTOS I/O Drivers User's Guide, Rev. 24, 04/2015**

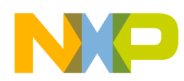

# **Chapter 28 HWTIMER Driver**

# **28.1 Overview**

This chapter describes the HWTIMER driver framework which provides a common interface for various timer modules.

The driver consists of two layers:

- Hardware specific lower layer contains implementation specifics for particular timer module. This layer is not intended for use by an application.
- Generic upper layer provides an abstraction to call the proper lower layer functions while passing a proper context structure to them. This chapter describes the generic upper layer only.

# **28.2 Source Code Location**

The source code for HWTIMER drivers is located in source\io\hwtimer directory.

# **28.3 Header Files**

To use HWTIMER driver, include the *hwtimer.h* and the device-specific *hwtimer\_xxxx.h* header files from source\io\hwtimer in your application or in the BSP file *bsp.h*.

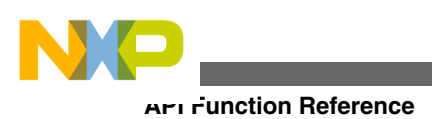

# **28.4 API Function Reference**

All API functions take a pointer to caller allocated HWTIMER structure keeping the context necessary for the driver. This structure is opaque to the caller. The main purpose of the upper layer API is to provide the abstraction of the hardware specific lower layer driver.

# **28.4.1 hwtimer\_init()**

### **Synopsis**

```
_mqx_int hwtimer_init
(
     HWTIMER_PTR hwtimer,
    const HWTIMER DEVIF STRUCT PTR devif,
     uint32_t id,
     uint32_t int_priority
\lambda
```
### **Parameters**

*hwtimer [out]* — Pointer to hwtimer structure.

*devif [in]* — Pointer to a structure determining the lower layer.

*id [in]* — Numerical identifier of the timer within one timer module.

*int\_priority [in]* — Interrupt priority.

### **Return Value**

- MQX OK (success)
- Error Otherwise

### **Description**

This function initializes caller allocated structure according to given parameters.

The device interface pointer determines low layer driver to be used. Device interface structure is exported by each low layer driver and is opaque to the applications. For details, refer to the chapter about the low layer driver below.

The meaning of the numerical identifier varies depending on the low layer driver used. Typically, it identifies a particular timer channel to initialize.

<span id="page-340-0"></span>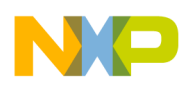

The initialization function has to be called prior to using any other HWTIMER driver API function.

# **28.4.2 hwtimer\_deinit()**

### **Synopsis**

```
_mqx_int hwtimer_deinit
(
     HWTIMER_PTR hwtimer
)
```
### **Parameters**

*hwtimer [in]* — Pointer to hwtimer structure.

### **Return Value**

- MQX\_OK (De-initialization successful)
- Error Otherwise

### **Description**

This function calls lower layer de-initialization function and afterwards invalidates hwtimer structure by clearing it.

# **28.4.3 hwtimer\_set\_freq()**

### **Synopsis**

```
_mqx_int hwtimer_set_freq
(
    HWTIMER_PTR hwtimer,
 uint32_t clock_id,
 uint32_t freq
)
```
### **Parameters**

*hwtimer [in]* — Pointer to hwtimer structure.

*clock\_id [in]* — Clock identifier used for obtaining timer's source clock.

*freq [in]* — Required frequency of the timer in Hz.

<span id="page-341-0"></span>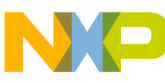

**API Function Reference**

- MQX\_OK (Setting frequency successful)
- Error Otherwise

### **Description**

This function configures the timer to tick at a frequency as closely as possible to the requested one. Actual accuracy depends on the timer module.

The function gets the value of the base frequency of the timer via the clock manager, calculates required divider ratio, and calls the low layer driver to set up the timer accordingly.

A call to this function might be consuming the CPU time as it may require complex calculation to choose the best configuration of dividers. The actual complexity depends on timer module implementation. Typically, if there is only single divider or counter preload value, there is no significant overhead.

# **28.4.4 hwtimer\_get\_freq()**

### **Synopsis**

```
uint32 t hwtimer get freq
(
     HWTIMER_PTR hwtimer
)
```
### **Parameters**

*hwtimer [in]* — Pointer to hwtimer structure.

### **Return Value**

- Actual frequency in Hz.
- 0 When an error occurs.

### **Description**

The function returns the current frequency of the timer calculated from the base frequency and actual divider settings of the timer, or, if there is an error, it returns a zero.

# **28.4.5 hwtimer\_set\_period()**

### **Synopsis**

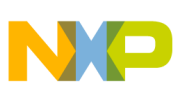

```
_mqx_int hwtimer_set_period
(
    HWTIMER_PTR hwtimer,
 uint32_t clock_id,
 uint32_t period
)
```
### **Parameters**

*hwtimer [in]* — Pointer to hwtimer structure.

*clock\_id [in]* — Clock identifier used for obtaining timer's source clock.

*period [in]* — Required period of the timer in us.

### **Return Value**

- MQX\_OK (setting period succeeded)
- Error Otherwise

### **Description**

This function provides an alternate way to set up the timer to a desired period specified in microseconds rather than to a frequency in Hertz. The function gets the value of the base frequency of the timer via the clock manager, calculates required divider ratio, and calls the low layer driver to set up the timer accordingly.

A call to this function might be consuming the CPU time as it may require complex calculation to choose the best configuration of dividers. The actual complexity depends on the timer module implementation. Typically, if there is only a single divider or a counter preload value, there is no significant overhead.

# **28.4.6 hwtimer\_get\_period()**

### **Synopsis**

```
uint32_t hwtimer_get_period
(
     HWTIMER_PTR hwtimer
)
```
### **Parameters**

*hwtimer [in]* — Pointer to hwtimer structure.

- Actual period in micro seconds.
- 0 When an error occurs.

**Freescale MQX™ RTOS I/O Drivers User's Guide, Rev. 24, 04/2015**

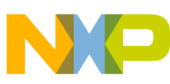

#### **API Function Reference**

#### **Description**

This function returns the current period of the timer in microseconds, which is calculated from the base frequency, and actual divider settings of the timer.

# **28.4.7 hwtimer\_get\_modulo()**

### **Synopsis**

```
uint32 t hwtimer get modulo
(
     HWTIMER_PTR hwtimer
)
```
### **Parameters**

*hwtimer [in]* — Pointer to hwtimer structure.

### **Return Value**

- Actual resolution (modulo) of timer.
- 0 When an error occurs.

### **Description**

This function returns the period of the timer in sub-ticks. It is typically called after [hwtimer\\_set\\_freq\(\)](#page-340-0) or [hwtimer\\_set\\_period\(\)](#page-341-0) to obtain actual resolution of the timer in the current configuration.

# **28.4.8 hwtimer\_start()**

### **Synopsis**

```
_mqx_int hwtimer_start
(
     HWTIMER_PTR hwtimer
)
```
### **Parameters**

*hwtimer [in]* — Pointer to hwtimer structure.

- MQX\_OK (Hwtimer start successful)
- Error Otherwise

<span id="page-344-0"></span>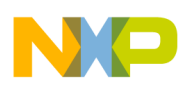

### **Description**

This function enables the timer and gets it running. The timer starts counting and generating interrupts each time it rolls over.

# **28.4.9 hwtimer\_stop()**

### **Synopsis**

```
Synopsis
_mqx_int hwtimer_stop
(
     HWTIMER_PTR hwtimer
\lambda
```
### **Parameters**

*hwtimer [in]* — Pointer to a hwtimer structure.

### **Return Value**

- MQX\_OK (Hwtimer stop succeeded)
- Error Otherwise

### **Description**

The timer stops counting after this function is called. Pending interrupts and callbacks are canceled.

# **28.4.10 hwtimer\_get\_time()**

### **Synopsis**

```
_mqx_int hwtimer_get_time
(
    HWTIMER PTR hwtimer,
     HWTIMER_TIME_PTR time
\lambda
```
### **Parameters**

*hwtimer [in]* — Pointer to a hwtimer structure.

*time [out]* — Returns current value of the timer.

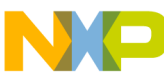

**API Function Reference**

- MQX OK (Getting time succeeded)
- Error Otherwise

#### **Description**

This function reads the current value of the timer. Elapsed periods (ticks) and current value of the timer counter (sub-ticks) are filed into the HWTIMER\_TIME structure. The sub-ticks number always counts up and is reset to zero when the timer overflows regardless of the counting direction of the underlying device. The returned value corresponds to lower 32 bits of the elapsed periods (ticks).

### **28.4.11 hwtimer\_get\_ticks()**

#### **Synopsis**

```
uint32_t hwtimer_get_ticks
(
     HWTIMER_PTR hwtimer
)
```
#### **Parameters**

*hwtimer [in]* — Pointer to a hwtimer structure.

#### **Return Value**

- Low 32 bits of 64 bit tick value.
- 0 When error occurs.

#### **Description**

This function returns lower 32 bits of elapsed periods (ticks). The value is guaranteed to be obtained automatically without needing to mask the timer interrupt. The lower layer driver is not involved at all, thus a call to this function is considerably faster than [hwtimer\\_get\\_time\(\).](#page-344-0)

# **28.4.12 hwtimer\_callback\_reg()**

### **Synopsis**

```
_mqx_int hwtimer_callback_reg
(
               HWTIMER PTR hwtimer,
              HWTIMER<sup>-</sup>CALLBACK FPTR callback func,
              void \overline{\phantom{a}} \overline{\phantom{a}} )
```
**Freescale MQX™ RTOS I/O Drivers User's Guide, Rev. 24, 04/2015**

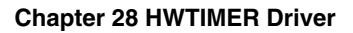

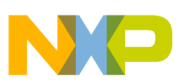

#### **Parameters**

*hwtimer [in]* — Pointer to a hwtimer structure.

*callback\_func [in]* — Function pointer to be called when the timer expires.

*callback\_data [in]* — Arbitrary pointer passed as parameter to the callback function.

### **Return Value**

- MQX\_OK (callback registration succeeded)
- Error Otherwise

### **Description**

This function registers function to be called when the timer expires. The callback\_data is arbitrary pointer passed as parameter to the callback function. This function must not be called from a callback routine.

# **28.4.13 hwtimer\_callback\_block()**

### **Synopsis**

```
_mqx_int hwtimer_callback_block
(
     HWTIMER_PTR hwtimer
)
```
### **Parameters**

*hwtimer [in]* — Pointer to a hwtimer structure.

### **Return Value**

- MQX\_OK (Callback blocking succeeded)
- Error Otherwise

### **Description**

This function is used to block callbacks when execution of the callback function is undesired. If the timer overflows when callbacks are blocked, the callback becomes pending.

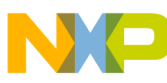

**API Function Reference**

# **28.4.14 hwtimer\_callback\_unblock()**

### **Synopsis**

```
_mqx_int hwtimer_callback_unblock
(
     HWTIMER_PTR hwtimer
\lambda
```
### **Parameters**

*hwtimer [in]* — Pointer to a hwtimer structure.

### **Return Value**

- MQX\_OK (Callback unblocking succeeded)
- Error Otherwise

### **Description**

This function is used to unblock previously blocked callbacks. If there is a callback pending, it gets immediately executed. This function must not be called from a callback routine. It does not make sense to do so anyway since a callback function never gets executed while callbacks are blocked.

# **28.4.15 hwtimer\_callback\_cancel()**

### **Synopsis**

```
_mqx_int hwtimer_callback_cancel
(
    HWTIMER_PTR hwtimer
)
```
### **Parameters**

*hwtimer [in]* — Pointer to a hwtimer structure.

### **Return Value**

- MQX\_OK (callback cancellation succeeded)
- Error Otherwise

### **Description**

This function cancels pending callback, if any.

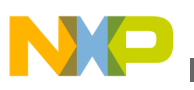

# **28.5 Data Types Used by the HWTIMER API**

The following data types are used within the HWTIMER driver.

### **28.5.1 HWTIMER**

The context structure contains a pointer to a device interface structure, pointers to a callback function and its context, and private storage locations for arbitrary data keeping the context of the lower layer driver. The context structure is passed to all API functions except the other parameters. The application should not access members of this structure directly.

# **28.5.2 HWTIMER\_DEVIF\_STRUCT**

Each low layer driver exports an instance of this structure initialized with pointers to API functions which the driver implements. The functions should be declared as static meaning that they are not exported directly.

# **28.5.3 HWTIMER\_TIME\_STRUCT**

The hwtimer time structure represents a timestamp consisting of timer elapsed periods (TICKS) and current value of the timer counter (SUBTICKS).

### **Synopsis**

typedef struct hwtimer time struct { uint64 t TICKS; uint32 t SUBTICKS; } HWTIMER TIME STRUCT, \* HWTIMER TIME PTR;

### **Parameters**

*TICKS* - Ticks of timer.

*SUBTICKS* - Subticks of timer.

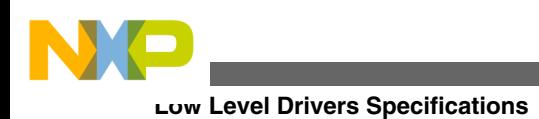

# **28.6 Low Level Drivers Specifications**

This chapter describes features related to various low level driver implementation. Currently only PIT timer module is supported. The implementation is extended to other timer modules in the upcoming MQX releases.

# **28.6.1 PIT**

Configuration parameters:

• **BSPCFG\_HWTIMER\_PIT\_FREEZE** - Allows the timers to be stopped when the device enters the Debug mode. Place this configuration into the *user\_config.h*. if you require this functionality of the HWTIMER driver.

# **28.7 Example**

The example for the HWTIMER driver that shows how to use HWTIMER driver API functions is provided with the MQX installation and is located in  $mqx/exp1es/hwtimer$ directory.

There are definitions in the BSP specific header file which provide the low level device structure, BSP\_HWTIMER1\_DEV, with id, BSP\_HWTIMER1\_ID, and input frequency for the timer module, BSP\_HWTIMER1\_SOURCE\_CLK.

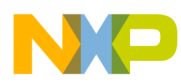

# **Chapter 29 FTM Quadrature Decoder Driver**

# **29.1 Overview**

This section contains information for the FTM Quadrature Decoder driver that accompany with Freescale MQX RTOS.

# **29.2 Location of Source Code**

The source codes of FTM driver reside source/io/ftm/.

# **29.3 Header Files**

**Table 29-1. Header Files**

| l Driver                     | Header file   |
|------------------------------|---------------|
| FTM driver                   | l ftm.h       |
| FTM hardware-specific driver | ftm_quaddec.h |

# **29.4 Installing FTM Quadrature Decoder Drivers**

The sections below describe the processes for installing the FTM Quadrature Decoder drivers.

# **29.4.1 \_frd\_ftm\_quaddec\_install**

Synopsis:

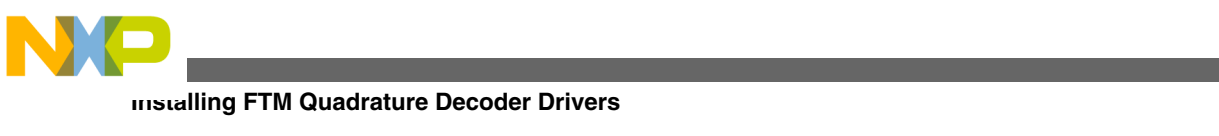

```
uint32 t frd ftm quaddec install(char * identifier, QUADDEC INIT INFO STRUCT PTR
init data ptr;
```
Parameters:

- Identifier [in] A string that identifies the device for fopen
- Init\_data\_ptr [in] The I/O init data pointer

# **29.4.2 Init Data**

User should configure the init data before compiling. All init data is organized into the one structure type and all init data is pushed to FTM driver with install APIs.

Init data structure type:

```
typedef struct quaddec init info {
 /*
* FTM channel number
          * 0: FTM0
          * 1: FTM1
          * 2: FTM2
          * 3: FTM3
    \begin{array}{c}\n * / \\
 \text{uint8 } t\n\end{array}CHANNEL;
     /*
          * Indicates which clock source is selected, the clock source types are defined by
          * FTM_CLOCK_TYPE enum.
          * 1: System clock (IPG clock)
          * 2: Fixed frequency clock, depend on the clock controller settings
          * 3: external clock
          */
    uint8_t CLK_TYPE;
     /*
          * Quadrature Decoder mode, refer to QUADDEC_MODE defines:
          */
    uint8_t QUADDEC_MODE;
    /* Phase A input polarity, refer to QUADDEC_POL_TYPE defines */<br>uint8 t PHA POL;
   uint8 t
     /* Phase B input polarity, refer to QUADDEC_POL_TYPE defines */
    uint8_t PHB_POL;
   /* Filter value, this filed is useful only when filter is enabled */ uint8 t FILTER VAL;
                     FILTER VAL;
     /* the value of modulo register*/
   uint16 t
    /* the initial value counter, this value is used to reset the COUNTER register */uint16 t CNT INIT;
    /* Flag indicates enabling or disabling FTM hardware filter */ bool  FILTER EN;
                     FILTER EN;
     /*
          * Enable FTM Quaddec interrupt or not, if enabled,
          * driver works on interrupt mode, if not, works on
          * pooling mode */
    bool INT EN;
} QUADDEC_INIT_INFO_STRUCT, _PTR_ QUADDEC_INIT_INFO_STRUCT_PTR;
```
Each Quadrature driver has its own init data, it is a structure variable. All these init data are configured before compiling, and can't be updated at runtime.

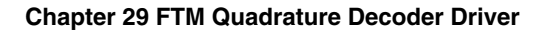

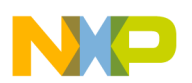

# **29.5 I/O Control Commands**

This section describes the I/O control commands that you use when you call **ioctl.** They are defined in *ftm.h*.

| Command                               | <b>Description</b>                                                                                             | <b>Parameters</b>                         |
|---------------------------------------|----------------------------------------------------------------------------------------------------|-------------------------------------------|
| IO_IOCTL_FTM_GET_CHANNEL              | Get the FTM channel number.                                                                                    | uint32_t *                                |
| IO_IOCTL_FTM_REG_DUMP                 | Dump FTM register                                                                                              | None(NULL)                                |
| IO_IOCTL_FTM_QUADDEC_SET_CB           | Register CB to FTM Quadrature<br>Decoder driver, it is only used when<br>driver works on async inquiring mode. | FTM_QUADDEC_CALLBACK_STRUCT<br><b>PTR</b> |
|                                       | Refer to<br>FTM QUADDEC CALLBACK FUNCTIO<br><b>N PTR</b> for the callback function<br>prototype.               |                                           |
| IO_IOCTL_FTM_QUADDEC_GET_EVE  <br>NT. | Get FTM Quadrature Decoder event. It<br>is only used when driver works on sync<br>inquiring mode.              | uint $32$ _t $*$                          |
|                                       | Refer to FTM QUADDEC EVENT for the<br>event definitions.                                                       |                                           |
| IO_IOCTL_FTM_QUADDEC_GET_MO<br>DE.    | Get FTM Quadrature Decoder inquiring<br>mode.                                                                  | uint32_t*                                 |
|                                       | Refer to QUADDEC_INQUIRE_MODE<br>for the inquiring mode definitions.                                           |                                           |

**Table 29-2. I/O control commands**

# **29.6 Inquiring mode**

FTM Quadrature Decoder driver provides two kind of inquiring mode:

1. Synchronous mode

If FTM Quadrature Decoder driver works on this mode, application can get driver event by calling **IOCTL** with *IO\_IOCTL\_FTM\_QUADDEC\_GET\_MODE* command.

2. Asynchronous mode

If FMT Quadrature Decoder driver works on this mode, application should register its callback function to driver by calling *IOCTL* with *IO\_IOCTL\_FTM\_QUADDEC\_SET\_CB*. The driver events are sent to application by this callback function.

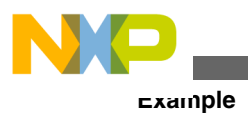

### **Note**

the application callback function is called by FTM Quadrature Driver ISR and works in MQX interrupt context.

# **29.7 Example**

For basic use, see MQX RTOS examples — FTM example in directory *mqx/examples/ ftm*.

# **29.8 Error Codes**

The FTM Quadrature Decoder driver only uses the MQX I/O error codes.

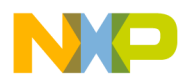

# **Chapter 30 I/O Expander Driver**

# **30.1 Overview**

I/O Expander Driver aims to control an off-chip I/O expander device and provides convenient interfaces for users to handle each pin. The driver is divided into two parts:

Hardware-independent generic driver

Hardware-dependent layer called hardware-specific driver, currently only support the MAX7310 device.

# **30.2 Location of Source Code**

**Table 30-1. Source Code**

| <b>Driver</b>       | Location              |
|---------------------|-----------------------|
| I/O Expander driver | source/io/io_expander |

# **30.3 Header Files**

**Table 30-2. Header Files**

| <b>Driver</b>                                       | <b>Header file</b>                    |
|-----------------------------------------------------|---------------------------------------|
| <i><b>I/O Expander driver</b></i>                   | lio expander.h                        |
| <i><b>I/O Expander hardware-specific driver</b></i> | io_exp_ <device_name>.h</device_name> |

**Freescale MQX™ RTOS I/O Drivers User's Guide, Rev. 24, 04/2015**

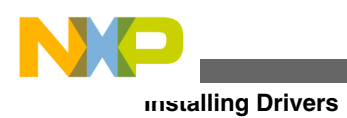

# **30.4 Installing Drivers**

Each I/O expander device driver provides an installation function that either the BSP or the application calls. The function then calls **\_io\_dev\_install()** internally. Different installation functions exist for different I/O expander hardware modules.

To install the MAX7310 I/O Expander driver for a device, the installing function **max7310** install() should be used.

### **Example of the \_max7310\_install() function call**

```
#if BSPCFG ENABLE IO EXPANDER MAX7310
    max7310 install("ioexp0:", &_bsp_max7310_init);
#endif
```
# **30.5 Initialization Records**

Each installation function requires a pointer to the initialization record to be passed to it. This record is used to initialize the device and software when the device is opened for the first time. The record is unique to each possible device and the fields required along with initialization values are defined in the device-specific header files.

### **Synopsis for MAX7310 device**

```
typedef struct io_exp_max7310_init_struct
{
  uint8_t DEV_ID;
  uint8_t <br>const char* 12C_address;<br>12C_control;
                           I2C_control;
} IOEXP_MAX7310_INIT_STRUCT, * IOEXP_MAX7310_INIT_STRUCT_PTR;
```
### **Parameters**

- DEV ID The device ID to identify different MAX7310 device
- I2C\_address The I2C address for this MAX7310 I/O expander
- I2C control The I2C bus name the MAX7310 locates on

### **Example**

The following is an example for the MAX7310 as it can be found in the appropriate BSP code (for example the *init\_ioexp.c* file)

```
const IOEXP MAX7310 INIT STRUCT bsp max7310 init = {
   0,0x18.
     "i2c1:"
};
```
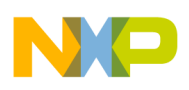

# **30.6 Driver Services**

The I/O expander device driver provides these services:

| <b>API</b>   | Calls               | <b>Description</b>                                                                                                    |
|--------------|---------------------|----------------------------------------------------------------------------------------------------|
| io fopen()   | io expander open()  | Open an I/O Expander device driver. Multiple opens to a device is<br>supported. Each returned file handler need to bind a specific pin before it<br>begins other operations. |
| _io_fclose() | io expander close() | This closes the device driver for current user. If the device is shared by<br>other users, the close won't affect others.                                                    |
| _io_ioctl()  | io expander ioctl() | <b>IOCTL</b> functions. Referring to the <b>IOCTL</b> Command table for detail.                                                                                              |
|              |                     | Note that the application should check if an error was returned from the<br><b>IOCTL</b> call and handle it accordingly.                                                     |
| _io_read()   | _io_expander_read() | Read the logic value from an input I/O pin on the device.                                                                                                    |
| _io_write()  | io expander write() | Write the logic value to an output I/O pin on the device.                                                                                                    |

**Table 30-3. Driver Services**

# **30.7 Generic IOCTL Commands**

This section describes the I/O control commands that you can use when calling \_io\_ioctl().

**Table 30-4. Control Commands**

| <b>Command</b>              | <b>Description</b>                                                                                          | <b>Parameters</b>               |
|-----------------------------|----------------------------------------------------------------------------------------------------|---------------------------------|
| ΙO                          | IO_IOCTL_IOEXP_SET_PIN_N Set the I/O pin number which is ready for use                                      | param ptr - pointer to uint32_t |
| IR IN                       | IO_IOCTL_IOEXP_SET_PIN_D   Configure the I/O pin to a input pin                                             | param ptr - pointer to uint32_t |
| IR_OUT                      | IO_IOCTL_IOEXP_SET_PIN_D   Configure the I/O pin to a output pin                                            | param ptr - pointer to uint32 t |
| AL HIGH                     | IO_IOCTL_IOEXP_SET_PIN_V Set logic level of a output pin to high level                                      | none (NULL)                     |
| AL LOW                      | IO_IOCTL_IOEXP_SET_PIN_V Set logic level of a output pin to low level                                       | none (NULL)                     |
| REG                         | IO_IOCTL_IOEXP_GET_INPUT Get the logic value of all pins, regardless of the pins<br>direction.              | param ptr - pointer to uint32 t |
| $\overline{\phantom{a}}$ NO | IO_IOCTL_IOEXP_CLEAR_PIN Release owned pin. After it, the file handler turns to have<br>invalid pin number. | none (NULL)                     |

The following is an example of using IOCTL command for the I/O expander driver:

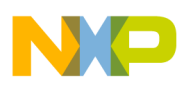

#### **Hardware-Specific IOCTL Commands**

Set the pin number 1 be bound to the file handler: ioctl(file, IO\_IOCTL\_IOEXP\_SET\_PIN\_NO, (uint32\_t\* 1); Set the pin direction to be output: ioctl(file, IO\_IOCTL\_IOEXP\_SET\_PIN\_DIR\_OUT, NULL); Set the pin value to logic high level: ioctl(file, IO\_IOCTL\_IOEXP\_SET\_PIN\_VAL\_HIGH, NULL);

# **30.8 Hardware-Specific IOCTL Commands**

Hardware-specific commands are used to handle specific I/O expander device behavior and hardware performance. These commands are not portable to other I/O expander device.

No hardware-specific commands are implemented yet.

# **30.9 Error Codes**

No additional error codes are generated.

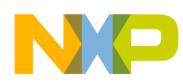

# **Chapter 31 DMA Driver Framework**

# **31.1 Overview**

The DMA driver is a plain C driver providing an abstraction of the DMA engine to hide its complexity and differences in the implementation on various platforms.

# **31.2 Location of source code**

The source code for DMA driver framework is located in *source/io/dma*.

# **31.3 Header files**

To use DMA driver include header *dma.h* in your application or in the BSP file *bsp.h*.

# **31.4 Internal design of DMA drivers**

The DMA driver framework features a layered design with two distinct layers which includes the low level drivers and a generic layer on top of the drivers.The low level drivers are device specific and implement the necessary hardware abstraction function sets. The generic layer is device independent and provides the common API for low level driver and generic functionality.

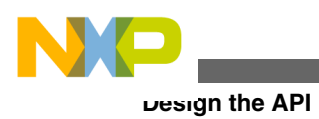

# **31.5 Design the API**

The API covers the DMA engine initialization, channel and transfer setup, enabling and disabling request source and a support for hooking up a completion callback routine (executed from ISR).

### *Virtual channels*

Each channel, which is handled by any of the registered low level drivers, is assigned a unique virtual channel number. Virtual channel numbers are assigned according to the BSP provided DMA device interface list.

### *Channel handles*

Prior to using a channel, the application has to obtain a channel handle by claiming one of the available virtual channels. The same virtual channel cannot be claimed the second time without releasing the handle first.

All subsequent operations on the channel are performed using the channel handle.

### *Transfer control descriptors*

The data structure which contains the information necessary to set up a data transfer is referred to as a transfer control descriptor or TCD. Note that the TCD is a generic data structure defined by the API, not the TCD used by eDMA engine.

To avoid confusion when the context is unclear, the TCD is referred to as a **software TCD**, as opposed to the **hardware TCD** used by the DMA engine. While hardware TCDs may be different, depending on the type or version of the DMA engine, the software TCD is well defined by the DMA API and provides an abstraction.

The software TCD contains numerous parameters which define transfer and its properties, such as source/destination address, data length, transfer width, etc. However, not all combinations of parameter are necessarily supported by all DMA drivers/modules.

Main reasons for using the software TCDs are:

- It is impractical to pass all parameters needed to set up a transfer as parameters to a function call.
- TCD may be easily extended to cover functionality introduced by the future DMA modules without breaking the compatibility at the function call level.
- Generic functions, which are used to prepare TCDs for common types of transfers, are provided for ease of use.
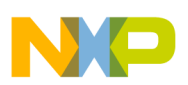

### *Transfer descriptor chaining*

To support transfer chaining for continuous data stream, the DMA driver needs memory slots for parameters of chained (waiting) transfers (TCD queue). For eDMA, the parameters are kept as images of hardware TCDs which are directly fetched from the memory by the DMA engine. A similar approach could likely be used with other DMA modules.

The low level driver allocates the properly aligned memory area for TCD slots according to the application requirements during the initial channel setup.

For continuous data streaming it is often sufficient to request only two slots which are used as two-depth queue (one transfer in progress and one waiting). The callback completion function is executed after the slot, which corresponds to a recently finished transfer, is freed. Therefore, all subsequent transfers may be submitted directly in the completion callback function.

The channel may also be configured in a loop mode. In this mode, the complete transfer TCDs are not freed up or removed from queue. When the queue becomes full, the first TCD is chained to the last one and forms an endless loop. An example of this mode involves generating periodical signals by transferring samples to DAC. The only way to break the loop transfer is to reset the channel or set it up again.

### *Request sources*

To transfer data, the DMA channel requires a request signal indicating that a transfer is about to occur. The DMA channel is typically associated with a particular peripheral by selecting a source of the request signal.

A transfer on a channel takes place when all of these conditions are met:

- A request for the channel is enabled.
- The selected request signal source is active (peripheral requests a transfer).
- There is an unfinished or a pending TCD in the queue.

When there is no TCD in the queue, any transfer on the channel is suspended although the request might be enabled and the selected request signal source is active. The transfer resumes automatically once a valid TCD is submitted, unless the request is disabled or a request signal becomes inactive.

# **31.6 Summary of the API**

*Supported API calls controlling the DMA engine:*

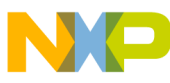

#### **Summary of the API**

- dma\_init
- dma\_deinit
- dma\_channel\_claim
- dma\_channel\_release
- dma\_channel\_reset
- dma\_channel\_setup
- dma\_channel\_status
- dma\_transfer\_submit
- dma\_request\_source
- dma\_request\_enable
- dma\_request\_disable
- dma\_callback\_reg

### *Supported generic API calls for handling software TCDs:*

- dma\_tcd\_memcpy
- dma\_tcd\_mem2reg
- dma\_tcd\_reg2mem

### *Data structures*

- typedef struct dma\_tcd {
- uint32\_t SRC\_ADDR;
- uint32\_t SRC\_WIDTH;
- int32\_t SRC\_OFFSET;
- uint32\_t SRC\_MODULO;
- uint32\_t DST\_ADDR;
- uint32\_t DST\_WIDTH;
- int32\_t DST\_OFFSET;
- uint32\_t DST\_MODULO;

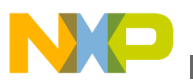

- uint32\_t LOOP\_BYTES;
- uint32\_t LOOP\_COUNT;
- int32\_t LOOP\_SRC\_OFFSET;
- int32\_t LOOP\_DST\_OFFSET;
- } DMA\_TCD;
- SRC\_ADDR starting source address of the transfer. The requirements for alignment of the address value are specific to a particular DMA engine.
- SRC\_WIDTH width of a single transfer in bytes. Supported width values are specific to a particular DMA engine.
- SRC\_OFFSET signed value added to the source address after each transfer. The only value guaranteed to be supported is the same as SRC\_WIDTH, which is also used if zero is specified.
- SRC\_MODULO defines the range of a circular buffer. Supported values are specific to a particular DMA driver.
- DST\_ADDR see SRC\_ADDR
- DST\_WIDTH see SRC\_WIDTH
- DST\_OFFSET see SRC\_OFFSET
- DST\_MODULO see SRC\_MODULO
- LOOP\_BYTES defines the number of bytes transferred upon data request. The value should be properly aligned with the SRC\_WIDTH and the DST\_WIDTH.
- LOOP\_COUNT a number of the loop iteration. The total amount of data to be transferred is LOOP\_BYTES\*LOOP\_COUNT.
- LOOP\_SRC\_OFFSET a signed value used to adjust an address after each loop.
- LOOP\_DST\_OFFSET see LOOP\_SRC\_OFFSET. The DMA engine may not support the usage of the LOOP\_SRC\_OFFSET and LOOP\_DST\_OFFSET.

# **31.7 Functional description of the API**

*DMA framework initialization*

```
int dma_init(
const DMA DEVIF LIST *init devif list
);
```
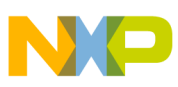

#### **Functional description of the API**

The function initializes the DMA driver framework. The structure passed to this function defines a list of the low level drivers which handle particular channels that get initialized during the function execution.

### *DMA framework deinitialization*

int dma\_deinit(void);

The function deinitializes the DMA driver framework including all previously initialized low level drivers.

### *Claiming a channel*

```
 int dma_channel_claim(
DMA CHANNEL HANDLE *channel,
int vchannel
);
```
This function is used to claim a particular channel from the DMA framework. If the channel, identified by virtual channel number, is available, the channel handle is filled in and success is reported. Otherwise, an error status is returned. If the claim operation succeeds, the channel becomes unavailable for subsequent claim operations until it is released using the dma\_channel\_release. This function is guaranteed to be thread-safe, which means that the claim operation is atomic.

### *Releasing previously claimed channel*

```
 int dma_channel_release(
DMA_CHANNEL_HANDLE *channel
);
```
This function is used to release a previously claimed channel. The channel, then, becomes available for subsequent claims.

### *Resetting a channel*

```
 int dma_channel_reset(
DMA_CHANNEL_HANDLE *channel
);
```
This function brings the channel to the initial state by canceling pending transfers or transfers in progress. It is also used to recover the channel from an error state.

### *Channel setup*

```
int dma_channel_setup(
DMA CHANNEL HANDLE channel,
int tcds_slots,
uint32 t flags
);
```
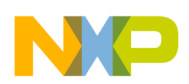

This function sets up the DMA channel transfer parameters. The driver prepares the queue slots for waiting TCDs according to the tcd\_slots parameter. A value of zero or one means that no transfer chaining is required and only one TCD may be submitted at one time.

Additional flags may be passed to define special requirements:

• DMA\_CHANNEL\_FLAG\_LOOP\_MODE — the descriptor submitted to the channel is chained in a loop.

### *Obtaining channel status*

int dma\_channel\_status( DMA\_CHANNEL\_HANDLE channel, uint32  $t * \overline{c}d$  seq, uint32\_t \*tcd\_remaining );

This function provides information about a momentary status of a transfer on the given channel. The values, which are returned via pointers tcd\_seq and tcd\_remaining, indicate a progress of the transfer. The progress of a transfer involved a sequence number of the current TCD and bytes which are yet to be transferred. If no transfer is submitted to the channel, both returned values are zero. Otherwise, a zero value returned via tcd\_remaining indicates that the TCD identified by the tcd\_seq has already finished the transfer.

### *Submitting a transfer*

```
int dma_transfer_submit(
DMA CHANNEL HANDLE channel,
DMA<sup>-</sup>TCD *tc\overline{d},
uint32_t *tcd_seq
);
```
The function prepares a transfer on a given channel according to the parameters in the DMA\_TCD and places it into the queue. If the DMA module does not support the combination of parameters in the TCD, the function fails and returns an error without touching the transfer queue. If the operation succeeds, the sequence number assigned to the transfer is optionally returned via tcd\_seq\_pointer.

If the channel is configured in a loop mode and the TCD is the last one according to the number of slots specified in a call to a dma\_channel\_setup, the loop is automatically closed by chaining to the TCD which was submitted as the first.

### *Selecting DMA request source*

```
ng DMA request source
int dma_request_source(
DMA_CHANNEL_HANDLE channel,
uint32 t source
);
```
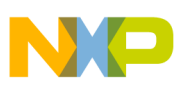

#### **Functional description of the API**

The function is used to select a source for a given channel. The source is an opaque identifier which is passed to the low level driver. The caller is responsible for selecting a proper request source according to the purpose of the channel.

*Enabling DMA request for given channel*

int dma request enable(DMA CHANNEL HANDLE channel);

The function enables the DMA request for a given channel from a configured source. The data flow is controlled by the source after the execution of the function. If a TCD is pending, the transfer is resumed automatically.

*Disabling DMA request for given channel*

```
int dma request disable(DMA CHANNEL HANDLE channel);
```
The function disables the DMA request for a given channel. A transfer in progress is suspended until the request is re-enabled.

### *Registration of callback function*

```
int dma_callback_reg(
DMA CHANNEL HANDLE channel,
DMA EOT CALLBACK callback func,
void *callback_data
);
```
This is a registers function which is used when there is an event on the channel, either a transfer is finished after the last iterations of the transfer loop or there is a transfer error. The callback function is executed in the context of the interrupt service routine.

```
typedef void (_CODE_PTR_ DMA_EOT_CALLBACK)(
void *callback_data,
int tcds_done,
uint32 t tcd seq
);
```
The callback function is passed as an arbitrary pointer which is specified when registering the callback to keep the context data for the callback function.

Prior to the execution of the callback function, the finished TCDs are removed from the queue. The callback function is passed, the number of finished TCDs removed from the queue (tcds\_done), and the sequence number of the first finished/removed TCD (tcd\_seq).

Zero or negative value of tcds\_done indicates a transfer error. When this happens, the tcd\_seq contains a sequence number of the last loaded TCD. The state of the TCD is undefined.

The only way to bring the channel into a defined state after an error is to perform a channel reset.

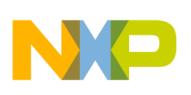

# **31.8 Helper functions for TCD handling**

*Preparing memory to memory TCD*

```
void dma_tcd_memcpy(
DMA TCD \bar{t}tcd,
void *src,
void *dst,
uint_32 size
);
```
The function prepares TCD for a memory-to-memory copy. The function automatically selects the best DMA channel width for the best utilization of the bus bandwidth (the largest one with respect to the src/dst/size alignment).

*Preparing memory to register TCD*

```
int dma_tcd_mem2reg(
DMA_TCD *tcd,
volatile void *reg,
int regw,
void *src,
uint_32 size
);
```
The function prepares the TCD for a memory-to-register transfer. The largest possible transfer width with respect to src/size alignment is used on memory side while register width (regw parameter) is always respected. If negative number is passed in the regw, the TCD is prepared to that byte endianess and swapping is performed during the transfer.

### *Preparing register to memory TCD*

```
int dma_tcd_reg2mem(
DMA TCD^-*tc\overline{d},
volatile void *reg,
int regw, void *dst,
uint_32 size
);
```
The function prepares TCD for register-to-memory transfer. The largest possible transfer width with respect to dst/size alignment is used on the memory side while register width (regw parameter) is always respected. If a negative number is passed in the regw, the TCD is prepared to that byte endianess and swapping is performed during the transfer.

## **31.9 Usage Scenarios**

*Plain FIFO*

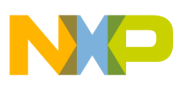

#### **Usage Scenarios**

Application claims a channel, configures it by using dma\_channel\_setup and selects a request source by the dma\_request\_source. Let's assume the selected request source is active and the application calls the dma\_request\_enable on the channel. The actual transfer does not start at this point because there is no descriptor submitted to the channel.

Once a valid descriptor (1) is submitted using the dma\_transfer\_submit function the descriptor is placed to the head of the TCD queue and transfer starts immediately.

If another descriptor (2) is submitted using the dma\_transfer\_submit, while the previous transfer is still in progress, it is placed in the queue and chained to the descriptor 1.

When descriptor 1 finishes, descriptor 2 is loaded automatically and starts executing. Interrupt is then invoked during which the descriptor 1 is removed from the queue, causing descriptor 2 to become the queue head, at which point, the callback routine gets executed.

When the last descriptor in the queue finishes, the transfer is suspended until another descriptor is submitted.

### *Scatter/gather:*

This scenario is similar to FIFO. The only difference is that the application does not call the dma\_request\_enable to enable channel's request source but rather submits a descriptor first. The descriptor is placed in the queue but transfer does not start because the request source is not enabled.

There can be as many descriptors submitted as the queue length, specified in the dma\_channel\_setup, allows. The submitted descriptors are placed into the queue and chained one after another.

Once the dma\_request\_enable is called, the first descriptor in the queue (head) is started and the process continues in a similar fashion as with the FIFO mode.

This way a scatter/gather list may be prepared first and then transferred without a disruption in one go.

After all descriptors are processed, the application can call the dma\_request\_disable and repeat the whole process from the beginning.

### *Looping over multiple buffers*

The application calls dma\_channel\_setup with a flag specifying the loop mode. In this case, the finished descriptors are not removed from the queue when they are finished.

Let's assume that the application specified the queue length for 3 descriptors during a call to the dma\_channel\_setup. After the descriptor 3 is submitted and the queue becomes full, the loop is automatically closed by chaining from descriptor 3 to descriptor 1.

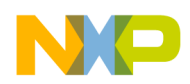

The point at which the DMA request is enabled determines when the transfer starts but does not affect the described principle of looping itself.

Note that, in the loop mode, the descriptor sequence numbers reported by the dma\_channel\_setup do not increment indefinitely as the loop runs but they correspond to a number of the slot in the queue. In the described case of the 3 descriptors the sequence would be: 0, 1, 2, 0, 1, 2, 0... etc.

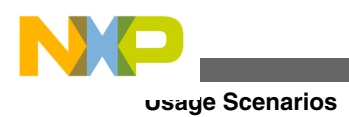

**Freescale MQX™ RTOS I/O Drivers User's Guide, Rev. 24, 04/2015**

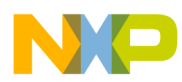

# **Chapter 32 ASRC Driver Framework**

## **32.1 Overview**

The ASRC driver can be divided into a generic layer and a hardware-specific layer. The ASRC driver implements the standard MQX I/O subsystem API interfaces.

## **32.2 Location of source code**

The source code for ASRC driver framework is located in *source/io/asrc*.

## **32.3 Header files**

To use the ASRC driver, include the header *asrc.h* in your application. For ASRC hardware specific driver, use *asrc\_vybrid.h*.

# **32.4 Installing drivers**

Each initialization function requires a pointer to the initialization record to be passed to it. This record is used to initialize the device and software when the device is first opened. The record is unique to each device and the fields required along with initialization values are defined in the device-specified header files.

### **Synopsis for ASRC in Vybrid**

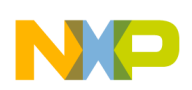

#### **Driver Services**

typedef struct vybrid asrc init struct{ /\* The device ID to identify different device\*/<br>uint8 t DEV ID; uint8 t /\* The channel's number for ASRC pair A, this value can't be changed dynamically\*/ PAIR A CHANNELS; /\* The channel's number for ASRC pair B, this value can't be changed dynamically\*/ PAIR B\_CHANNELS; /\* The channel's number for ASRC pair C, this value can't be changed dynamically\*/ PAIR C CHANNELS; /\* Default slot width for input port\*/ INPUT SLOT WIDTH; /\* Default slot width for output port\*/ uint8\_t OUTPUT\_SLOT\_WIDTH; } VYBRID ASRC INIT STRUCT, \* VYBRID\_ASRC INIT STRUCT PTR;

### **Example**

```
const VYBRID_ASRC_INIT_STRUCT _bsp_asrc_init 
= 
{ 
0,2, 
2, 
     2,
32, 
32 
};
```
### **Example of the \_asrc\_vybrid\_install() function call**

```
#if BSPCFG_ENABLE_ASRC
        asrc vybrid install("asrc0:", & bsp asrc init);
#endif
```
# **32.5 Driver Services**

**Table 32-1. Driver services**

| <b>API</b>      | Calls                | <b>Description</b>                                                                                                    |
|-----------------|----------------------|----------------------------------------------------------------------------------------------------|
| $\_io\_fopen()$ | io asrc open()       | Open an ASRC device driver. A device can be opened multiple times. Each<br>returned file handler is needed to bind an ASRC pair.           |
| io fclose()     | io asrc close()      | This closes the device driver for a current user. If the device is shared by other<br>users, the close by one user does not affect others. |
| $\_io\_ioctl()$ | io asrc ioctl()      | <b>IOCTL</b> functions. See the the <b>IOCTL</b> command table for details.                                                                |
|                 |                      | The application should check if an error was returned from the IOCTL call and<br>handle it accordingly.                                    |
| io uninstall()  | io asrc uninstall () | Uninstall ASRC driver.                                                                                                    |

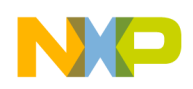

# **32.6 I/O Control Commands**

| Command                                | <b>Description</b>                                                                                            | <b>Parameters</b>                                                    |
|----------------------------------------|----------------------------------------------------------------------------------------------------|----------------------------------------------------------------------|
| IO_IOCTL_ASRC_CONFI<br>G               | Applies configuration to the ASRC set.                                                                        | param_ptr - pointer to<br>ASRC_SET_CONFIG_STR<br><b>UCT</b>          |
| <b>MPLE RATE</b>                       | IO_IOCTL_ASRC_SET_SA The command applies a sample rate setting to the ASRC set.                               | param_ptr - pointer to<br>ASRC_SAMPLE_RATE_P<br>AIR_STRUCT           |
| IO_IOCTL_ASRC_START                    | The command starts the conversion of the ASRC set.                                                            | none (NULL)                                                          |
| IO_IOCTL_ASRC_STOP                     | The command stops the conversion of the ASRC set.                                                             | none (NULL)                                                          |
| IO IOCTL ASRC SET R<br><b>EFCLK</b>    | The command applies a reference clock setting to the ASRC set.                                                | <i>param_ptr</i> - pointer to<br>ASRC_REF_CLK_PAIR_S<br><b>TRUCT</b> |
| OT_WIDTH                               | IO_IOCTL_ASRC_SET_SL   The command applies a slot width setting to the ASRC set.                              | param_ptr - pointer to<br>ASRC_CLK_DIV_PAIR_ST<br><b>RUCT</b>        |
| IO IOCTL ASRC SET IO<br><b>FORMAT</b>  | The command applies the FIFO format setting to the ASRC set.                                                  | param_ptr - pointer to<br>ASRC_IO_FORMAT_PAIR<br><b>STRUCT</b>       |
| IO_IOCTL_ASRC_INSTAL<br>L SERVICE SRC  | The command is used to install the DMA service on the input port<br>of the ASRC set.                          | param_ptr - pointer to<br>ASRC_INSTALL_SERVIC<br><b>E STRUCT</b>     |
| IO_IOCTL_ASRC_INSTAL<br>L_SERVICE_DEST | The command is used to install the DMA service on the output port<br>of the ASRC set.                         | param_ptr - pointer to<br>ASRC_INSTALL_SERVIC<br><b>E STRUCT</b>     |
| ALL_SRC                                | IO_IOCTL_ASRC_UNINST The command is used to uninstall the DMA service from the input<br>port of the ASRC set. | none (NULL)                                                          |
| IO_IOCTL_ASRC_UNINST<br>ALL_DEST       | The command is used to uninstall the DMA service from the output   none (NULL)<br>port of the ASRC set.       |                                                                      |

**Table 32-2. I/O control commands**

# **32.7 ASRC\_SET\_CONFIG\_STRUCT**

This section describes the ASRC\_SET\_CONFIG\_STRUCT parameter, which can be passed whenever the \_io\_ioctl() is called with the IO\_IOCTL\_ASRC\_CONFIG command.

### **Synopsis for ASRC\_SET\_CONFIG\_STRUCT**

```
typedef struct asrc_set_config
\{ /*The input data's sample rate, unit: HZ*/ 
     uint32_t input_sample_rate; 
     /*The target sample rate to output, unit: HZ*/
         uint32_t output_sample_rate; 
     /*The reference clock for ASRC pair's input port*/
```
#### **ASRC\_SET\_CONFIG\_STRUCT**

ASRC CLK input ref clk; /\*The reference clock for ASRC pair's output port\*/ ASRC CLK output ref clk; /\*The FIFO word format for ASRC pair's input FIFO\*/ ASRC\_FIFO\_FORMAT\_input\_fifo\_fmt; /\*The FIFO word format for ASRC pair's output FIFO\*/ ASRC\_FIFO\_FORMAT output\_fifo\_fmt; /\*The slot width for ASRC pair's input port, it is used for clock divider, 8, 16, 24, 32, 64\*/ uint8 t input slot width; /\*The slot width for ASRC pair's output port, it is used for clock divider, 8, 16, 24, 32, 64\*/ uint8 t output slot width; /\*The threshold for ASRC pair's input FIFO\*/ uint8 t input fifo threshold; /\*The threshold for ASRC pair's output FIFO\*/ uint8 t output fifo threshold; }ASRC\_SET\_CONFIG\_STRUCT, \* ASRC\_SET\_CONFIG\_STRUCT\_PTR;

### **Synopsis for ASRC\_CLK**

typedef enum asrc\_clk  $\left\{ \right.$  /\*Clock source from NULL\*/ ASRC\_CLK\_NONE =  $0x0$ , /\*Clock source from ESAI receiver \*/ ASRC\_CLK\_ESAI\_RX, /\*Clock source from SAI0 receiver \*/ ASRC\_CLK\_SAI0\_RX, /\*Clock source from SAI1 receiver \*/ ASRC\_CLK\_SAI1\_RX, /\*Clock source from SAI2 receiver \*/ ASRC\_CLK\_SAI2\_RX, /\*Clock source from SAI3 receiver \*/ ASRC\_CLK\_SAI3\_RX, /\*Clock source from SSI1 receiver \*/ ASRC\_CLK\_SSI1\_RX, /\*Clock source from SSI2 receiver \*/ ASRC\_CLK\_SSI2\_RX, /\*Clock source from SSI3 receiver \*/ ASRC\_CLK\_SSI3\_RX, /\*Clock source from SPDIF receiver \*/ ASRC\_CLK\_SPDIF\_RX, /\*Clock source from MLK clock\*/ ASRC\_CLK\_MLB\_CLK, /\*Clock source from ESAI transmitter \*/ ASRC\_CLK\_ESAI\_TX, /\*Clock source from SAI0 transmitter \*/ ASRC\_CLK\_SAI0\_TX, /\*Clock source from SAI1 transmitter \*/ ASRC\_CLK\_SAI1\_TX, /\*Clock source from SAI2 transmitter \*/ ASRC\_CLK\_SAI2\_TX, /\*Clock source from SAI3 transmitter \*/ ASRC\_CLK\_SAI3\_TX, /\*Clock source from SSI1 transmitter \*/ ASRC\_CLK\_SSI1\_TX, /\*Clock source from SSI2 transmitter \*/ ASRC\_CLK\_SSI2\_TX, /\*Clock source from SSI3 transmitter \*/ ASRC\_CLK\_SSI3\_TX, /\*Clock source from SPDIF transmitter \*/ ASRC\_CLK\_SPDIF\_TX, /\*Clock source from custom clock \*/ ASRC\_CLK\_CUSTOM\_CLK, /\*Clock source from external audio clock \*/ ASRC\_CLK\_EXT\_AUD\_CLK, /\*Clock source from NULL \*/

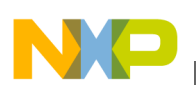

 ASRC\_CLK\_NA  $\rangle$ ASRC CLK;

### **Synopsis for ASRC\_FIFO\_FORMAT**

```
 typedef enum asrc_fifo_format 
{
```

```
/* LSB, valid bit is 8 */ASRC_FIFO_8BITS_LSB = 0x0,
/* LSB, valid bit is 16 */ ASRC_FIFO_16BITS_LSB, 
/* LSB, valid bit is 24 */ ASRC_FIFO_24BITS_LSB, 
/* MSB, valid bit is 8 */ ASRC_FIFO_8BITS_MSB, 
/* MSB, valid bit is 16 */ ASRC_FIFO_16BITS_MSB, 
/* MSB, valid bit is 24 */ASRC_FIFO_24BITS_MSB,
 /* invalid format */
 ASRC_FIFO_FORMAT_NA
 }ASRC_FIFO_FORMAT;
```
# **32.8 ASRC\_SAMPLE\_RATE\_PAIR\_STRUCT**

This section describes the ASRC\_SAMPLE\_RATE\_PAIR\_STRUCT parameter, which can be passed whenever the \_io\_ioctl() is called with the IO\_IOCTL\_ASRC\_SET\_SAMPLE\_RATE command.

### **Synopsis for ASRC\_SAMPLE\_RATE\_PAIR\_STRUCT**

typedef struct asrc\_sample\_rate\_pair {  $\sqrt{*}$ The input data's sample rate to input to ASRC pair, unit: HZ\*/ uint32\_t ASRC\_INPUT\_SAMPLE\_RATE; /\*The target sample rate to output from ASRC pair, unit: HZ\*/ uint32 t ASRC OUTPUT SAMPLE RATE; } ASRC SAMPLE RATE PAIR STRUCT, \* ASRC SAMPLE RATE PAIR STRUCT PTR;

## **32.9 ASRC\_REF\_CLK\_PAIR\_STRUCT**

This section describes the ASRC\_REG\_CLK\_PAIR\_STRUCT parameter, which can be passed whenever the \_io\_ioctl() is called with the IO\_IOCTL\_ASRC\_SET\_REFCLK command.

### **Synopsis for ASRC\_REF\_CLK\_PAIR\_STRUCT**

```
typedef struct asrc_ref_clk_pair
 {
     /*The reference clock for ASRC pair's input port*/
    ASRC_CLK ASRC_INPUT_CLK;
     /*The reference clock for ASRC pair's output port*/
   ASRC_CLK ASRC_OUTPUT_CLK;
   } ASRC REF_CLK_PAIR_STRUCT, * ASRC_REF_CLK_PAIR_STRUCT_PTR;
```
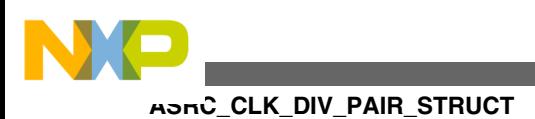

# **32.10 ASRC\_CLK\_DIV\_PAIR\_STRUCT**

This section describes the ASRC\_CLK\_DIV\_PAIR\_STRUCT parameter, which can be passed whenever the \_io\_ioctl() is called with the IO\_IOCTL\_ASRC\_SET\_SLOT\_WIDTH command.

## **Synopsis for ASRC\_CLK\_DIV\_PAIR\_STRUCT**

typedef struct asrc\_clk\_div\_pair  $\{$  /\*The slot width for ASRC pair's input port, it is used for clock divider, 8, 16, 24, 32, 64\*/ uint8\_t ASRC\_INPUT CLK DIV; /\*The slot width for ASRC pair's output port, it is used for clock divider, 8, 16, 24, 32, 64\*/ uint8\_t\_ASRC\_OUTPUT\_CLK\_DIV; } ASRC\_CLK\_DIV\_PAIR\_STRUCT, \* ASRC\_CLK\_DIV\_PAIR\_STRUCT\_PTR;

# **32.11 ASRC\_IO\_FORMAT\_PAIR\_STRUCT**

This section describes the ASRC\_IO\_FORMAT\_PAIR\_STRUCT parameter, which can be passed whenever the \_io\_ioctl() is called with the IO\_IOCTL\_ASRC\_SET\_IO\_FORMAT command.

## **Synopsis for ASRC\_IO\_FORMAT\_PAIR\_STRUCT**

```
typedef struct asrc_io_format_pair
\left\{\begin{array}{ccc} \end{array}\right\} /*The FIFO word format for ASRC pair's input FIFO*/
    ASRC_FIFO_FORMAT_ASRC_INPUT_FORMAT;
     /*The FIFO word format for ASRC pair's output FIFO*/
    ASRC_FIFO_FORMAT_ASRC_OUTPUT_FORMAT;
     } ASRC_IO_FORMAT_PAIR_STRUCT, * ASRC_IO_FORMAT_PAIR_STRUCT_PTR;
```
# **32.12 ASRC\_INSTALL\_SERVICE\_STRUCT**

This section describes the ASRC\_INSTALL\_SERVICE\_STRUCT parameter, which can be passed whenever the \_io\_ioctl() with the IO\_IOCTL\_ASRC\_INSTALL\_SERVICE\_SRC/ IO\_IOCTL\_ASRC\_INSTALL\_SERVICE\_DEST with commands.

### **Synopsis for ASRC\_INSTALL\_SERVICE\_STRUCT**

```
typedef struct asrc_install_service
\{ /*installed DMA service type*/
   ASRC SERVICE TYPE ASRC SERVICE;
     /*The DMA channel id, returned from ASRC driver. User can use it to access 
    DMA driver*/
```
#### **Chapter 32 ASRC Driver Framework**

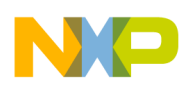

 int32\_t ASRC\_DMA\_CHL; } ASRC INSTALL SERVICE STRUCT, \* ASRC INSTALL SERVICE STRUCT PTR;

### **Synopsis for ASRC\_SERVICE\_TYPE**

```
typedef enum asrc_service_type {
   /* service type is memory */
  ASRC SERVICE MEM = 0x0,
   /* service type is ESAI */
   ASRC_SERVICE_ESAI,
   /* service type is SAI0 */
   ASRC_SERVICE_SAI0,
   /* service type is SAI1 */
   ASRC_SERVICE_SAI1,
    /* service type is SAI2 */
   ASRC_SERVICE_SAI2,
 /* service type is SPDIF */
 ASRC_SERVICE_SPDIF,
   /* service type is SSI1 */
   ASRC_SERVICE_SSI1,
   /* service type is SSI2 */
   ASRC_SERVICE_SSI2,
   /* service type is SSI3 */
   ASRC_SERVICE_SSI3
   }ASRC_SERVICE_TYPE;
```
## **32.13 Error Codes**

No additional error codes are generated.

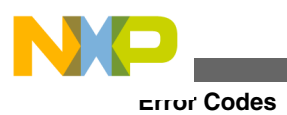

**Freescale MQX™ RTOS I/O Drivers User's Guide, Rev. 24, 04/2015**

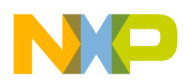

# **Chapter 33 ESAI Driver Framework**

## **33.1 Overview**

This section describe ESAI driver in MQX RTOS. ESAI driver can be dived into generic layer and hardware specific layer. ESAI driver implement standard MQX I/O Subsystem interface.

## **33.2 Location of source code**

The source code for ESAI driver framework is located in source/io/esai.

# **33.3 Header files**

To use the ESAI driver, include the header *Vport/esai\_vport.h* in your application. For ASRC hardware specific driver, use *Vport/esai\_vport\_vybrid.h*.

# **33.4 Installing drivers**

Each initialization function requires a pointer to the initialization record to be passed to it. This record is used to initialize the device and software when the device is first opened. The record is unique to each possible device, and the fields required along with initialization values are defined in the device-specified header files.

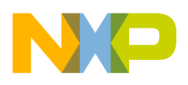

**Installing drivers**

To install the ESAI driver for a ESAI device two installing functions should be called.

### **Example of ESAI driver installation function call**

```
esai_fifo_handle = _vybrid_esai_fifo_install(&_bsp_esai_init);
#if BSPCFG ENABLE ESAI TX0
     _vybrid_esai_vport_install("esai_tx0:",
        & bsp_esai_vport0_tx_init, esai_fifo_handle);
#endif
Synopsis for ESAI fifo device
typedef struct
{ 
/* The ESAI controller to initialize, for Vybrid, it only can be 0 */ 
uint32 t MODULE ID;
/* 
* Transmitter FIFO water mark default value, unit: word(32 bts)
* The transmit FIFO empty flag will be set when the number of empty slots in the
* Transmit FIFO has met or exceeded the Transmit FIFO Watermark. In this case,
* ESAI Transmitter DMA request line is also driven.
* Refer to Vybrid reference manual for details.
*/<br>uint8 t
                       TX_FIFO_WM;
/* 
* Receiver FIFO water mark default value, unit: word(32 bts) * The transmit
FIFO empty flag will be set when the number of data words in the 
* Transmit FIFO has met or exceeded this Receiver FIFO Watermark. In this
case, 
* ESAI Receiver DMA request line is also driven.
* Refer to Vybrid reference manual for details.
*/<br>uint8 t
                       RX_FIFO_WM;
        /*
        * Tx default slot width , It can be 8, 12, 16, 20, 24, 32
        * Refer to ESAI TCR register TSWS field description.
        */
          uint8_t TX_DEFAULT_SLOT_WIDTH;
           /*
          * Rx default slot width , It can be 8, 12, 16, 20, 24, 32
           * Refer to ESAI RCR register RSWS field description.
          */
          uint8_t RX_DEFAULT_SLOT_WIDTH;
          /* Tx DMA packet size */ uint32 t
                                  TX DMA PACKET SIZE;
          /* Tx DMA packet max number, can't beyond 10 */
          uint32_t TX_DMA_PACKET_MAX_NUM;<br>/* Rx DMA packet size */
          /* Rx DMA packet size
          uint32 t RX DMA PACKET SIZE;
          /* Rx DMA packet max number, can't beyond 10 */
                                 RX_DMA_PACKET_MAX_NUM;/* Tx \overline{clock} is master
          bool TX DEFAULT CLOCK MASTER;
           /* Rx clock is master *bool RX_DEFAULT_CLOCK_MASTER;
        /*
        * Synchronous operating mode
    * TRUE: ESAI synchronous mode is chosen and the transmit and receive sections
               all use transmitter section clock and frame sync signals.
     FALSE: ESAI asynchronous mode is chosen, independent clock and frame
                sync signals are used for the transmit and receive sections.
        */
          bool SYN_OPERATE_MODE;
     } VYBRID_ESAI_FIFO_INIT_STRUCT, * VYBRID_ESAI_FIFO_INIT_STRUCT_PTR;
```
### **Example for \_bsp\_esai\_init**

```
const VYBRID ESAI FIFO INIT STRUCT bsp esai init =
{ 
        0, /*device id*/
```
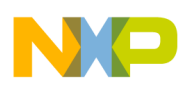

};

```
 0x60, /*tx fifo watermark*/
        0x40, /*rx fifo watermark*/
        32, /*tx default slot width*/
        32, /*rx default slot width*/
        1536, /*tx dma packet size*/
    8, /*tx dma packet num*/
        1536, /*rx dma packet size*/
 8, /*rx dma packet num*/
 TRUE, /*tx clock master*/
        TRUE, /*rx clock master*/
        TRUE /*Synchronous operating mode*/
```
## **Synopsis for VYBRID\_ESAI\_VPORT\_INIT\_STRUCT**

```
typedef struct
{
      /* The ESAI transceiver to be initialized, index from 0 */uint32 t TRANSCEIVER ID;
       /* The direction configured for this transceiver: tx or rx*/
       ESAI_VPORT_DIRECTION PORT_DIRECTION;
} VYBRID_ESAI_VPORT_INIT_STRUCT, *VYBRID_ESAI_VPORT_INIT_STRUCT_PTR;
```
## **Synopsis for ESAI\_VPORT\_DIRECTION**

```
typedef enum
{
/* playback */
        VPORT_DIR_TX,
        /* Record */
VPORT_DIR_RX
} ESAI VPORT DIRECTION;
```
### **Example for \_bsp\_esai\_vport0\_tx\_init**

```
const VYBRID ESAI VPORT INIT STRUCT bsp esai vport0 tx init =
{ 
0,/*transceiver id*/
         VPORT_DIR_TX, 
/*transceiver direction*/
};
```
# **33.5 Driver Services**

### **Table 33-1. Driver services**

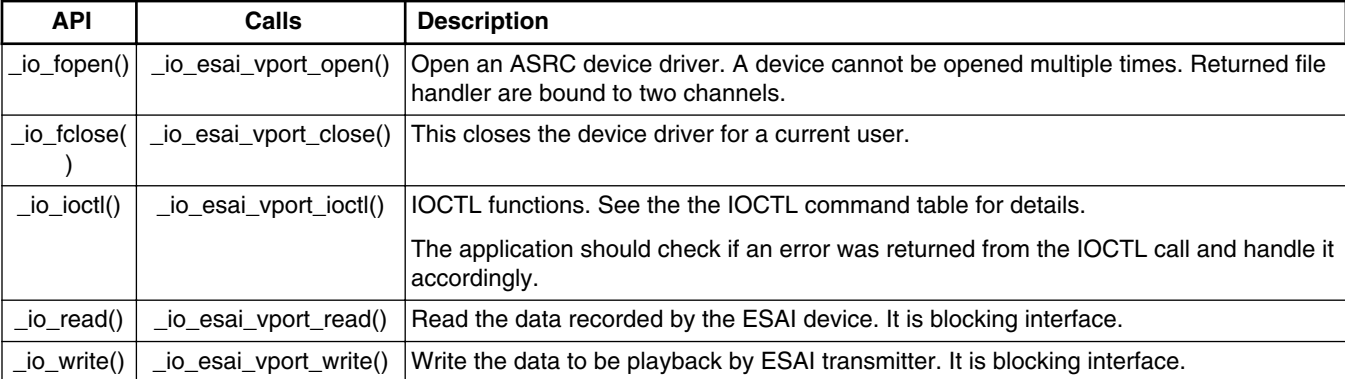

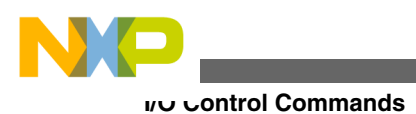

# **33.6 I/O Control Commands**

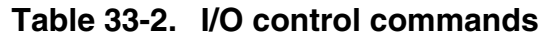

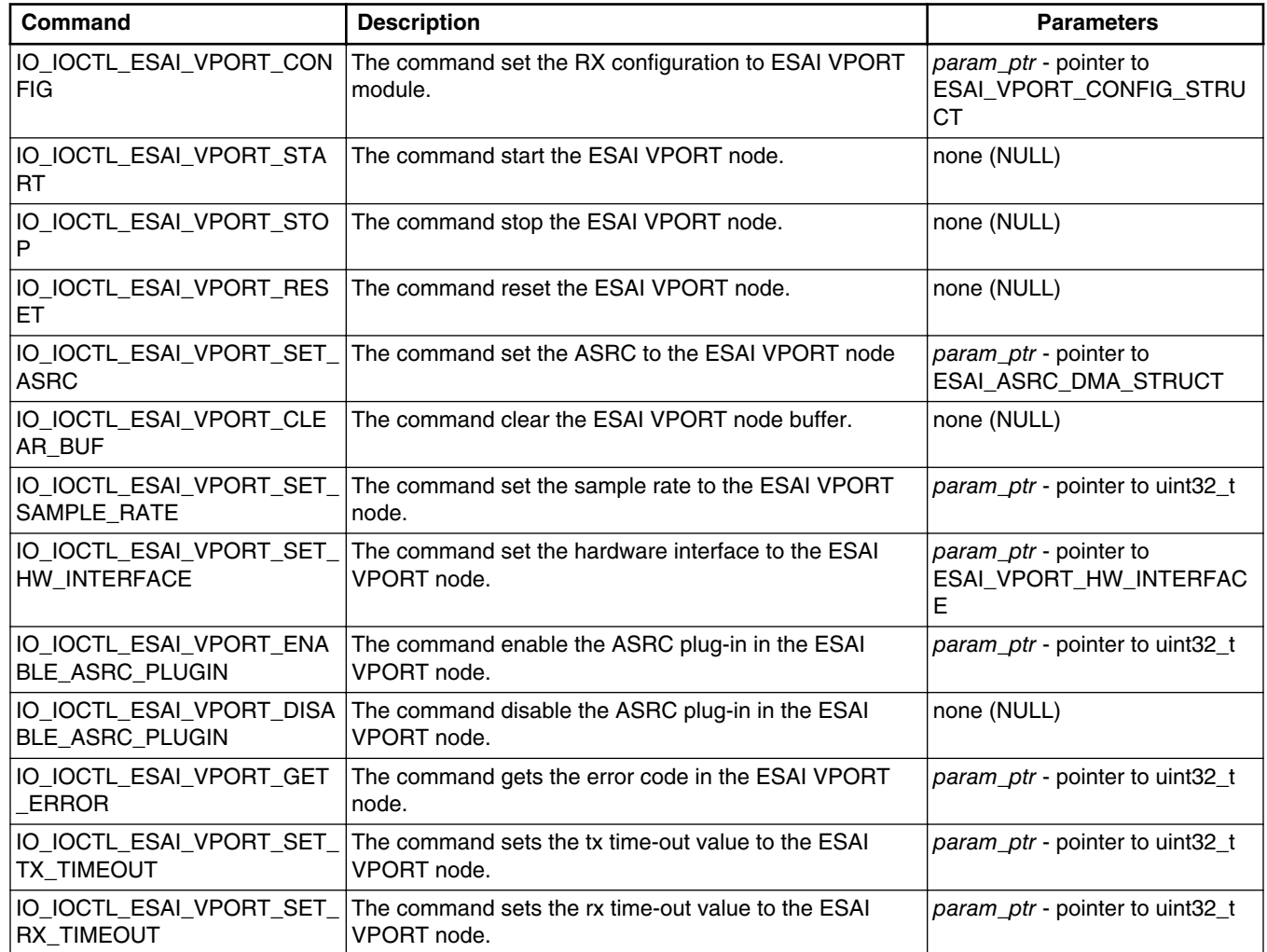

# **33.7 ESAI\_VPORT\_CONFIG\_STRUCT**

This section describes the ESAI\_VPORT\_CONFIG\_STRUCT parameter, which can be passed whenever the \_io\_ioctl() is called with the IO\_IOCTL\_ESAI\_VPORT\_CONFIG command.

### **Synopsis for ESAI\_VPORT\_CONFIG\_STRUCT**

typedef struct esai\_vport\_config { /\*the channel type, mono or stereo\*/ ESAI\_VPORT\_CHNL\_TYPE chnl\_type;

#### **Chapter 33 ESAI Driver Framework**

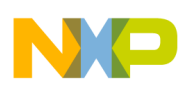

```
 /*the pcm data format setting*/
ESAI VPORT DATA WIDTH data width;
/*convert asrc 8 bit data*/
    bool asrc 8bit covert;
} ESAI_VPORT_CONFIG_STRUCT, * ESAI_VPORT_CONFIG_STRUCT_PTR;
```
## **Synopsis for ESAI\_VPORT\_CHNL\_TYPE**

```
typedef enum
{
    ESAI_VPORT_CHNL_MONO = 0x1,
     ESAI_VPORT_CHNL_STEREO = 0x2
} ESAI_VPORT_CHNL_TYPE;
Synopsis for ESAI_VPORT_DATA_WIDTH
/*** ESAI VPORT data width enumeration
** Enumerate the data width can in/out ESAI VPORT.
*/
typedef enum
{ 
     /*data width is 8 bits*/
ESAI_VPORT_DW_8BITS = 0x1,
/*data width is 16 bits*/
ESAI_VPORT_DW_16BITS = 0x2,
/*data width is 24 bits*/
ESAI_VPORT_DW_24BITS = 0x3,
/*data width is 32 bits*/
ESAI_VPORT_DW_32BITS = 0x4,
/*data width is invalid */
ESAI_VPORT_DW_INVALID
} ESAI_VPORT_DATA_WIDTH;
```
# **33.8 AUD\_IO\_FW\_DIRECTION**

This section describes the AUD\_IO\_FW\_DIRECTION parameter, which can be passed whenever the \_io\_ioctl() is called with the IO\_IOCTL\_ESAI\_VPORT\_START/ IO\_IOCTL\_ESAI\_VPORT\_STOP commands.

### **Synopsis for AUD\_IO\_FW\_DIRECTION**

```
typedef enum
{ 
/*TX*/
AUD IO FW DIR TX = 0x1,
/*R\overline{X}*/AUD IO FW DIR RX = 0x2,
/*Full duplex*/
AUD IO FW DIR FULL DUPLEX = 0x4,
/*end of direction enumeration*/
AUD_IO_FW_DIR_END
} AUD_IO_FW_DIRECTION;
```
# **33.9 ESAI\_VPORT\_HW\_INTERFACE**

This section describes the ESAI\_VPORT\_HW\_INTERFACE parameter, which can be passed whenever the \_io\_ioctl() is called with the IO\_IOCTL\_ESAI\_VPORT\_SET\_HW\_INTERFACE commands.

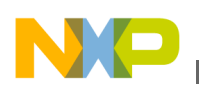

#### **ESAI Example**

### **Synopsis for ESAI\_VPORT\_HW\_INTERFACE**

```
typedef enum
     { 
          /* I2S protocol */
    ESAI_VPORT_HW_INF_I2S = 0x1,
     /* Left justified protocol */
    ESAI_VPORT_HW_INF_LEFTJ = 0x2,
     /*Right justified protocol*/ 
    ESAI_VPORT_HW_INF_RIGHTJ = 0x3,
     /*TDM protocol*/ 
     ESAI_VPORT_HW_INF_TDM = 0x4
     } ESAI_VPORT_HW_INTERFACE;
```
## **33.10 ESAI Example**

This section describes examples for using the ESAI device driver.

## **33.10.1 Example using ESAI for playback:**

```
 //Open ESAI Tx Device.
esai_vport_file = fopen(BSP_ESAI0_TX0_VPORT, NULL);
// Configure ESAI.
     esai_vport_config.data_width = ESAI_VPORT_DW_16BITS;
    esai vport config.asrc 8bit covert = 0;
     esai_vport_config.chnl_type = ESAI_VPORT_CHNL_STEREO;
     ioctl(esai_vport_file, IO_IOCTL_ESAI_VPORT_CONFIG,
         (char *)&esai_vport_config);
     //Set ESAI playback in I2S mode.
     ioctl(esai_vport_file, IO_IOCTL_ESAI_VPORT_SET_HW_INTERFACE,
        (char \rightarrow) ESAI_VPORT_HW_INF_I2S);
     //Set playback sample rate
     ioctl(esai_vport_file, IO_IOCTL_ESAI_VPORT_SET_SAMPLE_RATE,
        (char \xrightarrow{\star}) sample rate);
     //Start ESAI Playback
     ioctl(esai_vport_file, IO_IOCTL_ESAI_VPORT_START,
         NULL);
     //Write ESAI data
    fread(chunk buffer, 1, CHUNK BUFFER SIZE, pcm fd);
//Close ESAI
     fclose(esai_vport_file);
```
## **33.10.2 Example using ESAI for record:**

```
 uint32_t sample_rate = 48000;
 //Open esai reciver
esai rx vport = fopen(BSP ESAI0 RX0 VPORT, NULL);
 //Config esai rx
esai rx_vport_config.data_width = ESAI_VPORT_DW_16BITS;
esairxvportconfig.asrc<sup>8bit</sup> covert = 0;
esairxvportconfig.chn1type = ESAI VPORT CHNL STEREO;
 ioctl(esai_rx_vport, IO_IOCTL_ESAI_VPORT_CONFIG,
     (char *)&esai_rx_vport_config);
 //Config format
```
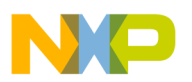

```
 ioctl(esai_rx_vport, IO_IOCTL_ESAI_VPORT_SET_HW_INTERFACE,
        (char \overline{\star}) ESAI_VPORT_HW_INF_I2S);
     //Configure samplerate
     ret = ioctl(esai_rx_vport, IO_IOCTL_ESAI_VPORT_SET_SAMPLE_RATE,
             (char *) sample rate);
     //Start receive
     ret = ioctl(esai_rx_vport, IO_IOCTL_ESAI_VPORT_START,
                  NULL);
     //Receive data
     read_len = read(esai_rx_vport, unit_buf, rx_unit);
     //Close ESAI RX
ret = fclose(esai_rx_vport);
```
## **33.10.3 Example using ASRC for sample rate convert while playback:**

```
 //Open ESAI Tx Device and asrc.
    asrc pair fd = fopen(BSP_ASRC0_DEVICE_FILE, (const char *)0);
    esai\overline{fd} = fopen(BSP ESAI0 TX0 VPORT, NULL);
    esai vport config.data width = ESAI VPORT DW 16BITS;
 esai_vport_config.asrc_8bit_covert = 0;
 esai_vport_config.chnl_type = ESAI_VPORT_CHNL_STEREO;
     // Configure ESAI.
     ioctl(esai_vport_file, IO_IOCTL_ESAI_VPORT_CONFIG,
        (char \xrightarrow{\star}) \bar{\text{ } }esai_vport_config);
     //Configure ASRC sample rate
     asrc_sample_rate_config.ASRC_INPUT_SAMPLE_RATE = 44100;
 asrc_sample_rate_config.ASRC_OUTPUT_SAMPLE_RATE = 48000;
 ioctl(asrc_pair_fd, IO_IOCTL_ASRC_SET_SAMPLE_RATE,
        (char *) & asrc sample rate config);
     //Configure ASRC clock mode
    asrc_ref_clk_config.ASRC_INPUT_CLK = ASRC_CLK_NONE;
    asrc_ref_clk_config.ASRC_OUTPUT_CLK = ASRC_CLK_ESAI_TX;
     ioctl(asrc_pair_fd, IO_IOCTL_ASRC_SET_REFCLK,
         &asrc_ref_clk_config);
     //Configure ASRC divider
    asrc_clk_div_config.ASRC_INPUT_CLK_DIV = 0;
     asrc_clk_div_config.ASRC_OUTPUT_CLK_DIV = 16;
     ioctl(asrc_pair_fd, IO_IOCTL_ASRC_SET_SLOT_WIDTH,
        &\text{asrc} clk div config);
     //Configure ASRC format
    asrc_fifo_fmt_config.ASRC_INPUT_FORMAT = ASRC_FIFO_16BITS_LSB;
    \texttt{asc\_fib\_fmt\_config}.\texttt{ASRC\_OUTPUT\_FORMAT = ASR}\bar{C}\texttt{FIFO}\texttt{16BITS}\texttt{LSB}; ioctl(asrc_pair_fd, IO_IOCTL_ASRC_SET_IO_FORMAT,
            \overline{\text{~a}}asrc fifo fmt config);
     //ASRC serivce
    asrc service in.ASRC SERVICE = ASRC SERVICE MEM;
    ioctl(asrc_pair_fd, IO_IOCTL_ASRC_INSTALL_SERVICE_SRC,
         (char *)&asrc_service_in);
    asrc_service_out.ASRC_SERVICE = ASRC_SERVICE_ESAI;
     ioctl(asrc_pair_fd, IO_IOCTL_ASRC_INSTALL_SERVICE_DEST,
         (char *)&asrc_service_out);
     //Set service into ESAI
    esai dma config.input dma channel = asrc service in.ASRC DMA CHL;
     esai_dma_config.output_dma_channel = asrc_service_out.ASRC_DMA_CHL;
     ioctl(esai_fd, IO_IOCTL_ESAI_VPORT_SET_ASRC,
        (char \rightarrow) & esai_dma_config);
     //Set ESAI playback in I2S mode.
     ioctl(esai_vport_file, IO_IOCTL_ESAI_VPORT_SET_HW_INTERFACE,
        (char \rightarrow \text{ESAI}^-VPORT HW^-INF~I2S); //Set playback sample rate
```
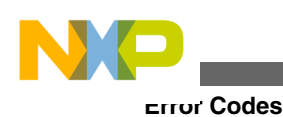

```
 ioctl(esai_vport_file, IO_IOCTL_ESAI_VPORT_SET_SAMPLE_RATE,
         (char \xrightarrow{\overline{\star}} \overline{sample\ rate}); //Start ASRC
     ioctl(asrc_pair_fd, IO_IOCTL_ASRC_START,
             NULL);
     //Start ESAI Playback
     ioctl(esai_vport_file, IO_IOCTL_ESAI_VPORT_START,
         NULL);
     //ESAI playback
        write(esai fd, chunk buffer, bytes read);
     //Stop ASRC
     ioctl(asrc_pair_fd[i], IO_IOCTL_ASRC_STOP,
         NULL);
     //uninstall ASRC from ESAI
    esai dma config.input dma channel = (uint32_t)NULL;esai<sup>-</sup>dma<sup>-</sup>config.output dma channel = (uint32 t)NULL; ioctl(esai_fd, IO_IOCTL_ESAI_VPORT_SET_ASRC,
         (\text{char } \star) & esai<sup>dma</sup> config);
     //uninstall ASRC service
     ioctl(asrc_pair_fd[i], IO_IOCTL_ASRC_UNINSTALL_SRC,
         NULL);
     if (result != 0) {
        printf("Error IO_IOCTL_ASRC_UNINSTALL SRC %d!\n", result);
         return -2;
 }
     ioctl(asrc_pair_fd[i], IO_IOCTL_ASRC_UNINSTALL_DEST,
         NULL);
     //Reset ESAI
     ioctl(esai_fd, IO_IOCTL_ESAI_VPORT_RESET, NULL);
     //Close handler
    fclose(esai_fd);
     fclose(asrc_pair_fd);
```
## **33.11 Error Codes**

No additional error codes are generated.

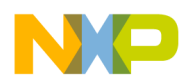

# **Chapter 34 DCU4 Device Driver**

## **34.1 Overview**

This chapter describes the DCU4 device driver. The driver defines interface for display control unit and accompanies the MQX release.

## **34.2 Source Code Location**

The source code of the DCU4 driver is located in  $mgx/source/io/dcu4$  directory.

## **34.3 Header Files**

To use a DCU4 device driver, include the header files *dcu4.h* from mqx/source/io/dcu4 in your application or in the BSP file *bsp.h*.

The file *dcu4\_prv.h* contains private constants and data structures that the driver uses. You must include this file if you recompile the driver. You may also want to look at the file as you debug your application.

# **34.4 Installing Driver**

DCU4 device driver provides an installation function *\_dcu4\_install()* that either the BSP or the application calls. The function then calls *\_io\_dev\_install\_ext()* internally. Installation function creates internal structures within MQX I/O subsystem and makes the driver available for public use.

### **DCU4 device driver installation**

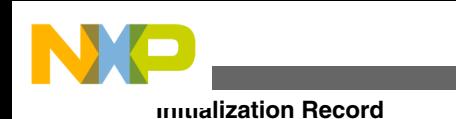

```
#if BSPCFG_ENABLE_DCU4
dcu4 install("dcu0:", & bsp dcu0 init);
#endif
```
This code is located in the  $max\source\psp\}**board**$  init bsp.c file. Note that "4" in "\_dcu4\_install" is a device version while "0" in "dcu0:" is an instance number on the board.

# **34.5 Initialization Record**

The installation function requires a pointer to the initialization record to be passed to it. This record is used to initialize the device and software when the device is opened for the first time.

## **Synopsis**

```
typedef struct dcu4_init_struct
{
    uint32 t CHANNEL;
     uint32_t CLOCK_SPEED;
     uint32_t WIDTH;
    uint32 t HEIGHT;
    uint32<sup>t</sup> INT PRIORITY;
} DCU4_INIT_STRUCT, * DCU4_INIT_STRUCT_PTR;
```
### **Parameters**

CHANNEL - device number

CLOCK\_SPEED - module input clock speed

WIDTH - default display width

HEIGHT - default display height

INT\_PRIORITY - interrupt priority of the device

**Example of DCU4 device driver initialization**

```
const DCU4 INIT STRUCT bsp\ dcu0\ int = {0, \frac{1}{2} DCU4 device number */<br>BSP CLOCK SRC * 22 / 21 * 18, \frac{1}{2} DCU4 clock source PLL
    BSP_CLOCK_SRC * 22 / 21 * 18, /* DCU4 clock source PLL1 PFD2 */<br>480, \qquad /* default display width */
                                        /* default display width */ 272, /* default display height */
     3 /* interrupt priority */
};
```
The sample code can be found in the appropriate BSP code (*init\_dcu4.c*)

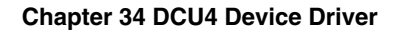

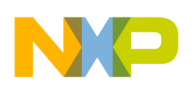

## **34.6 Driver Services**

### **Table 34-1. Driver Services**

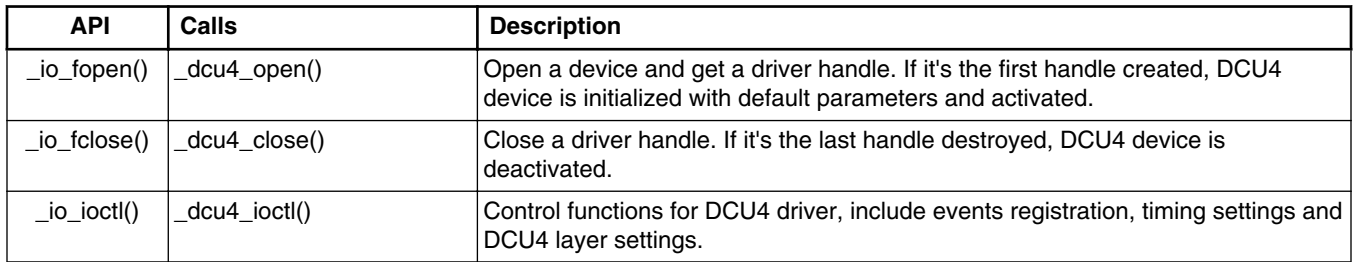

# **34.7 I/O Control Commands**

### **Table 34-2. I/O control commands**

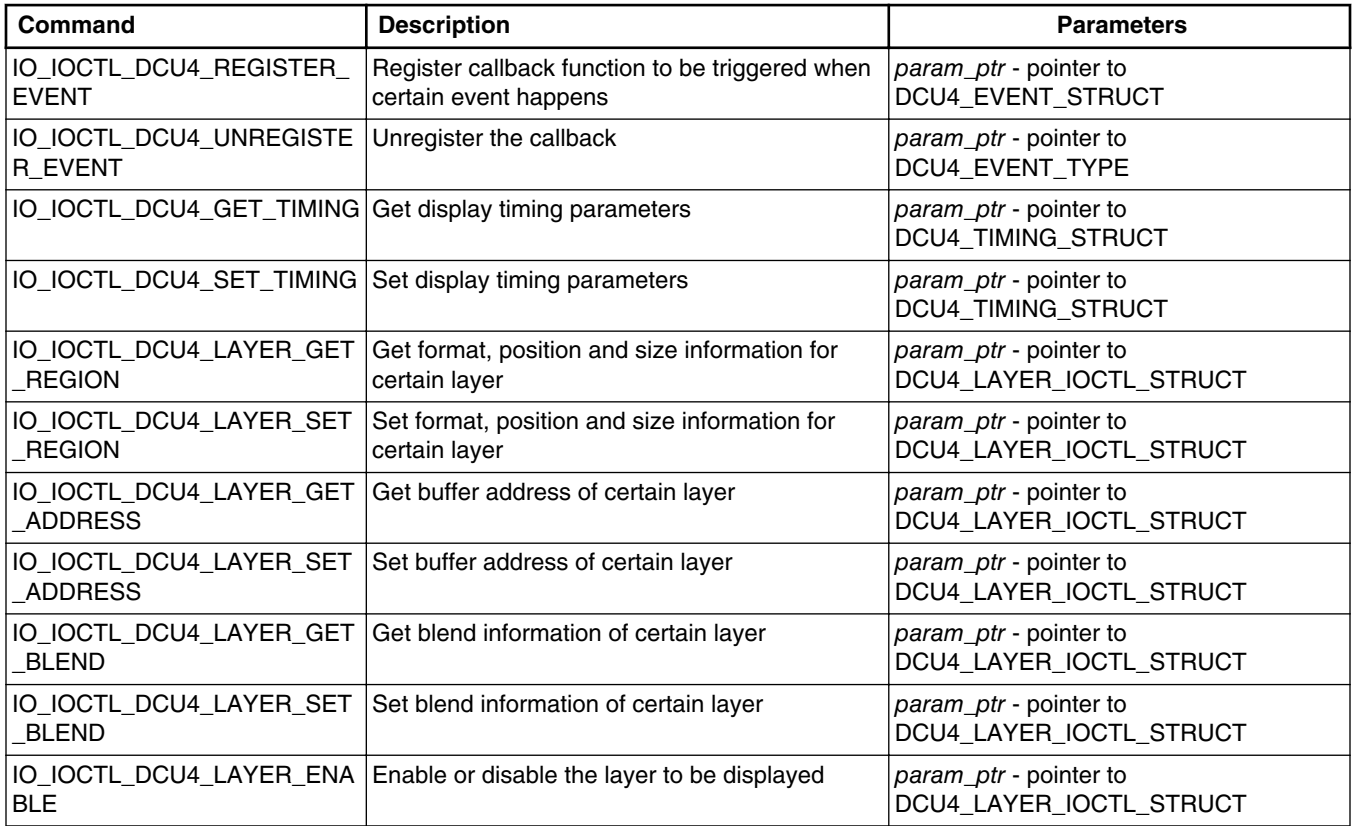

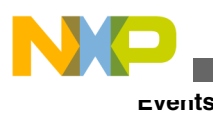

# **34.8 Events**

This section describes the events that you can pass when you call \_io\_ioctl() with the REGISTER\_EVENT/UNREGISTER\_EVENT commands. They are defined in dcu4.h.

### **Event types**

DCU4 catches data from multiple layers to display on screen. It defines several stages during each frame refreshing period, and each stage has a corresponding event. When the layer configuration is changed, it does not take immediate effect. At some point in the frame period, the DCU4 engine transfers these configurations and they take effect in the next frame. The transfer stage may be before or after VSYNC event.

### DCU4\_EVENT\_TYPE enumeration:

| <b>Event Type</b>          | <b>Description</b>                                                                |
|----------------------------|-----------------------------------------------------------------------------------|
| DCU_EVENT_LSBFVS           | Notify the blanking between two frames begins                                     |
| DCU_EVENT_VBLANK           | Notify N lines before VBLANK begins and N is configurable<br>with default value 0 |
| DCU EVENT VSYNC            | Notify a new frame begins                                                         |
| DCU_EVENT_PROG_END         | Notify the transfer of layer configuration begins                                 |
| DCU_EVENT_LYR_TRANS_FINISH | Notify the transfer of layer configuration finishes                               |
| DCU EVENT DMA TRANS FINISH | Notify all the data for display frame is transferred                              |

**Table 34-3. Event Type enumeration**

## DCU4\_EVENT\_TYPE is the ioctl parameter used in IO\_IOTL\_DCU4\_UNREGISTER\_EVENT command.

## **Event callbacks**

```
typedef struct dcu4_event_struct {
DCU4_EVENT_TYPE TYPE;
 void (_CODE_PTR_ HANDLER)(void *);
            void \overline{\phantom{a}} \overline{\phantom{a}} 
} DCU4_EVENT_STRUCT, * DCU4_EVENT_STRUCT_PTR;
```
## **Parameters**

TYPE - event type

HANDLER - callback function pointer with a pointer as argument

DATA - the argument to be passed to the callback function

DCU4 EVENT STRUCT PTR is the ioctl parameter used in IO\_IOCTL\_DCU4\_REGISTER\_EVENT command.

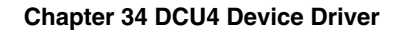

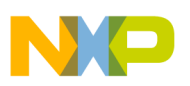

## **34.9 Display Timings**

DCU4 can be configured with different display timings to generate video signals to various panels. DCU4\_TIMING\_STRUCT\_PTR is the ioctl parameter used in IO\_IOCTL\_DCU4\_GET\_TIMING and IO\_IOCTL\_DCU4\_SET\_TIMING. They are defined in dcu4.h.

```
typedef struct dcu4 timing struct {
   const char *name;
   uint32 t REFRESH RATE;
   DCU4 TIMING PARAM STRUCT HSYNC;
   DCU4 TIMING PARAM STRUCT VSYNC;
} DCU4_TIMING_STRUCT, * DCU4_TIMING_STRUCT_PTR;
```
### **Parameters**

NAME- name for the timing configuration

REFRESH\_RATE - display frames per second

HSYNC - horizontal timing configurations for each line

VSYNC - vertical timing configurations for each frame

```
typedef struct dcu4_timing_param_struct {
   uint32 t PULSE WIDTH;
   uint32 t BACK PORCH;
 uint32_t RESOLUTION;
 uint32_t FRONT_PORCH;
    bool INVERT;
} DCU4_TIMING_PARAM_STRUCT, * DCU4_TIMING_PARAM_STRUCT_PTR;
```
### **Parameters**

PULSE\_WIDTH - clock periods for the pulse signal which indicates next line (or frame) pixel data is about to start

BACK\_PORCH - clock periods for the delay between the end of pulse and the start of the data enable signal

RESOLUTION - pixels for HSYNC and lines for VSYNC

FRONT\_PORCH - clock periods for the delay between ends of data enable signal and the next start of pulse signal

INVERT - polarity of signals, 0 for active high, and 1 for active low

Clock periods above are pixel periods for HSYNC and line periods for VSYNC.

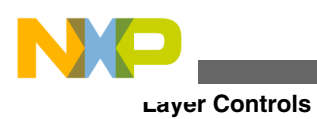

# **34.10 Layer Controls**

DCU4 supports multiple layers to display on the screen at the same time. And with the layer ioctl commands, DCU4 can work in different behaviors.

DCU4\_LAYER\_IOCTL\_STRUCT\_PTR is the ioctl parameter used in these layer configuration commands. They are defined in dcu4.h.

```
typedef struct dcu4_layer_control_struct {
    uint32 t
     union {
         struct {
             uint16 t X;
             uint16_t<br>uint16_t 	 Y;<br>WIDTH;
             \text{uint16}<sub>t</sub> WIDTH;<br>uint16 t HEIGHT;
             uint16<sup>t</sup>
             DCU4 BPP TYPE FORMAT;
         } REGION;<br>void
                                   *ADDRESS;
          struct {
             DCU4_BLEND_TYPE TYPE;<br>uint8 t ALPHA;
             uint\overline{8} t
              struct {
                  uint8 t
                  uint8_t MAX_R;<br>uint8_t MAX_G;
                  uint8_t MAX_B;<br>uint8_t MIN_R;
                  uint8_t<br>
uint8_t MIN_R;<br>
diff8_tuint8 t
                  uint8 t MIN B;
              } CHROMA;
          } BLEND;
         bool ENABLE;
     } DATA;
} DCU4_LAYER_IOCTL_STRUCT, * DCU4_LAYER_IOCTL_STRUCT_PTR;
```
### **Parameters**

LAYER - layer id of the DCU4 device

DATA - layer configuration union

REGION - layer color format, position and size

ADDRESS - buffer address corresponding to the layer

BLEND - layer transparency configuration

ENABLE - show/hide the layer

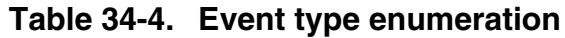

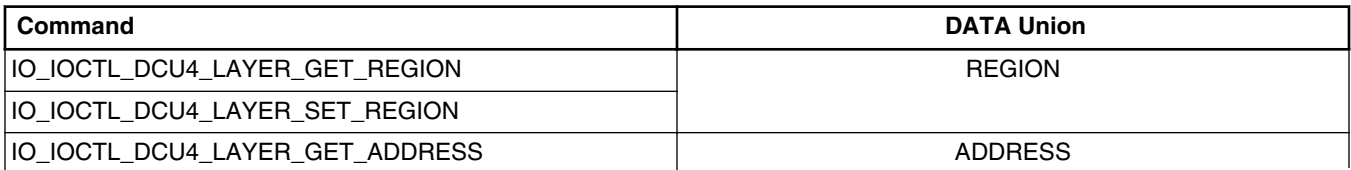

*Table continues on the next page...*

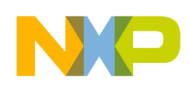

**Chapter 34 DCU4 Device Driver**

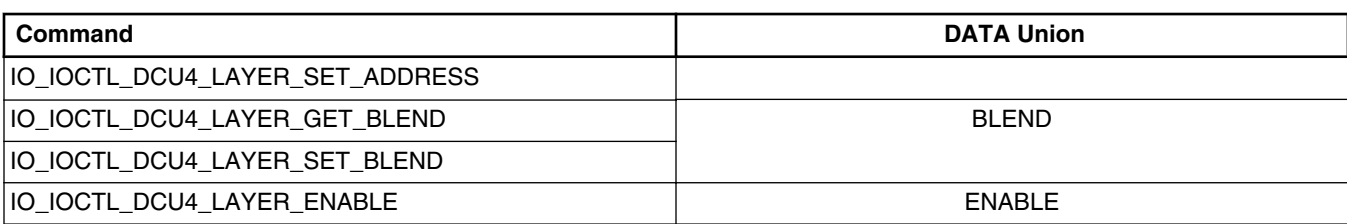

### **Table 34-4. Event type enumeration (continued)**

## **34.11 Blend Configurations**

DCU4 layers can be overlaid with 3 behaviors for RGB or ARGB formats:

typedef enum { DCU\_BLEND\_NO\_ALPHA = 0, DCU\_BLEND\_CHROMA, DCU\_BLEND\_GLOBAL } DCU4\_BLEND\_TYPE;

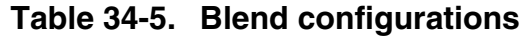

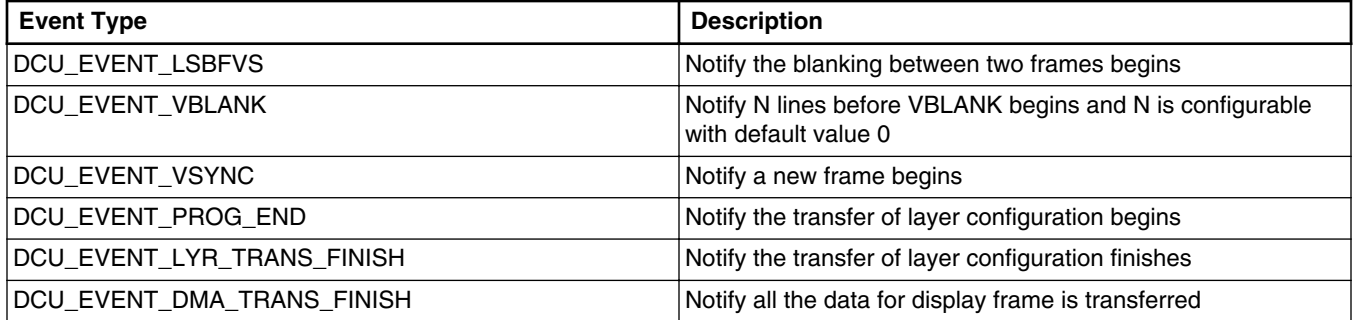

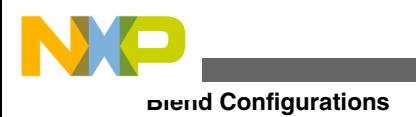

**Freescale MQX™ RTOS I/O Drivers User's Guide, Rev. 24, 04/2015**

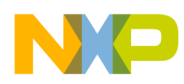

# **Chapter 35 FBDEV Device Driver**

## **35.1 Overview**

This chapter describes the FBDEV device driver. This is an abstract driver that provides a common interface for frame buffer service. It works with an underlying physical display driver, for example, DCU4 driver.

Each FBDEV device manages a layer on the display, and have 1-3 buffers bound with this layer. When it's configured with more than one buffer, it works in flipping mode. That is, rendering in back buffer when front buffer is displaying, and then flipping the back buffer to be the front buffer and the front buffer becomes a back buffer.

# **35.2 Source Code Location**

The source code of the FBDEV driver is located in mqx/source/io/fbdev directory.

# **35.3 Header Files**

To use an FBDEV device driver, include the header files *fbdev.h* from mqx/source/io/fbdev in your application or in the BSP file *bsp.h*.

The file *fbdev\_prv.h* contains private constants and data structures that the driver uses. You must include this file if you recompile the driver. You may also want to look at the file as you debug your application.

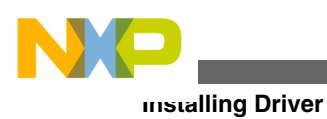

# **35.4 Installing Driver**

FBDEV device driver provides an installation function *\_fbdev\_install()* that either the BSP or the application calls. The function then calls *\_io\_dev\_install\_ext()* internally. Installation function creates internal structures within MQX I/O subsystem and makes the driver available for public use.

FBDEV device driver installation

```
#if BSPCFG_ENABLE_FBDEV
fbdev install("fbdev:", & bsp fbdev init);
\overline{\text{H}}endif
```
This code is located in the  $max/source/psp/init-bsp.c$  file.

## **35.4.1 Initialization Record**

Installation function requires a pointer to initialization record to be passed to it. This record is used to initialize the device and software when the device is opened for the first time.

## **Synopsis**

```
typedef struct fbdev_init_struct
{
    const char *DISPLAY_DEVICE;
   uint32_t FBDEV_COUNT;<br>uint32_t BUF_COUNT;
                       BUF COUNT;
    FBDEV COLOR FORMAT FORMAT;
} FBDEV INIT STRUCT, * FBDEV INIT STRUCT PTR;
```
### **Parameters**

DISPLAY\_DEVICE - the underlying display device name

FBDEV COUNT - maximum device count of the driver

BUF\_COUNT - default buffer count of the driver

FORMAT - default display buffer color format

### **Example of FBDEV device driver initialization**

```
const FBDEV INIT STRUCT bsp fbdev init = {
     "dcu0:",
     6,
     3,
     FBDEV_COLOR_ARGB8888
};
```
It can be found in the appropriate BSP code (*init\_fbdev.c*)
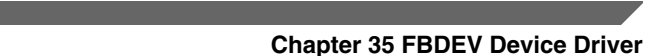

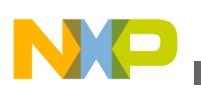

## **35.4.2 Device naming schema**

Because the FBDEV driver supports multiple devices installed with single name, there is a naming schema defined to distinguish different devices.

The rule is: device\_name = install\_name + "index"

For example, if you install the FBDEV driver with

\_fbdev\_install("fbdev:", &\_bsp\_fbdev\_init);

And \_bsp\_fbdev\_init contains 6 devices, the names for each separate FBDEV are:

"fbdev:0", "fbdev:1" … "fbdev:5".

## **35.5 Driver Services**

The table below describes the FBDEV device driver services:

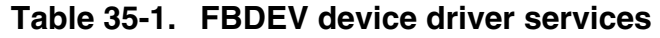

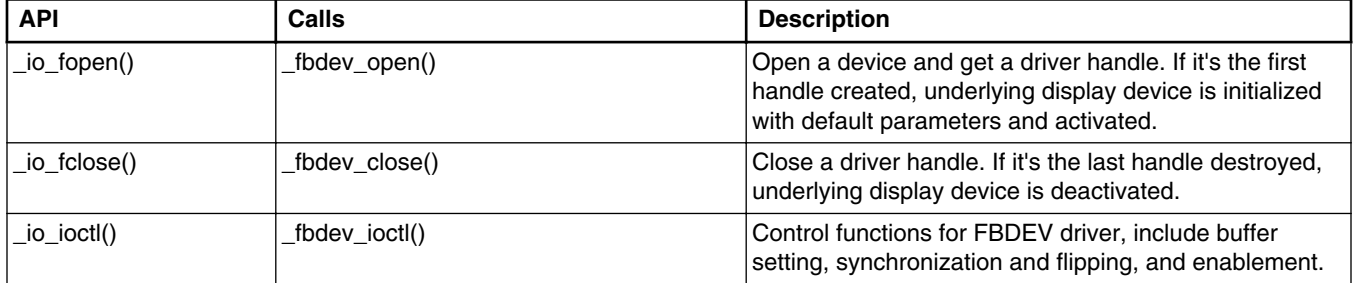

# **35.6 I/O Control Commands**

This section describes the I/O control commands that you use when you call  $\Delta t$  io  $\Delta t$  io. The commands are defined in *fbdev.h*.

| l Command      | <b>Description</b>                                                    | <b>Parameters</b>                                      |
|----------------|-----------------------------------------------------------------------|--------------------------------------------------------|
| <b>ER INFO</b> | 10 IOCTL_FBDEV_GET_BUFF   Get frame buffer information from the FBDEV | <i>param_ptr - pointer to</i><br>FBDEV_BUF_INFO_STRUCT |
| IER INFO       | 10 IOCTL FBDEV SET BUFF Update the frame buffers to the FBDEV         | <i>param_ptr - pointer to</i><br>FBDEV_BUF_INFO_STRUCT |

**Table 35-2. I/O control commands**

*Table continues on the next page...*

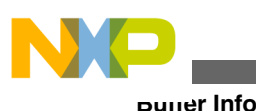

| Command                                  | <b>Description</b>                                                                                                    | <b>Parameters</b>                |
|------------------------------------------|----------------------------------------------------------------------------------------------------|----------------------------------|
| IO IOCTL FBDEV WAIT OFF<br><b>SCREEN</b> | Wait for the specified buffer to be back buffer (off<br>screen). If the buffer is displaying, there must be<br>another buffer flipped to on screen first, or the<br>control returns IO_ERROR_DEVICE_BUSY.                              | param ptr - pointer to uint32 tv |
| IO IOCTL FBDEV WAIT VSY<br>NC.           | Wait for the beginning of next frame                                                                                                    | none (NULL)                      |
| IO IOCTL FBDEV PAN DISPL<br>AY           | Set specified buffer to be front buffer (on screen).<br>Note that when the function returns, the buffer<br>does not display the buffer immediately; instead, it<br>is on screen after the displaying one finishes its<br>frame period. | param_ptr - pointer to uint32_t  |
| IO IOCTL FBDEV ENABLE                    | Show or hide the front buffer                                                                                                    | param_ptr - pointer to bool      |

**Table 35-2. I/O control commands (continued)**

## **35.7 Buffer Info**

This section describes the buffer information (FBDEV\_BUF\_INFO\_STRUCT\_PTR) that you can pass when you call **\_io\_ioctl()** with the

IO\_IOCTL\_FBDEV\_GET\_BUFFER\_INFO and

IO\_IOCTL\_FBDEV\_SET\_BUFFER\_INFO commands. They are defined in *fbdev.h*.

```
#define FBDEV_MAX_BUFFERS (3)
typedef struct fbdev buf info struct {
   uint32_t BUF_COUNT;
   uint32\overline{t} X;<br>uint32\overline{t} Y;
   uint32<sup>-t</sup>
   uint32_t WIDTH;<br>uint32_t HEIGHT;
   uint32^-t HEIGHT;<br>FBDEV COLOR FORMAT FORMAT;
   FBDEV COLOR FORMAT
    void *BUFFERS[FBDEV_MAX_BUFFERS];
} FBDEV_BUF_INFO_STRUCT, * FBDEV_BUF_INFO_STRUCT_PTR;
Parameters
```
FBDEV MAX BUFFERS - maximum buffers bound to the FBDEV

BUF COUNT - the actual buffers used for the fbdev

*X, Y* - fbdev display position on the screen

WIDTH, HEIGHT - fbdev display size on the screen

FORMAT - buffer color format for the fbdev

BUFFERS - buffer addresses for the fbdev, number of the addresses are decided by BUF\_COUNT

#### **Remarks**

The default value of the buffer info comes from several sources.

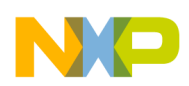

#### **Table 35-3. Buffer info**

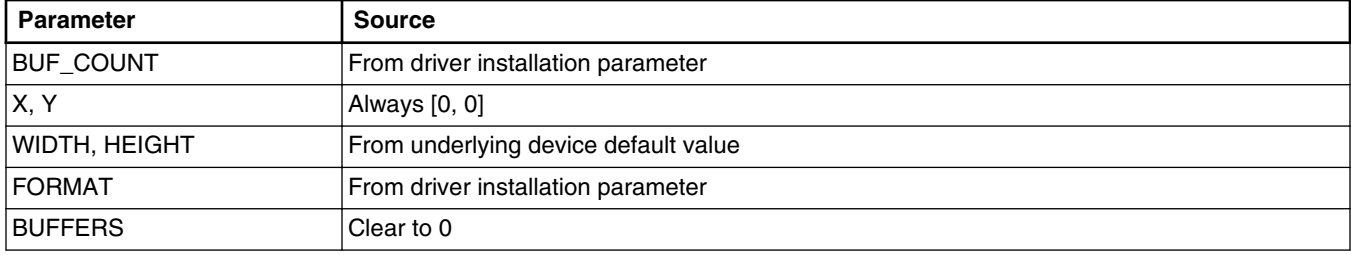

- Before enabling the fbdev, buffers must be allocated and configured to the driver first via IO\_IOCTL\_FBDEV\_SET\_BUFFER\_INFO.
- Full screen size is decided by underlying display control device that fbdev driver can't change. Use the underlying display driver to update the timing info if necessary.

## **35.8 Flipping control**

The FBDEV driver supports flipping mode to avoid display tearing issue. Setting BUF\_COUNT to be 2 or 3 in IO\_IOCTL\_FBDEV\_SET\_BUFFER\_INFO command will make flipping control available.

A typical FBDEV display sequence is as following:

- 1. Open FBDEV
- 2. Get default buffer info (IO\_IOCTL\_FBDEV\_GET\_BUFFER\_INFO)
- 3. Prepare buffers and set buffer info (IO\_IOCTL\_FBDEV\_SET\_BUFFER\_INFO)
- 4. Enable fbdev (IO\_IOCTL\_FBDEV\_ENABLE)
- 5. For every buffer {

Wait it to be back (IO\_IOCTL\_FBDEV\_WAIT\_OFFSCREEN)

Fill content

Flip it to be front (IO\_IOCTL\_FBDEV\_PAN\_DISPLAY)

}

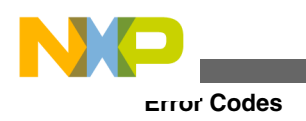

# **35.9 Error Codes**

No additional error codes are generated.

# **35.10 Example**

The source code of the FBDEV driver example is located in mqx/examples/fbdev directory.

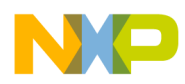

# **Chapter 36 Core\_mutex Driver**

## **36.1 Overview**

This section describes the core\_mutex driver. This driver handles the synchronization of tasks running on different cores and provides mutual exclusion mechanism between tasks which are running on different cores. The SEMA4 peripheral module is used as an underlying device by the core\_mutex driver.

The driver implements custom API and does not follow the standard driver interface (I/O Subsystem).

The SEMA4 peripheral module consists of gates with mutual exclusion mechanism and ability to notify core(s) by an interrupt when the gate is unlocked. This provides an efficient way to unblock a waiting task without needing a busy loop checking for locked/ unlocked status.

There are several SEMA4 units, one per core, each having multiple gates with mutual exclusion mechanism.

## **36.2 Source Code Location**

The source files for the core\_mutex driver are located in source/io/core\_mutex directory.

## **36.3 Header Files**

To use the core\_mutex driver, include the header file named *core\_mutex.h* in your application or in the BSP header file (*bsp.h*).

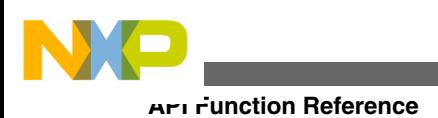

# **36.4 API Function Reference**

This sections provides functions for the core mutex MQX driver.

## **36.4.1 \_core\_mutex\_install()**

Core mutex installation function.

### **Synopsis**

uint32\_t \_core\_mutex\_install( const CORE\_MUTEX\_INIT\_STRUCT \*init\_ptr)

### **Parameters**

*init\_ptr [in]* — Pointer to core mutex initialization structure.

### **Description**

This function initially installs the device once on each core, typically upon system initialization in the BSP.

### **Return Value**

MQX\_COMPONENT\_EXISTS (Core mutex component already initialized.)

MQX\_OUT\_OF\_MEMORY (Not enough free memory.)

MQX\_INVALID\_DEVICE (Invalid device number provided.)

COREMUTEX\_OK (Success.)

## **36.4.2 \_core\_mutex\_create()**

This is the interrupt service routine for the RTC module.

### **Synopsis**

CORE\_MUTEX\_PTR \_core\_mutex\_create(uint32\_t dev\_num, uint32\_t mutex\_num, uint32\_t policy)

### **Parameters**

*dev\_num [in]* — SEMA4 device (module) number.

*mutex\_num [in]* — Mutex (gate) number.

*policy [in]* — Queuing policy, one of the following:

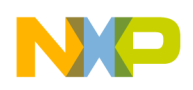

### MQX\_TASK\_QUEUE\_BY\_PRIORITY

### MQX\_TASK\_QUEUE\_FIFO

#### **Description**

This function allocates the core\_mutex structure and returns a handle to it. The mutex is identified by the SEMA4 device number and mutex (gate) number. The handle references the created mutex in calls to other core mutex API functions. Call this function only once for each mutex. The policy parameter determines the behavior of the task queue associated with the mutex.

#### **Return Value**

NULL (Failure.)

CORE\_MUTEX\_PTR (Success.)

## **36.4.3 \_core\_mutex\_create\_at ()**

Core mutex create\_at function.

#### **Synopsis**

```
uint32_t _core_mutex_create_at( CORE_MUTEX_PTR mutex_ptr, uint32_t dev_num, uint32_t 
mutex_num, uint32_t policy)
```
#### **Parameters**

*mutex\_ptr [in]* — Pointer to core\_mutex structure.

*dev\_num [in]* — SEMA4 device (module) number.

*mutex\_num [in]* — Mutex (gate) number.

*policy [in]* — Queuing policy, one of the following:

MQX\_TASK\_QUEUE\_BY\_PRIORITY

MQX\_TASK\_QUEUE\_FIFO

#### **Description**

This function is similar to the \_core\_mutex\_create() function but it does not use dynamic allocation of the CORE\_MUTEX structure. A pointer to the pre-allocated memory area is passed by the caller instead.

### **Return Value**

MQX\_COMPONENT\_DOES\_NOT\_EXIST (Core mutex component not installed.)

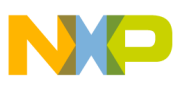

```
API Function Reference
```
MQX\_INVALID\_PARAMETER (Wrong input parameter.) MQX\_TASKQ\_CREATE\_FAILED (Failed to create a task queue.) MQX\_COMPONENT\_EXISTS (This core mutex already initialized.) COREMUTEX\_OK (Success.)

### **36.4.4 \_core\_mutex\_destroy ()**

Core mutex destroy function.

#### **Synopsis**

uint32 t core mutex destroy( CORE MUTEX PTR mutex ptr )

#### **Parameters**

*mutex\_ptr [in]* — Pointer to core\_mutex structure.

### **Description**

This function destroys a core mutex.

#### **Return Value**

MQX\_COMPONENT\_DOES\_NOT\_EXIST (Core mutex component not installed.)

MQX\_INVALID\_PARAMETER (Wrong input parameter.)

MQX\_TASKQ\_CREATE\_FAILED (Failed to create a task queue.)

COREMUTEX\_OK (Success.)

## **36.4.5 \_core\_mutex\_get ()**

Get core mutex handle.

### **Synopsis**

CORE\_MUTEX\_PTR \_core\_mutex\_get(uint32\_t dev\_num, uint32\_t mutex\_num )

### **Parameters**

*dev\_num [in]* — SEMA4 device (module) number.

*mutex\_num [in]* — Mutex (gate) number.

### **Description**

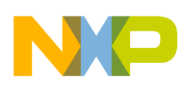

This function returns a handle to an already created mutex.

### **Return Value**

NULL (Failure.)

CORE\_MUTEX\_PTR (Success.)

## **36.4.6 \_core\_mutex\_lock()**

Core mutex installation function.

### **Synopsis**

uint32 t core mutex lock( CORE MUTEX PTR core mutex ptr )

### **Parameters**

*core\_mutex\_ptr [in]* — Pointer to core\_mutex structure.

### **Description**

This function attempts to lock a mutex. If the mutex is already locked by another task, the function blocks and waits until it is possible to lock the mutex for the calling task.

### **Return Value**

MQX\_INVALID\_POINTER (Wrong pointer to the core\_mutex structure provided.)

COREMUTEX\_OK (Core mutex successfully locked.)

# **36.4.7 \_core\_mutex\_trylock()**

Try to lock the core mutex.

### **Synopsis**

uint32\_t \_core\_mutex\_trylock( CORE\_MUTEX\_PTR core\_mutex\_ptr )

### **Parameters**

*core\_mutex\_ptr [in]* — Pointer to core\_mutex structure.

### **Description**

This function attempts to lock a mutex. If the mutex is successfully locked for the calling task, the COREMUTEX\_LOCKED is returned. If the mutex is already locked by another task, the function does not block but rather returns the COREMUTEX\_UNLOCKED immediately.

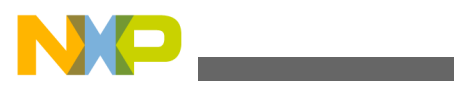

**API Function Reference**

#### **Return Value**

MQX\_INVALID\_POINTER (Wrong pointer to the core\_mutex structure provided.)

COREMUTEX\_LOCKED (Core mutex successfully locked.)

COREMUTEX\_UNLOCKED (Core mutex not locked.)

## **36.4.8 \_core\_mutex\_unlock()**

Unlock the core mutex.

### **Synopsis**

uint32 t core mutex unlock( CORE MUTEX PTR core mutex ptr )

### **Parameters**

*core\_mutex\_ptr [in]* — Pointer to core\_mutex structure.

### **Description**

This function unlocks the specified core mutex.

### **Return Value**

MQX\_INVALID\_POINTER (Wrong pointer to the core\_mutex structure provided.) MQX\_NOT\_RESOURCE\_OWNER (This mutex has not been locked by this core.) COREMUTEX\_OK (Core mutex successfully unlocked.)

## **36.4.9 \_core\_mutex\_owner()**

Get core mutex owner.

### **Synopsis**

int32 t core mutex owner( CORE MUTEX PTR core mutex ptr )

### **Parameters**

*core\_mutex\_ptr [in]* — Pointer to core\_mutex structure.

### **Description**

This function returns the number of the core which currently "owns" the mutex.

### **Return Value**

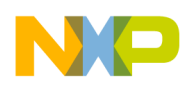

MQX\_INVALID\_POINTER (Wrong pointer to the core\_mutex structure provided.)

COREMUTEX\_OK (Core number as int32\_t value.)

# **36.5 Example Code**

This code shows the core\_mutex API usage. The code presumes that \_core\_mutex\_install is already called which typically takes place during the BSP initialization.

```
void test_task(uint32_t initial_data)
\left\{ \right.CORE MUTEX PTR cm ptr;
 cm_ptr = _core_mutex_create( 0, 1, MQX_TASK_QUEUE_FIFO );
 while (1) {
         _core_mutex_lock(cm_ptr);
        /* mutex locked here */
 printf("Core%d mutex locked\n", _psp_core_num());
time_delay((uint32_t)rand() % 20 );
 _core_mutex_unlock(cm_ptr);
 /* mutex unlocked here */
       printf("Core%d mutex unlocked\n", psp_core_num());
       time delay((uint32 t)rand() \frac{1}{2} 20 );
     }
}
```
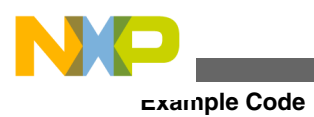

**Freescale MQX™ RTOS I/O Drivers User's Guide, Rev. 24, 04/2015**

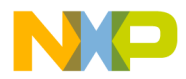

#### *How to Reach Us:*

**Home Page:** [freescale.com](http://www.freescale.com)

**Web Support:** [freescale.com/support](http://www.freescale.com/support) Information in this document is provided solely to enable system and software implementers to use Freescale products. There are no express or implied copyright licenses granted hereunder to design or fabricate any integrated circuits based on the information in this document.

Freescale reserves the right to make changes without further notice to any products herein. Freescale makes no warranty, representation, or guarantee regarding the suitability of its products for any particular purpose, nor does Freescale assume any liability arising out of the application or use of any product or circuit, and specifically disclaims any and all liability, including without limitation consequential or incidental damages. "Typical" parameters that may be provided in Freescale data sheets and/or specifications can and do vary in different applications, and actual performance may vary over time. All operating parameters, including "typicals," must be validated for each customer application by customer's technical experts. Freescale does not convey any license under its patent rights nor the rights of others. Freescale sells products pursuant to standard terms and conditions of sale, which can be found at the following address: [freescale.com/](http://www.freescale.com/SalesTermsandConditions) [SalesTermsandConditions.](http://www.freescale.com/SalesTermsandConditions)

Freescale, the Freescale logo, AltiVec, C-5, CodeTest, CodeWarrior, ColdFire, ColdFire+, C-Ware, Energy Efficient Solutions logo, Kinetis, mobileGT, PowerQUICC, Processor Expert, QorIQ, Qorivva, StarCore, Symphony, and VortiQa are trademarks of Freescale Semiconductor, Inc., Reg. U.S. Pat. & Tm. Off. Airfast, BeeKit, BeeStack, CoreNet, Flexis, Layerscape, MagniV, MXC, Platform in a Package, QorIQ Qonverge, QUICC Engine, Ready Play, SafeAssure, SafeAssure logo, SMARTMOS, Tower, TurboLink, Vybrid, and Xtrinsic are trademarks of Freescale Semiconductor, Inc. All other product or service names are the property of their respective owners.

© 2015 Freescale Semiconductor, Inc.

Document Number MQXIOUG Revision 24, 04/2015

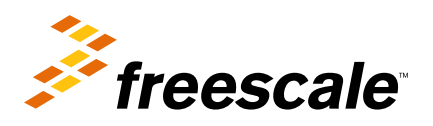

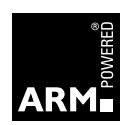